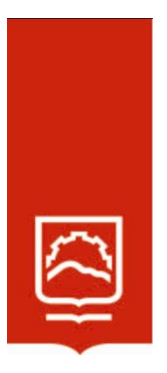

# **ESCUELA SUPERIOR POLITÉCNICA DE CHIMBORAZO**

**Matlab como estrategia de enseñanza-aprendizaje de límites y continuidad de funciones reales para estudiantes de Primer Semestre de la Facultad de Recursos Naturales- Escuela Superior Politécnica de Chimborazo**

## **LEONEL SEBASTIÁN PAREDES FREIRE**

**Trabajo de Titulación modalidad Proyectos de Investigación y Desarrollo, presentado ante el Instituto de Posgrado y Educación Continua de la ESPOCH, como requisito**  parcial para la obtención del grado de

# **MAGÍSTER EN MATEMÁTICA, MENCIÓN MODELACIÓN Y DOCENCIA**

 $RIOBAMBA - ECUADOR$ 

Julio de 2023

## **DECLARACIÓN DE AUTENTICIDAD**

Yo, LEONEL SEBASTIÁN PAREDES FREIRE, declaro que el presente Trabajo de Titulación modalidad Proyectos de Investigación y Desarrollo, es de mi autoría y que los resultados del mismo son auténticos y originales. Los textos constantes en el documento que provienen de otra fuente están debidamente citados y referenciados.

Como autor, asumo la responsabilidad legal y académica de los contenidos de este proyecto de investigación de maestría.

Riobamba, julio de 2023

 $\longrightarrow$ 

LEONEL SEBASTIÁN PAREDES FREIRE

No. Cédula: 1804616348

## **©2023, Leonel Sebastián Paredes Freire**

Se autoriza la reproducción total o parcial, con fines académicos, por cualquier medio o procedimiento, incluyendo la cita bibliográfica del documento, siempre y cuando se reconozca el Derecho de Autor.

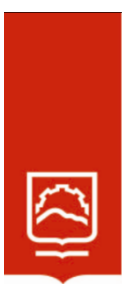

## **ESCUELA SUPERIOR POLITÉCNICA DE CHIMBORAZO**

EL TRIBUNAL DEL TRABAJO DE TITULACIÓN CERTIFICA QUE:

El **Trabajo de Titulación modalidad Proyectos de Investigación y desarrollo**, titulado: Matlab como estrategia de enseñanza-aprendizaje de límites y continuidad de funciones reales para estudiantes de Primer Semestre de la Facultad de Recursos Naturales- Escuela Superior Politécnica de Chimborazo, de responsabilidad del señor Leonel Sebastián Paredes Freire ha sido minuciosamente revisado por los Miembros del Tribunal del trabajo de titulación, el mismo que cumple con los requisitos científicos, técnicos, legales, en tal virtud el Tribunal autoriza su presentación.

Dra. Jenny Margoth Villamarin Padilla, Mgtr. **PRESIDENTA**

 Lic. Andrea Damaris Hernández Allauca, Mgtr. \_\_\_\_\_\_\_\_\_\_\_\_\_\_\_\_\_\_\_\_\_\_ **DIRECTORA**

Dra. Mayra Elizabeth Cáceres Mena, Mgtr. **MIEMBRO**

Dr. Galo Briam Montenegro Córdova, Ph. D \_\_\_\_\_\_\_\_\_\_\_\_\_\_\_\_\_\_\_\_\_\_\_ **MIEMBRO**

.rmado electrónicamente por:<br>ENNY MARGOTH<br>ILLAMARIN PADILLA

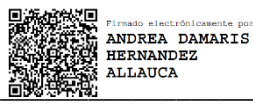

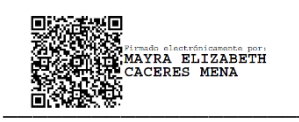

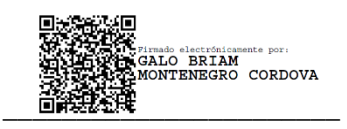

Riobamba, julio de 2023

## **DEDICATORIA**

A mi Dios, por todo lo que me da y por la ayuda que brinda cuando necesito, me encomiendo ciegamente en tus manos, Dios Padre.

A mi hermano por ayudarme, motivarme todos días en mi vida personal, familiar, laboral y estudiantil y compartir mi alegría en cada uno de mis logros, por ser la persona que más influye en vida y a quien le tengo inmenso amor y respeto.

A mi madre por su paciencia su apoyo ser incondicional cuando he necesitado por compartir mis objetivos y el proceso que conllevan cada uno de ellos, eres una de las personas que mas quiero en la vida.

A mi padre que en lo que puede me ayuda.

Todo mi esfuerzo por este trabajo fue y será siempre por ustedes y por mí.

Por mi Dios, mi familia y yo.

Leonel Paredes Freire.

## **AGRADECIMIENTO**

A mi Dios.

A mi padre, mi madre y mi hermano quienes siempre están mis oraciones.

A mis docentes de la maestría y amigos por hacer de esta una buena experiencia en lo académico.

De manera especial agradezco y sin ningún orden especial a la Lcda. Andrea Hernández por apoyarme y ser un buen respaldo para esta tesis, le agradezco su voluntad paciencia muchas gracias Andrea, gracias a usted estoy tratando de cumplir con este objetivo a la Dra. Mayrita Cáceres por ayudarme y al Ph.D. Galito Montenegro por su ayuda incondicional al momento de necesitarla en este proyecto de investigación.

Leonel Paredes Freire.

## **TABLA DE CONTENIDO**

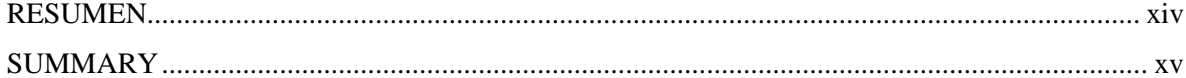

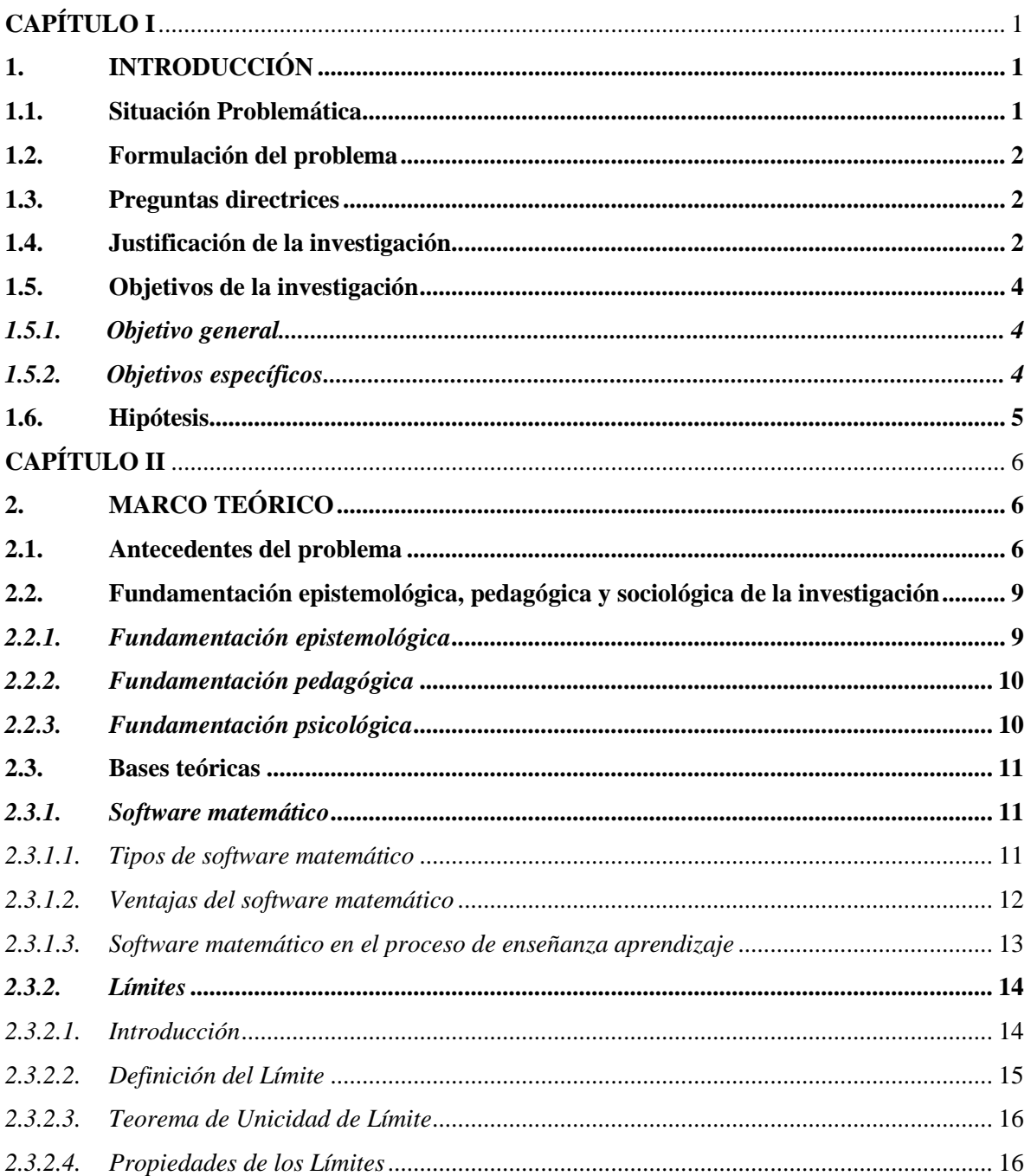

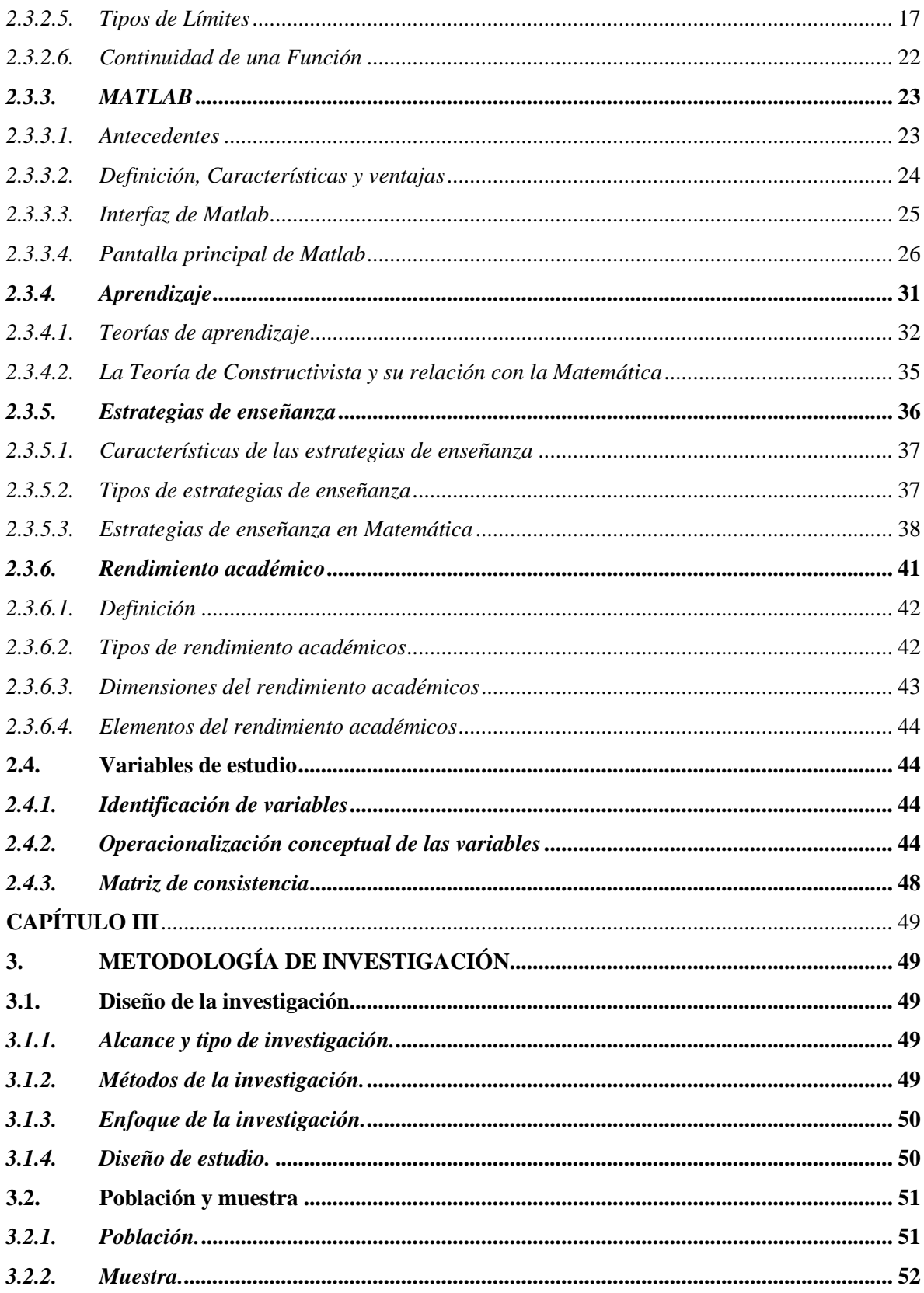

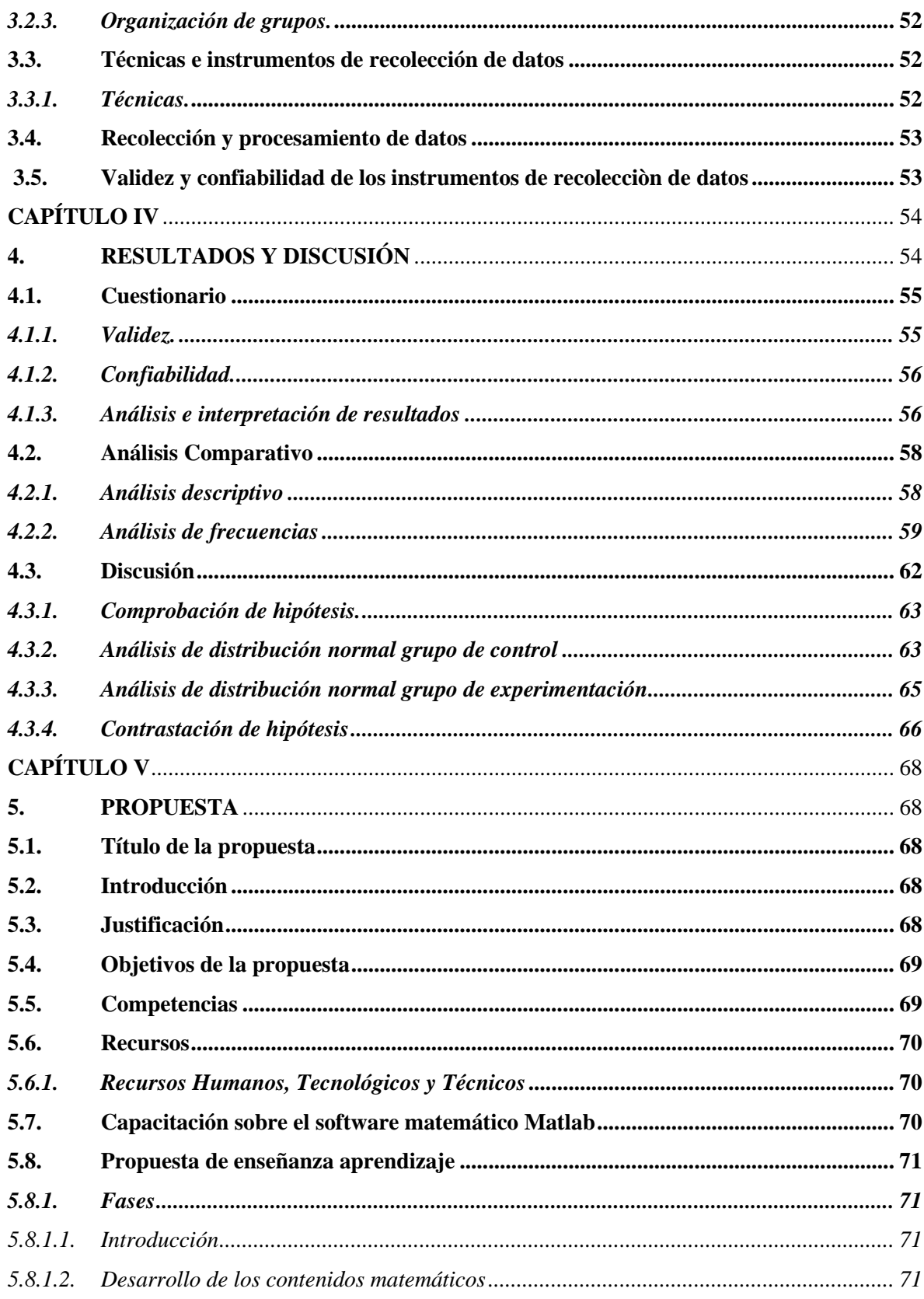

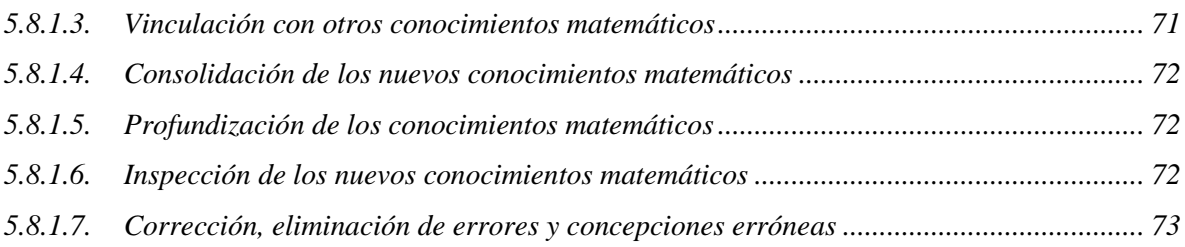

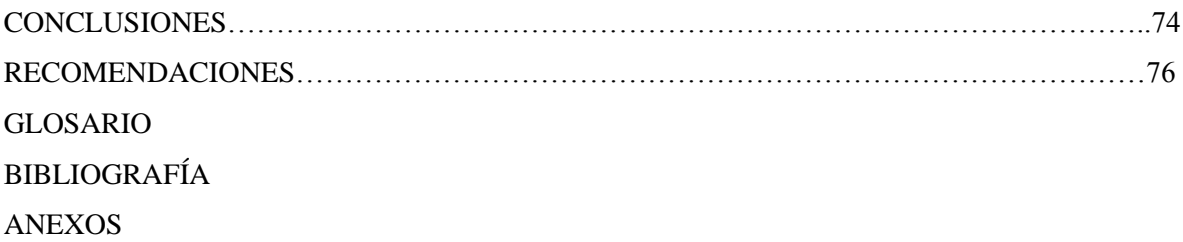

## **ÍNDICE DE TABLAS**

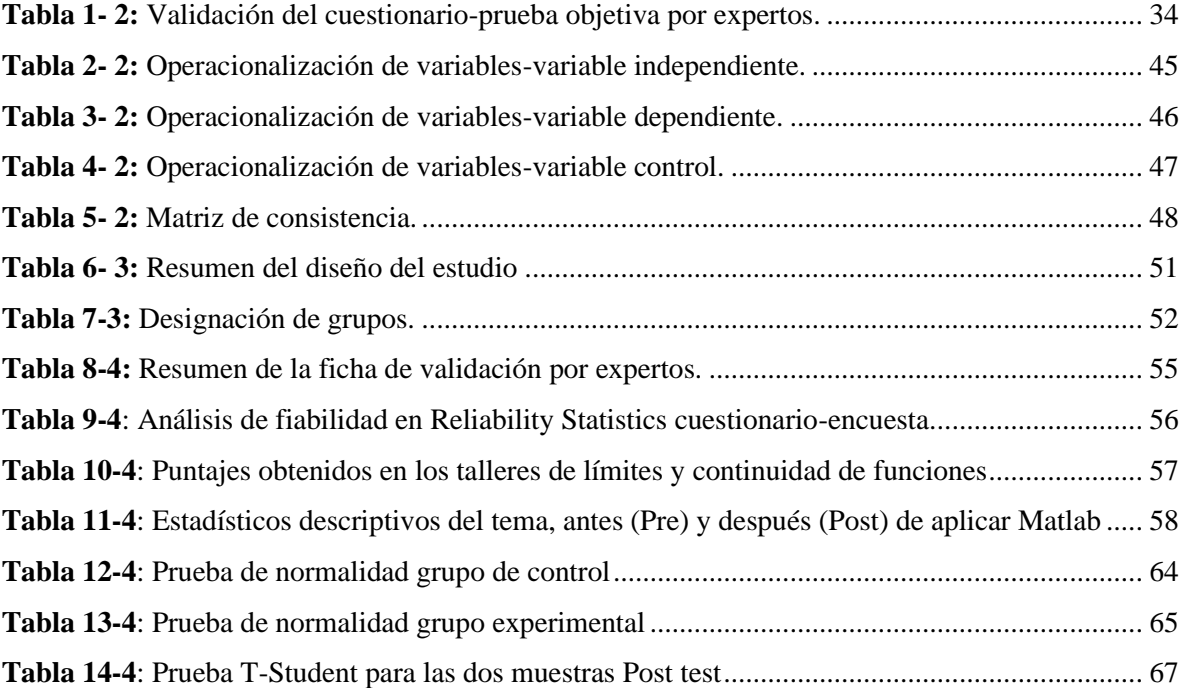

## **ÍNDICE DE FIGURAS**

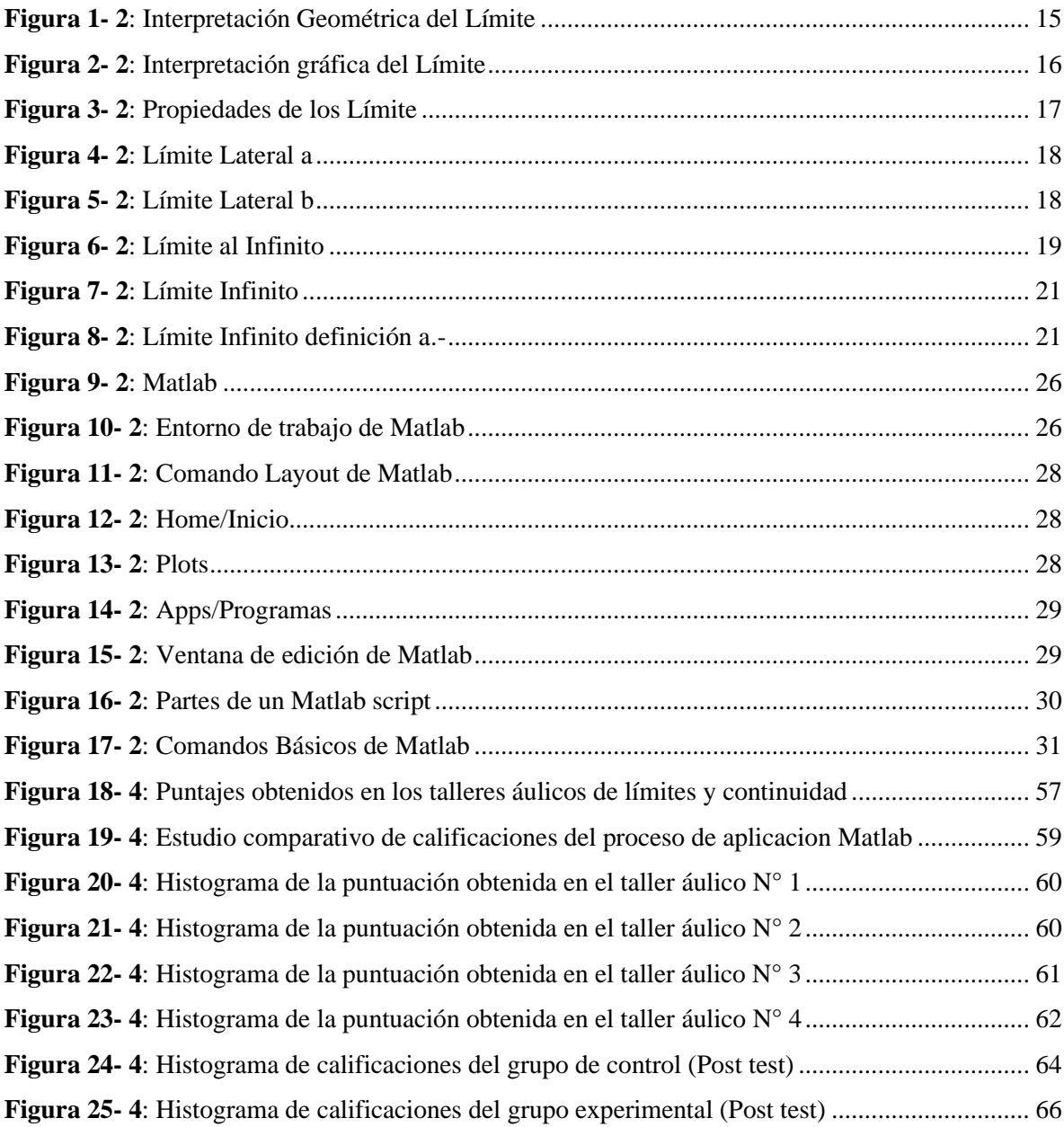

## **ÍNDICE DE ANEXOS**

- [ANEXO A. Formulario](#page-101-0) de validación
- [ANEXO B. Encuesta](#page-111-0) aplicada a los estudiantes
- [ANEXO C. M](#page-120-0)anual para crear una cuenta gratuita de MathLab on line
- [ANEXO D. Ta](#page-120-0)lleres áulicos
- ANEXO [E. Notas obtenidas en los talleres áulicos en el Pre Test-Post Test](#page-181-0)
- ANEXO [F. Evidencias de las clases virtuales de MathLab](#page-183-0)

## <span id="page-13-0"></span>**RESUMEN**

El propósito de este estudio fue utilizar un software matemático como estrategia de enseñanzaaprendizaje para el tema de límites y continuidad de funciones Reales, en el cual se empleó una metodología de carácter cuantitativa a través de un tipo de estudio explicativo y de diseño cuasiexperimental. En este estudio se tomó como muestra las Carreras de Turismo y Recursos Naturales Renovables de la Facultad de Recursos Naturales de primer semestre; de la asignatura de Matemática y Matemática I respectivamente, la primera estableció el denominado grupo de control y la segunda el grupo experimental. Con el objetivo de analizar el aprendizaje y la accesibilidad de recursos tecnológicos se empleó técnicas e instrumentos de recolección de datos para la elaboración de la propuesta didáctica, el recurso didáctico que se utilizó para alcanzar este matemático Matlab, dicha propuesta se implementó en el grupo experimental denotando una consolidación de los conocimientos sobre el tema citado en la resolución de problemas, mientras que problemas, mientras que problemas, mientras que problemas, mientras que problemas, mientras que problemas, mientras que pr experimental denotando una consolidación de los conocimientos sobre el tema citado en la resolución de problemas, mientras que en el grupo de control se empleó la enseñanza de la forma tradicional. La validación de la implementación del software matemático, se determinó mediante la aplicación de un Pre y Post test a los grupos citados en la fase de evaluación permitiendo de esta manera mediante un análisis estadístico la comprobación de la hipótesis establecida, es decir si la implementación del recurso didáctico en el estudio del tema influve significativamente en el rendimiento académico de los estudiantes de primer semestre de la Carrera de Recurso Naturales Renovables de la Escuela Superior Politécnica de Chimborazo, puesto que se obtuvo como resultados  $t = 2.09$  y  $t_{critico} = 1.98$ , siendo mayor el valor calculado que el crítico. Se concluye que la utilización del software Matlab incrementa el nivel académico de los estudiantes. Se recomienda emplear recursos didácticos como complemento al método de enseñanza tradicional.

Palabras clave: <MATEMÁTICAS>, <SOFTWARE MATEMÁTICO>, <ENSEÑANZA APRENDIZAJE>, <TEORÍA CONSTRUCTIVISTA>, <MATLAB>

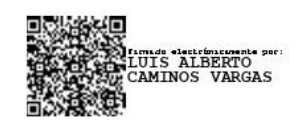

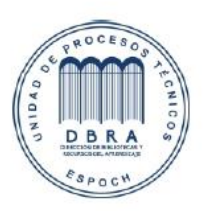

14-07-2023

0076-DBRA-UPT-IPEC-2023

## **SUMMARY**

The purpose of this study was to use a mathematical software as a teaching-learning strategy for the topic of limits and continuity of actual functions, in which a quantitative methodology was used through a type of explanatory study and quasi-experimental design. In this study, the Tourism and Renewable Natural Resources Careers of the Faculty of Natural Resources of the first semester were taken as a sample; of the subject of Mathematics and Mathematics I respectively, the first one established the so-called control group and the second one the experimental group. In order to analyze the learning and accessibility of technological resources, techniques and data collection instruments were used for the elaboration of the didactic proposal, the didactic resource used to achieve this objective was the mathematical software Matlab, and the mentioned proposal was implemented in the experimental group denoting a consolidation of the knowledge on the subject mentioned in problem-solving, while in the control group , the teaching of the traditional way was used. The validation of the implementation of the mathematical software was determined through the application of a Pre and Post-test to the groups mentioned in the evaluation phase, thus allowing through a statistical analysis the verification of the established hypothesis, that is to say if the implementation of the didactic resource in the study of the subject significantly influences the academic performance of the first semester students of the Renewable Natural Resources Career of the Escuela Superior Politécnica de Chimborazo, since the results obtained were t=2.09 and t critical=1.98, the calculated value being higher than the critical one. It is concluded that the use of Matlab software increases the academic level of the students. It is recommended to use didactic resources as a complement to the traditional teaching method.

Keywords: <MATHEMATIC SOFTWARE>, <TEACHING LEARNING>, <CONSTRUCTIVIST THEORY>, <MATLAB>.

## <span id="page-15-0"></span>**CAPÍTULO I**

## <span id="page-15-1"></span>**1. INTRODUCCIÓN**

### <span id="page-15-2"></span>**1.1.Situación Problemática**

Desde hace mucho tiempo la Matemática ha acompañado al desarrollo de la humanidad; y por esta misma razón ha sido considera como un pilar fundamental en todos los sistemas formales de la educación, que va desde los conocimientos matemáticos más básicos instruidos en la educación primaria y secundaria a los complejos que se enseñan en las Instituciones de Educación Superior IES; y resolver problemas de las diversas situaciones que se presenten en su vida real, así como las concernientes a la parte educativa como tal (MINEDUC) sin embargo este objetivo no se cumple en su totalidad, debido a que el aprendizaje de la Matemática muchas veces resulta un proceso más complejo de lo proyectado por el docente, lo abstracto de los contenidos bajo la perspectiva de los estudiantes y la exactitud con la que deberían manejarlos prevén problemas en el proceso de enseñanza-aprendizaje. (Álvarez-Matute, 2020) De acuerdo con los resultados obtenidos en las pruebas del programa para la evaluación internacional de estudiantes PISA-D-2017, el Ecuador demostró las falencias que existe en la asignatura de Matemática ya que el 70,9% de los estudiantes no superaban el nivel básico de conocimientos en el área, el rendimiento promedio obtenido fue de 377 sobre 1000. (El Universo, 2019). Ponce (2016) afirma: "alrededor de la mitad de los estudiantes universitarios adquieren su título de manera oportuna, es decir dentro de los plazos definidos por la universidad" (p.16). Es así que, el presente trabajo propone evaluar el software matemático Matlab como una estrategia de enseñanza- aprendizaje de límites y continuidad de funciones reales para estudiantes de primer semestre de la Facultad de Recursos Naturales- Escuela Superior Politécnica de Chimborazo, mediante una serie de talleres áulicos que utilizarán el software Matlab para facilitar el proceso de enseñanza-aprendizaje, la resolución y comprobación de resultados tanto en la parte analítica como en la parte gráfica.

La metodología que se utilizará en esta investigación será cuantitativa, con un tipo de estudio explicativo y de diseño cuasiexperimental, basado en un método Hipotético-Deductivo. En este estudio se tomará como muestra dos de las cuatro carreras que forman parte de la Facultad de Recursos Naturales, de las cuales consideraremos a la Carrera de Turismo y Recursos Naturales Renovables de primer semestre de la asignatura de Matemática y Matemática I respectivamente, siendo uno de ellos el grupo de control y el otro el grupo experimental correspondientemente. Para el levantamiento de información se utilizará un cuestionario que será validado previamente por un grupo de expertos. La comprobación de la hipótesis se realizará a través de la prueba T-student una vez comprobado el supuesto de normalidad mediante el Test de Shapiro Wilks, caso contrario se utilizará la prueba de Mann Whitney, para la conclusión se tomará en cuenta el criterio del valor ρ con el cual se concluirá si la implementación de estrategia de enseñanza – aprendizaje de límites y continuidad de funciones reales utilizando el software matemático Matlab mejorará el rendimiento académico de los estudiantes de primer semestre de la Facultad de Recursos Naturales- Escuela Superior Politécnica de Chimborazo.

#### <span id="page-16-0"></span>**1.2.Formulación del problema**

¿En qué medida el uso del software Matlab, permitirá que los estudiantes de primer semestre de la Facultad de Recursos Naturales- Escuela Superior Politécnica de Chimborazo mejoren su rendimiento académico?

## <span id="page-16-1"></span>**1.3.Preguntas directrices**

- a) ¿Cuáles son las condiciones iniciales de enseñanza y aprendizaje que poseen los estudiantes de primer semestre de la Facultad de Recursos Naturales- Escuela Superior Politécnica de Chimborazo, en el estudio de límites y continuidad de funciones reales
- b) ¿Se puede fundamentar teóricamente el uso del software Matlab como estrategia de enseñanza- aprendizaje de límites y continuidad de funciones reales?
- c) ¿Se puede implementar Matlab como recurso didáctico, mediante un sistema de talleres didácticos en las sesiones áulicas, para mejorar el rendimiento académico?
- d) ¿Se puede validar definir pros y contras del uso del software Matlab como estrategia de enseñanza- aprendizaje de límites de funciones reales con métodos tradicionales?

#### <span id="page-16-2"></span>**1.4. Justificación de la investigación**

Las estrategias de enseñanza-aprendizaje mediante aplicación de software que existen se han aplicado en diferentes investigaciones en distintas áreas, son consideradas como todos aquellos procedimientos que contribuyen en el desarrollo de las competencias de los estudiantes; sobre las estrategias de enseñanza y para esta investigación nos enfocaremos en el desarrollo e implementación de una de ellas, para mejorar el nivel rendimiento académico de los estudiantes de primer semestre de la asignatura de Matemática I de la Carrera de Recursos Naturales Renovables en el tema de límites

y continuidad de funciones reales mediante el recurso didáctico Matlab; que manejada de una manera óptima y con gran destreza por parte del docente en base a los talleres didácticos elaborados en esta estrategia y priorizando la transversalidad de conocimientos con otras asignaturas del mismo semestre y de superiores, logré conducir al estudiante, en un grado exponencial de complejidad y ayude a este que alcance de la forma más practica el conocimiento y las exigencias que ello implica en el manejo de la toma de decisiones, la resolución de problemas tanto analíticamente como gráficamente, creatividad y el pensamiento crítico; así también como de los contenidos en cuanto a conocimientos conceptuales, procedimentales, actitudinales y valores que debe comprender los estudiantes en su proceso de aprendizaje. Como resultado de la aplicación de esta estrategia el docente obtendrá como resultado un estudiante altamente motivado y suficientemente preparado (reflejo del alto rendimiento académico) para responder a las exigencias de su entorno académico y profesional sin inconvenientes.

El aporte que tendrá este trabajo, es proporcionar una estrategia de enseñanza mediante la aplicación de un recurso didáctico como es Matlab, a través de una serie de talleres áulicos que permitirán mejorar el rendimiento académico de los estudiantes de primer semestre de la asignatura de Matemática I de la Carrera de Recursos Naturales Renovables en el tema de límites y continuidad de funciones reales; ya que dicha estrategia conceptualiza el identificar el tipo de resultado que se desea alcanzar, para descubrir qué condiciones internas son precisas y qué condiciones externas son convenientes abordar, es decir en la población de estudio seleccionada a través de un muestreo aleatorio simple describirá dos grupos uno denominado de control y otro experimental en los cuales se realizara un Pre-Test como instrumento para diagnosticar el nivel académico que poseen los estudiantes de Matemática I en el tema de límites y continuidad de funciones reales; misma que será previamente sometida a una prueba piloto para determinar confiabilidad y su validez a través de criterios de expertos, permitiéndonos determinar de forma clara la problemática en el proceso de aprendizaje de los estudiantes y a su vez verificar la validez de la hipótesis que se establecerá en el marco teórico utilizando un método Hipotético-Deductivo. Posteriormente se estructurará y aplicará la propuesta didáctica para la enseñanza-aprendizaje fundamentada en la teoría del constructivismo, la misma que permitirá desarrollar la capacidad de razonamiento, análisis y comprensión de los estudiantes en el tema de límites y continuidad de funciones reales ya que pondrá en práctica conocimientos teóricos que solo se pueden adquirir adecuadamente por medio de ejercicios. Para el procesamiento de datos se empleará un software estadístico, tanto para la parte de estadística descriptiva como para la de estadística inferencial con sus respectivos estadísticos. En el primero se aplicará un análisis descriptivo y para la segunda se utilizará el Test de Shapiro Wilks para comprobar el supuesto de normalidad así como el Test de Levene para evaluar la homogeneidad de varianzas y para comprobar la hipótesis el T-Student. Por último, una vez comprobado los resultados del grupo experimental mediante los estadísticos mencionados se concluirá si la hipótesis planteada es considera valedera. Es importante indicar que existen algunos trabajos realizados a nivel nacional como internacional sobre estrategias de enseñanza; los mismos que servirán como referencia, donde mediante la aplicación de un software, se puede llegar a desarrollar el rendimiento académico de los estudiantes en temas específicos de Matemática y entender cuáles son los factores determinantes en el bajo rendimiento de los estudiantes, en este caso se lo aplicará en el tema de límites y continuidad de funciones reales para la materia de Matemática I.

En el presente trabajo de investigación es muy importante porque se aplicará una estrategia de enseñanza en base a una serie de talleres áulicos y el software matemático Matlab, fundamentada en la Teoría del Constructivismo, en la cual el estudiante es el principal actor de este proceso que se caracteriza por tener una visión más dinámica, activa y participativa, siendo dicho actor el constructor de su propio aprendizaje y el docente desempeñara un papel de mediador o facilitador de las herramientas necesarias para lograr esto, además el docente deberá planear las experiencias que ayuden al estudiante hacia la adquisición de un nuevo conocimiento y concatenarlo con los conocimientos previos, lo cual ayudará a un efectivo aprendizaje del tema y a una adecuada transversalidad de conocimientos de la aplicación de las límites y continuidad y del software matemático en materias de secuencia tanto en la unidad básica como en la profesional de la Carrera que necesiten estos conocimientos previos, en cuanto al docente complementará el método de enseñanza tradicional, además de conseguir a través de esta estrategia un aprendizaje significativo para sus estudiantes.

### <span id="page-18-0"></span>**1.5.Objetivos de la investigación**

## <span id="page-18-1"></span>**1.5.1.** *Objetivo general*

Evaluar Matlab como estrategia de enseñanza- aprendizaje de límites y continuidad de funciones reales para estudiantes de primer semestre de la Facultad de Recursos Naturales- Escuela Superior Politécnica de Chimborazo.

#### <span id="page-18-2"></span>**1.5.2.** *Objetivos específicos*

a) Diagnosticar las condiciones iniciales de enseñanza y aprendizaje que poseen los estudiantes de primer semestre de la Facultad de Recursos Naturales- Escuela Superior Politécnica de Chimborazo, en el estudio de límites y continuidad de funciones reales.

- b) Fundamentar teóricamente el uso del software Matlab como estrategia de enseñanzaaprendizaje de límites y continuidad de funciones reales.
- c) Aplicar Matlab como recurso didáctico, mediante un sistema de talleres didácticos en las sesiones áulicas, para mejorar el rendimiento académico.
- d) Establecer un análisis comparativo con la intención de definir pros y contras del uso del software Matlab como estrategia de enseñanza-aprendizaje de límites y continuidad de funciones reales con métodos tradicionales.

## <span id="page-19-0"></span>**1.6.Hipótesis**

"El uso del software Matlab como estrategia de enseñanza-aprendizaje de límites y continuidad de funciones reales mejorará el rendimiento académico de los estudiantes de primer semestre de la Facultad de Recursos Naturales- Escuela Superior Politécnica de Chimborazo"

## <span id="page-20-0"></span>**CAPÍTULO II**

## <span id="page-20-1"></span>**2. MARCO TEÓRICO**

## <span id="page-20-2"></span>**2.1. Antecedentes del problema**

Desde hace algún tiempo se enfatiza la importancia que tiene la utilización de las Tic's en el área de Matemática como un instrumento de motivación y de apoyo académico para los estudiantes en cualquier nivel del sistema educativo en especial del nivel superior, Jaime Guilcapi docente de la Facultad de Ingeniería en Sistemas Electrónica e Industrial de la Universidad Técnica de Ambato, se enfatiza conocer la influencia que tiene estas Tic´s (Matlab) en el proceso de enseñanza-aprendizaje y su aplicación en la docencia, como metodología en la enseñanza del cálculo de una variable a nivel de pregrado, pues la investigación que realizo se fundamentó en un estudio descriptivo y cuasiexperimental, utilizando una muestra de 60 estudiantes seleccionada por un muestreo aleatorio simple, en los cuales se describieron dos grupos de estudio denominados de control y experimental a quienes se les aplico una encuesta (Pre-test) para medir el nivel de aceptación y apoyo académico que tendría esta Tic's en el aprendizaje de Cálculo II; la cual sirvió como base para elaborar un plan de capacitación orientado al uso adecuado de Matlab, luego de ello se realizó un Post-test con la misma temática anterior, se empleó un análisis estadístico de los resultados obtenidos en el Pre y Post test y su comparación se hizo a través de la prueba no paramétrica de McNemarse, la comprobación de la normalidad y la homocedasticidad de varianzas se hizo a través de la prueba de Kolmogorov-Smirnov y la Levene respectivamente en todos estos estadísticos se utilizó un nivel de significancia del 5%. Como resultado de la investigación realizada se consiguió comprobar la buena aceptación de esta Tic's y efectividad que tiene esta como estrategia metodológica en la docencia a nivel superior, por parte de los docentes en el proceso de enseñanza de cálculo de una variable. (Guilcapi Mosquera, 2019)

Tenicota García docente de la Facultad de Ingeniería Mecánica de la Escuela Superior Politécnica del Chimborazo, describe que en una investigación preliminar realizada en esta institución de educación superior se pudo determinar que una de las alternativas más usadas en el enclave universitario para la resolución de problemas matemáticos es el Matlab, ya que es considerada como herramienta especializada en aplicaciones matemáticas, este estudio previo dio apertura a una posterior investigación que tuvo como objetivo la medir influencia del uso de Matlab como parte del proceso enseñanza-aprendizaje de límites y derivadas en la carrera de Mantenimiento, para recoger los criterios y puntos de vista de los actores principales de dentro del contexto universitario en el estudio,

el autor aplicó una lógica descriptiva y cuasi-experimental, con una muestra de 60 estudiantes seleccionados por un muestreo aleatorio simple, en base a esto se definió un grupo de control y un grupo de tratamiento, al primero se le aplico un Pre test con la finalidad de analizar las tres variables estudiadas (disponibilidad, frecuencia de uso y uso adecuado de Matlab) a través de una encuesta como técnica utilizada, con esta información se desarrolló y aplico un plan de capacitación orientado al uso adecuado del Matlab en el grupo de tratamiento, culminado este proceso se efectuó el Post test con la misma temática anterior para comprobar la efectividad del plan de capacitación.

Los resultados obtenidos entre grupos de estudio fueron manipulados mediante un análisis estadístico y su comparación se hizo a través de la prueba no paramétrica de McNemarse, la comprobación de la normalidad y la homocedasticidad de varianzas se hizo a través de la prueba de Kolmogorov-Smirnov y la Levene respectivamente en todos estos estadísticos se utilizó un nivel de significancia del 5%. Con esta investigación realizada se concluyó que el uso adecuado del Matlab influye de manera positiva el proceso de enseñanza de límites y derivadas aplicadas en problemas de ingeniería de la ESPOCH, tanto para docentes como para estudiantes ya que posibilita mejorar las alternativas de enseñanza-aprendizaje en la docencia a nivel superior. (Tenicota García, 2018)

El objetivo planteado en el estudio "Las TIC en el aprendizaje del cálculo diferencial en la Universidad de las Ciencias Informáticas" en el año 2018 del autor Rojas Taño realizado en la Universidad de las Ciencias Informáticas, se enfatizó en la importancia de mejorar todos sus procesos académicos en la institución en miras de alcanzar una educación de innovación mediante el uso de Tic´s en el área de Matemática a través de la incorporación de estas, en el proceso de enseñanza aprendizaje en los temas de funciones, límites y continuidad de funciones, así como de teorema y métodos de cálculo diferencial por la facilidad que prestan estos en la resolución de los problemas matemáticos tanto en la parte analítica como gráfica, pues esta investigación se sustentó a través de un enfoque cuantitativo de corte cuasiexperimental utilizando un muestreo a conveniencia como instrumento para la selección de la población de estudio conformada por 35 estudiantes en dos grupos designados como de control y experimental a los mismos que se aplicó una prueba de entrada y salida, en la primera con el objetivo diagnosticar las deficiencias de los estudiantes en el tema de funciones, límites y continuidad de funciones, así como de teorema y métodos de cálculo diferencial en la asignatura de Matemática I y servir de base para posteriormente desarrollar y aplicar un plan de capacitación de software matemático como recurso didáctico en la resolución de problemas de los temas citados en el grupo de experimental; la segunda con la finalidad de conocer cual el resultado

de esta aplicación este recurso, finalmente los datos obtenidos de estas pruebas fueron tabulados y sometidos a procesos estadísticos donde se compararon con el estadístico Zc (Z calculada) con una elección de nivel de significancia 5% (Margen de error) afín de determinar los efectos generados por la aplicación del software matemático a derivadas de funciones reales. La conclusión a la que llego esta investigación fue comprobar que la aplicación de Tic mejora significativamente los niveles de aprendizaje en los temas de Matemática en los estudiantes de la Universidad de las Ciencias Informáticas. (Rojas Taño, 2021)

En el estudio "Articulación de las aprehensiones en la noción del límite en un punto de una función real de variable real en estudiantes de Ingeniería" realizado por Bejarano Vilchez en el año 2018, llevado a cabo en la Pontificia Universidad Católica del Perú; se fundamenta a partir de las dificultades encontradas en los estudiantes del primer ciclo de Ingeniería de Seguridad y Salud en la Universidad pública de Lima, para trabajar límites en un punto de una función real de variable real, ya que tuvo como objetivo analizar la articulación de las aprehensiones perceptiva, operatoria y discursiva que los estudiantes de Ingeniería tienen cuando movilizan la noción del límite de una función real de variable real en un punto en la representación gráfica mediante la utilización de un software matemático, esta investigación se basó un estudio descriptivo y exploratorio con el uso de métodos cuantitativos, en cuanto a la muestra de estudio la integraron 41 estudiantes de la carrera de Ingeniería mencionada anteriormente de la asignatura de Cálculo I que estaba en curso, a los cuales se la aplicó una prueba diagnóstica con la finalidad verificar las habilidades relacionadas con el aprendizaje de la temática evaluada, esta información se utilizó para elaborar la Prueba inicial del estudio con el objetivo de evaluar el desempeño de los estudiantes de ingeniería al resolver problemas asociados a límites, este instrumento cualitativo fue diseñado y validado a través del juicio de expertos previamente; la cual sirvió para referenciar posibles soluciones al proceso de aprendizaje de los estudiantes, luego de ello se realizó una Prueba final con los mismo temas evaluados anteriormente con una confiabilidad comprobada mediante el coeficiente de Alfa Cronbach, se empleó estadísticos adecuados de acuerdo al tipo de investigación y su alcance como la prueba de Levene para comprobar la homocedasticidad de la varianzas entre los grupos de estudio. Como conclusión, esta investigación realizada consiguió demostrar facilidad que presta un asistente informático para mejorar la comprensión de la temática analizada (Bejarano Vilchez, 2018).

En la tesis de postgrado, "Uso del Matlab, clases de reforzamiento y rendimiento académico en estudiantes de análisis matemático–USP 2017" del autor Esau Fernández Celestino Edgar en el año 2019, realizado en la Facultad de Ingeniería de la Universidad San Pedro, se enfatiza en analizar el bajo rendimiento académico de los estudiantes de la asignatura de Análisis Matemático pertenecientes a la Escuela de Ingeniería Civil y su posible solución (Matlab) ya que la primera constituía un problema muy serio para la institución y su desarrollo y la segunda un recurso complementario a la solución planificada que era reforzar conocimientos, estableciendo como objetivo determinar la relación existente entre estas tres variables que son el software matemático Matlab y las clases de reforzamiento con nivel de rendimiento académico de los estudiantes en la asignatura, esta investigación se basó en un estudio transeccional correlacional, utilizando una muestra de 35 estudiantes seleccionada por un muestreo aleatorio simple, mismos que recibieron un plan de capacitación de Matlab como apoyo académico en la resolución de problemas, en cuanto a la técnica e instrumento utilizados fueron encuestas y cuestionarios respectivamente este último aplicado a la muestra, previa validación mediante juicio de expertos, los resultados obtenidos en evaluación de las dos primeras variables fueron sometidos al estadístico coeficiente de Cronbach para comprobar su confiabilidad, los resultados de la última variable se obtuvieron del promedio final de la asignatura proporcionada por la Escuela en cuestión, para el manejo y tabulación de los datos se utilizó estadística descriptiva y el software estadístico SSPS, mismo se sirvió para determinar que el estadígrafo adecuado para el proceso de prueba de hipótesis fue el coeficiente de correlación por rangos de Spearman puesto que se tratan con datos ordinales, además de que por tratarse de variables categóricas se aplicó un análisis no paramétrico. Como resultado de la investigación realizada se consiguió comprobar la relación positiva entre el software y las clases de refuerzo con respecto al rendimiento académico en los estudiantes de Ingeniería Civil de la Universidad San Pedro, es decir que a buen uso del Matlab se puede mejorar el proceso de enseñanza-aprendizaje en los estudiantes y docentes. (Esau, 2019)

## <span id="page-23-0"></span>**2.2. Fundamentación epistemológica, pedagógica y sociológica de la investigación**

#### <span id="page-23-1"></span>**2.2.1.** *Fundamentación epistemológica*

De acuerdo con (Lencioni, s.f.), la epistemología se la considera como una de las ramas más importantes de la filosofía que aborda con su estudio el conocimiento científico tanto de la naturaleza como del origen y la validez del mismo, su interacción con la educación está estrechamente ligada al aprender, conocer, aplicar y poner en práctica un conocimiento adquirido con una finalidad establecida, esto en el acto educativo se traduce en la adquisición de conocimientos específicos a

nivel primario, secundario o universitario y es así que en este ultimo la epistemología se direcciona a diferentes Carreras universitarias y áreas de estudio como lo es la Matemática.

En esta investigación la epistemología aporta en la interpretación de los distintos conocimientos científicos de las diferentes Corrientes Pedagógicas y Teorías de enseñanzaaprendizaje que existen en la educación como tal, así como de los fundamentos matemáticos que intervienen en la misma y es así como la elaboración de la estrategia de enseñanza aprendizaje propuesta en esta investigación utiliza estas interpretaciones para fundamentarse en la Teoría del Constructivismo y en las estrategias de enseñanza aprendizaje pertenecientes al área de Matemática.

## <span id="page-24-0"></span>**2.2.2.** *Fundamentación pedagógica*

La epistemología en la enseñanza de la matemática hace referencia a todos los procesos mentales y reflexiones psicológicas que se propician en las mentes de los estudiantes con la finalidad de conocer como asimilan el conocimiento matemático facilitado; y comprender a que tiempo y con qué metodología enseñar matemática, en cualquiera de sus niveles estudiantiles del conclave universitario, por otra parte la epistemología en la didáctica de la matemática hace referencia a analizar todos los procesos antes mencionados suscitados en el preciso instante en el que el estudiante aprende matemática, bajo este contexto todos estos procesos son los principales ejes en los que fundamenta el proceso de enseñanza aprendizaje a implementarse en la estrategia de enseñanza propuesta en esta investigación que busca facilitar la asimilación de conceptos del tema de límites y continuidad de funciones en los estudiantes y desarrollar de manera más efectiva sus destrezas mentales al momento de ponerlos en práctica en la resolución de ejercicios propuestos mediante aplicación del recurso didáctico Matlab (Lencioni, s.f.).

#### <span id="page-24-1"></span>**2.2.3.** *Fundamentación psicológica*

La epistemología psicológica se considera como a todas aquellas secuencias de aprendizaje en proceso educativo y que son fundamentadas por el análisis psicológico realizado en los estudiantes, es decir las informaciones que pertenecen a este análisis y que permiten conducir a la misma a los objetivos y contenidos. Permite verificar el que alcance tuvo los aprendizajes establecidos y de esta manera conocer cuáles deberían ser las competencias adecuadas al momento de enseñar y que estrategias son las más pertinentes, para esta investigación se recurrirá a la estrategia de enseñanza de Vigotsky ya que misma será guiada por el docente con el recurso didáctico Matlab y con los talleres

áulicos del tema de límites y continuidad de funciones para ayudar a desarrollar sus habilidades. (oposinet, s.f.)

## <span id="page-25-0"></span>**2.3. Bases teóricas**

#### <span id="page-25-1"></span>**2.3.1.** *Software matemático*

Se conoce como software matemático a cualquier software cuya finalidad sea resolver, asistir o graficar problemas matemáticos en las diferentes áreas del cálculo, mayormente es utilizado en la resolución de problemas de alto nivel de complejidad o interpretabilidad; o como complemento en los procesos educativos. Estos tipos de software se fundamentan en la utilización de algebra computarizada y sistemas gráficos. (Jara, 2019)

Actualmente los softwares matemáticos en el sistema educativo universitario se han convertido en una pieza clave para la formación de los estudiantes en el proceso de enseñanza aprendizaje estas herramientas tecnológicas o recursos didácticos ha facilitado a los docentes y estudiantes la comprensión de diversos temas de cálculo en los que la forma tradicional no ha podido brindar suficiente apoyo de los mismos y más aún en la resolución de ejercicios de alto nivel de complejidad en los que los estudiantes más evidencian falencias y problemas de rendimiento académico, además el aporte que tiene estas herramientas aparte de académico son motivacional y dinámica ya el estudiante incursiona en el desarrollo de su propio conocimiento y preparación académica haciendo del aprendizaje un proceso divertido y simple.

#### <span id="page-25-2"></span>*2.3.1.1. Tipos de software matemático*

Existen una gran variedad de herramientas o recursos digitales que ahora están disponibles en el mercado digital para los diferentes niveles del sistema educativo en especial para el superior que permiten facilitar o complementar el proceso de enseñanza aprendizaje en el área de Matemáticas en las Carreras de Ingeniería, referente a la metodología tradicional se trata. Los softwares de matemáticos más utilizados en nuestro medio pueden ser de 2 tipos libre pago o de pago, el primero es de libre acceso, es decir cualquier empresa o persona puede tener acceder al mismo sin necesidad de autorizaciones o licencias, pero con numerosas limitaciones de actualizaciones en cuanto la utilidad que se le dé y con errores funcionales propios y el segundo de pago que si bien no cualquiera persona o empresa puede acceder al mismo debido a que necesita autorizaciones o licencias, pero sin limitaciones y errores de funcionamiento.

A continuación, se presentan algunos de los softwares matemáticos más utilizados en el ámbito universitario libre pago y de pago respectivamente:

**GeoGebra:** Software matemático de múltiples usos como geometría, álgebra, hojas de cálculo, gráficas, etc., destinado para los diferentes niveles del sistema educativo de disponibilidad variada para la mayoría de plataformas actuales y caracterizado por ser dinámico.

**Scilab:** Programa diseñado para análisis numérico, de lenguaje de programación de alto nivel para cálculo científico de numerosas utilidades como simulaciones matemáticas, visualizaciones 2-D y 3-D, diseño de sistemas de control, procesamiento de señales entre otras funciones. (sitios fuente, s.f.)

**Matlab:** Es un software de leguaje de programación propio, que se adapta a las necesidades de los procesos de desarrollo, investigación y análisis, en las ingenierías y las ciencias. Utilizado por millones de personas alrededor de mundo y disponible para plataformas tales como: Unix, Windows, macOS y Gnu/Linux. (MATLAB, s.f.)

**Maple:** Es una plataforma desarrollado para la solución a la mayoría de problemas matemáticos en niveles académicos universitarios e intermedios con capacidad de realizar cálculos simbólicos, algebraicos y de algebra computacional. (sitios fuente, s.f.)

#### <span id="page-26-0"></span>*2.3.1.2. Ventajas del software matemático*

El uso de Software matemáticos brinda muchas ventajas, tales como:

- a) La oportunidad de acceder a la información de los diferentes procesos que se utilizaron en la resolución de los problemas matemáticos tanto en su parte analítica como grafica que sirven de guía y refuerzo en el aprendizaje de los estudiantes.
- b) Fortalece la iniciativa de los estudiantes por aprender cualquier tema revisado al recurrir a estas herramientas tecnológicas para obtener mayor comprensión del mismo.
- c) Desarrolla las habilidades personales de los estudiantes para cumplir con cualquier actividad en clase adecuadamente como en trabajos grupales, etc.
- d) Brinda la posibilidad de aprender al ritmo propio del estudiante, es decir fomenta el autoaprendizaje en base a los conocimientos adquiridos por cada estudiante a medida que este asimile y pueda utilizar los mismos.

e) Elimina actividades repetitivas en procesos ya dominados por el estudiante optimizando tiempo y recursos.

## <span id="page-27-0"></span>*2.3.1.3. Software matemático en el proceso de enseñanza aprendizaje*

Por mucho tiempo el proceso de enseñanza aprendizaje de la Matemática en cualquiera de sus niveles educativos ha sido una labor complicada, el no contar con una adecuada metodología o tal vez con los recursos didácticos idóneos que faciliten este proceso es el pensamiento que ha desencadenado esta situación en la mayoría de los docentes de esta área. Por otro lado, los enfoques tradiciones utilizados y basados únicamente más que en números y letras sin sentido sumado a la naturaleza abstracta de la ciencia misma han fomentado estos pensamientos e inquietudes.

En el software educativo se presenta la oportunidad de contar con un recurso didáctico que disipe cualquier duda en el docente del trabajo que realiza en el proceso de enseñanza aprendizaje de las matemáticas, pues este recurso permite incrementar el interés de los estudiantes y de desarrollar su conocimiento matemático, si el mismo está bien diseñado y es utilizado correctamente. Pero para elegir un buen software de matemáticas o software matemático y potenciar el aprendizaje de los estudiantes es importante que el docente tenga presente algunas reglas y criterios.

Según (Pochulu & Abrate, 2005), describe algunas fortalezas y oportunidades que ofrece el software matemático en el proceso de enseñanza aprendizaje de la Matemática en los estudiantes:

## **Fortalezas**

- a) Conecta a la matemática con otras áreas de conocimiento.
- b) Posibilita la creación de micro mundos que le permiten al estudiante explorar y conjeturar.
- c) Permite el desarrollo cognitivo del alumno, la atención individual, el control del tiempo y la secuencia del aprendizaje, fomentando el trabajo individual o grupal, la participación activa en la construcción del conocimiento, estableciendo una interesante faz de interacción entre el usuario y la máquina.
- d) Admite que el alumno pueda aprender de sus errores, a través de una retroalimentación inmediata y efectiva.
- e) Tiene precisión científica: en cuanto a la presentación de los hechos y principios, y al empleo de la terminología técnica.

f) Hace énfasis en los esquemas de razonamientos especiales y característicos en los que se basa la matemática para demostrar los teoremas, o por lo menos, los teoremas o proposiciones principales.

## **Oportunidades**

- a) Conecta a la matemática con otras áreas de conocimiento.
- b) Facilita la elaboración de material didáctico que se emplearán de manera impresa.
- c) Permite exponer algún tema o concepto a través de medios audiovisuales, utilizando herramientas como cañones y proyectores de pantalla líquida que logran mostrar de manera masiva lo que está ocurriendo en la pantalla de la computadora.
- d) Brinda la posibilidad de acceder a paquetes computacionales adecuados a cada contenido y nivel educativo, ya sea por el vocabulario empleado, complejidad, ilustraciones, etc.
- e) Logra desarrollar la capacidad de abstracción, razonamiento lógico y matematización de situaciones.
- f) Inicia al estudiante en el ejercicio de la modelización matemática de situaciones reales, más o menos complejas, en las que se puede percibir la enorme potencia y eficacia de las herramientas que dispone.
- g) Introduce al estudiante en el ejercicio continuo de la experimentación matemática, en tanto permite explorar cómodamente regularidades y pautas de comportamientos de los objetos matemáticos, induciéndolo a conjeturar sobre su propia naturaleza.
- h) Cambia la percepción del estudiante sobre la matemática.

## <span id="page-28-0"></span>**2.3.2.** *Límites*

### <span id="page-28-1"></span>*2.3.2.1. Introducción*

El análisis matemático se fundamenta en todas aquellas definiciones Límites y Continuidad de una función real, debido a que estos conceptos básicos ayudan a la comprensión de la función real en sus características y formas, a partir de su análisis la derivada e integral de una función son contextualizadas, además este estudio permite la optimización de conocimientos en funciones aplicadas al cálculo de velocidades y aceleraciones en el campo de la física, cálculo de costos marginales en economía y otros. La tendencia de una sucesión o una función a medida que los parámetros de estas se acercan a un valor determinado o la convergencia, continuidad, derivación o integración de funciones se puede describir mediante al concepto de límites. (Barreno, Cachaput,& Juan Martinez, 2020)

## <span id="page-29-0"></span>*2.3.2.2. Definición del Límite*

Consideremos una función $f = A \subseteq R \rightarrow R(D_r = A)$  y  $x_o$  un punto acumulación de  $A = D_r$ , se dice que el número real L es el límite de f(x) cuando x se aproxima  $x_0(x \to x_0)$  al cual denotaremos por:  $\lim_{x\to x_0} f(x) = L$ , si y sólo si para todo número  $\varepsilon > 0$  (épsilon) existe otro número  $\delta$  (delta) positivo tal que, para todo  $x \in D_r \wedge 0 < |x - x_0| < \delta$  entonces  $|f(x) - L| < \varepsilon$ . (Ramos, 2002)

## **Según** (Ramos, 2002) **la forma simbólica de límite se expresa de la siguiente forma:**

$$
\lim_{x \to x_0} f(x) = L \iff \forall \varepsilon > 0, \exists \delta > 0 \land x \in D_r \land 0 < |x - x_0| < \delta \Rightarrow |f(x) - L| < \varepsilon
$$

**Interpretación Grafica de Límite:** De acuerdo con (Ramos, 2002) la representación gráfica de la definición de límite se detalla de la siguiente manera:

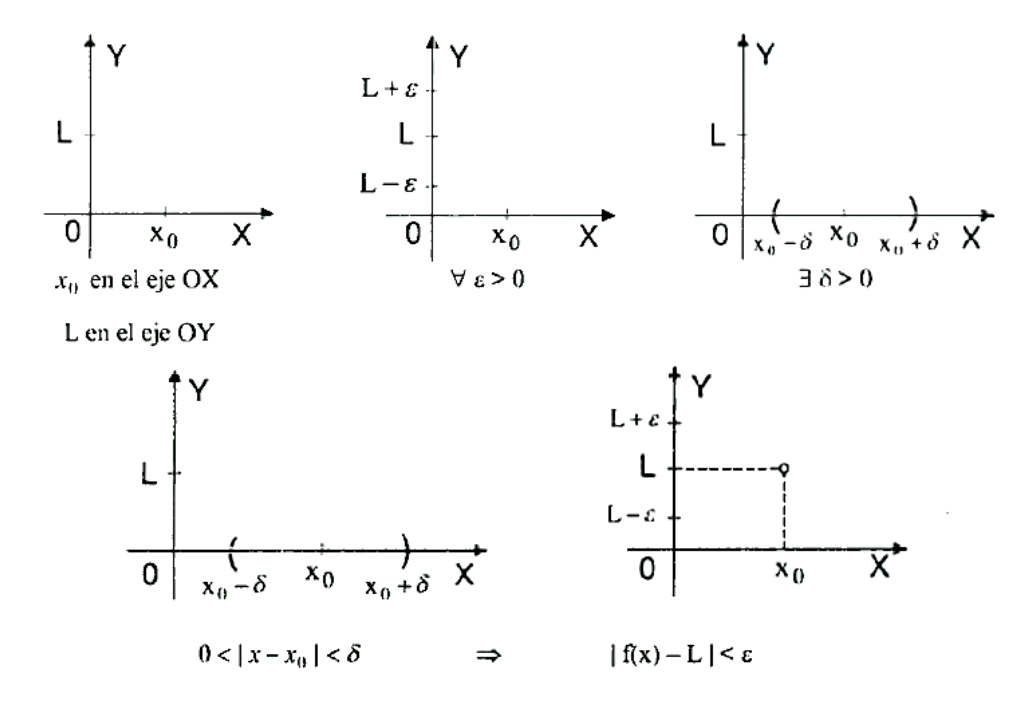

<span id="page-29-1"></span>**Figura 1-2**. Interpretación Geométrica del Límite

**Fuente:** (Ramos, 2002)

Ahora consideremos un arco de la curva y = f(x) sobre el cual se ubica el punto  $(x_0, L)$  (Ramos, 2002)

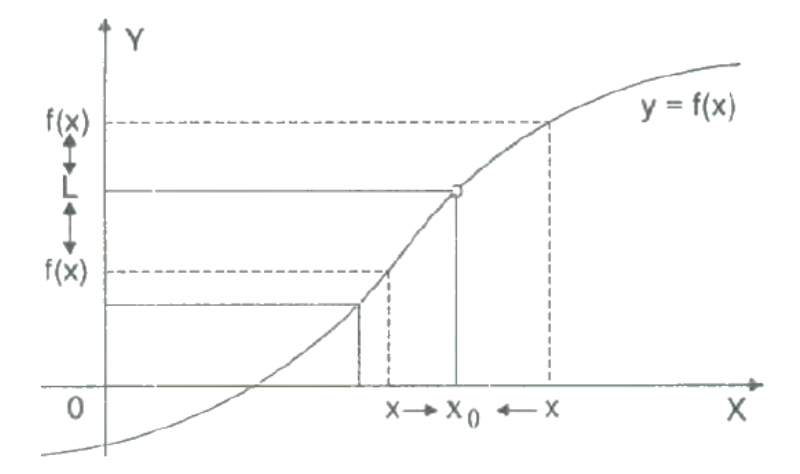

**Figura 2-2**. Interpretación gráfica del Límite

#### **Fuente:** (Ramos, 2002)

<span id="page-30-2"></span>Como el límite de f(x) cuando  $(x \to x_0)$  es el número real L, es decir que para cada  $\varepsilon > 0$ (tan pequeño como uno quiere) debe existir un número  $\delta > 0$  de tal manera que los puntos  $\delta > 0$  $(x, f(x))$ , ∀ x € ( $x_o - \delta$ ,  $x_o + \delta$ ) > 0, debe de estar en el interior del rectángulo comprendido entre las rectas de ecuaciones:  $x = x_o - \delta$ ,  $x = x_o + \delta$ ,  $y = L - \varepsilon$ ,  $y = L + \varepsilon$ . (Ramos, 2002)

#### <span id="page-30-0"></span>*2.3.2.3. Teorema de Unicidad de Límite*

Según (Ramos, 2002) el límite de una función si existe, es único, es decir:

Si 
$$
\lim_{x \to a} f(x) = L_1 y \lim_{x \to a} f(x) = L_2
$$
 *entonces*  $L_1 = L_2$ 

#### <span id="page-30-1"></span>*2.3.2.4. Propiedades de los Límites*

El autor (Ramos, 2002) , sean f y g dos funciones reales tal que

$$
\lim_{x-x_0} f(x) = L y \lim_{x-x_0} g(x) = M \operatorname{con} k \in \mathbb{R}
$$

A continuación, se presenta las propiedades de los Límites de acuerdo con (Ramos, 2002):

1. 
$$
\lim_{x \to x_0} k = k
$$
  
\n2.  $\lim_{x \to x_0} kf(x) = k \lim_{x \to x_0} f(x) = kL$   
\n3.  $\lim_{x \to x_0} [f(x) \pm g(x)] = \lim_{x \to x_0} f(x) \pm \lim_{x \to x_0} f(x) = L \pm M$   
\n4.  $\lim_{x \to x_0} [f(x) * g(x)] = \lim_{x \to x_0} f(x) * \lim_{x \to x_0} f(x) = L * M$   
\n5.  $\lim_{x \to x_0} \left[ \frac{f(x)}{g(x)} \right] = \frac{\lim_{x \to x_0} f(x)}{\lim_{x \to x_0} g(x)} = \frac{L}{M} \text{ con } g(x) \neq 0 \text{ y } M \neq 0$   
\n6.  $\lim_{x \to x_0} (f(x))^n = \left( \lim_{x \to x_0} f(x) \right)^n = L^n \quad \forall n \in \mathbb{Z}^+$   
\n7.  $\lim_{x \to x_0} \sqrt[n]{f(x)} = \sqrt[n]{\lim_{x \to x_0} f(x)} = \sqrt[n]{L} \quad \forall n \in \mathbb{Z}^+$    
\n8.  $\lim_{x \to x_0} |f(x)| = |\lim_{x \to x_0} f(x)| = |L|$ 

## **Figura 3-2**. Propiedades de los Límite

#### **Fuente:** (Ramos, 2002)

## <span id="page-31-1"></span><span id="page-31-0"></span>*2.3.2.5. Tipos de Límites*

A continuación, se presentan los tipos de límites abarcados para esta investigación:

**Límites Laterales:** Para que exista  $\lim_{x \to a} f(x)$ , depende del comportamiento de la función f(x) cuando x tiende hacia a, tanto para valores de x menores que a (por la izquierda de a), como para los valores de x mayores que a (por la derecha de a). (Ramos, 2002)

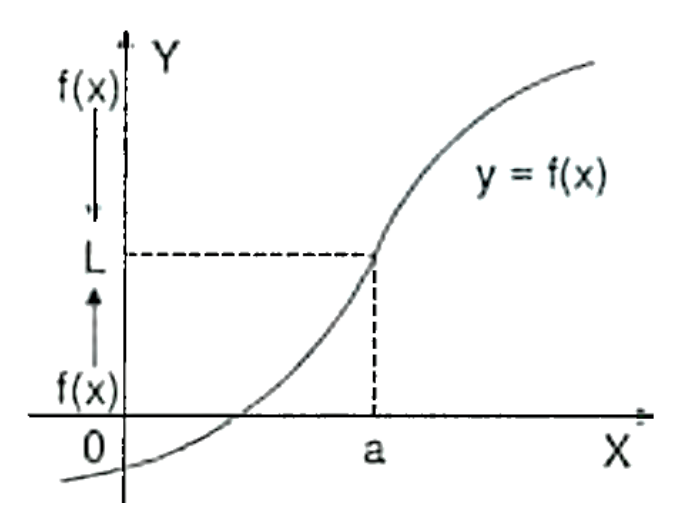

**Figura 4-2**. Límite Lateral

**Fuente:** (Ramos, 2002)

<span id="page-32-0"></span>El autor (Ramos, 2002) detalla, para el caso de los límites laterales es más simple, por que depende del comportamiento de la función f(x) cuando x se aproxima hacia a ya sea por la izquierda o por la derecha de a y a esto denotaremos en la forma:

Al límite de la función f(x), cuando x se aproxima hacia a por la izquierda es el número  $l_1$  que denotaremos por:  $\lim_{x \to a^-} f(x) = l_1$ , al límite de la función f(x), cuando x se aproxima hacia a por la derecha es el número  $l_2$  que denotaremos por:  $\lim_{x \to a^+} f(x) = l_2$ . (Ramos, 2002)

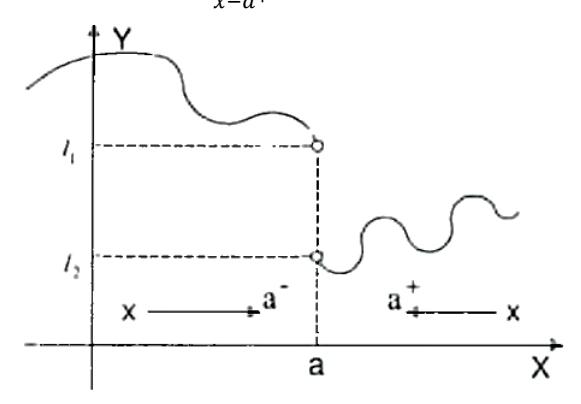

**Figura 5-2**. Límite Lateral

**Fuente:** (Ramos, 2002)

<span id="page-32-1"></span>a. **Definición.-** Consideremos una función f definida en el intervalo <c,a>; el límite de la función f(x) cuando x se aproxima hacia "a" por la izquierda es el número real L

al cual denotaremos por  $\lim_{x \to a^-} f(x) = L$  si para todo  $\varepsilon > 0$ , existe un  $\delta > 0$  tal que sí:  $a - \delta < x < a$ . Entonces  $|f(x) - L| < \varepsilon$ . (Ramos, 2002)

Según (Ramos, 2002) expresando esta definición en forma simbólica tenemos:

$$
\lim_{x \to a^{-}} f(x) = L \Rightarrow (\forall \varepsilon > 0, \exists \delta > 0/\sin a - \delta < x < a \Rightarrow |f(x) - L| < \varepsilon)
$$

b. **Definición.-** Consideremos una función f definida en el intervalo <a,d>; el límite de la función f(x) cuando x se aproxima hacia "a" por la izquierda es el número real L al cual denotaremos por  $\lim_{x \to a^+} f(x) = L$  si para todo  $\varepsilon > 0$ , existe un  $\delta > 0$  tal que sí:  $a < x < a + \delta$ . Entonces  $|f(x) - L| < \varepsilon$ . (Ramos, 2002)

De acuerdo con (Ramos, 2002), expresando esta definición en forma simbólica.

$$
\lim_{x \to a^{+}} f(x) = L \Rightarrow (\forall \varepsilon > 0, \exists \delta > 0/\text{si } a < x < a + \delta \Rightarrow |f(x) - L| < \varepsilon)
$$

Para que exista  $\lim_{x \to a} f(x) = L$  debe de cumplirse la condición siguiente:

$$
\lim_{x \to a} f(x) = L \Leftrightarrow \lim_{x \to a^{-}} f(x) = \lim_{x \to a^{+}} f(x) = L
$$

En otras palabras, existe límite de una función sí y solo si, existen los límites laterales y son iguales. (Ramos, 2002)

**Límites al Infinito:** El autor (Ramos, 2002) cita, consideremos la función  $f(x) = 2 + \frac{1}{x}$  $\frac{1}{x-2}$ , cuya gráfica es:

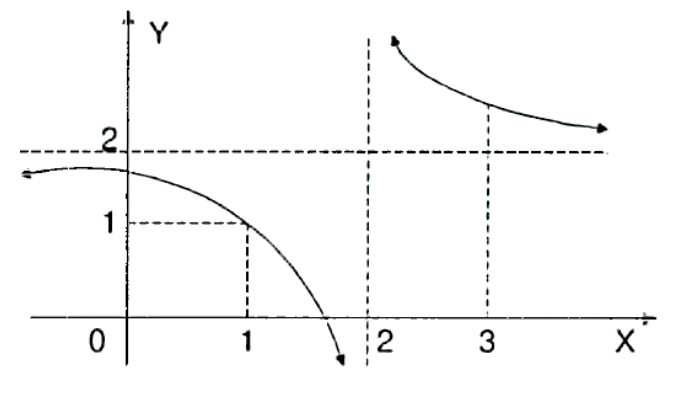

<span id="page-33-0"></span>**Figura 6-2**. Límite al Infinito

```
Fuente: (Ramos, 2002)
```
Examinando la gráfica para valores de x cada vez más grande, el valor de la función f se aproxima a 2, por lo tanto, se puede decir que:  $\lim_{x \to +\infty} f(x) = 2$  para el caso cuando x decrece sin límite, el valor de la función f se aproxima a 2. Luego podemos decir que  $\lim_{x \to -\infty} f(x) = 2$ . A estos tipos de límites se le llama límites al infinito. (Ramos, 2002)

Ahora daremos las definiciones correspondientes:

a. **Definición.-** Consideremos f: <a, +∞> → ℝ, una función definida en el intervalo <a, +∞>, el límite de la función f(x) cuando x crece sin límite es el número L y denotamos por  $\lim_{x \to +\infty} f(x) = L$ , para todo  $\varepsilon > 0$ , existe un  $N > 0$  tal que sí:  $x > N$ . Entonces  $|f(x) - L| < \varepsilon$ ; es decir: (Ramos, 2002)

$$
\lim_{x \to +\infty} f(x) = L \iff (\forall \varepsilon > 0, \exists \ N > 0 \text{ is } x > N \Rightarrow |f(x) - L| < \varepsilon)
$$

b. **Definición.-** Consideremos f: <−∞, b> → ℝ, una función definida en el intervalo <−∞, b>, el límite de la función f(x) cuando x decrece sin límite es el número L y denotamos por  $\lim_{x \to -\infty} f(x) = L$ , para todo  $\varepsilon > 0$ , existe un número  $M < 0$  tal que sí:  $x < M$ . Entonces  $|f(x) - L| < \varepsilon$ ; es decir: (Ramos, 2002)

$$
\lim_{x \to -\infty} f(x) = L \iff (\forall \varepsilon > 0, \exists \ M < 0/\text{si } \nu \Rightarrow |f(x) - L| < \varepsilon)
$$

- c. **Definición.** Consideremos f:  $D_f \rightarrow \mathbb{R}$ , una función definida en su dominio, el límite de la función f(x) cuando  $x \to \infty$ , es el número real L que denotaremos por  $\lim_{x \to \infty} f(x) = L$ , si para todo  $\varepsilon > 0$ , existe un número  $M > 0$ , tal que sí:  $|x| > M$ . Entonces  $|f(x) - L| < \varepsilon$ . (Ramos, 2002)
- d. **Teorema. –** Según (Ramos, 2002), sea n un número entero positivo cualquiera entonces se cumple:

*i*) 
$$
\lim_{x \to +\infty} \frac{1}{x^n} = 0
$$
 *ii*)  $\lim_{x \to -\infty} \frac{1}{x^n} = 0$ 

**Límites Infinitos:** El autor (Ramos, 2002) cita, consideremos la función  $f(x) = \frac{1}{x}$  $\frac{1}{x-2}$ , cuya gráfica es:

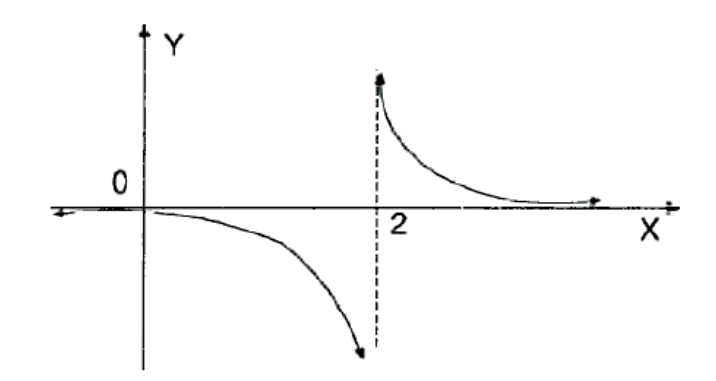

**Figura 7-2**. Límite Infinito

**Fuente:** (Ramos, 2002)

<span id="page-35-0"></span>En el gráfico se observa que cuando x se aproxima a 2 por la derecha, la función f(x) crece sin límite y su notación es  $\lim_{x\to 2^+} f(x) = +\infty$  y cuando x se aproxima a 2 por la izquierda, la función f(x) decrece sin límite y su notación es:  $\lim_{x\to 2^-} f(x) = -\infty$  a todo este tipo de límites se les llama límites infinitos. (Ramos, 2002)

Ahora daremos las definiciones correspondientes:

a. **Definición.-** Consideremos una función f definida en algún intervalo I que contiene a c, excepto en c, entonces el límite  $\lim_{x \to c} f(x) = +\infty$ , si solo si, dado un número  $N >$ 0, existe un  $\delta > 0$  tal que  $0 < |x - c| < \delta$  entonces  $f(x) > N$ . (Ramos, 2002)

Es decir:  $\lim_{x \to c} f(x) = +\infty \Leftrightarrow (\forall N > 0, \exists \delta > 0/si \ 0 < |x - c| < \delta \Rightarrow f(x) >$  $N)$ 

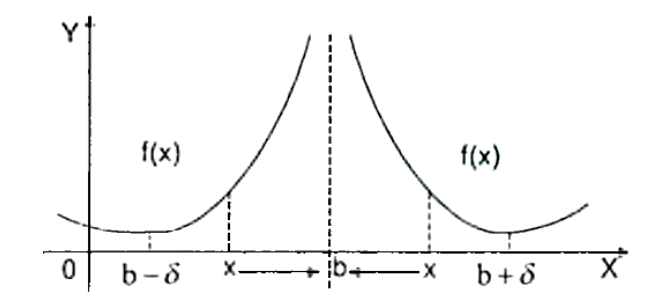

<span id="page-35-1"></span>**Figura 8-2**. Límite Infinito definición a.-

**Fuente:** (Ramos, 2002)
b. **Definición.-** Consideremos una función f definida en algún intervalo I que contiene a b, excepto en b, entonces el límite  $\lim_{x\to b} f(x) = -\infty$ , si solo si, dado un número  $N <$ 0, existe un  $\delta > 0$  tal que  $0 < |x - b| < \delta$  entonces  $f(x) < N$ . (Ramos, 2002)

Es decir:  $\lim_{x\to b} f(x) = -\infty \iff (\forall N < 0, \exists \delta > 0/s \text{ is } 0 < |x - b| < \delta \implies f(x) <$  $N$ )

c. **Teorema. –** Según (Ramos, 2002), si n un número entero positivo cualquiera, entonces:

*i)* 
$$
\lim_{x \to 0^-} \frac{1}{x^n} = +\infty
$$
 *ii)*  $\lim_{x \to 0^+} \frac{1}{x^n} = \left\{ \frac{-\infty, \text{ } \text{sin } \text{es } \text{impar}}{+\infty, \text{sin } \text{es } \text{par}} \right\}$ 

#### *2.3.2.6. Continuidad de una Función*

**Continuidad de una función en un punto:** Consideremos una función real de variable real f:  $\mathbb{R} \to \mathbb{R}$ , diremos que f es continua en el punto  $x = x_0$ , si y solo si, se cumple las tres condiciones siguientes: (Ramos, 2002)

i) *Exista* 
$$
f(x_o)
$$
, *es decir*  $x_o \in D_f$ 

- ii)  $Exista \lim_{x-x_0} f(x)$
- iii) Exista  $\lim_{x \to x_0} f(x) = f(x_0)$

**Observación:** Cuando una de las tres condiciones ó más no se cumple, se dice que la función f es discontinua en el punto  $x = x_0$ . (Ramos, 2002)

**Propiedades sobre continuidad:** De acuerdo con (Ramos, 2002), consideremos dos funciones f y g continuad en  $x = x_0$ , entonces:

i)  $f \pm g$  es continua en el punto  $x = x_o \in D_f$ 

ii) k es continua en el punto  $x = x_o$   $k \in R$ 

iii) f. g es continua en el punto  $x = x_o$ 

El autor (Ramos, 2002) expone, la función polinomial está definida por:

$$
f(x) = a_n x^n + a_{n-1} x^{n-1} + \ldots + a_1 x + a_0, a_n \neq 0
$$
, donde n es entero positivo y  $a_i \in R$ ,  $i =$ 

$$
0, 1, \ldots, n
$$
es continua.

La función racional  $f(x) = \frac{g(x)}{h(x)}$  $\frac{g(x)}{h(x)}$  es continua en todos los puntos  $x = x_0$  donde  $h(x_0) \neq 0$ . (Ramos, 2002)

Según (Ramos, 2002), si  $\lim_{x\to x_0} g(x) = b$  y si f es continua en b entonces:

$$
\lim_{x \to x_0} f(g(x)) = f(b) = f(\lim_{x \to x_0} g(x))
$$

Según (Ramos, 2002), si g es continua en  $x_0$  y f es continua en  $g(x_0)$ , entonces la función compuesta f o g es continua en:  $x \rightarrow x_0$ .

## **2.3.3.** *MATLAB*

#### *2.3.3.1. Antecedentes*

En el año 1970 fue desarrollado la primera versión de Matlab en la Universidad de Nuevo México por el profesor Cleve Moler quien tenía como único objetivo facilitar a sus estudiantes una plataforma que utilice un lenguaje de programación más simple que el de esa época y su utilización era solo para cálculos matemáticos y matrices. En la década de los 70's y principios de los 80's Moler intento encontrar usos comerciales para la plataforma pero no las consiguió y únicamente conoció Little ex estudiante del MIT quien con asombro vio las oportunidades que Matlab presentaba en la solución de problemas de ingeniería y la apertura de comercialización que este podría tener en 1984 cofundaron MathWords para explorar las oportunidades comerciales no encontradas anteriormente MathWords evoluciono rápidamente logrando como una de sus principales objetivos integrar a Matlab en todas las computadoras del mercados en esa época además de incorporar gráficas y de trazado.

Para el 2010, MathWord tenía alrededor de 2200 empleados y 200 millones de dólares de ingresos de los cuales más del 50% proviene de fuera de Estados Unidos, años posteriores la plataforma se convirtió en un lenguaje de programación integral con implicaciones de largo alcance

utilizadas en varios lugares como aviones, automóviles, dispositivos electrónicos, etc. (Conocimientos Informáticos, s.f.)

En la actualidad Matlab cuenta con 50 versiones alrededor desde su versión inicial y su aplicabilidad se ha extendido en áreas como la financiera cuantitativa por la utilidad que tiene este en entornos informáticos para el análisis de datos, valoración y análisis de opciones e instrumentos financieros, entre otros.

La versión más reciente es la desarrollado el 19 de marzo del 2022 denominado R2022a que cuenta con un lenguaje de programación propio conocido como lenguaje M disponible para plataformas como Unix, Windows, macOS y GNU/Linux, además cuenta con dos herramientas de vital importancia en todas las áreas en las que se expanden sus prestaciones, la primera es Simulink una plataforma de simulación multidominio y GUIDE un editor de interfaces de usuario otra herramienta de gran utilidad en el software es toolboxes esta aumenta las capacidades de Matlab y fue incorporadas en sus últimas versiones y mejoradas con la finalidad de brinda una adecuada compatibilidad de funciones de la plataforma. (Wikipedia, 2022)

#### *2.3.3.2. Definición, Características y ventajas*

**Definición:** MATLAB proviene de la abreviatura Matrix LABoratory, es un software matemático que se adapta a las necesidades de los procesos de desarrollo, investigación y análisis, en las ingenierías y las ciencias, en la educación tiene una enorme aplicabilidad en la resolución de cálculos matemáticos en todos los niveles académicos, como cálculo simbólico, análisis gráfico y manipulación numérica, entre otras operaciones matemáticas muy utilizadas.

**Características:** MATLAB proviene de la abreviatura Matrix LABoratory, es un software matemático que se adapta a las necesidades de los procesos de desarrollo, investigación y análisis, en las ingenierías y las ciencias, en la educación tiene una enorme aplicabilidad en la resolución de cálculos matemáticos en todos los niveles académicos, como cálculo simbólico, análisis gráfico y manipulación numérica, entre otras operaciones matemáticas muy utilizadas.

**Ventajas:** Muchas ventajas corroboran como excelente herramienta tecnológica a Matlab, si se trata de un trabajo de investigación se trata o de educación, por ello para algunas personas especializadas en software manifiestan lo siguiente, Matlab es la elección correcta sobre cualquiera otra herramienta tecnológica ya que esta ofrece muchas características de demarcación que aseguran una mejor comprensión. Entre las ventajas más importantes tenemos:

- a) Una gran ayuda que tiene el software Matlab son sus bibliotecas que permiten a sus programadores a conocer mejor su entorno y funciones para un uso más fácil.
- b) Windows en todas sus versiones y Linux son admitidas por Matlab, entre otros sistemas operativos.
- c) Matlab no requiere un compilador para ejecutar el código.
- d) Matlab tiene una gran cantidad de comandos de visualización incorporado para el trazado y otras aplicaciones.
- e) Una de las aplicaciones más importantes de Matlab es su utilización para el análisis de datos, gracias a que pueden importar una base de datos de cualquier software y manejarlos con las herramientas de su biblioteca.
- f) Matlab consta de un decodificador que permite convertir el código de Matlab en cualquier otro lenguaje como C ++, JAVA, etc.
- g) Las versiones recientes de Matlab tienen incorporado diversas herramientas y bibliotecas de aprendizaje profundo que permiten su manejo adecuado y conseguir los resultados deseados.
- h) Matlab permite crear GUI que es la interfaz gráfica de usuario por medio de sus bibliotecas y herramientas predefinidas.
- i) Matlab ofrece el uso de la plataforma sin descargar e instalar el software, gracias a su versión on line que puede usarlo si tiene acceso a Internet en cualquier navegador.
- j) Tiene documentación clara para cualquier inquietud de sus funciones o biblioteca respecto su entorno a través de su opción ayuda.

### *2.3.3.3. Interfaz de Matlab*

Matlab es una plataforma que puede ser instalado en varios dispositivos como computadoras, tablets o celulares entre otros, además cuenta como un versión on line de libre acceso mediante un registro de usuario en [www.matlab.mathworks.com,](http://www.matlab.mathworks.com/) para esta investigación se utilizara esta versión gracias a la facilidad que brinda la misma para estudiantes con una tiempo de expiración de uno meses dependiendo el tipo de registro de estudiante.

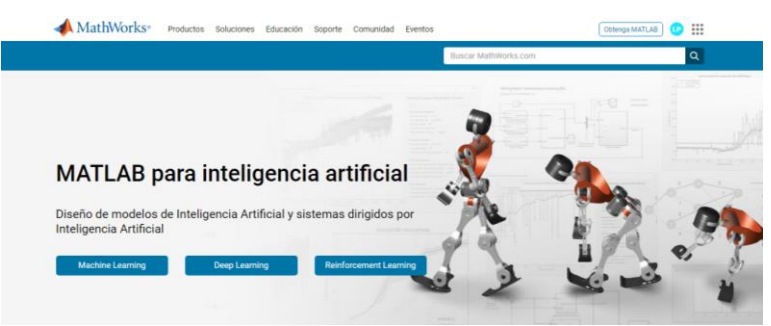

**Figura 9-2**. Matlab

**Fuente:** (MATLAB, s.f.)

# *2.3.3.4. Pantalla principal de Matlab*

Matlab es una plataforma que puede ser instalado en varios dispositivos como computadoras, tablets o celulares entre otros, además cuenta como un versión on line de libre acceso mediante un registro de usuario en [www.matlab.mathworks.com,](http://www.matlab.mathworks.com/) para esta investigación se utilizara esta versión gracias a la facilidad que brinda la misma para estudiantes con una tiempo de expiración de uno meses dependiendo el tipo de registro de estudiante.

# **Descripción del entorno de trabajo de Matlab:**

Iniciando el software matemático Matlab, nos encontramos con el entorno de trabajo que se muestra en la siguiente imagen:

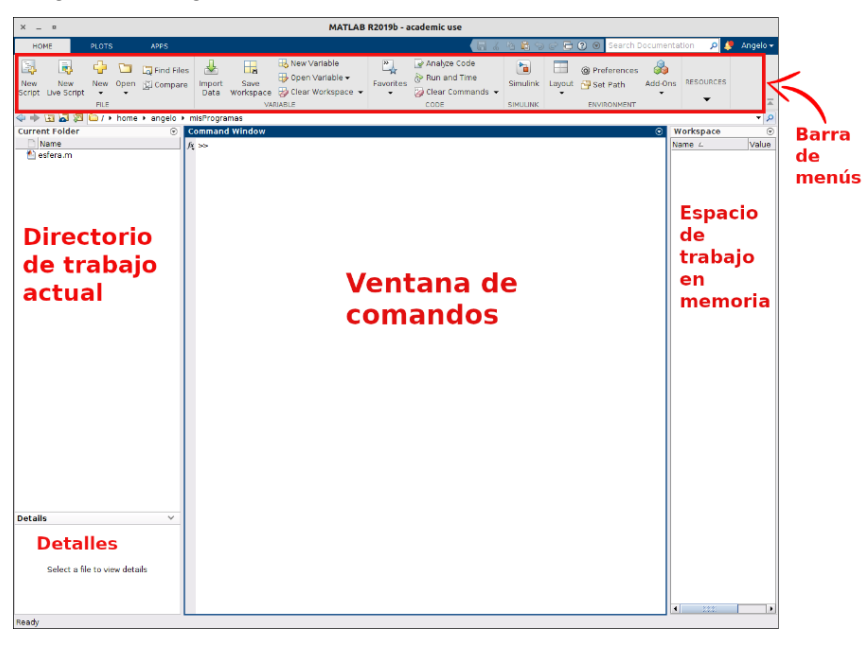

**Figura 10-2**. Entorno de trabajo de Matlab

**Fuente:** (Departamento de Matemáticas de la ULPGC, s.f.)

En la imagen se precisa, en la parte superior encontramos la barra de menús y debajo de ella cuatro ventanas.

**Carpeta de trabajo actual:** (Current Folder) Es el directorio en el cual se guardan y leen todos los programas creados en la sesión de trabajo del usuario, además de manipular los archivos en ella situados en esta carpeta.

**Ventana de Comandos:** En esta sección de la pantalla se ejecutan las acciones asociados con los comandos usados por el usuario en su actividad. Por ejemplo, si escribimos "a=2", se creará una variable llamada "a" con valor 2. El comportamiento por defecto de Matlab, después de escribir algo, es mostrarnos el resultado de lo que escribimos. Si no queremos que nos muestre el resultado, tenemos que terminar cada uno de nuestros comandos con un punto y coma (;). (Departamento de Matemáticas de la ULPGC, s.f.)

**Espacio de trabajo en memoria:** (Workspace) Situada en la parte derecha de la pantalla como indica la imagen es espacio que contiene a las variables que creamos en la ventana de comandos.

**Detalles:** Es la ventana en donde se encuentra la información sobre el contenido del archivo utilizado por el usuario.

El diseño o el orden de estas ventanas se puede cambiar haciendo clic en el icono de diseño o layout en la barra de menú. Por ejemplo, si seleccionamos la opción Dos Columnas, el espacio de trabajo se reorganizará de la siguiente manera:

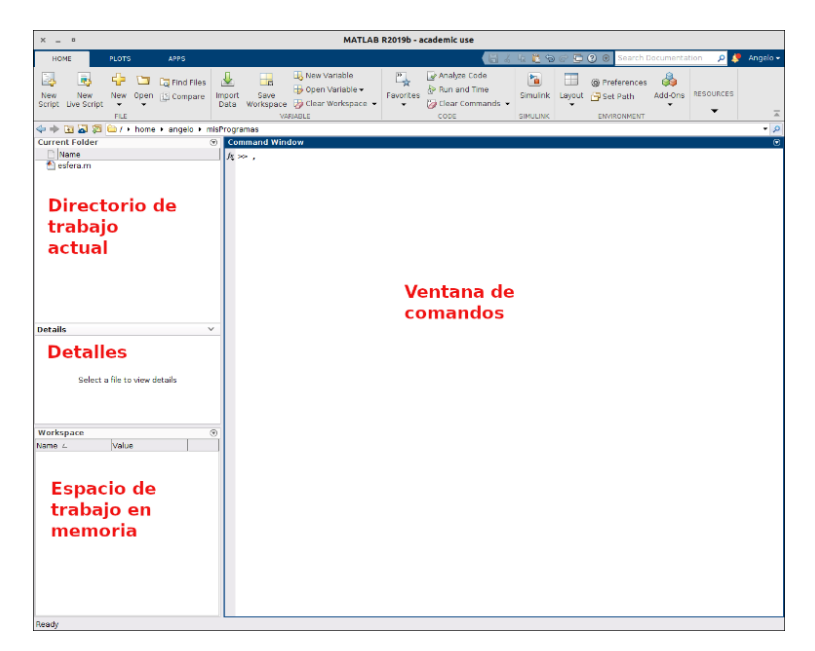

**Figura 11-2**. Comando Layout de Matlab

**Fuente:** (Departamento de Matemáticas de la ULPGC, s.f.)

Existen tres pestañas dentro del programa que cumplen a diferentes actividades como las detalladas a continuación, ubicadas en la barra de menú a la izquierda de la pantalla:

**INICIO/HOME:** Es la pestaña principal en la cual se puede abrir o guardar archivos existentes, además de tener la función crear nuevos archivos de códigos (scripts).

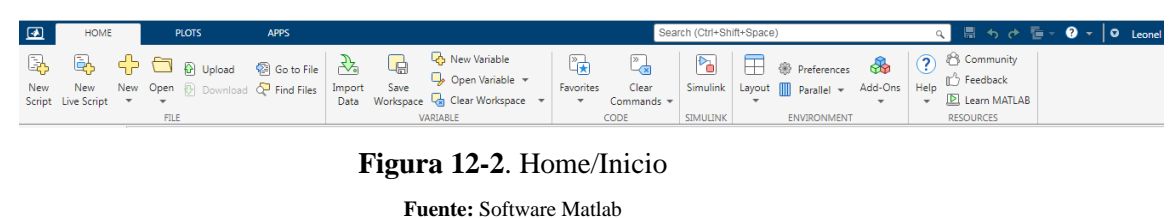

**Realizado por:** Paredes, Leonel, 2022

**PLOTS:** Es la pestaña de gráficos permite elegir entre diferentes gráficos dependiendo el tipo de trabajo que se realice.

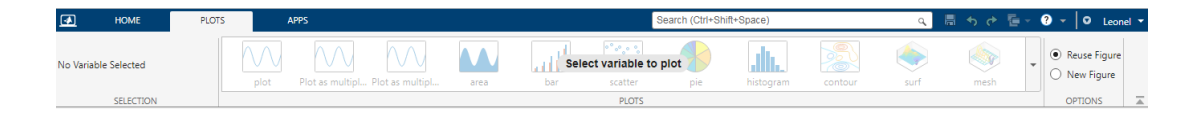

**Figura 13-2**. Plots

**Fuente:** Software Matlab

**APPS/PROGRAMAS:** Es la pestaña de aplicaciones y permite acceder a múltiples aplicaciones que se ejecutan en Matlab (desde aquí podemos descargarlos, instalarlos o ejecutarlos).

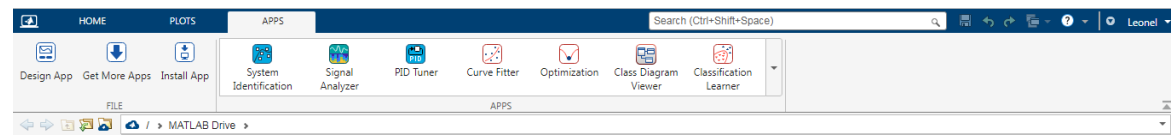

**Figura 14-2**. Apps/Programas

**Fuente:** Software Matlab **Realizado por:** Paredes, Leonel, 2022

**Ventana de edición de archivos:** En la figura de ilustra la ventana de edición de archivos en la cual se puede escribir o modificar el código de los programas a realizarse en las actividades de usuario:

| $\times$<br>$  -$                                                                                                    |                                                                                                    |                                                                                                    | <b>MATLAB R2019b - academic use</b>                                                                                                    |                                     |                                      |                                      |
|----------------------------------------------------------------------------------------------------|----------------------------------------------------------------------------------------------------|----------------------------------------------------------------------------------------------------|----------------------------------------------------------------------------------------------------|-------------------------------------|--------------------------------------|--------------------------------------|
| <b>HOME</b><br><b>PLOTS</b><br><b>APPS</b>                                                                                                    | <b>EDITOR</b><br><b>PUBLISH</b>                                                                                                    | VIEW                                                                                                    | 圖                                                                                                    | 礑                                   | <b>O</b> ⊙ Search Documentation      | ₽<br>Angelo -<br>ام                  |
| $\Leftrightarrow$<br>Find Files<br>ь<br>†⁄ Go To <del>-</del><br>Compare -<br>New Open Save<br>Print -<br>$Q$ Find $\sim$<br><b>NAVIGATE</b><br><b>FILE</b>                                                      | Insert $\Box$ $fx$ $F_6$ $\sim$<br>Comment % <> ※<br>Indent $\frac{1}{2}$ $\Rightarrow$ $\frac{1}{2}$ $\Rightarrow$<br><b>EDIT</b>                                                                                                    | 侵<br><b>Breakpoints</b><br>Run<br><b>BREAKPOINTS</b>                                                                                                    | 怿<br>Run Section<br>Run and<br>Advance<br>Advance<br><b>RUN</b>                                                                                              | $\triangleright$<br>Run and<br>Time |                                      | 云                                    |
| < → E B B a / > home > angelo > misProgramas                                                                                                    |                                                                                                    |                                                                                                    |                                                                                                    |                                     |                                      | م -                                  |
| <b>Current Folder</b><br>$\circledast$<br>Name<br>esfera.m                                                                                                    | esfera.m $\times$ +<br>1<br>$\overline{2}$                                                                                                    | Editor - /home/angelo/misProgramas/esfera.m                                                                                                    | % Procedimiento para calcular la parte sumergida de una esfera flotante.                                                                                     |                                     |                                      | $\odot$ x                            |
| <b>Directorio</b><br>de trabajo<br>actual                                                                                                    | 3<br>$\mathbf{S}_n$<br>$\overline{a}$<br>% DATOS:<br>5<br>$86 - 11 - 11$<br>6<br>$\overline{7}$<br>8<br>9<br>10<br>$R = 20$ :<br>$11 -$<br>rho $A = 1.027$ ;<br>$12 -$<br>$rho E = 1.027;$<br>13<br>14<br>15                                             | $R = \text{Radio de la esfera (en cm)}$<br>% rho A = Densidad del aqua de mar (en gr/cm <sup>3</sup> )<br>% rho E = Densidad de la esfera (en gr/cm <sup>2</sup> )<br>% a*h^3 +b*h^2 + 0*h + c = 0 | % La altura h sumergida resulta de resolver la ecuación polinómica:                                                                                          |                                     | Ventana de<br>edición de<br>archivos |                                      |
| $\checkmark$<br>esfera.m (Script)<br>Procedimiento para calcular la parte<br>sumergida de una esfera flotante.<br><b>Detalles</b><br>$\left( \widehat{\mathbf{v}}\right)$<br>Workspace<br>Value<br>Name $\angle$ | % donde:<br>16<br>17<br>$18 -$<br>$a = rho A$<br>$19 -$<br>$b = -3*rho A*R;$<br>$20 -$<br>$c = 4*rho$ _E*R^3;<br>21<br>22<br>23<br>% roots:<br>24<br>25<br>$r = roots([a b 0 c]):$<br>26<br>27<br>28<br>29<br>$h = r(r > 0 \& r < 2*R)$ ;<br>$30 -$<br>h |                                                                                                    | Î<br>% En matlab las raíces de un polinomio se pueden hallar mediante la función<br>% De las tres raíces solo son válidas aquellas comprendidas entre 0 y R: |                                     |                                      |                                      |
| <b>Espacio de</b><br>trabajo en<br>memoria                                                                                                    | 31<br><b>Command Window</b><br>$f_x \gg .$                                                                                                    | Ventana de comandos                                                                                                    |                                                                                                    |                                     |                                      | $\left( \widehat{\mathbf{v}}\right)$ |
| Ready                                                                                                    |                                                                                                    |                                                                                                    |                                                                                                    | script                              |                                      | Ln 17 Col 1                          |

**Figura 15-2**. Ventana de edición de Matlab

**Fuente:** (Departamento de Matemáticas de la ULPGC, s.f.)

Normalmente en esta ventana se escribe un el código de fuente para la resolución cualquier tipo de problema planteado, este código se puede guardar en una extensión .m dependiendo la posterior utilidad que tenga la misma, además en esta ventana se abrir, reeditar y realizar cualquier cambio que se requiera.

Por lo general, es conveniente usar en las distintas partes del código citar los procesos realizados mediante el uso de las líneas de comentarios, mismas que deberán iniciar con el símbolo %. Un programa de trabajo o script de código se considera como una estructura continua, es decir una serie de líneas de programa necesarias para resolver un problema.

La función Run permite ejecutar el código de fuente, posteriormente en la ventana de comandos aparecerá el resultado del programa elaborado, para ejecutar solo una parte del código se puede utilizar la tecla F9.

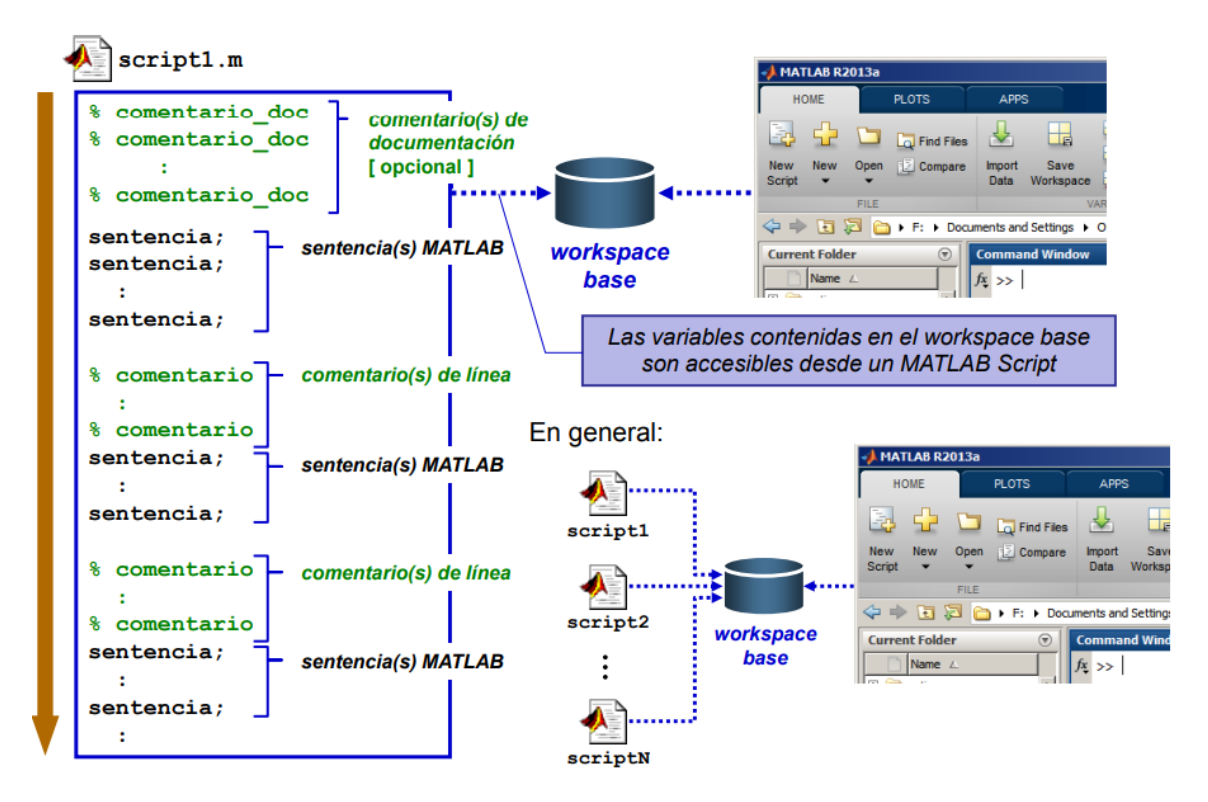

**Figura 16-2**. Partes de un Matlab script

**Fuente:** (Departamento de Matemáticas de la ULPGC, s.f.)

**Comandos Básicos de Matlab:** Un comando es una estructura continua de ordenes establecidas por el usuario en una actividad determinada. A continuación, se presentan algunos comandos utilizados en esta investigación:

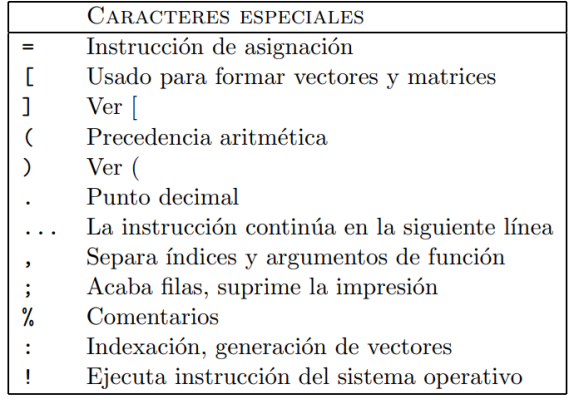

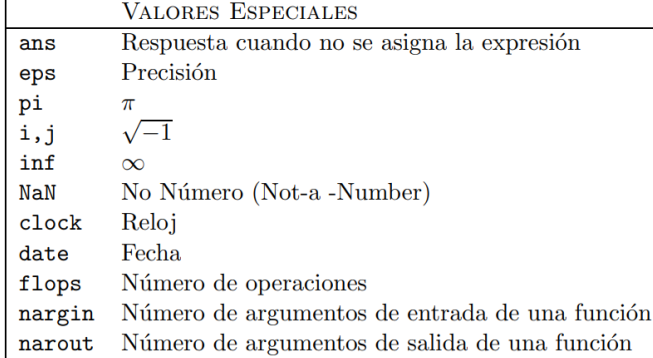

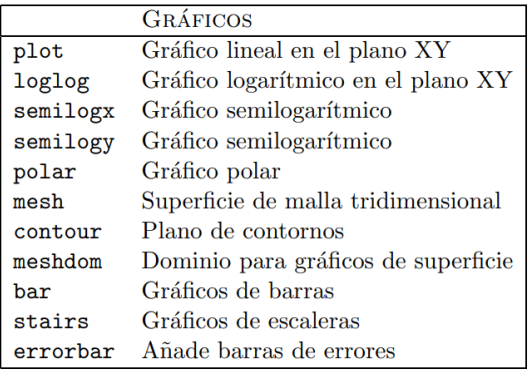

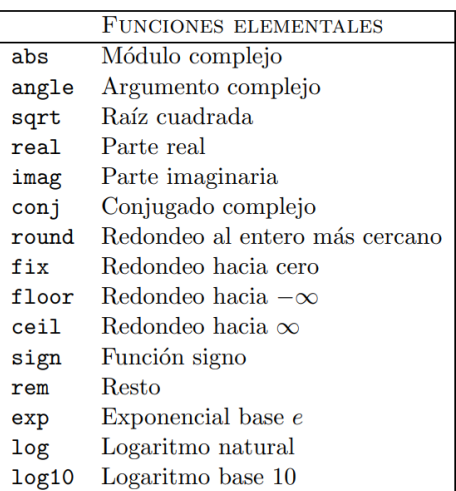

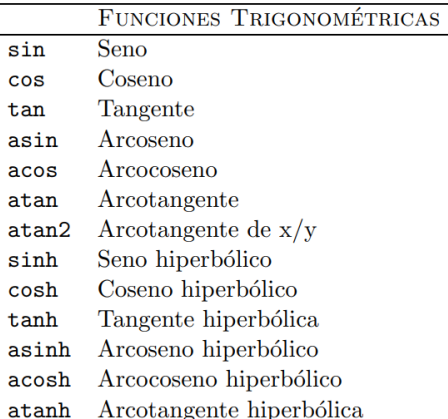

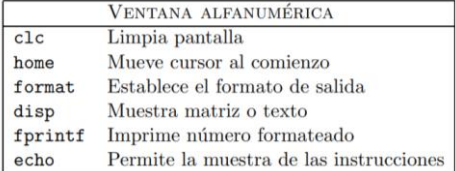

# **Figura 17-2**. Comandos Básicos de Matlab

**Fuente:** Tutorial de Introducción Matlab **Realizado por:** Paredes, Leonel, 2022

# **2.3.4.** *Aprendizaje*

Las Ciencias de la Educación consideran al aprendizaje como una serie de eventos o tareas relacionadas y diseñados para generar cambios en procesos que desean alcanzar objetivos específicos, mismos que pueden ser internos o externos. La primera se refiere a las operaciones cognitivas

mentales y se dan en la mente consciente o inconsciente de un sujeto como tal, mientras que la segunda se da en el medio en el que trabaja o se desarrolla el individuo y forman parte de la educación y formación de mismo. De acuerdo con Vygotsky el proceso en el que interactúa un cualquier sujeto y un ambiente se conoce como conocimiento, donde el ambiente se entiende no solo como algo social y cultural. Las teorías del aprendizaje se fundamentan como las diferentes herramientas comprobadas para implementar aprendizajes, así como una base para seleccionarlas de forma racional. (Montecé Alonzo, Universidad Técnica de Babahoyo, 2017)

### *2.3.4.1. Teorías de aprendizaje*

Las teorías de aprendizaje son modelos que muestra o ponen en manifiesto el proceso de aprendizaje de un sujeto, es decir su comportamiento al aprender con el propósito de analizar la factibilidad de diseñar técnicas que permitan acceder a nuevos conocimientos. Estas técnicas pueden tener diferentes enfoques dependiendo la objetividad del modelo. La gran mayoría de teorías de aprendizaje han evolucionado a partir de cuatro teorías principales que son: el comportamiento, la emoción como factor en el aprendizaje, la influencia social y el aprendizaje como proceso psicológico. (Mundo Primaria, s.f.)

**Teoría conductivista:** El conductismo tiene como idea principal el cambio de comportamiento del sujeto a través de la adquisición del conocimiento, así como del fortalecimiento y la implementación de asociaciones entre los estímulos ambientales y las reacciones observables de una persona. (Nahum Montagud Rubio, 2020) En el ámbito educativo esta teoría se basa en lograr un aprendizaje planificado como consecuencia de realizar diferentes acciones repetitivas. (Herrera, 2015) Por otra parte, el profesorado se enfatiza en la orientación de actividades donde los refuerzos y castigos brindan a los estudiantes comportamientos y conceptos necesarios para superar a los no deseados. (Cabero Almenara, 2015)

Según (Psicorevista, 2020) los principios que posee la teoría conductista son los siguientes:

- a) La conducta está regida por leyes y sujeta a las variables ambientales.
- b) La conducta es un fenómeno observable e identificable.
- c) Las conductas mal adaptativas son adquiridas a través de aprendizaje.
- d) Las metas conductuales han de ser específicas.
- e) La teoría conductual se focaliza en el aquí y ahora.

**Teoría cognitiva:** El cognitivismo consiste en un conjunto de operaciones cognitivas desde el punto de la psicología o de varios procesos aprendizaje desde una visión educativa que son analizados principalmente a través de los procesos mentales, estos pueden ser el análisis, la síntesis, la interpretación o la inferencia. (lifeder, s.f.) Estos procesos cognitivos facilitan el aprendizaje si son aplicados de una manera eficiente ya que la misma asegura que cualquier información nueva pueda retenerse en la memoria durante tiempo prolongado, si dichos procesos no son llevados de manera adecuada ocurrirán dificultades en el aprendizaje. (Blakstad, s.f.)

**Teoría constructivista:** El constructivismo se basa específicamente es considerar a los estudiantes como sujetos activos del proceso de aprendizaje de nuevos conocimientos y no solo como receptores de información, es decir los mismos son los responsables de interpretar y comprender los nuevos conocimientos y no solo recordar la información que recibieron. Según algunos autores aseguran que le constructivismo más allá de significar un cambio de pensamiento de considerar el aprendizaje como la adquisición de conocimiento a la metáfora del conocimiento construido. (Nahum Montagud Rubio, 2020)

Posteriormente se describirá la aplicación de esta teoría en la elaboración de la estrategia de enseñanza-aprendizaje de esta investigación.

**Teoría conectivista:** El conectivismo es conocido como la teoría del aprendizaje de la era digital, misma que hace referencia al aprendizaje dentro de un entorno virtual el mismo que se considera complejo si no es encaminado correctamente, el enfoque de esta teoría radica en establecer una conexión entre el sujeto o estudiante y un conjunto de información especializada que se encuentra en la red o a los relacionado con la tecnología en sí, como por ejemplo la utilización de las Tic´s de la diferentes campos de la educación en el caso de la Matemática los software matemáticos como facilitadores del aprendizaje interactivo en la realización de cálculos o recursos de aprendizaje. (CONTRERAS, 2015)

De acuerdo con (CONTRERAS, 2015) los principios de Siemens del Conectivismo son:

- a) En ideas diferentes el aprendizaje y el conocimiento se basan.
- b) Como un proceso de conexión basado en fuentes de información se considera al aprendizaje digital.
- c) En los dispositivos electrónicos se fundamenta el aprendizaje.
- d) Lo importante es la capacidad de saber más.
- e) Para el aprendizaje continuo es necesario desarrollar y mantener relaciones.
- f) Es importante la capacidad de reconocer ideas y conceptos.
- g) El conocimiento preciso y actual es el objetivo de todas las actividades de aprendizaje de conexión.
- h) Un proceso de aprendizaje es considerado como la toma de decisiones y esto con lleva a determinar qué aprender y la importancia de la información adquirida.

|                                     | <b>CONDUCTIVISMO</b>                                                                                                    | <b>COGNITIVISMO</b>                                                                                                    | <b>CONSTRUCTIVISMO</b>                                                                                                    | <b>CONECTIVISMO</b>                                                                                                    |
|-------------------------------------|----------------------------------------------------------------------------------------------------|----------------------------------------------------------------------------------------------------|----------------------------------------------------------------------------------------------------|----------------------------------------------------------------------------------------------------|
| Autores                             | Skinner Watson Pavlov Bandura<br>Desollador Thorndike                                                                                                    | Gagné<br>Bruner<br>Gardner<br>Anderson<br>Novak<br>Rummelhart<br>Norman                                                                                      | Vygotsky Piaget Lave y<br>Wenger Bransford Hasselbring<br>Grabinger Spiro y cols.                                                                                                    | <b>Siemens Downes</b>                                                                                                    |
| Característi<br>cas                 | Estudia<br>el<br>comportamiento<br>observable (la conducta humana.<br>la cual analiza científicamente).<br>Considera el entorno como un<br>conjunto de estímulos-respuestas.                                                                                                    | Se basa en la idea que el<br>aprendizaje se produce<br>a partir de la propia<br>experiencia.                                                                 | Su principal características es el<br>fomento de la reflexión en la<br>experiencia, permitiendo que el<br>contexto y el contenido sean<br>dependientes de la construcción<br>del conocimiento.                                                                                                    | Se basa en las teorías del caos.<br>complejidad.<br>la l<br>la<br>auto-<br>organización y las<br>redes<br>sociales.                                                                                                    |
| Objetivos<br>educativos             | Establecidos por el docente, deben<br>detallar la conducta observable<br>que se espera medir. El alumno es<br>una «tabla rasa» que está vacío de<br>contenido. El aprendizaje es<br>gradual y continuo, cuando se<br>logra que el estudiante de las<br>respuestas adecuadas en función<br>del estímulo: consiste en un<br>cambio<br>en la forma<br>del.<br>comportamiento. | Lograr el aprendizaje<br>significativo<br>con<br>sentido y desarrollar<br>habilidades estratégicas<br>generales y específicas<br>de aprendizaje.             | Aprender<br>mediante<br>la<br>construcción de conocimientos<br>en base a las experiencias del<br>alumno, por medio de la<br>realización de actividades que<br>son de utilidad en el mundo<br>real.                                                                                                    | Capacitar al estudiante para que<br>pase de ser consumidor a<br>productor del conocimiento a<br>través de la colaboración y<br>cooperación<br>con<br>otros<br>individuos y mediante el uso de<br>las TIC.                                                                           |
| Rol<br>del<br>docente               | Dirige todo el proceso de<br>enseñanza-aprendizaje diseñando<br>el proceso de estímulo-respuesta y<br>los refuerzos, castigos o estímulos<br>adecuados.                                                                                                    | El docente no es el<br>centro del proceso de<br>aprendizaje, sino que su<br>función es confeccionar<br>organizar<br>experiencias didácticas<br>interesantes. | El papel del docente debe ser de<br>moderador.<br>coordinador.<br>facilitador, mediador y al<br>mismo tiempo participativo, es<br>decir debe contextualizar las<br>distintas<br>actividades<br>del<br>proceso de aprendizaje. Es el<br>directo responsable                                                            | Capacitar a los alumnos para<br>que creen y mantengan sus<br>propias redes de aprendizaje y<br>las continúen usando a lo largo<br>de toda su vida para navegar su<br>futuro y resolver de manera<br>creativa los problemas del<br>mundo.                                            |
| del<br>Rol<br>estudiante            | Tiene un papel pasivo, es una<br>«tabla rasa» vacía de contenido.<br>Para aprender depende de los<br>estímulos que reciba del exterior.<br>Aprende<br>gracias<br>1a<br>a<br>memorización y a la repetición,<br>aunque no asimile los conceptos,<br>ni los comprenda y los olvide<br>rápidamente.                                                                           | El estudiante es un<br>sujeto<br>activo<br>procesador<br>de<br>información<br>con<br>capacidad de aprender.                                                  | Su papel constructor tanto de<br>esquemas como de estructuras<br>operatorias.<br>Siendo<br>e1<br>responsable último de su propio<br>proceso de aprendizaje y el<br>procesador activo<br>de<br>1a<br>información.<br>construve<br>el<br>conocimiento por sí mismo y<br>nadie puede sustituirle en esta<br>tarea        | Crear o formar parte de redes de<br>aprendizaje<br>según<br>sus<br>necesidades lo que le permite<br>actualizar constantemente sus<br>conocimientos.                                                                                                    |
| Interacción<br>entre<br>estudiantes | Se basa en una relación de buen<br>comportamiento, no de creación<br>de conocimiento.                                                                                                    | Elemento básico en el<br>proceso de aprendizaje<br>va que la relación<br>permite construir el<br>propio conocimiento.                                        | Ser<br>activa<br>mediante<br>el<br>compromiso<br>la<br>$\overline{v}$<br>responsabilidad.<br>Ser<br>constructiva en base a la<br>adaptación de nuevas ideas para<br>dar sentido o significado. Ser<br>colaborativa a través del trabajo<br>en comunidades de aprendizaje<br>construcción<br>del<br>v<br>conocimiento. | aprendizaje será mejor<br>E1<br>cuantas más conexiones entre<br>estudiantes existan en la red de<br>conocimiento, ya que esta<br>diversidad genera nuevos<br>nodos especializados en ciertas<br>materias que a su vez sirven de<br>fuente de conocimiento al resto<br>de los nodos. |

**Tabla 1-2:** Validación del cuestionario-prueba objetiva por expertos

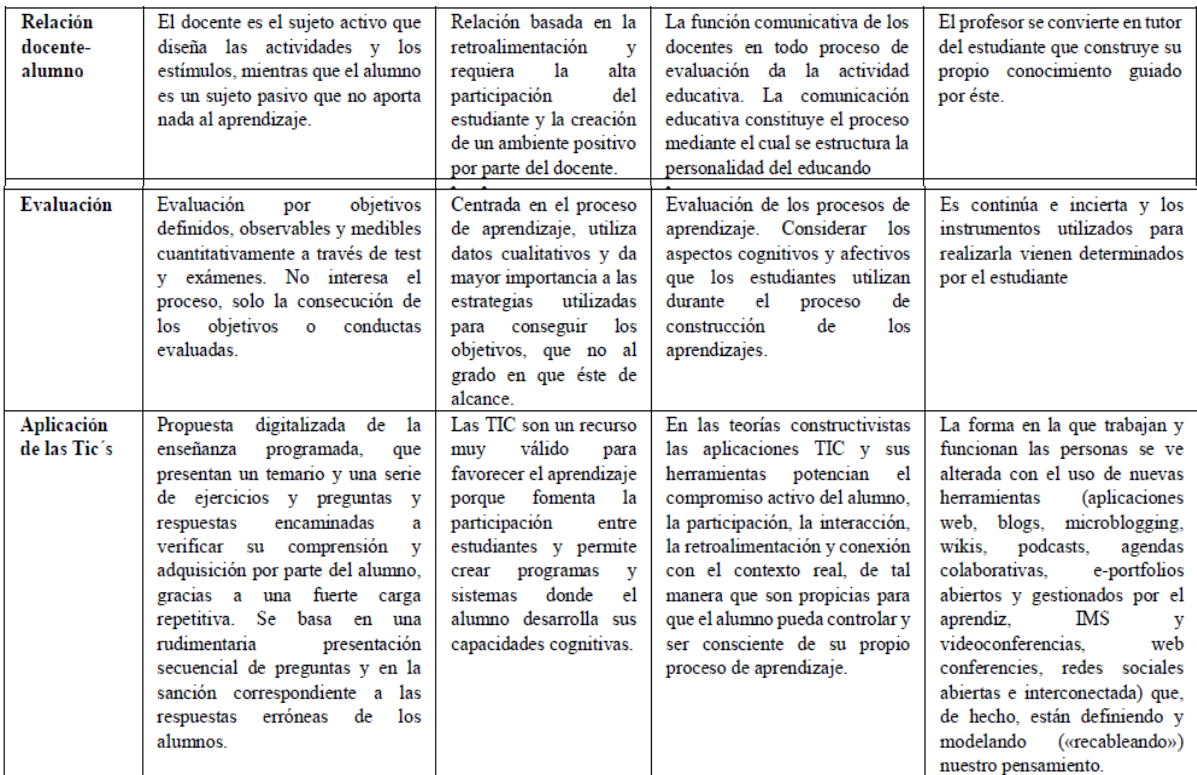

**Fuente:** Concha, 2017

**Realizado por:** Bonilla, Sayuri, 2022

# *2.3.4.2. La Teoría de Constructivista y su relación con la Matemática*

Para esta investigación se estructurará y aplicará la propuesta didáctica para la enseñanzaaprendizaje fundamentada en la teoría del constructivismo, la misma que permitirá desarrollar la capacidad de razonamiento, análisis y comprensión de los estudiantes en el tema de límites y continuidad de funciones reales ya que pondrá en práctica conocimientos teóricos que solo se pueden adquirir adecuadamente por medio de ejercicios mediante una serie talleres áulicos y aplicación del software matemático Matlab como recurso didáctico, ya que dicha estrategia conceptualiza el identificar el tipo de resultado que se desea alcanzar, para descubrir qué condiciones internas son precisas y qué condiciones externas son convenientes abordar.

**Planteamiento constructivista de la enseñanza aprendizaje de la Matemática:** De acuerdo con (Guirles) lo más representativo de este planteamiento es:

- Entender como un proceso de construcción individual al aprendizaje de las matemáticas, sea este llevado de manera grupal o individual en los diferentes escenarios de la institución educativa.
- Respetar los diferentes fundamentos matemáticos (conceptos, procedimientos y relaciones) y los diferentes métodos de construcción y aprendizaje propios de cada alumno (algunos más analíticos, otros más globales...).
- Recordar que el aprendizaje de una persona está limitado al conocimiento ya adquirido por la misma y a la calidad del proceso de aprendizaje utilizado.
- Tener presente que el proceso matemático se trata de la comprensión y de la actividad mental en la resolución de problemas.
- Tener en cuenta que la actitud hacia las matemáticas tanto del profesorado como del alumnado es una parte clave del aprendizaje, es decir se trata de presente la importancia de las matemáticas en la vida, de tener una actitud de reflexión, discusión y valoración de la opinión y el conocimiento de los demás (estos son los verdaderos elementos motivadores de las matemáticas).
- Considerar el aprendizaje colaborativo como el centro de la actividad matemática y la base del aprendizaje.
- Fomentar la actividad matemática con visón de autonomía.

#### **2.3.5.** *Estrategias de enseñanza*

Las Ciencias de la Educación consideran a las estrategias de enseñanza como un conjunto de instrucciones que siguen una secuencia definida, dirigidas y asumidas por los docentes para promover y orientar el aprendizaje de los estudiantes. Estas instrucciones son pautas generales para la enseñanza de contenidos disciplinares y tienen presente en primer lugar lo que se desea que los estudiantes entiendan y en segundo lugar por qué y para qué deben entender. En este contexto la labor del docente no solo cumple con definir los temas a dictar en los programas seleccionados, sino también en cómo ser abordados. (Anijovich, 2021)

#### *2.3.5.1. Características de las estrategias de enseñanza*

Según (Euromania, 2020) las características más importantes de las estrategias de enseñanza son:

- Contar una gran variedad de técnicas, metodologías, procedimientos, recursos didácticos o actividades específicas para la enseñanza de los temas propuestos.
- Perseguir un objetivo específico que permitan determinar cuáles son pasos a seguir y procedimientos a definir para dar solución a las posibles dificultades académicas que se pudieran presentar en los temas a impartir.
- Fomentar las estrategias de enseñanza como una costumbre de estudio con la finalidad de conseguir una flexibilidad en su ejecución.

#### *2.3.5.2. Tipos de estrategias de enseñanza*

Las estrategias de enseñanza difieren en su aplicación más no en su contexto, pues sus principios son los mismos esto en referencia a la utilización que tienen las misma en ámbito educativo desde los niveles primarios hasta los de educación superior. (Lifeder, s.f.)

De acuerdo con (Lifeder, s.f.) los tipos de estrategias de enseñanza de mayor importancia son:

**Estrategias Preinstruccionales:** En este tipo se consideran las estrategias de enseñanza implementadas previo proceso de aprendizaje y cuya finalidad es ayudar de la mejor manera al proceso mencionado con la preparación adecuada de la mente del estudiante para conseguir que este aproveche al máximo cada sesión áulica gracias a la creación de los nuevos conocimientos, dependiendo el contexto académico en las que se utilicen, así como del tema a enseñar y de las cualidades del estudiante estas pueden variar ampliamente, además algunas de estas pueden ser destinadas a refrescar conocimientos previos, organizar el aprendizaje o concatenar ideas nuevas con las ya adquiridas anteriormente por los estudiantes. Un ejemplo de ello es la realizada por los docentes y sus estudiantes cuando determinan los objetivos de aprendizaje que se desean cumplir en cada unidad nueva de clase, así como cuál será la metodología más adecuada para conseguirlo tomando en cuenta el tiempo y la consolidación de los conocimientos.

**Estrategias Coinstruccionales:** En esta categoría se encuentran todas las estrategias cuya finalidad es lograr que el estudiante retenga con mayor facilidad la información de la clase a consecuencia de una muy atención prestada por el mismo; gracias a la motivación de aprender que se ha desarrollado con la aplicación de este tipo de estrategia, además de alcanzar un aprendizaje significativo que perdure en el tiempo. En cuanto a los materiales que suelen utilizar algunas de ellas suelen ser gráficos y visuales de una manera interactiva para evitar el que el estudiante pierde el enfoque académico que se direcciono desde un principio.

**Estrategias Posinstruccionales:** Este tipo de estrategias tienen particular semejanza con las pertenecientes estrategias coinstruccionales en cuanto a manejar técnicas para mejorar la retención de la información o materia impartida así como el desarrollo de un pensamiento crítico de los contenidos expuestos como tal, con respecto a la utilización de material didáctico el docente cumple con el rol de direccionar al estudiante para que este pueda elaborar mapas conceptuales o resúmenes de los temas tratados, además motivar a los mismos a participar en debates para reforzar los conocimientos recién incorporados mediante tareas específicas que son implementadas de acuerdo con la complejidad de los mismos. En el ámbito universitario estas estrategias tienen mayor influencia por la reflexión y pensamiento crítico de los procesos sobre los cuales adquieren los conocimientos los estudiantes en clases.

#### *2.3.5.3. Estrategias de enseñanza en Matemática*

El sistema educativo, en especial el referente al nivel superior en el transcurso del tiempo ha ido tomando características de especificidad por el nivel académico en el cual se desenvuelve, dado a esta complejidad uno de los principales problemas de las instituciones superiores es asociados con el proceso de enseñanza-aprendizaje de la matemática así como lo relacionado con las estrategias que se deben implementar.

Según (Sánchez-Herrera, 2016) entre las estrategias de enseñanza de Matemática a nivel de educación superior más importantes se pueden citar las siguientes:

**Lectura-Matemática:** Considerada como una de las competencias básicas que todos los estudiantes universitarios deben tener independientemente del área profesionalizante que cursen, la comprensión lectora ha sido una de las debilidades en el proceso de aprendizaje de la Matemática que se refleja en la falta de entendimiento de los textos utilizados en el área que van desde manejar conceptos básicos de los temas hasta los procesos analíticos de los problemas propuestos en los

mismos, lo cual generaba un desinterés y falta de motivación en los estudiantes en las actividades que se aplicadas en el aula.

Otro problema derivado a la deficiente comprensión lectora en el área de Matemática es la generación de diferentes puntos de vista en los temas tratados a consecuencia de la mala interpretación de los problemas propuestos por la falta de realidad en los mismos como la utilización de valores sin sentido que alteran la percepción del estudiante y más aún la transversalidad de estos conocimientos con su vida profesional.

Esta estrategia corrige la problemática anteriormente expuesta presentando una serie de pasos con los cuales el estudiante puede desarrollar cualquier actividad en cuento a la resolución de problemas se trata, además esta estrategia se caracteriza por presentar los problemas matemáticos de forma realista, es decir los temas a impartir en clases son presentados de una manera simple concatenando todos conocimientos adquiridos y por adquirir con las distintas situaciones que pudieran presentar en la vida laboral de los estudiantes.

A continuación, se presentan las actividades que conforman la estrategia de lectura-Matemática antes, durante y después del proceso, según (Salas, 2012):

- Las tres actividades que se realizan previa lectura son: realizar predicciones tempranas previa lectura de significados, conceptos e ideas que tienen relacionadas con el tema a tratar; segunda, establecer objetivos y responder preguntas como: ¿Cuál es la finalidad de la lectura?, ¿Qué aporte tendrá el tema para mi formación? y ¿Por qué me interesa el tema a leer?; tercera, aprender a realizar predicciones iniciales respecto al contenido del texto a leer.
- Durante el proceso de lectura "lectura guiada" solo existe una actividad, misma que es conocida como de monitoreo y consiste en corregir las predicciones anteriormente realizadas y cambiarlas de acuerdo con el contenido que se está revisando.
- La actividad post lectura, establece responder las preguntas establecidas durante el proceso de lectura y verificar si estas cumplieron con su objetivo.

**Uso de las Tics:** De acuerdo (Velasteguí López, 2021), considerada como una de las competencias básicas que todos los estudiantes universitarios deben tener independientemente del área profesionalizante que cursen, la comprensión lectora ha sido una de las debilidades en el proceso de aprendizaje de la Matemática que se refleja en la falta de entendimiento de los textos utilizados en el área que van desde manejar conceptos básicos de los temas hasta los procesos analíticos de los problemas propuestos en los mismos, lo cual generaba un desinterés y falta de motivación en los estudiantes en las actividades que se aplicadas en el aula.

Otra estrategia de enseñanza utilizada en Matemática y de gran importancia en todos los niveles de educación especialmente en la educación superior son las Tecnologías de la Información y la Comunicación conocidas comúnmente como Tic´s o herramientas tecnológicas cuyo objetivo es desarrollar habilidades y competencias en los estudiantes, en el caso del área de Matemática en la resolución de problemas y con la asistencia de software matemáticos. El uso de este tipo de estrategia genera mayor interés por parte del estudiante en comparación al método tradicional con el que se trata esta área de conocimiento, además permite una educación a distancia en la cual el estudiante tiene un rol activo, es decir es el mismo quien lidera su aprendizaje con ayuda de sus docentes y compañeros de clase, el desarrollo de estas herramientas y su relación con la educación han permitido la incorporación de diferentes softwares especializados como: Matlab, Maple, Mathematica, Mathcad, Geogebra, Derive, entre otros.

El proceso de implementación del software depende directamente a el área, el tema, la complejidad, nivel de conocimientos de los estudiantes entre factores que delimitan los pasos a seguir, por ello no existe una serie pasos definidos a seguir sin embargo el uso de esta estrategia puede ser fundamentada en tomar en cuenta los objetivos a cumplir:

- Desarrollar de manera adecuada el pensamiento lógico y algorítmico en cuanto a la elaboración de pasos que el estudiante debe seguir para la resolución de problemas con aplicación del software, tomando en cuenta además el nivel académico de mismo.
- Facilitar de manera oportuna las directrices matemáticas y metodológicas al estudiante para desarrollar su percepción en la elaboración de gráficos matemáticos acorde a las necesidades académicas de la asignatura.
- Exponer de forma clara como el estudiante debe relacionar o interpretar los principios matemáticos de los temas a tratar.
- Instruir al estudiante como obtener una mejor identificación de patrones y relaciones de los temas a tratar.
- Concientizar al estudiante cual es la finalidad de este recurso didáctico como apoyo académico respecto a la verificación numérica de resultados de los problemas propuestos que este puede brindar.
- Ilustrar al estudiante como conseguir una mejor transversalidad de los objetos matemáticos con la realidad mediante la aplicación del software.

**Aprendizaje Basado en Problemas (ABP):** El ABP es una metodología enfocada en el desarrollo que tiene el estudiante en su proceso de aprendizaje para la resolución de problemas de su entorno académico; en la enseñanza tradicional generalmente los docentes tratan un tema específico y posterior plantea una actividad que reúna todos los puntos revisados anteriormente, pues el ABP se presenta como el medio por el cual los estudiantes alcancen y apliquen esos conocimientos en la resolución de esos problemas sin recibir ningún tipo de clase por parte del docente como tradicionalmente se acostumbra, con el objetivo de desarrollar la parte reflexiva e investigativa de los estudiantes, se puede decir que los estudiantes son los principales protagonistas y responsables del proceso aprendizaje. (Sánchez-Herrera, 2016)

Según (Sánchez-Herrera, 2016), las competencias que la metodología de Aprendizaje Basado en Problemas desarrolla en los estudiantes son:

- Resolución de problemas.
- Toma de decisiones.
- Trabajo en equipo.
- Habilidades de comunicación (argumentación y presentación de la información).
- Desarrollo de actitudes y valores: precisión, revisión, tolerancia...
- Desarrolla habilidades de investigación.

# **2.3.6.** *Rendimiento académico*

### *2.3.6.1. Definición*

"Por rendimiento académico se entiende aquí al nivel de conocimientos de un alumno medido en una prueba de evaluación. En el rendimiento académico intervienen, además del nivel intelectual, variables de personalidad (extraversión, introversión, ansiedad) y motivacionales, cuya relación con el rendimiento académico no siempre es lineal, sino que está modulada por factores como nivel de escolaridad, sexo y aptitud. Otras variables que influyen en el rendimiento académico son los intereses, hábitos de estudio, relación profesor-alumno, autoestima" (Sánchez Cerezo, 2002).

#### *2.3.6.2. Tipos de rendimiento académicos*

Según (EcuRed, s.f.), existen dos tipos de rendimiento académico, los cuales son:

**Rendimiento individual:** Consiste generalmente en la valoración por parte del docente de todos aquellos conocimientos adquiridos en experiencias, hábitos, destrezas y actitudes, etc. en los estudiantes; los cuales facilitan y contribuyen al docente a tomar decisiones en cuanto a los procesos y actividades pedagógicas significativas y procesos posteriores. Además, todos estos aspectos fundamentan la exploración de los conocimientos tanto del campo intelectual como del cognoscitivo, así como también de los aspectos de la personalidad. Este tipo de rendimiento comprende:

- a. **Rendimiento general. -** Este tipo de rendimiento se refleja en el comportamiento del estudiante en el transcurso del proceso de enseñanza-aprendizaje, directrices que corresponde a las Líneas de Acción Educativa, prácticas culturales y conductuales en las que se encuentra el estudiante relacionado.
- b. **Rendimiento específico. –** Considerado como aquel que presenta en la solución de problemas relacionados con el ámbito personal, familiar y profesional que se presentan en un futuro próximo. En comparación a lo mencionado anteriormente el sistema educativo tiene como objetivo realizar una valoración no muy compleja de estos aspectos, pues la misma se enfoca únicamente en la vida afectiva del estudiante, es decir de sus relaciones inter e intrapersonales en el aula.

**Rendimiento social:** En todos los niveles de educación, el rendimiento social tiene gran influencia en los estudiantes, pues este enmarca cual es el desarrollo del estudiante en la sociedad con la que relaciona, además refleja cuál es su actuar desde un punto de vista cuantitativo y a través de un campo geográfico, este último en referencia al número de personas que intervienen directamente con el proceso educativo.

#### *2.3.6.3. Dimensiones del rendimiento académicos*

Existen varias dimensiones que definen el rendimiento académico como el institucional, el académico, el afectivo y el personal, a continuación, se describen cada uno de ellos:

**Dimensiones institucionales:** Son consideras como todas aquellas características estructurales y funcionales propias de cada institución y su grado de influencia también está limitada por la institución como tal. (Latiesa, 1992)

De acuerdo con (Montero Rojas, Villalobos Palma, & Valverde Bermúdez, 2007) expone "específicamente, en este caso, dentro de los factores institucionales se incluyen variables tales como los horarios de los cursos, los tamaños de los grupos, número de libros en la biblioteca del centro educativo, aspectos relacionados con la carrera que sigue el (la) estudiante y el ambiente institucional, que influyen en el rendimiento académico del estudiantado".

**Dimensiones académico:** Esta dimensión se caracteriza por estar relacionada con los resultados obtenidos en proceso de enseñanza aprendizaje por parte de los estudiantes, es decir al qué y al cómo del desarrollo académico que tienen estos en cualquiera de sus niveles de instrucción formal. Además, esta dimensión avizora todas aquellas variables que intervinieron en dicho proceso desde un punto de vista cuantitativo fundamentado en evaluaciones realizadas por parte de los docentes, las cuales constituyen un predictor de desempeño de los estudiantes en el transcurso de su formación estudiantil. (Delgado, 2018)

**Dimensiones afectivas:** Según con (Berger Christian, 2013) "la relación entre estudiantes y sus profesores ha sido señalada como un factor clave para un buen desempeño académico y bienestar socioemocional de los estudiantes, actuando a través de las competencias socioemocionales y la motivación del profesorado y su efecto modelador (…) la evidencia actual está demostrando que existe una relación de influencia entre la dimensión socioemocional y los indicadores académicos, y que las intervenciones que abordan los aspectos socio afectivos tienen un impacto positivo en los resultados en pruebas estandarizadas".

**Dimensiones personales:** En este tipo de dimensión guarda directa relación con el entorno familiar de estudiante, así como también de todas sus variables que intervinieron en el desarrollo académico. De acuerdo con (Beneyto, 2015) "la mayor parte de los estudios de corte clásico de centran en la figura del alumno como la variable más influyente en el desarrollo del rendimiento académico" y continúa exponiendo que "se enfatizaba en aspectos como la inteligencia y las aptitudes del estudiante como factores de mayor peso. Sin embargo, se ha constatado que la eficacia en el aprendizaje no está únicamente relacionada con la capacidad cognitiva y aptitudinal, sino que está determinada, a su vez, por la manera en que el alumno o alumna utiliza ese potencial a través de los estilos de aprendizaje".

#### *2.3.6.4. Elementos del rendimiento académicos*

Según con (Delgado, 2018) elementos que intervienen en el rendimiento académico son:

- a. **El estudiante: -** Es el receptor de conocimientos en cualquier nivel educativo.
- b. **El docente. –** Es el emisor de conocimientos en cualquier nivel educativo.
- c. **El test de evaluación:** Instrumento utilizado para la valoración de conocimientos adquiridos por el estudiante en el proceso de enseñanza aprendizaje.

# **2.4. Variables de estudio**

#### **2.4.1.** *Identificación de variables*

**Variable independiente:** Software matemático Matlab.

**Variable dependiente:** Estrategias de enseñanza-aprendizaje.

**Variable control:** Rendimiento académico.

**2.4.2.** *Operacionalización conceptual de las variables*

# **Tabla 2-2:** Operacionalización de variables-variable independiente

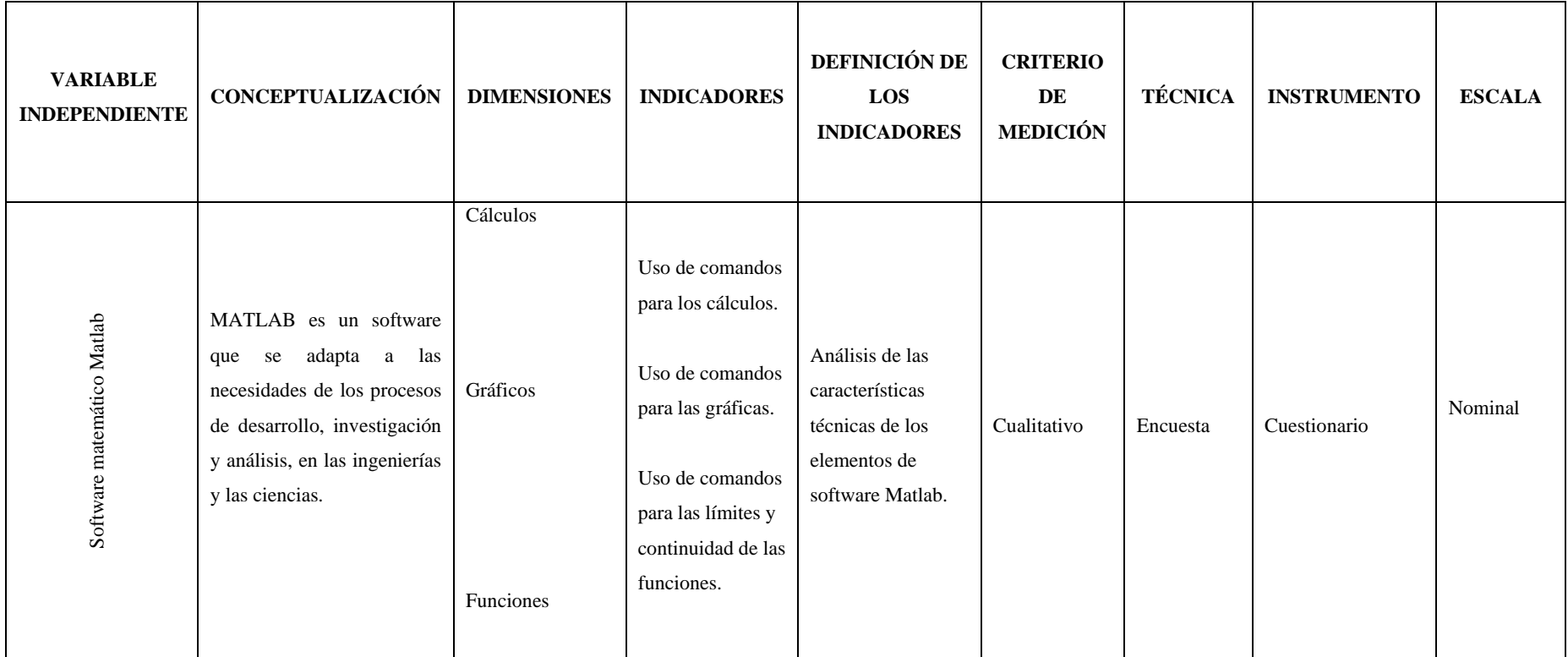

**Tabla 3-2:** Operacionalización de variables-variable dependiente.

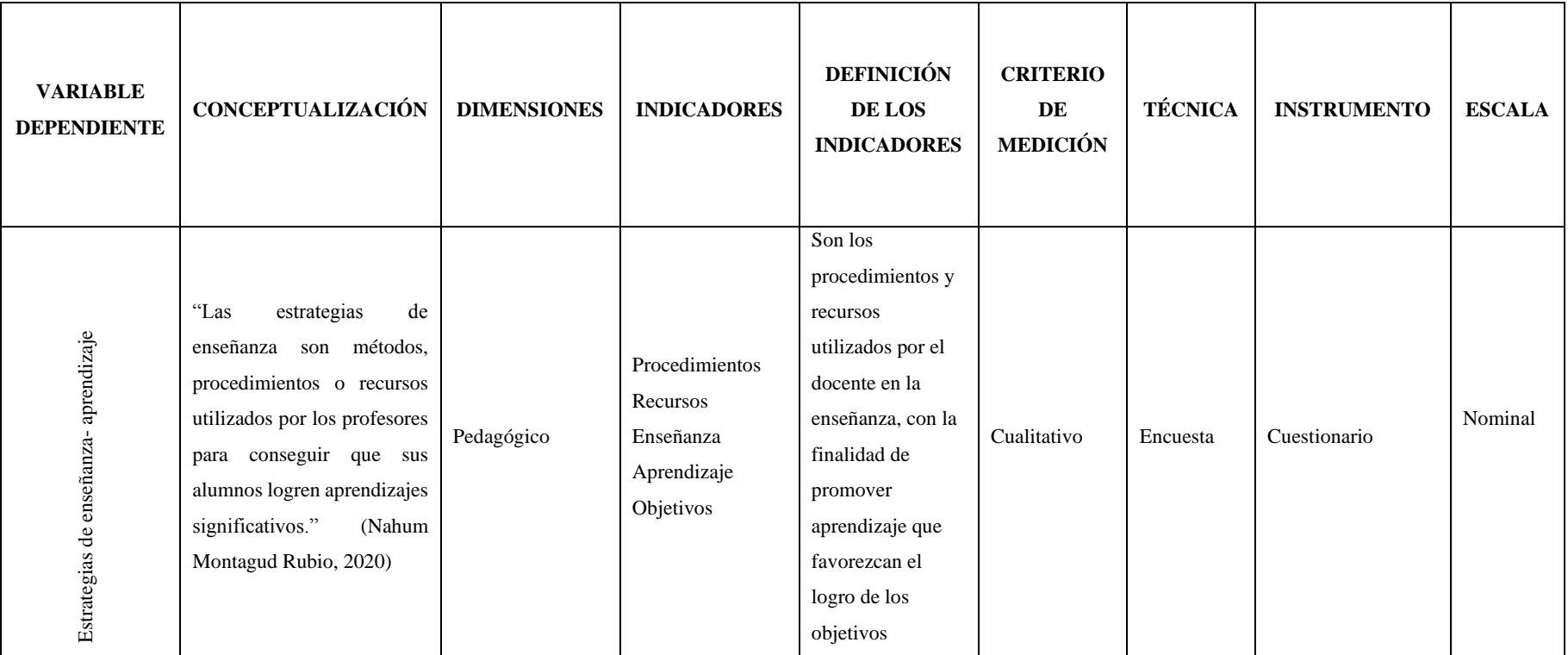

# **Tabla 4-2:** Operacionalización de variables-variable control.

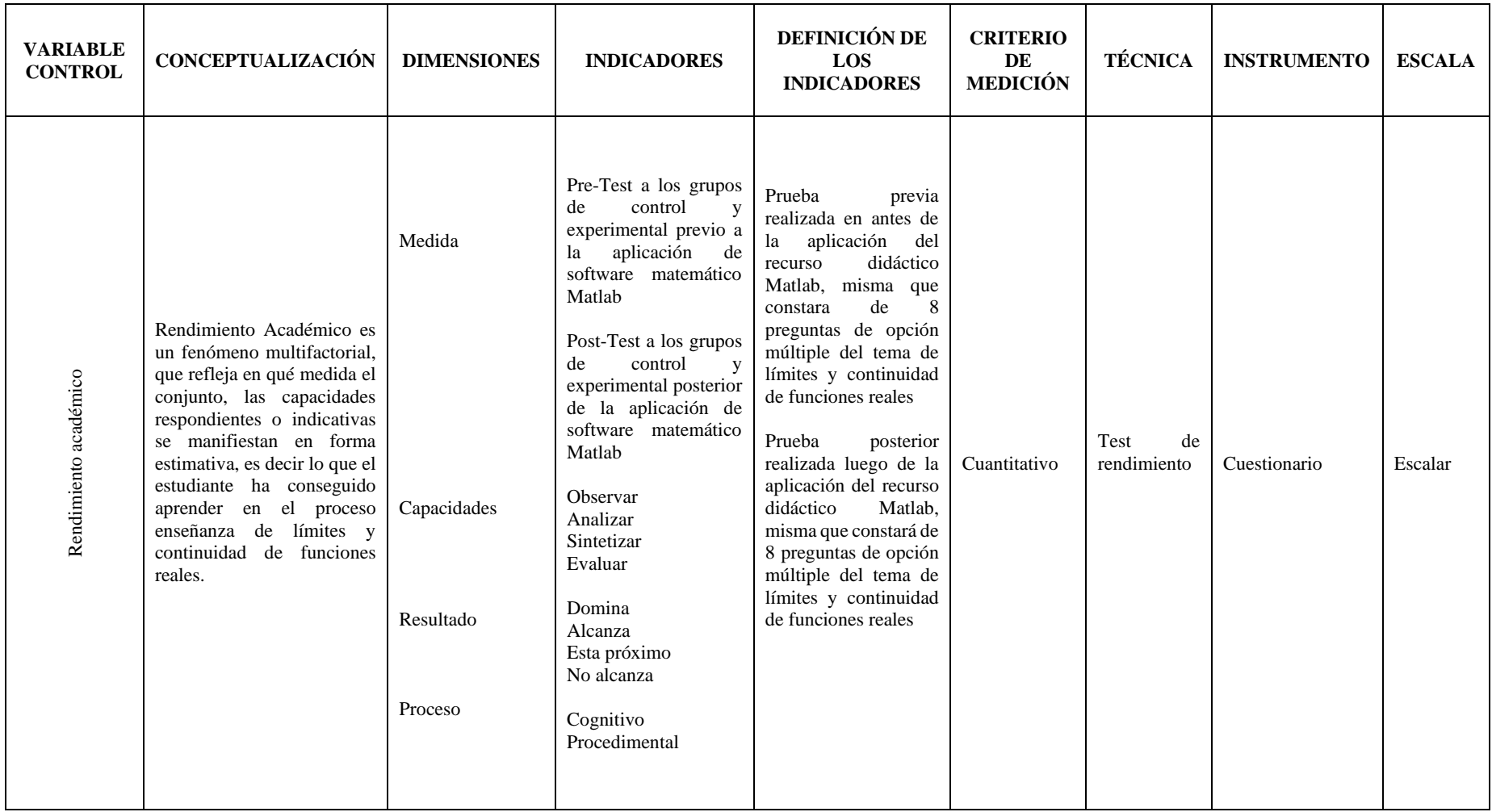

# **2.4.3.** *Matriz de consistencia*

#### **Tabla 5-2:** Matriz de consistencia.

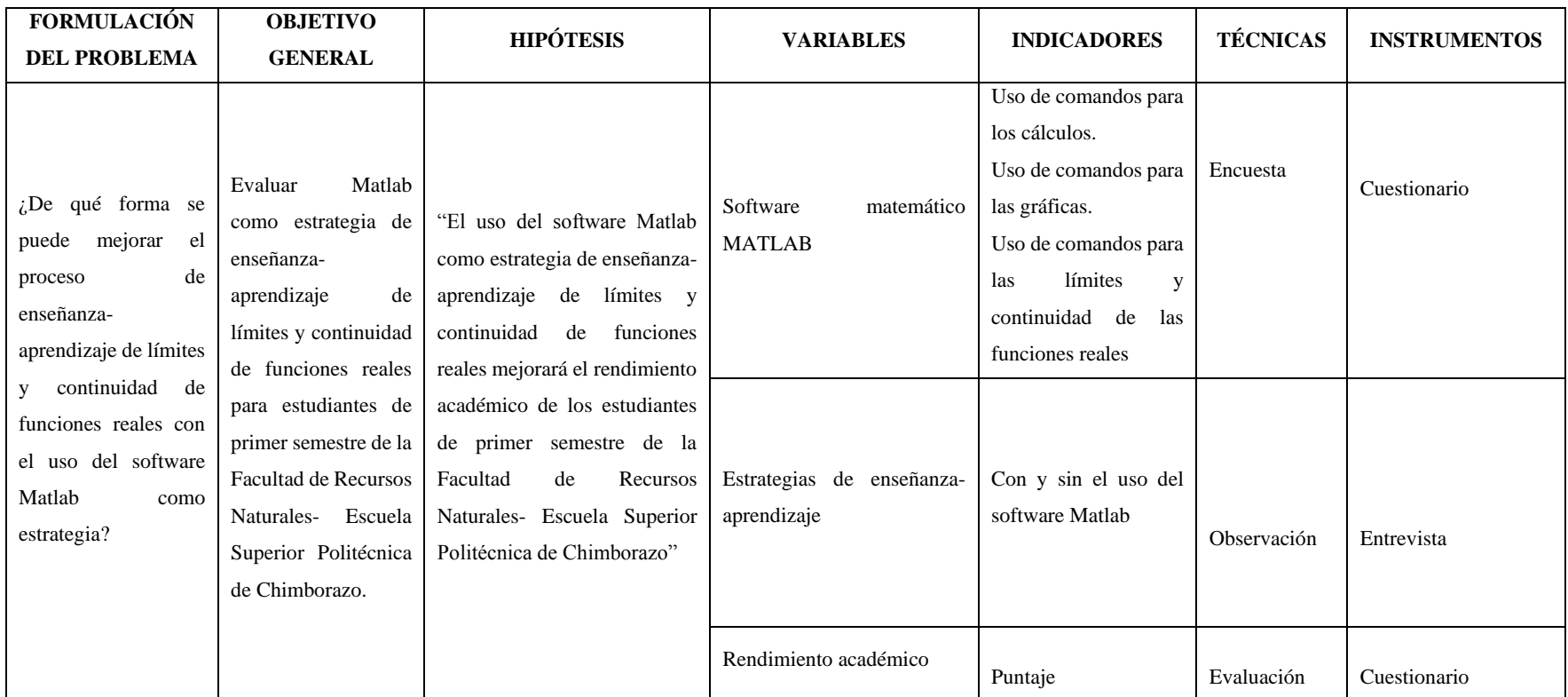

# **CAPÍTULO III**

# **3. METODOLOGÍA DE INVESTIGACIÓN**

# **3.1. Diseño de la investigación**

#### **3.1.1.** *Alcance y tipo de investigación.*

El presente trabajo de investigación tuvo como el objetivo de implementar el software matemático Matlab en el estudio de límites y continuidad de funciones reales a través de una serie de Talleres áulicos para la resolución de problemas del tema citado con anteriormente; y determinar la influencia de esta implementación en el rendimiento académico de los estudiantes de primer semestre de la asignatura de Matemática I de la Carrera de Recursos Naturales Renovables de la Escuela Superior Politécnica en la ciudad de Riobamba; investigación que se describe de la siguiente manera por el tipo de estudio por el objetivo y el grado de conocimiento en el área será de alcance explicativo debido a que se expondrán las causas y razones por las que se produjeron el fenómeno a estudiar, por la fuente de datos será de campo y documental, en cuanto su diseño por el grado de control y aleatoriedad será cuasiexperimental y el método que se empleará será Hipotético-Deductivo.

En este estudio se tomará como muestra dos de las cuatro carreras que forman parte de la Facultad de Recursos Naturales, de las cuales consideraremos a la Carrera de Turismo y Recursos Naturales Renovables de primer semestre de la asignatura de Matemática y Matemática I respectivamente, siendo uno de ellos el grupo de control y el otro el grupo experimental correspondientemente, cabe destacar que los dos grupos recibieron los mismos contenidos de límites y continuidad de funciones reales por parte del docente de asignatura; solo en el grupo experimental en el cual se realizó la investigación recibió cuatro sesiones de clases correspondientes a la implementación del software matemático Matlab con el uso de los talleres áulicos diseñados como este fin; tal cual enmarca el tipo de estudio a realizarse.

### **3.1.2.** *Métodos de la investigación.*

A continuación, se detalla los métodos utilizados para la implementación en esta investigación:

**Inductivo:** Este método permitió establecer las deficiencias de los estudiantes en el proceso de aprendizaje de límites y continuidad de funciones reales, evaluando la metodología de enseñanza del docente, así como también como complementar la asimilación de contenidos en los estudiantes para mejorar el rendimiento académico de los mismos.

**Deductivo:** Por medio de este método se pudo establecer la problemática existente en los estudiantes de primer semestre de Matemática I con respecto a su bajo rendimiento, concluyendo la falta utilización de un recurso didáctico que facilite el proceso de enseñanza aprendizaje de límites y continuidad de funciones reales, en este caso el software matemático Matlab.

**Estadístico:** Este método al igual que el estadístico T-Student para el primero realizar el procesamiento de los datos obtenidos en las pruebas objetivas aplicados en los grupos de estudio, entre otras tabulaciones y el segundo para la comprobación de la hipótesis.

**Comparativo:** A través de este método pudo realizar las respectivas comparaciones de los resultados obtenidos en el estadístico Pre y Post Test de los grupos de control para establecer las diferencias cuantitativas de rendimiento académico, es decir las calificaciones de los estudiantes con y sin la aplicación del software matemático Matlab.

#### **3.1.3.** *Enfoque de la investigación.*

El enfoque de esta investigación es cuantitativo, ya que se centra en realizar mediciones objetivas mediante un análisis estadístico de los datos obtenidos mediante cuestionarios, encuestas o en fin en la resolución de cualquier tipo de preguntas de investigación (Procastina Fácil, 2022); para esta investigación se empleará en la validación de datos recolectados tanto de la hipótesis como de los obtenidos en las pruebas objetivas (Pre Test y Post Test) realizadas en los grupos de estudio de la misma.

Los datos referenciados pertenecen al rendimiento académico de los estudiantes del primer semestre de Matemática I de las Escuelas de Turismo y Recursos Naturales Renovables de la Facultad de Recursos Naturales de la Escuela Superior Politécnica de Riobamba del periodo académico ordinario octubre/2022-marzo/2023, durante el proceso de aprendizaje del tema de límites y continuidad de funciones reales correspondientes de la Unidad I del silabo de la asignatura mencionada.

# **3.1.4.** *Diseño de estudio*

Para esta investigación se utilizó un diseño cuasi experimental, ya que los grupos de estudio ya estaban preestablecidos por la institución, además ello porque se empleó predeterminadamente las variables (dependiente-independiente) para observar el comportamiento de las mismas. En cuanto a los estadísticos utilizados para la investigación se emplearon un Pre Test y un Post Test correspondientes grupos de control y experimental; describiendo para el primero un proceso de enseñanza aprendizaje basado en la metodología tradicional y en el segundo la implementación de software matemático y sus talleres áulicos.

No fue necesario realizar un diagnóstico de conocimientos en los grupos de control y experimental ya que el mismo docente impartía la misma asignatura con los mismos contenidos con la única diferencia del nombre de la asignatura de Matemática a Matemática I, se aplicó el Prest a los dos grupos de investigación citados anteriormente, posteriormente se desarrolló los contenidos definidos para el tema de límites y continuidad de funciones a los mismos; con la diferencia que solo al grupo experimental se le aplico la implementación de la propuesta de la estrategia de enseñanza aprendizaje constituida por los talleres áulicos y el software matemático Matlab.

Luego de ello se aplicó un Post Test a los grupos con la finalidad de constatar cual fueron los resultados de esta investigación reflejados en las variaciones del rendimiento en cada uno de ellos.

| <b>Grupo</b>        | <b>Pre-Test</b> | <b>Tratamiento</b> | <b>Post-Test</b> |
|---------------------|-----------------|--------------------|------------------|
| <b>Control</b>      |                 |                    |                  |
| <b>Experimental</b> |                 |                    |                  |
| Donde representa:   |                 |                    |                  |
| Aplicación<br>✓     |                 |                    |                  |
| No aplicación       |                 |                    |                  |

 **Tabla 6-3:** Resumen de la aplicación del estudio

**Realizado por:** Paredes, Leonel, 2022

#### **3.2. Población y muestra**

#### **3.2.1.** *Población*

En este estudio se tomará como población de estudio a los estudiantes de la Facultad de Recursos Naturales de la Escuela Superior Politécnica de Chimborazo del periodo académico ordinario octubre/2022-marzo/2023, representados en un total de 129 estudiantes.

### **3.2.2.** *Muestra*

Para esta investigación se tomará como muestra dos de las cuatro carreras que forman parte de la Facultad de Recursos Naturales, de las cuales consideraremos a la Carrera de Turismo y Recursos Naturales Renovables de primer semestre de la asignatura de Matemática y Matemática I respectivamente, siendo uno de ellos el grupo de control y el otro el grupo experimental correspondientemente, dando como total 67 estudiantes. El instrumento que se utilizó para esta consideración es un muestreo aleatorio simple.

#### **3.2.3.** *Organización de grupos*

Se ordeno de la siguiente forma los grupos de estudio para esta investigación.

| <b>Grupo de estudiantes</b> | Número de<br><b>estudiantes</b> | <b>Designación</b> |
|-----------------------------|---------------------------------|--------------------|
| Control                     | 23                              |                    |
| <b>Experimental</b>         | 23                              | 2 -                |
| <b>Total estudiantes:</b>   | 46                              |                    |

**Tabla 7-3:** Designación de grupos.

**Realizado por:** Paredes, Leonel, 2022

# **3.3. Técnicas e instrumentos de recolección de datos**

### **3.3.1.** *Técnicas*

A continuación, se detallas cuáles fueron las técnicas para reunir la información que se utilizaron:

**Encuesta:** esta técnica se empleó en los estudiantes de primer semestre de las Carreras de Turismo y Recursos Naturales Renovables de la Facultad de Recursos Naturales con la finalidad de determinar cuál es nivel académico y de conocimiento del uso de Tic´s como softwares matemáticos.

**Test:** esta técnica se empleó las siguientes en instancias en el proceso de la investigación, la primera previo a la implementación del software matemático Matlab a los grupos de estudio y la segunda posterior a la aplicación del software y únicamente en el grupo experimental.

# **3.4. Recolección y procesamiento de datos**

A continuación, se detallan cuáles fueron los instrumentos utilizaron para reunir la información:

**Cuestionario:** esta herramienta o instrumento se emplea para recopilar información en cualquier tipo de investigación. En este estudio se utilizó una encuesta conformada por 8 preguntas direccionadas a analizar el espacio muestral de esta investigación, tomando en cuenta sus tres variables a estudiar una de control como es el rendimiento académico y las dos experimentas que fueron el software matemático Matlab y la estrategia de enseñanza aprendizaje para el estudio de límites y continuidad de funciones reales.

**Prueba objetiva**: este estadístico como su nombre lo dice es una prueba utilizada que reúne un conjunto de preguntas enfocadas a obtener información clara y precisa para cualquier investigación, para esta investigación solo fue necesaria aplicar al momento de analizar los grupos de estudio previo a la implementación de la propuesta y posterior a ella para establecer cuál fue el resultado de esta investigación.

El procesamiento de datos se realizó mediante el software Statistix.

## **3.5. Validez y confiabilidad de los instrumentos de recolección de datos**

En cuanto a la confiabilidad y validez de este instrumento de valoración, se puede decir que el primero mide los resultados obtenidos que sean iguales sin importar el número de veces que se haya aplicado este instrumento y la validez por otra parte mide con severidad a la variable que se pretender cuantificar.

# **CAPÍTULO IV**

# **4. RESULTADOS Y DISCUSIÓN**

Para esta investigación, como se citó en anteriormente en el Capítulo III apartado 3.1.4 "no fue necesario realizar un diagnóstico de conocimientos en los grupos de control y experimental ya que el mismo docente impartía la misma asignatura con los mismos contenidos con la única diferencia del nombre de la asignatura de Matemática a Matemática I", es decir el tema de límites y continuidad de funciones reales correspondientes de la Unidad I del silabo de las asignaturas mencionadas era mismo, esto último citado de igual forma en el Capítulo III apartado 3.1.3., además de estas consideraciones se tomó en cuenta la similitud del número de horas clases en los grupos para la temática a desarrollar en cada grupo de estudio. Todo esto en post de establecer una igualdad entre los grupos de estudio con la finalidad de asegurar que no se de algún desvío de los resultados obtenidos al momento de implementar esta propuesta en los grupos de estudio. Se consideraron 5 sesiones para la implementación de esta propuesta en el grupo experimental, la primera consta de la creación de cuenta gratuita para la utilización del software Matlab on line e inducción de la temática de la propuesta, la segunda, tercera y cuarta se desarrollaron los temas pre establecidos en la Unidad I del silabo de Matemática I de la Carrera de Recursos Naturales Renovables del tema límites y continuidad de funciones reales con la implementación de la propuesta con su respectivos talleres áulicos y uso del software matemático Matlab. Cada taller utilizado en estas sesiones consto de:

- El título del taller áulico.
- El objetivo a alcanzar de la misma.
- La duración del taller (60 min detallando el tiempo a emplearse para cada actividad y de igual forma cual es la meta, responsable y procedimiento de cada una de ellas)
- La metodología a emplearse.
- Las competencias de la clase.
- Las destrezas a alcanzar.
- Las estrategias metodológicas.
- Los recursos a utilizar.
- La aplicación de lo anteriormente detallado (Ruta didáctica)
- La descripción del taller con Matlab a utilizarse, misma que consta teóricamente y gráficamente: el manejo del entorno y el empleo de cada uno de los comandos del software matemático Matlab necesarios para el desarrollo de cada uno de problemas propuestos del tema de límites y continuidad de funciones reales, además del código fuente de los mismos.

Es importante mencionar que la capacitación e implementación de la propuesta se la realizo por la plataforma Teams en el horario de las 17h00 a 19h00.

# **4.1. Cuestionario**

#### **4.1.1.** *Validez*

El instrumento fue validado a través de la técnica de juicio de expertos, fueron tres expertos seleccionados de acuerdo con su experiencia en docencia universitaria y en el campo de estudio en el cual se realizar la investigación, esto para su posterior aplicación a los estudiantes de las Carreras de Turismo y Recursos Naturales Renovables, el detalle de la ficha de validación de expertos se encuentra en el ANEXO A, no obstante, se presenta el resumen de los expertos.

|          | Validación de Expertos |             |                   |              |                   |             |
|----------|------------------------|-------------|-------------------|--------------|-------------------|-------------|
| Pregunta | <b>Experto 1</b>       |             | <b>Experto 2</b>  |              | <b>Experto 3</b>  |             |
|          | <b>Adecuación</b>      | Pertinencia | <b>Adecuación</b> | Pertinencia  | <b>Adecuación</b> | Pertinencia |
| No.1     | 2                      | 3           | 3                 | $\mathbf{2}$ | 3                 | 3           |
| No. 2    | 3                      | 3           | 3                 | 3            | 3                 | 3           |
| No.3     | 3                      | 3           | 3                 | 3            | $\mathfrak{Z}$    | 3           |
| No. 4    | 3                      | 3           | 3                 | 3            | 3                 | 2           |
| No. 5    | 3                      | 3           | 3                 | 3            | 3                 | 3           |
| No. 6    | 3                      | 3           | 3                 | 3            | 3                 | 3           |
| No.7     | 2                      | 3           | 3                 | 3            | 3                 | 3           |
| No. 8    | 3                      | 3           | 3                 | 3            | 3                 | 3           |

**Tabla 8-4:** Resumen de la ficha de validación por expertos.

**Fuente:** Datos recopilados de la validación general del cuestionario Anexo A.

Cabe mencionar que los resultados obtenidos en la validación por expertos se adquiere la valoración general del cuestionario para su respectiva aplicación a los estudiantes de primer semestre de la Facultad de Recursos Naturales.

### **4.1.2.** *Confiabilidad*

El alfa de Cronbach es un estadístico utilizado para verificar la consistencia interna de las encuestas en este tipo de investigaciones, cuando estas contienen medidas no dicotómicas; es decir la finalidad del estadístico es comprobar el grado con el cual se producen resultados consistentes y coherentes; a continuación, se detalla los resultados obtenidos:

**Tabla 9-4**: Análisis de fiabilidad en Reliability Statistics cuestionario-encuesta.

| <b>Reliability Statistics</b> |            |  |  |  |
|-------------------------------|------------|--|--|--|
| Cronbach's Alpha              | N of Items |  |  |  |
| 0,751                         |            |  |  |  |

**Fuente:** Reliability Statistics

**Realizado por:** Paredes, Leonel, 2022

El coeficiente Alfa de Cronbach obtenido mediante la utilización del software Reliability Statistics fue del  $\alpha = 0.751$ ; lo que permitió concluir que el nivel de confiabilidad de la encuesta fue alta pues el rango en el que se ubico fue del 0,61 a 0,80. Posteriormente de a ver realizado estos análisis en el instrumento se llega la decisión aceptar su formato.

# **4.1.3.** *Análisis e interpretación de resultados*

Se elaboro un cuestionario de 8 preguntas como instrumento de recolección de datos, con el objetivo de diagnosticar el nivel de conocimiento alcanzado respecto al uso del software matemático Matlab del tema de límites y continuidad de funciones reales; el cual se aplicó en la primera fase de diagnóstico a los 46 estudiantes de primer semestre de la Facultad de Recursos Naturales de la Escuela Superior Politécnica de Chimborazo, en base a estos resultados se desarrolló la propuesta correspondiente a la implementación del software matemático Matlab en el tema citado.

| <b>Actividad</b> | Grupo de Control | <b>Grupo Experimental</b> |
|------------------|------------------|---------------------------|
| Taller 1         | 7,13             | 10,00                     |
| Taller 2         | 7,42             | 9.26                      |
| Taller 3         | 6,61             | 9.43                      |
| Taller 4         | 9,87             | 8,96                      |

**Tabla 10-4**: Puntajes obtenidos en los talleres de límites y continuidad de funciones reales.

**Fuente:** Datos recopilados de la aplicación de talleres. (ANEXO E)

**Realizado por:** Paredes, Leonel, 2022

A continuación, se detalla gráficamente los resultados obtenidos en el proceso de evaluación de cada uno de los talleres áulicos utilizados en la estrategia de enseñanza aprendizaje, diferenciados por subtemas del tema de límites y continuidad de funciones reales, es decir el promedio de calificaciones obtenidas por los estudiantes de primer semestre de la Facultad de Recursos Naturales de la Escuela Superior Politécnica de Chimborazo, en el Pre Test y Post Test de la aplicación del software matemático Matlab como estrategia de enseñanza aprendizaje del tema mencionado.

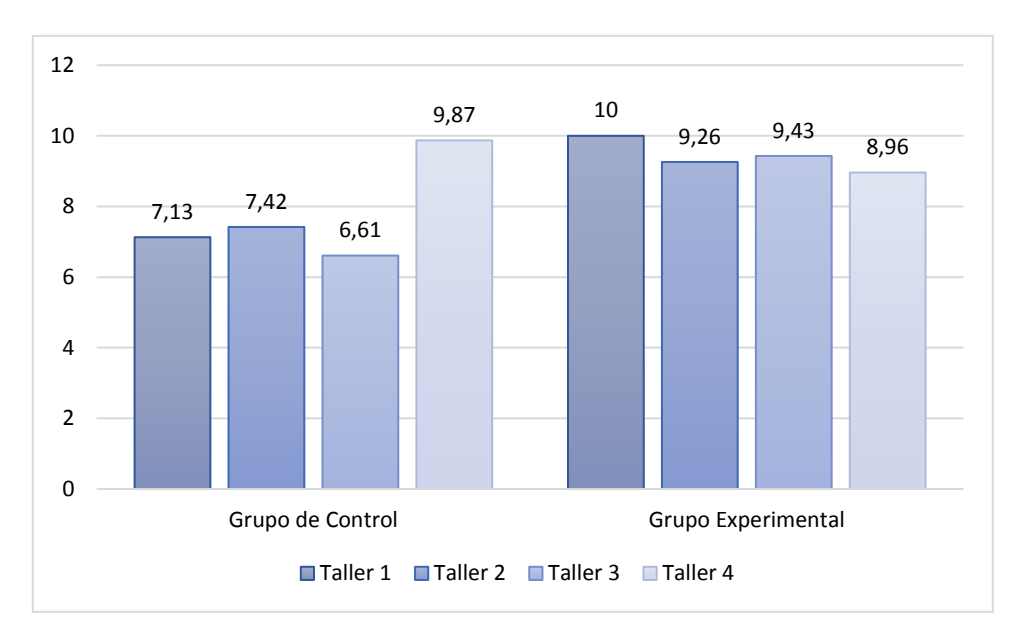

**Figura 18-4**. Puntajes obtenidos en los talleres áulicos de límites y continuidad.

**Fuente:** Datos recopilados de la aplicación de los cuestionarios. ANEXO (E) **Realizado por:** Paredes, Leonel, 2022
Es importante mencionar que la capacitación e implementación de la propuesta se la realizo por la plataforma Teams en el horario de las 17h00 a 19h00.

## **4.2. Análisis Comparativo**

Para verificar cuales fueron los elementos descriptivos de la comparación de las pruebas objetivas (Pre test-Post test) en cuanto a los puntajes obtenidos de estos se trata, se elaboró un análisis estadístico, tomando en cuenta además la diferenciación de sus subtemas claro está. Como conclusión de haber realizado este procedimiento estadístico (test descriptivo) se pudo evidenciar las características de estos resultados, es decir sus rangos de datos con sus respectivos valores máximos y mínimos a través de un diagrama de cajas y a través de un histograma la frecuencia existente entre las calificaciones obtenidas de los mismos.

### **4.2.1.** *Análisis descriptivo*

**Tabla 11-4**: Estadísticos descriptivos del tema, antes (Pre) y después (Post) de aplicar Matlab

| N         | 23        | 23     | 23        | 23     |  |  |  |
|-----------|-----------|--------|-----------|--------|--|--|--|
| Missing   | 1         |        |           | 1      |  |  |  |
| Lo 95% CI | 3.5823    | 6.6613 | 3.4141    | 7.4904 |  |  |  |
| Mean      | 4.5652    | 7.7826 | 4.2174    | 8.3913 |  |  |  |
| Up 95% CI | 5.5481    | 8.9039 | 5.0207    | 9.2922 |  |  |  |
| <b>SD</b> | 2.2729    | 2.5929 | 1.8576    | 2.0832 |  |  |  |
| Variance  | 5.1660    | 6.7233 | 3.4506    | 4.3399 |  |  |  |
| C.V.      | 49.787    | 33.317 | 44.046    | 24.826 |  |  |  |
| Minimum   | 0.0000    | 0.0000 | 0.0000    | 0.0000 |  |  |  |
| Median    | 5.0000    | 9.0000 | 5.0000    | 9.0000 |  |  |  |
| Maximum   | 9.0000    | 10.000 | 7.0000    | 10.000 |  |  |  |
| Kurtosis  | $-0.1102$ | 4.7775 | $-0.3913$ | 9.6422 |  |  |  |

 **pretest\_c postest\_c pretest\_e postest\_e**

**Fuente:** Datos recopilados de la aplicación de los cuestionarios.

#### **Realizado por:** Paredes, Leonel, 2022

En este apartado se estableció una comparativa entre los resultados obtenidos de las pruebas objetivas (Pre test y Post test), de cada uno de los temas, con una normalización de datos del 1 al 10. La Tabla 11-4 describe los elementos estadísticos y el comportamiento de los datos de cada variable.

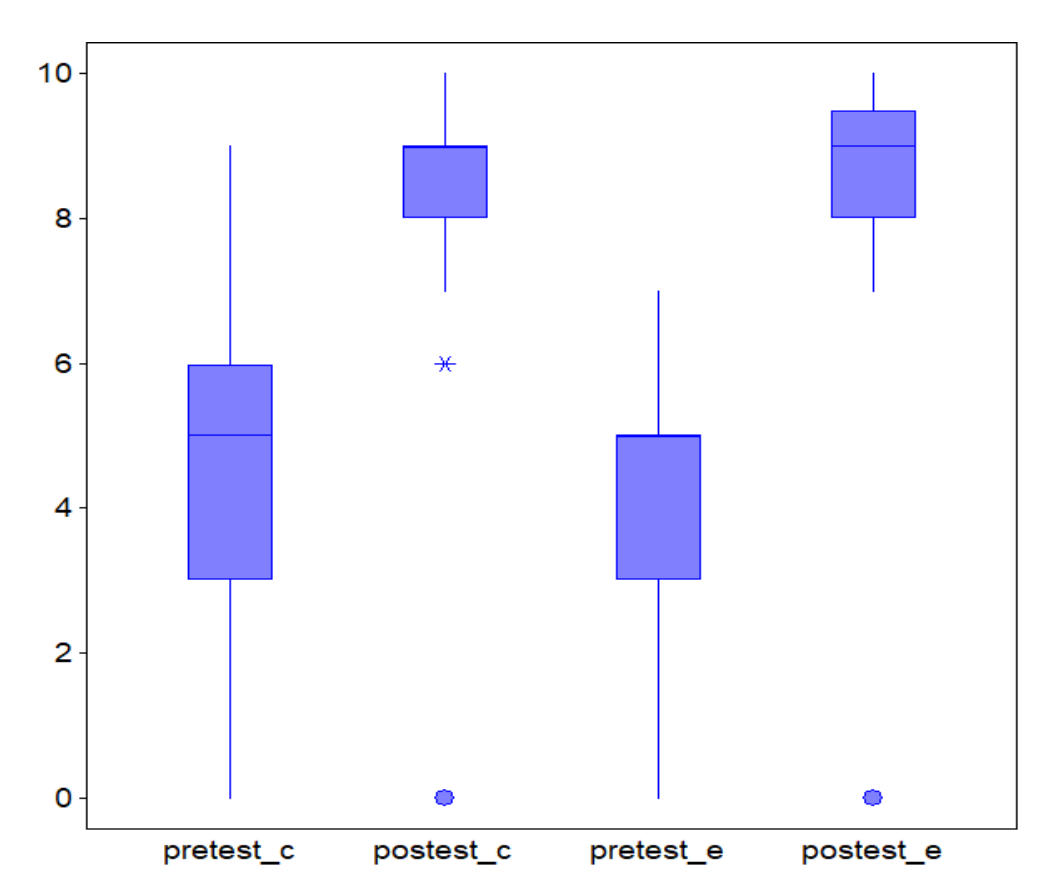

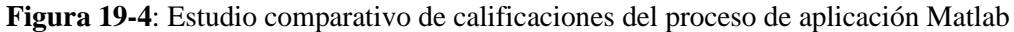

**Fuente:** Datos recopilados en el estudio. **Realizado por:** Paredes, Leonel, 2022

# **4.2.2.** *Análisis de frecuencias*

La frecuencia obtenida respecto a las calificaciones de cada uno de los talleres áulicos se comprobó a través de un análisis de histograma. A continuación, se detalla la aplicación del software matemático Matlab como estrategia de enseñanza-aprendizaje de límites y continuidad de funciones reales.

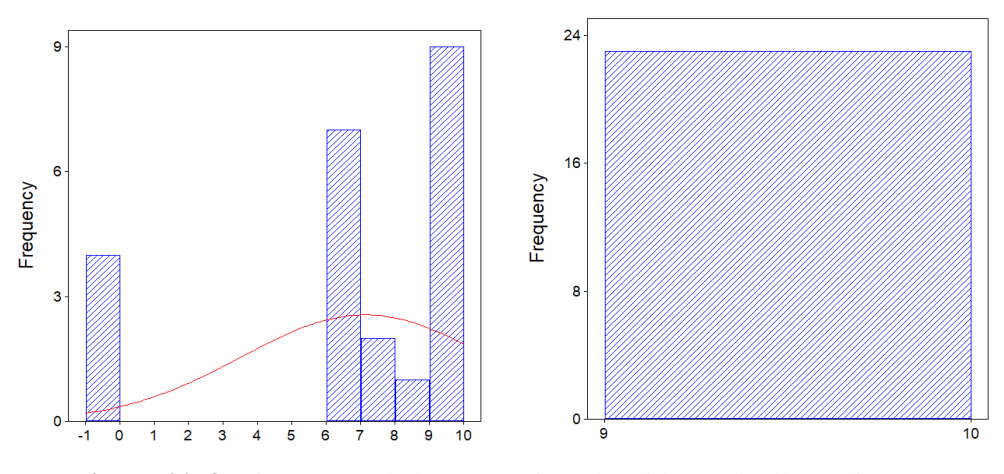

**Figura 20-4**: Histograma de la puntuación obtenida en el taller áulico N° 1

**Fuente:** Reliability Statistics.

**Realizado por:** Paredes, Leonel, 2022

En la figura 20-4, se puede observar los resultados correspondientes a los puntajes obtenidos en el Taller áulico N°1, donde se muestran una comparativa de frecuencias entre la aplicación y no aplicación del software matemático Matlab, la primera presenta un comportamiento intermitente a causa de las deficiencias académicas presentes en los estudiantes, mientras que en la segunda se visualiza un comportamiento uniforme comprobando la mejora de conocimientos en el proceso de enseñanza aprendizaje de los estudiantes gracias a la implementación de este recurso didáctico y lo que conlleva el mismo.

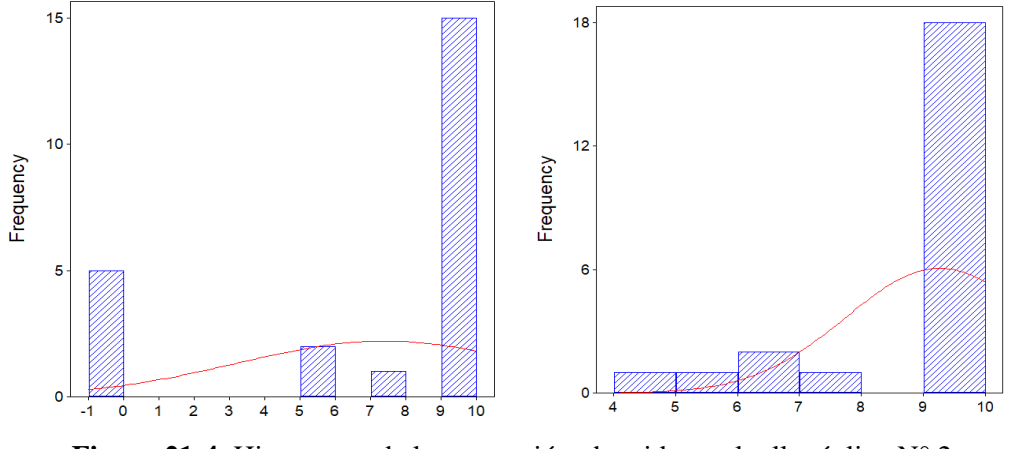

**Figura 21-4**: Histograma de la puntuación obtenida en el taller áulico N° 2. **Fuente:** Reliability Statistics. **Realizado por:** Leonel Sebastián Paredes Freire.

En la figura 21-4, muestra los resultados respecto a los puntajes obtenidos en el Taller áulico N°2, en cual se visualiza una comparación entre las frecuencias de los estudiantes de primer semestre que recibieron la capacitación del uso del software matemático Matlab como estrategia de enseñanza aprendizaje y no los que no la recibieron, la primera presenta una variación de calificaciones que causa una incertidumbre de conocimientos adquiridos, mientras que en la segunda se comprueba la mejora de conocimientos en el proceso de enseñanza aprendizaje de los estudiantes gracias a la implementación de este recurso didáctico como es Matlab.

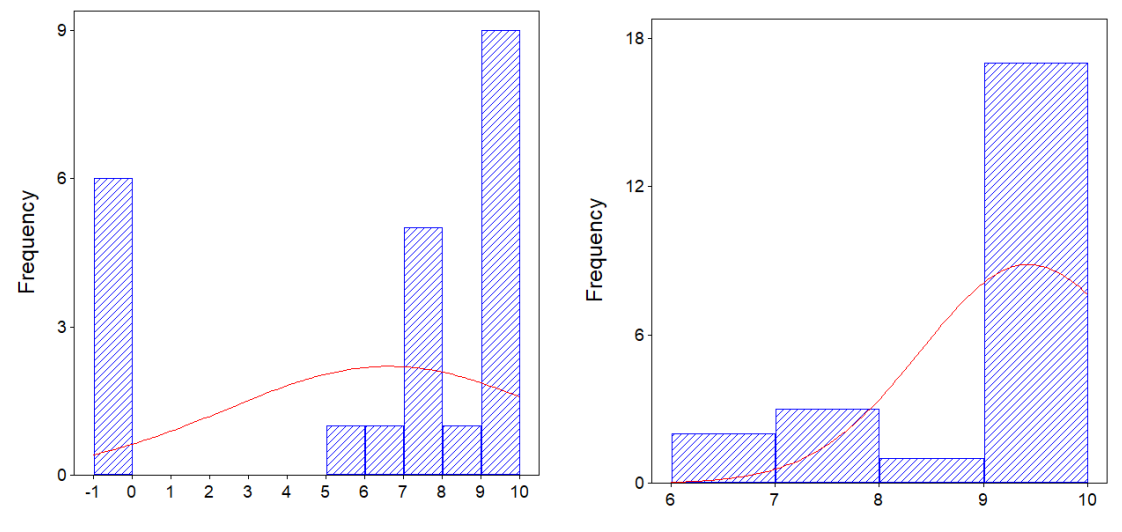

**Figura 22-4**: Histograma de la puntuación obtenida en el taller áulico N° 3.

**Fuente:** Reliability Statistics.

**Realizado por:** Paredes, Leonel, 2022

En la figura 22-4, se puede observar los resultados correspondientes a los puntajes obtenidos en el Taller áulico N°3, donde se muestran una comparativa de frecuencias entre la aplicación y no aplicación del software matemático Matlab, la primera presenta claramente un déficit de puntaje, es decir de interpretación de los temas de límites y continuidad de funciones, por el contrario la segunda se muestra la claridad con la que los estudiantes manejan los temas citados pues esta implementación a permitido la mejora de conocimientos en el proceso de enseñanza aprendizaje de los estudiantes.

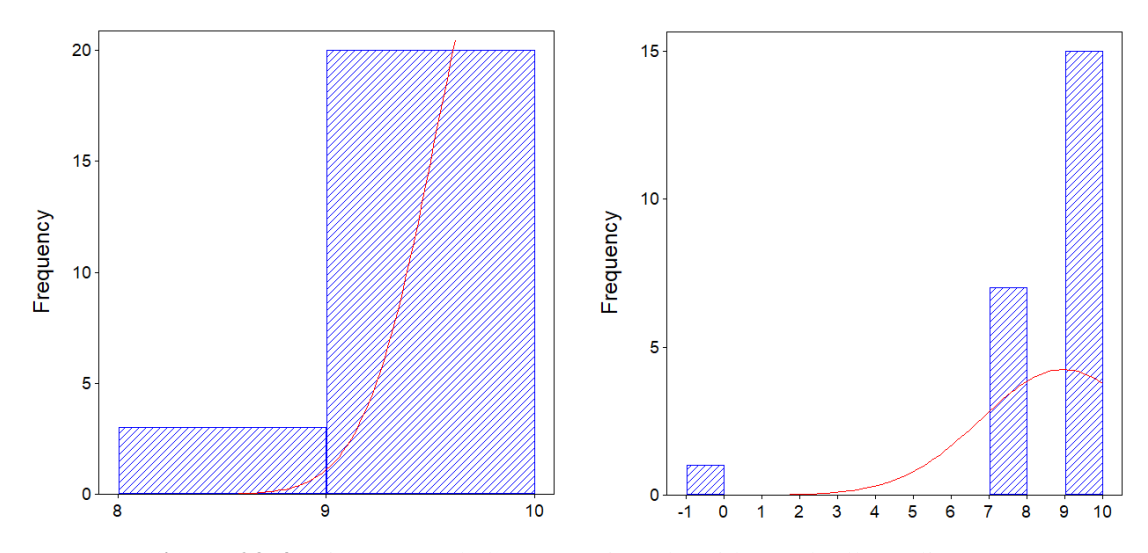

**Figura 23-4**: Histograma de la puntuación obtenida en el taller áulico N° 4

#### **Fuente:** Reliability Statistics.

#### **Realizado por:** Paredes, Leonel, 2022

Las medias y la frecuencia obtenida respecto a las calificaciones de la evaluación de cada uno de los talleres áulicos se comprobaron a través de un análisis de histograma. Además, de esto en los gráficos estadísticos se puede visualizar la tendencia que se presentó, la mayor coincidencia de datos donde se encuentra ubicada entre otras características; lo cual ayuda a establecer una determinación y diferenciación entre variables.

## **4.3. Discusión**

El objetivo general de esta investigación ha sido evaluara Matlab como estrategia de enseñanzaaprendizaje de límites y continuidad de funciones reales para estudiantes de primer semestre de la Facultad de Recursos Naturales- Escuela Superior Politécnica de Chimborazo. Los resultados obtenidos en la tabla 9-4 mostraron un coeficiente de Alfa Cronbach´s  $\alpha = 0.751$ , correspondiente a una prueba significativa con un p-valor = 0.02381. Dicho grado de correlación equivale a una correlación positiva considerable. Al respecto, dos resultados descriptivos destacados fueron que el uso del software matemático Matlab fue percibido por el 95% de los encuestados.

Se estableció que el uso del software matemático Matlab como estrategia de enseñanzaaprendizaje directamente promueve un mejoramiento del rendimiento académico de los estudiantes de primer semestre de la Carrera de Recursos Naturales Renovables de la Escuela Superior Politécnica de Chimborazo en el tema de límites y continuidad de funciones reales, con calificaciones consideradas como sobresalientes, en comparativa de los estudiantes que no recibieron la implementación de este tratamiento con la utilización del recurso didáctico Matlab. "Esto se debe al análisis de los de los criterios y parámetros del uso adecuado del Matlab, en la docencia a nivel superior, por parte de los docentes y estudiantes en el proceso de enseñanza en problemas de ingeniería, posibilita mejorar las alternativas de enseñanza – aprendizaje en los temas de Cálculo. (Guilcapi Mosquera, 2019) El incremento fue aproximadamente 51% lo que fue corroborado con un test de hipótesis de contraste de medias denominado también prueba T Student.

De modo similar (Fernández, 2017) establece que los tiempos cambiantes vividos en los últimos siglos en el sistema educativo en cualquiera de sus niveles, han llevado a introducir las TIC o como son conocidas también como herramientas tecnológicas a las aulas y una de las más utilizadas son los softwares educativos en matemática, mismos que tienen la finalidad de brindar las facilidades para el aprendizaje de los estudiantes, mayor formación y adiestramiento en el área de matemáticas. Esto puede se puede comprobar en los resultados obtenidos en los talleres áulicos aplicados en la estrategia de enseñanza aprendizaje, pues la implementación de este tipo software educativo proporciono una profundización de los temas y experticia del tema de límites y continuidad de funciones reales.

(Quiroga Socha, Vanegas Alfonso, & Soraya, 2019) "El docente universitario no sólo debe estar al día de los descubrimientos en su campo de estudio. Al mismo tiempo, debe también atender a las posibilidades de las TIC y a las eventuales innovaciones en los procesos de enseñanza-aprendizaje". La aplicación de esta metodología como tal incremento el rendimiento académico en los estudiantes en un 50% en comparación a los métodos tradicionales utilizados entre el grupo de control y el grupo experimental lo que representa una enorme ventaja en el conclave universitario, pues en el área de Matemática en docencia universitaria las deficiencias en la mayoría de temas son muy comunes por lo abstracto de los temas y la falta de recursos didácticos para dar solución a estos problemas representan una gran controversia en cuento como mejorar el rendimiento académico de los estudiantes en ingeniería.

#### **4.3.1.** *Comprobación de hipótesis.*

#### **4.3.2.** *Análisis de distribución normal grupo de control*

Mediante la aplicación de Test de Shapiro Wilks se analizó la distribución normal de los resultados correspondientes al Post test realizado en el grupo de control, justificando su utilización por el número de estudiantes con los que se trabajó que eran 23 y de acuerdo a factores estadísticos, este test se utiliza en grupos con un número menor a 50 individuos.

Se plantea la hipótesis nula  $H_0$  y alternativa  $H_1$ .

 $H_0: X_i = N$ , Los datos aproximadamente se ajustan a una distribución normal.

 $H_i: X_i \neq N$ , Los datos aproximadamente no se ajustan a una distribución normal.

Mediante la utilización del software Statistics 8.0 se aplicó la prueba de normalidad Shapiro Wilks y se obtuvo:

**Tabla 12-4**: Prueba de normalidad grupo de control.

| <b>Shapiro-Wilk Normality Test</b> |             |   |  |  |  |  |
|------------------------------------|-------------|---|--|--|--|--|
| <b>Variable</b>                    | $\mathbf N$ | W |  |  |  |  |
| postest_c 23 0.5747 0.0000         |             |   |  |  |  |  |
| <b>Fuente:</b> Software Statistix. |             |   |  |  |  |  |

**Realizado por:** Paredes, Leonel, 2022

El p- valor que se obtuvo es menor que 0,05 por lo cual se determina aceptar la hipótesis nula y por esta razón los datos aproximadamente se ajustan a una distribución normal, en conclusión, los resultados obtenidos en el grupo de control (Post test), son normales.

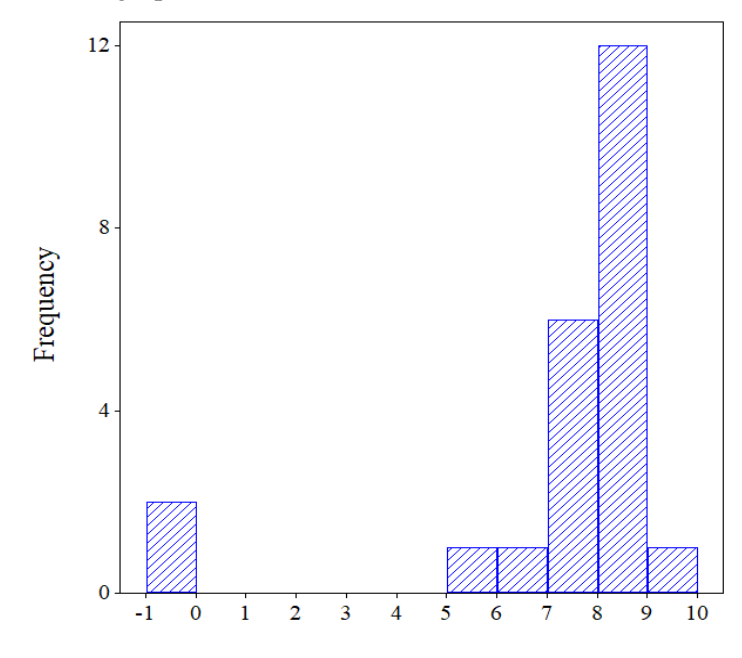

**Figura 24-4**: Histograma de calificaciones del grupo de control (Post test).

**Fuente:** Reliability Statistics.

**Realizado por:** Leonel Sebastián Paredes Freire.

### **4.3.3.** *Análisis de distribución normal grupo de experimentación*

Mediante la aplicación de Test de Shapiro Wilks se analizó la distribución normal de los resultados correspondientes al Post test realizado en el grupo experimental, justificando su utilización por el número de estudiantes con los que se trabajó que eran 23 y de acuerdo a factores estadísticos, este test se utiliza en grupos con un número menor a 50 individuos, pues si fueran igual o mayor a 50 se utilizaría el Test Kolmogorov Smirnov.

Se plantea la hipótesis nula  $H_0$  y alternativa  $H_1$ .

 $H_0: X_i = N$ , Los datos aproximadamente se ajustan a una distribución normal.

 $H_i: X_i \neq N$ , Los datos aproximadamente no se ajustan a una distribución normal.

Mediante la utilización del software Statistics 8.0 se aplicó la prueba de normalidad Kolmogorov Smirnov y se obtuvo:

**Tabla 13-4***: Prueba de normalidad grupo experimental.* 

|                            | <b>Shapiro-Wilk Normality Test</b> |  |  |  |  |  |  |  |
|----------------------------|------------------------------------|--|--|--|--|--|--|--|
| Variable N                 |                                    |  |  |  |  |  |  |  |
| postest_e 23 0.6408 0.0000 |                                    |  |  |  |  |  |  |  |

**Fuente:** Software Statistix.

**Realizado por:** Paredes, Leonel, 2022

El p- valor que se obtuvo es menor que 0,05 por lo cual se determina aceptar la hipótesis nula y por esta razón los datos aproximadamente se ajustan a una distribución normal, en conclusión, los resultados obtenidos en el grupo experimental (Post test), son normales.

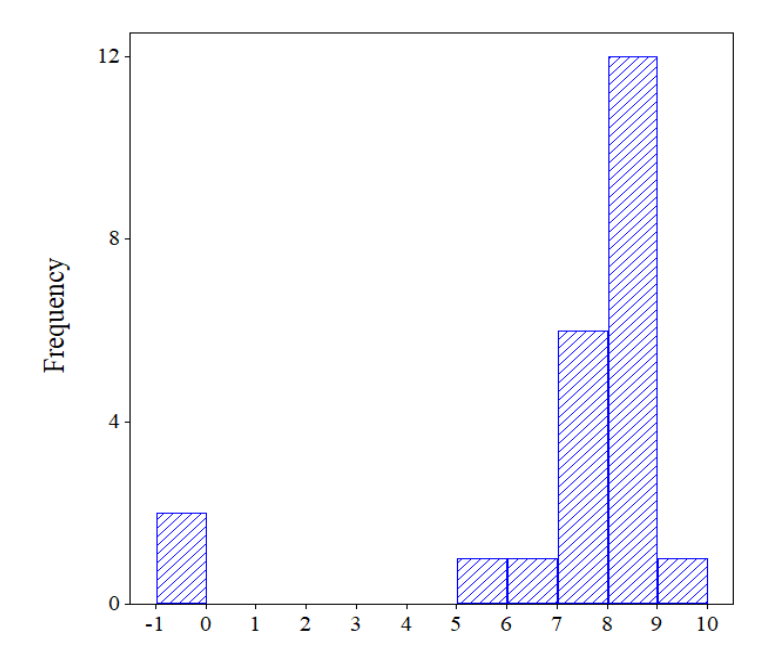

**Figura 25-4**: Histograma de calificaciones del grupo experimental (Post test). **Fuente:** Software Statistix. **Realizado por:** Leonel Sebastián Paredes Freire.

#### **4.3.4.** *Contrastación de hipótesis*

El estadístico T-Student fue el instrumento utilizado para contrastar la hipótesis para muestras independientes pues estas contaban con distribuciones normales; para ello se utilizaron los resultados obtenidos en el Post test.

 $H_0: \mu_1 - \mu_2 = 0$ , El uso del software Matlab como estrategia de enseñanza-aprendizaje de límites y continuidad de funciones reales no mejorará el rendimiento académico de los estudiantes de primer semestre de la Facultad de Recursos Naturales de la Escuela Superior Politécnica de Chimborazo.

 $H_i: \mu_1 - \mu_2 = \neq 0$ , El uso del software Matlab como estrategia de enseñanza-aprendizaje de límites y continuidad de funciones reales mejorará el rendimiento académico de los estudiantes de primer semestre de la Facultad de Recursos Naturales de la Escuela Superior Politécnica de Chimborazo.

Nivel significancia: A través de la implementación de la estrategia didáctica se analizó el rendimiento académico y se pudo determinar que el nivel de significancia y confiabilidad de esta investigación son del 0,05 del 95% respectivamente.

| Paired T Test for postest_c - postest_e |                   |                 |  |  |  |  |  |
|-----------------------------------------|-------------------|-----------------|--|--|--|--|--|
|                                         |                   |                 |  |  |  |  |  |
| Null Hypothesis: difference $= 0$       |                   |                 |  |  |  |  |  |
| Alternative Hyp: difference $\leq 0$    |                   |                 |  |  |  |  |  |
| Mean                                    | $-0.6087$         |                 |  |  |  |  |  |
| <b>Std Error</b>                        | 0.5019            |                 |  |  |  |  |  |
| Mean - H0 - 0.6087                      |                   |                 |  |  |  |  |  |
| Lower 95% CI -1.6496                    |                   |                 |  |  |  |  |  |
| Upper 95% CI 0.4322                     |                   |                 |  |  |  |  |  |
| T                                       | $-1.21$           |                 |  |  |  |  |  |
| DF                                      | 22                |                 |  |  |  |  |  |
| P                                       | 0.2381            |                 |  |  |  |  |  |
|                                         |                   |                 |  |  |  |  |  |
|                                         | Cases Included 23 | Missing Cases 1 |  |  |  |  |  |

**Tabla 14-4**: Prueba T-Student para las dos muestras Post test.

 **Fuente:** Reliability Statistics.

 **Realizado por:** Paredes, Leonel, 2022

**Decisión:** De acuerdo al software Statistix 8.0, se obtiene como p-valor 0.2381. Como  $t$  >  $t_{critico}$ , se rechaza la hipótesis nula y se acepta la hipótesis alternativa, de esta manera se concluye que, el uso del software matemático Matlab como estrategia de enseñanza aprendizaje de límites y continuidad de funciones reales mejorará el rendimiento académico de los estudiantes de primer semestre de la Facultad de Recursos Naturales de la Escuela Superior Politécnica de Chimborazo, en donde las medias entre los grupos de control y experimental del Post test son significativamente diferentes, siendo mayor el valor de la media en el grupo experimental.

## **CAPÍTULO V**

#### **5. PROPUESTA**

#### **5.1. Título de la propuesta**

Implementación de una estrategia de enseñanza aprendizaje mediante la utilización de un conjunto de talleres didácticos aplicando el software matemático Matlab en el estudio de límites y continuidad de funciones reales

## **5.2. Introducción**

La presente propuesta didáctica se fundamenta en la implementación de una estrategia de enseñanza aprendizaje mediante la utilización del software matemático Matlab como recurso didáctico, como complemento al proceso enseñanza aprendizaje en el tema de límites y continuidad de funciones reales correspondiente a la asignatura de Matemática I en los estudiantes de primer semestre de la carrera de Recursos Naturales Renovables en la Escuela Superior Politécnica de Chimborazo, esta herramienta tecnológica ha sido seleccionada a través necesidades expuestas por los docentes y estudiantes en cuanto al tema de estudio; y en comparación a las facilidades (características, ventajas, etc.) que presta esta respecto a otros softwares que en la actualidad son utilizados en Matemática a nivel universitario expuestas en el Capítulo II, apartado en el 2.3.2.3, con respecto a su diseño de esta estrategia se fundamenta en la teoría Constructivista directamente relacionada con la Matemática, citada en el Capítulo II en el apartado 2.3.4.2, en la cual el estudiante es constructor de su propio conocimiento y el docente el facilitador de este pues el enfoque de esta implementación es desarrollar la capacidad de razonamiento, análisis y comprensión de los estudiantes en el tema de límites y continuidad de funciones reales a través de la puesta en práctica todos los conocimientos teóricos adquiridos en el aula mediante la resolución de problemas propuestos utilizando el software Matlab.

## **5.3. Justificación**

Luego del estudio realizado para la recolección de datos, se constató que los estudiantes de primer semestre de la asignatura de Matemática I de la carrera de Recursos Naturales Renovables en la Escuela Superior Politécnica de Chimborazo, pues estos no manejan de una manera adecuada conceptos referentes a la resolución analítica como grafica del tema de límites y continuidad de funciones y esto se comprueba en su rendimiento académico, con esta implementación se busca lograr facilitar el proceso de enseñanza aprendizaje ya que esta propuesta al ser manejada de una manera óptima y con gran destreza por parte del docente en base a los talleres didácticos elaborados en la misma y priorizando la transversalidad de conocimientos con otras asignaturas del mismo semestre y de superiores, lograra conducir al estudiante en un grado exponencial de experticia y como resultado este que alcance de la forma más practica el conocimiento y las exigencias que ello implica en el manejo de la toma de decisiones en cuanto a la resolución de problemas tanto analíticamente como gráficamente, la creatividad y el pensamiento crítico que debe tener el mismo expuesto en el Capítulo II aparto 2.3.5.3; así también como de los contenidos en cuanto a conocimientos conceptuales, procedimentales, actitudinales y valores que debe comprender los estudiantes en su proceso de aprendizaje. Como resultado de la aplicación de esta estrategia el docente obtendrá un estudiante altamente motivado y suficientemente preparado (reflejo del alto rendimiento académico) para responder a las exigencias de su entorno académico y profesional sin inconvenientes.

### **5.4. Objetivos de la propuesta**

- a) Identificar conceptos teóricos y prácticos que interviene en la resolución del tema de límites y continuidad de funciones reales mediante la aplicación de una serie de pasos detallados en la ruta didáctica de cada taller áulico para los distintos problemas propuestos del tema.
- b) Emplear el software matemático Matlab como una estrategia de enseñanza aprendizaje que proporcione en los estudiantes una guía para evidenciar los procesos y resultados obtenidos correspondientes a la resolución de los problemas propuestos tanto de su parte analítica como de su parte grafica.

### **5.5. Competencias**

Las competencias específicas de esta propuesta están detallas en los Talleres áulicos, en la sección de la Ruta Didáctica, pero se han basado y están de acuerdo con las estipuladas por el autor (Consumer EROSKI, 2008) y estas son:

- Competencia en comunicación lingüística.
- Competencia matemática.
- Tratamiento de la información.
- Competencia digital.
- Competencia social y ciudadana.
- Competencia para aprender a aprender.
- Autonomía e iniciativa personal.

## **5.6. Recursos**

### **5.6.1.** *Recursos Humanos, Tecnológicos y Técnicos*

A continuación, se detallan los recursos materiales empleados para la implementación de esta propuesta:

- Recursos Humanos: docente de la asignatura, asistente (investigador) y estudiantes.
- Recursos tecnológicos o informáticos: Computador, Tablet o celular; plataforma de conexión (Teams) y software matemático Matlab (versión gratuita y en línea).
- Recursos Técnicos: textos básicos, modulo especifico, talleres áulicos, bibliografía básica y complementaria, otros (materiales básicos del estudiante).

#### **5.7. Capacitación sobre el software matemático Matlab**

La primera sesión de trabajo previo a la implementación de la propuesta se debe ser ejecutada con la finalidad de capacitar a los estudiantes sobre la herramienta tecnológica a utilizarse, tomando en cuenta los siguientes temas: como realizar la creación de una cuenta gratuita de usuario en la página oficial de Matlab teniendo presente lo detallado en el Capítulo II apartado 2.3.3.4. y expuesta en el ANEXO C; una vez creada la cuenta de usuario, realizar una descripción teórica del software Matlab, es decir cuales son antecedentes, su definición, sus características y ventajas como las citadas en el Capítulo II apartados 2.3.3.1 y 2.3.3.2. y para finalizar realizar una descripción practica de la forma que la anterior, pero con interacción del software Matlab, en la cual se detalle su interfaz, su pantalla principal y que consta en la misma, como: la descripción del entorno de trabajo de Matlab, una explicación de las carpetas de trabajo, cuáles son las ventanas de comandos y los comandos básicos de Matlab, temas descritos en Capítulo II apartados 2.3.3.3 y 2.3.3.4.

Todos estos temas están de manera puntual descritos en el aplicativo de la Ruta didáctica de cada uno de los talleres áulicos correspondientes a los temas de límites de funciones y continuidad de funciones reales, además de ello se han realizado la serie de pasos con ilustraciones graficas correspondientes a la estrategia de enseñanza aprendizaje diseñada para el adecuado desarrollo del software en cuanto a la resolución de los problemas propuestos con el software tanto para la parte analítica como grafica.

#### **5.8. Propuesta de enseñanza aprendizaje**

## **5.8.1. Fases**

A continuación, se citan las 7 fases de la propuesta de enseñanza aprendizaje basada en las estrategias de enseñanza aprendizaje de la matemática en la formación de profesionales de ingeniería, utilizadas en varias naciones con un enfoque disciplinar y asociada con una visión constructivista propia de la investigación, esquematizada por el docente de la asignatura y el investigador; y sintetizadas de manera practica en cada uno de los Talleres áulicos, ANEXO D.

### *5.8.1.1. Introducción*

Existen varias dimensiones que definen el rendimiento académico como el institucional, el académico, el afectivo y el personal, a continuación, se describen cada uno de ellos:

Esta fase 1, el docente deberá motivar a sus estudiantes, es decir generar expectativas en los mismos con la finalidad de despertar su interés por aprender el tema como tal y vincular al mismo con la simbolización de hechos con la realidad matemática y el proceso de acción e investigación del tema a través de la aplicación del software matemático Matlab, es decir cuál será su aplicabilidad del tema a estudiar en semestres superiores como en su vida profesional y como complementara a su proceso de aprendizaje el software, todo esto mediante ejemplos y actividades grupales. (Espartaco, 2020)

## *5.8.1.2. Desarrollo de los contenidos matemáticos*

Esta fase 2, el docente deberá encargarse de realizar actividades grupales para reflexionar sobre las posibles soluciones de algunos problemas propuestos que se relacionan al tema de a tratar y a su aplicabilidad; todo a través de la realización de un pequeño proyecto en el que intervenga la utilización del software, la idea de esta fase es concatenar conocimiento previos y nuevos para mejorar la asimilación de los procedimientos necesarios en los contenidos del curso. (Espartaco, 2020)

*5.8.1.3. Vinculación con otros conocimientos matemáticos*

Esta fase 3, trata de relacionar los conocimientos adquiridos en las definiciones o conceptualizaciones de los temas con su parte práctica en la resolución de problemas propuestos, es decir manejar la transversalidad de los conocimientos, por ejemplo: entender el concepto de límite de una función real e interpretarlo de una manera practica en la cual se considere toda la teoría así todo lo relacionado a la misma, una de los estrategias más efectivas para el desarrollo de esta fase es el trabajo colaborativo. (Espartaco, 2020)

#### *5.8.1.4. Consolidación de los nuevos conocimientos matemáticos*

Esta fase 4, hace reflejo de la puesta en práctica de las anteriores fases pues en ella se evalúan la asimilación de cada una mediante la repetición y ejercitación de los procedimientos y reglas trabajados durante las respectivas clases de matemáticas, pues se conoce que le aprendizaje de matemática requiere de paciencia, ejercitación y repetición constante, para alcanzar la experticia necesaria para manejar los temas abordados. (Espartaco, 2020)

#### *5.8.1.5. Profundización de los conocimientos matemáticos*

Esta fase 5, trata como su nombre lo dice de profundizar cada uno de los conocimientos adquiridos en el transcurso del tema mediante la manipulación de otras perspectivas por parte del docente para desarrollar más el pensamiento crítico de los estudiantes como lo citado en Capítulo II apartado 2.3.5.2. El docente previo a esta profundización deberá realizar una valoración de las deficiencias que pueden presentar los estudiantes en cuanto a conocimientos ya sea por falta de estos o por homogenizar al grupo para presentar estas nuevas perspectivas (Espartaco, 2020).

#### *5.8.1.6.* Inspección de los nuevos conocimientos matemáticos

Esta fase 6, se comprueba cual fue en realidad la asimilación de conocimientos por parte de los estudiantes, mediante una serie de trabajos relacionados con el tema. (Espartaco, 2020) "explica que mientras mayor acción, exigencias motivadoras y buenas estrategias didácticas existan durante el proceso de enseñanza y aprendizaje, mejores serán los resultados obtenidos mediante la inspección de los conocimientos matemáticos de los estudiantes. Para ello, se debe cumplir una inspección de los aprendizajes matemáticos con el fin de retroalimentar el proceso y no el método indicado para aprobar o reprobar la materia. La inspección de los conocimientos matemáticos adquiridos por los estudiantes se hace por medio de la evaluación para la verificación del proceso y los resultados de actividades complejas de enseñanza permite enfocar de otra manera la ayuda o las sugerencias para la continuación del trabajo individual o colectivo".

#### *5.8.1.7. Corrección, eliminación de errores y concepciones erróneas*

Esta fase 7, el docente es principal colaborador en esta etapa pues el tendrá la obligación de identificar, corregir y eliminar procedimientos mal estructurados o entendidos por parte de los estudiantes en el proceso de enseñanza aprendizaje comunes en matemática por la complejidad que representa la signatura que se basa más en un proceso de razonamiento que en un criterio de solo memorización como en otras áreas.

## **CONCLUSIONES**

- Las condiciones iniciales de los estudiantes de primer semestre de la Facultad de Recursos Naturales de la Escuela Superior Politécnica de Chimborazo, presentaron dificultades en el proceso de enseñanza aprendizaje pues en la gran mayoría ya que no alcanzan a interpretar de forma practica el conocimiento y las exigencias que ello implica en el manejo de la toma de decisiones, la resolución de problemas tanto analíticamente como gráficamente, creatividad y el pensamiento crítico; así también como de los contenidos en cuanto a conocimientos conceptuales, procedimentales, actitudinales y valores que debe comprender los estudiantes en su proceso de aprendizaje del tema límites y continuidad de funciones reales.
- La fundamentación basada en la aplicación teórica y práctica del uso del software matemático Matlab permitió argumentar, desarrollar y respaldar de manera adecuada la implementación de la estrategia de enseñanza aprendizaje y todo lo que implica la misma en el estudio del tema límites y continuidad de funciones reales.
- La validación de la implementación del software matemático Matlab en el estudio de límites y continuidad de funciones reales como propuesta metodológica y tecnología avanzada, se determinó mediante la aplicación de una prueba objetiva (Pre test y Post test) a los grupos de control y experimentación en la fase de evaluación permitiendo de esta manera mediante un análisis estadístico T-Student comprobar la hipótesis de que la implementación del software matemático Matlab en el estudio de límites y continuidad de funciones reales influye significativamente en el rendimiento académico de los estudiantes de primer semestre de la Carrera de Recurso Naturales de la Escuela Superior Politécnica de Chimborazo, puesto que se obtuvo como resultados  $t = 2.09$  y  $t_{critico} = 1.98$ , siendo mayor el valor calculado que el crítico.
- Se estableció algunas ventajas didácticas que corroboran como excelente herramienta tecnológica a Matlab, si se trata de un trabajo de investigación se trata o de educación, ya que la misma que permitió desarrollar la capacidad de razonamiento, análisis y comprensión de los estudiantes en el tema de límites y continuidad de funciones reales pues puso en práctica conocimientos teóricos que solo se pueden adquirir adecuadamente por medio de ejercicios. Como resultado de la aplicación de esta estrategia el docente obtuvo un estudiante altamente

motivado y suficientemente preparado (reflejo del alto rendimiento académico) para responder a las exigencias de su entorno académico.

• Se concluye que la utilización del software matemático Matlab mejora el rendimiento académico de los estudiantes de primer semestre de la asignatura de Matemática I de la Carrera de Recursos Naturales Renovables en el tema de límites y continuidad de funciones reales.

## **RECOMENDACIONES**

- Determinar el nivel de conocimiento tanto de docentes como de estudiantes en el manejo, ventajas, características y alcance de los softwares matemáticos para los temas que se quieren emplear antes de implementar el mismo durante el proceso de enseñanza y aprendizaje.
- Realizar una adecuada capacitación sobre el uso del software matemático para posteriormente no tener inconvenientes en el desarrollo de la estrategia.
- Diseñar los Talleres áulicos de una manera clara y practica en función del software a utilizar y de los temas a abarcar, además en su momento de aplicación considerar que la estrategia de igual forma debe ser diseñada para conceptualizar e identificar el tipo de resultado que se desea alcanzar con ella, para descubrir qué condiciones internas son precisas y qué condiciones externas son convenientes abordar.
- Validar cada uno de los recursos utilizados en la estrategia de enseñanza aprendizaje con el fin de evitar que el rendimiento académico de los estudiantes se vea afectado, así como su aprendizaje.

### **GLOSARIO**

Aprendizaje: Proceso a través del cual el ser humano adquiere o modifica sus habilidades, destrezas, conocimientos o conductas, como fruto de la experiencia directa, el estudio, la observación, el razonamiento o la instrucción.

Cognitivismo: Estudiar la cognición, es decir, los diferentes procesos de la mente que están relacionados con el conocimiento.

Conductismo: Modelo teórico que surgió como reacción al énfasis radical del conductismo en la conducta manifiesta, dejando de lado la cognición.

Conectivismo: Es la combinación del constructivismo y el cognitivismo para el nuevo aprendizaje digital de esta era digital y globalizante.

Constructivismo: Modelo que indica que el conocimiento se desarrolla en base a las diferentes construcciones que hace un individuo sobre lo que le rodea, basadas en esquemas mentales que ya tiene previamente definidos.

Enseñanza: Se considera a la transmisión de conocimientos, valores e ideas entre las personas.

Epistemología: Es la rama de la filosofía interesada en estudiar cómo se obtiene el conocimiento y cuál es su validez.

Estrategia: Es un procedimiento dispuesto para la toma de decisiones y/o para accionar frente a un determinado escenario. Esto, buscando alcanzar uno o varios objetivos previamente definidos.

Estadístico: Es cualquier función real medible de la muestra de una variable aleatoria.

Matlab: Sistema de cómputo numérico que ofrece un entorno de desarrollo integrado (IDE) con un lenguaje de programación propio (lenguaje M).

Post Test: Experimento en el que se toman medidas en individuos después de que estén involucrados en algún tratamiento.

Pre Test: Experimento en el que se toman medidas en individuos antes de que estén involucrados en algún tratamiento.

TIC: Tecnologías de la Información y la Comunicación.

T-Student: Es una distribución de probabilidad utilizada en estadística y probabilidad para aproximar el momento de primer orden de una población normalmente distribuida.

## **BIBLIOGRAFÍA**

- Açıkgül, K. (2021). Opiniones de los profesores de matemáticas sobre un kit de aprendizaje apoyado por GeoGebra para la enseñanza de polígonos. *Revista Internacional de Educación Matemática en Ciencia y Tecnología*. Obtenido de 10.1080 / 0020739X.2021.1895339
- Álvarez, M., Cordero, J., González, J., & Sepúlveda, O. (2019). Software GeoGebra como herramienta en enseñanza y aprendizaje de la Geometría. *Educación y Ciencia*, 387-402. Obtenido de https://revistas.uptc.edu.co/index.php/educacion\_y\_ciencia/article/view/10059
- Álvarez-Matute, J. G.-H.-Á.-Á. (2020). GeoGebra como estrategia de enseñanza de la Matemática. *EPISTEME KOINONIA*, 3(5), 213-214. doi:http://dx.doi.org/10.35381/e.k.v3i
- Áviles, J., Morales, A., Cuevas, R., & Alonso, A. (2015). *Aplicación de geogebra en la determinación de máximos y míninos en línea.* México: Universidad Autónoma de Guerrero.
- Bejarano Vilchez, V. L. (25 de 05 de 2018). *Articulación de las aprehensiones en la noción del límite en un punto de una función real de variable real en estudiantes de Ingeniería.* Obtenido de http://hdl.handle.net/20.500.12404/12075
- Beneyto, S. (2015). *ENTORNO FAMILIAR Y RENDIMIENTO ACADÉMICO.* Alicante: Area de innovaciòn y desarrollo, S.L.
- Berger Christian, Á. P. (28 de 1 de 2013). *Scielo*. Obtenido de http://www.scielo.org.co/scielo.php?script=sci\_arttext&pid=S1657-92672014000200019
- Blakstad, O. (s.f.). *Explorable*. Obtenido de https://explorable.com/es/teoria-cognitiva-delaprendizaje
- Cabero Almenara, J. (2015). *Deposito de Investigación de la Unversidad Sevilla.* Obtenido de http://hdl.handle.net/11441/28483
- Çekmez, E. (2020). Estableciendo el vínculo entre la gráfica de una curva paramétrica y las derivadas de sus funciones componentes. *International Journal of Mathematical Education in Science and Technology, 51*(1), 115-130. doi:10.1080 / 0020739X.2019.1663950
- Clavijo Gañan, E. E. (2017). *V Encuentro Internacional sobre la Enseñanza de las Ciencias Exactas y Naturales.* Obtenido de Graphical visualization with GeoGebra in the calculation learning: https://www.researchgate.net/profile/Juan\_Bedoya16/publication/344932659\_Graphical\_vi sualization\_with\_GeoGebra\_in\_the\_calculation\_learning/links/5f998f23299bf1b53e4bda2e /Graphical-visualization-with-GeoGebra-in-the-calculation-learning.pdf
- Conocimientos Informáticos. (s.f.). *Computer Información*. Obtenido de http://ordenador.wingwit.com/Programacion/computer-programming-languages/87495.html
- Consumer EROSKI. (28 de 03 de 2008). Obtenido de Las competencias básicas en educación: https://www.consumer.es/educacion/las-competencias-basicas-en-educacion.html
- Delgado, A. (2018). *UNIVERSIDAD PRIVADA NORBERT WIENER.* Obtenido de http://repositorio.uwiener.edu.pe/bitstream/handle/20.500.13053/3032/TESIS%20Delgado %20Gwendolyn.pdf?sequence=1&isAllowed=y
- Departamento de Matemáticas de la ULPGC. (s.f.). *Web del área de Estadística en el Departamento de Matemáticas de la ULPGC*. Obtenido de https://estadistica-dma.ulpgc.es/FCC/matlab-0- Entorno\_de\_trabajo.html#:~:text=Justo%20encima%20de%20la%20barra%20de%20men% C3%BAs%2C%20en,gr%C3%A1ficos.%20...%203%20APPS%3A%20Pesta%C3%B1a%2 0de%20aplicaciones.%20
- Diaz, L., Rodríguez, J., & Lingán, S. (2018). Enseñanza de la geometría con el software GeoGebra en estudiantes secundarios de una institución educativa en Lima. *Propósitos y representaciones, 6*(2), 217-251. Obtenido de : http://
- EcuRed. (s.f.). *Rendimiento académico*. Obtenido de https://www.ecured.cu/Rendimiento\_acad%C3%A9mico#:~:text=Rendimiento%20Individ

ual%20Es%20el%20que%20se%20manifiesta%20en,que%20permitir%C3%A1%20al%20 profesor%20tomar%20decisiones%20pedag%C3%B3gicas%20posteriores.

- ECURED. (s.f.). *Rendimiento académico.* Obtenido de https://www.ecured.cu/Rendimiento\_acad%C3%A9mico
- El Universo. (16 de 02 de 2019). *El Universo*. Obtenido de El Universo: https://www.eluniverso.com/guayaquil/2019/02/26/nota/7207946/matematicas-no-se-pasoprueba
- Esau, F. C. (30 de 04 de 2019). *Universidad San Pedro.* Obtenido de http://repositorio.usanpedro.edu.pe/handle/USANPEDRO/10921
- Escoda., A. P. (2017). *Alfabetización Mediática, TIC y competencias digitales.* Barcelona: Oberta UOC Publishing, SLU.
- Espartaco, G. V. (9 de 2020). *Revista cientiica Dominio de las Ciencias.* Obtenido de https://www.dominiodelasciencias.com/ojs/index.php/es/article/view/1397/2486
- Espeso, P. (3 de 2 de 2021). *Geogebra, una práctica herramienta para aprender matemáticas.* Obtenido de https://www.educaciontrespuntocero.com/recursos/herramienta-aprendermatematicas/
- Euromania. (2020). *Euromania*. Obtenido de https://www.euroinnova.edu.es/blog/estrategia-deensenanza-y-aprendizaje
- Fernández, I. R. (2017). Software educativo y las funciones matemáticas. Una estrategia de apropiación. [Educational software and mathematical functions. An appropriation strategy]. 9-19. doi:DOI: https://doi.org/10.46
- Figueroa, C. (Octubre de 2015). *TELEINVESTIGACIÓN*. Obtenido de https://telejulieta.blogspot.com/2015/10/rendimiento-academico.html
- Godino, J. (2011). Indicadores de Idoneidad didáctica en procesos de enseñanza y aprendizaje de las matemáticas. *XIII Conferência Interamericana de Educação Matemática (CIAEM-IACME)*. Obtenido de https://www.ugr.es/~jgodino/eos/jdgodino\_indicadores\_idoneidad.pdf
- Grisales, A. (2018). Uso de recursos TIC en la enseñanza de las matemáticas: retos y perspectivas. *En: Entramado, 14*(2), 198-214. Obtenido de http://www.scielo.org.co/pdf/entra/v14n2/1900-3803-entra-14-02-198.pdf
- Guilcapi Mosquera, J. R. (2019). Aplicación del software Matlab, como estrategia metodológica en la enseñanza-aprendizaje de cálculo de una variable a nivel superior de ingeniería. *Explorador Digital*, 30-40. doi:https://doi.org/10.33262/exploradordigital.v3i3.1.863
- Guirles, J. R. (s.f.). *Academia .* Obtenido de https://www.academia.edu/33318427/EL\_CONSTRUCTIVISMO\_Y\_LAS\_MATEM%C3 %81TICAS
- *Helingeniero*. (13 de Enero de 2021). Obtenido de https://www.youtube.com/watch?v=7XpoibFcCwk
- Herrera, J. T. (23 de 7 de 2015). *Revista de Educación a Distancia (RED) Universidad de Murcia.* Obtenido de https://revistas.um.es/red/article/view/233531
- Jara, P. O. (2019). *Fcultad de Educación Universidad de Concepción*. Obtenido de http://www2.udec.cl/~ociellopez/software1.html
- Latiesa, M. (1992). *La deserción universitaria, desarrollo de la escolaridad en la enseñanza superior. Éxitos y fracasos.* Madrid: Centro de Investigaciones Sociológicas.

Lencioni, G. O. (s.f.). *AULA MATHEMA*. Obtenido de https://aulamathema.weebly.com/epistemologiacutea-e-historia-de-la-matemaacutetica-- prof-enmatemaacutetica.html#:~:text=La%20epistemolog%C3%ADa%20en%20la%20ense%C3%

B1anza%20de%20la%20matem%C3%A1tica,prop%C3%B3sito%20de%20conocer%20cu %C3%A1ndo%20y%20c%C3

Martínez. (2014). *Teoría de la educación para maestros. Didáctica para enseñar competencias.* (Vol. Tomo 2.). Madrid.: Madrid: Biblioteca Online.

MATLAB. (s.f.). *MathWorks*. Obtenido de https://la.mathworks.com/products/matlab.html

- Ministerio de Educación del Gobierno de la Ciudad de Buenos Aires. (20 de 05 de 2021). *Tutorial de Geogebra*. Obtenido de file:///C:/Users/hp/Downloads/e3ec38-tutorial-geogebra%20(1).pdf
- Montecé Alonzo, W. A. (2017). *Universidad Técnica de Babahoyo.* Obtenido de http://dspace.utb.edu.ec/handle/49000/3441
- Montero Rojas, E., Villalobos Palma, J., & Valverde Bermúdez, A. (2007). *Kérwá Repositorio.* Obtenido de https://hdl.handle.net/10669/82805
- Morales. (2013). *Informe final del Trabajo de Graduación o Titulación previo a la obtención del Título de Licenciado(a) en Ciencias de la Educación. la Educación.* Obtenido de http://repositorio.uta.edu.ec/bitstream/123456789/5089/1/teb\_2013\_858.pdf
- Mundo Primaria. (s.f.). *Gesfomedia*. Obtenido de https://www.mundoprimaria.com/blog/teorias-delaprendizaje#:~:text=%C2%BFQu%C3%A9%20estudian%20Las%20Teor%C3%ADas%20 Del%20Aprendizaje?
- Nahum Montagud Rubio. (1 de julio de 2020). *Psicologia y Mente*. Obtenido de https://psicologiaymente.com/desarrollo/estrategias-ensenanza
- Norma, B., Cachaput, J., & Juan Martinez, W. R. (6 de 2020). *ResearchGate.* Obtenido de https://www.researchgate.net/publication/342116836\_Limites\_y\_Continuidad\_de\_una\_Fun cion\_Real
- Núñez, M. M. (2019). GeoGebra móvil en la enseñanza de Matemáticas. *Memorias de la I Jornada Ecuatoriana de GeoGebra.*, 41-47.
- oposinet. (s.f.). *oposinet*. Obtenido de https://www.oposinet.com/temario-orientacioneducativa/temario-5-orientacion-educativa/tema-1a-fundamentacin-pedaggica-y-psicolgicadel-currculum-aportaciones-de-la-psicologa-y-las-ciencias-de-la-educacin-al-diseo-curricul-2/#:~:text=Fundamentaci%C3%B3n%2
- Osman, B., & Acar, H. (2020). El efecto del aprendizaje colaborativo asistido por computadora utilizando el software GeoGebra en el rendimiento matemático de los estudiantes de 11 ° grado en funciones exponenciales y logarítmicas. *International Journal of Mathematical Education in Science and Technology*. doi:10.1080 / 0020739X.2020.1788186
- Paucar, N. T. (2019). Software Geogebra en el aprendizaje de las derivadas e integrales en estudiantes universitarios de Cañete. Lima, Perú: Escuela de Posgrado Universidad César Vallejo.
- Pico, C. M. (2018). *Experiencias de aprendizaje significativo para la apropiación de conocimientos en ciencias económicas, administrativas y contables.* Poli. Politécnico GRan Colombiano.
- Pochulu, M. D., & Abrate, R. S. (02 de 2005). *Repositorios Institucional de la UNLP.* Obtenido de http://sedici.unlp.edu.ar/handle/10915/24867
- Ponce, J., Roberts, K., Wegener, M., & McIntyre, T. (2019). Visualización dinámica de integrales de línea de campos vectoriales: una propuesta didáctica. *International Journal of Mathematical Education in Science and Technology, 50*(6), 934- 949. doi:10.1080 / 0020739X.2018.1510554
- Procastina Fácil. (2022). *Procastina Fácil*. Obtenido de https://procrastinafacil.com/enfoquecuantitativo/#:~:text=Caracter%C3%ADsticas%20del%20enfoque%20cuantitativo%201%2 0Antes%20de%20recolectar,por%20medio%20de%20hip%C3%B3tesis%20y%20teor%C3 %ADas.%20M%C3%A1s%20elementos
- Psicorevista. (2020). Obtenido de https://psicorevista.com/psicologia-conductual/6-principiosfundamentales-del-conductismo/
- Quiroga Socha, L., Vanegas Alfonso, O., & Soraya, P. J. (24 de 05 de 2019). *Ventajas y desventajas de las tic en la educación "Desde la primera infancia hasta la educación superior".* Obtenido de http://educacionypensamiento.colegiohispano.edu.co/index.php/revistaeyp/article/view/103/ 92
- Rivera, J. P. (2014). Empleo del software educativo y su eficiencia en el rendimiento académico del cálculo integral en la Universidad Peruana Unión, filial Tarapoto. *Apuntes Universitarios*, 43-56.
- Rojas Taño, A. (octubre de 2021). *Las TIC en el aprendizaje del cálculo diferencial en la Universidad de las Ciencias Informáticas.* doi:http://dx.doi.org/10.26788/riepg.2018.1.72
- Salas, S. (2012). *Acta Educativa*. Obtenido de https://revista.universidadabierta.edu.mx/2021/12/31/la-correcta-comprension-lectora-parasolucionar-los-problemas-matematicos/
- Sampieri., R. H. (2014). *Metodología de la Investigación. 6ta. Edición.* McGRAW-HILL / INTERAMERICANA EDITORES, S.A. DE C.V.

Sánchez Cerezo, S. (2002). *Diccionario de las ciencias de la educación.* México: Aula Santillana.

- Sánchez-Herrera, C. S.-N.-D. (6 de 2016). *Revista Iberoamericana de Producción Acádemica y Gestión Educativa.* Obtenido de https://www.pag.org.mx/index.php/PAG/article/view/434/473
- sitios fuente. (s.f.). *sitios fuente*. Obtenido de https://www.sitiosfuente.info/ciencias/7088-softwarelibre-mejormatematicas.html#:~:text=5%20programas%20de%20software%20libre%20para%20estudi

ar%20matem%C3%A1ticas%3A,criptograf%C3%ADa%2C%20teor%C3%ADa%20de%2 0grupos%2C%20entre%20muchos%20otros%20temas.

- Tatar, E., & Zengin, Y. (2016). Comprensión conceptual de la integral definida con GeoGebra. *Computadoras en las escuelas, 33*(2), 120-132. Obtenido de 10.1080 / 07380569.2016.1177480
- Tenicota García, A. G. (31 de 08 de 2018). Tenicota García, A. G., Guilcapi MosquInfluencia de la capacitación del uso de Matlab como parte del proceso enseñanza-aprendizaje de límites. *Dilemas Contemporeaneos*, 1-12. Obtenido de http://www.dilemascontemporaneoseducacionpoliticayvalores.com/

Trejo. (2012). *Metodología del proceso de enseñanza-aprendizaje.* México: Trillas.

- Universidad Nacional de Educación del Ecuador. (2019). *Memorias de la I Jornada Ecuatoriana de GeoGebra.* Azogues: EditorialUNAE.
- Velasteguí López, L. E. (02 de 08 de 2021). *Revista Universidad y Sociedad, 13(4), 320-327*. Obtenido de http://scielo.sld.cu/scielo.php?script=sci\_arttext&pid=S2218- 36202021000400320&lng=es&tlng=es.
- Wikipedia. (2022). *Wikipedia*. Obtenido de https://es.wikipedia.org/wiki/MATLAB#Historial\_de\_versiones

Zamudio, A. L. (s.f.). *Comité Latinoamericano de Matemática Educativa A.C.*, 1351-1358.

Zengin, Y. (2017). Los efectos del software GeoGebra en las actitudes y puntos de vista de los profesores de matemáticas en formación hacia la prueba y la demostración. *Revista Internacional de Educación Matemática en Ciencia y Tecnología*, 1002-1022. doi:10.1080 / 0020739X.2017.1298855

## **ANEXOS**

## **ANEXO A. FORMULARIO DE VALIDACIÓN**

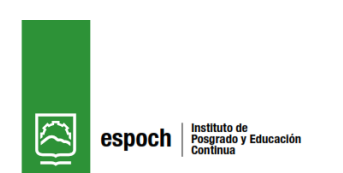

*CHIMBORAZO Carrera de Recursos Naturales Renovables FORMATO DE VALIDACIÓN PRUEBA OBJETIVA*

*ESCUELA SUPERIOR POLITÉCNICA DE* 

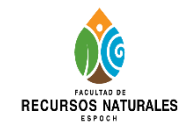

## **FORMULARIO DE VALIDACIÓN**

Encuesta de Validación de los instrumentos de Evaluación, dirigida a expertos. En el presente documento, usted evalúa el cuestionario desde su punto de vista profesional, para poder VALIDARLO.

Las respuestas son de escala tipo Likert, por favor marque con una X la respuesta que crea conveniente de entre las tres opciones que se presentan en los casilleros, siendo:

*1 = Muy en desacuerdo*

*2 = Ni en acuerdo ni en desacuerdo*

*3 = Muy de acuerdo*

### **CUESTIONARIO No. 1**

**TEMA:** Límites y continuidad de Funciones Reales Estudiantes de la Carrera de Recursos Naturales Renovables

### *Pregunta No.1*

Aplicando la definición de límite demostrar que:

$$
\lim_{x \to 1} \frac{2x^4 - 6x^3 + x^2 + 3}{x - 1} = -8
$$

- a. Se ha demostrado
- b. No se ha demostrado
- c. Existe muy poca información
- d. Siempre nos dará una cantidad indeterminada

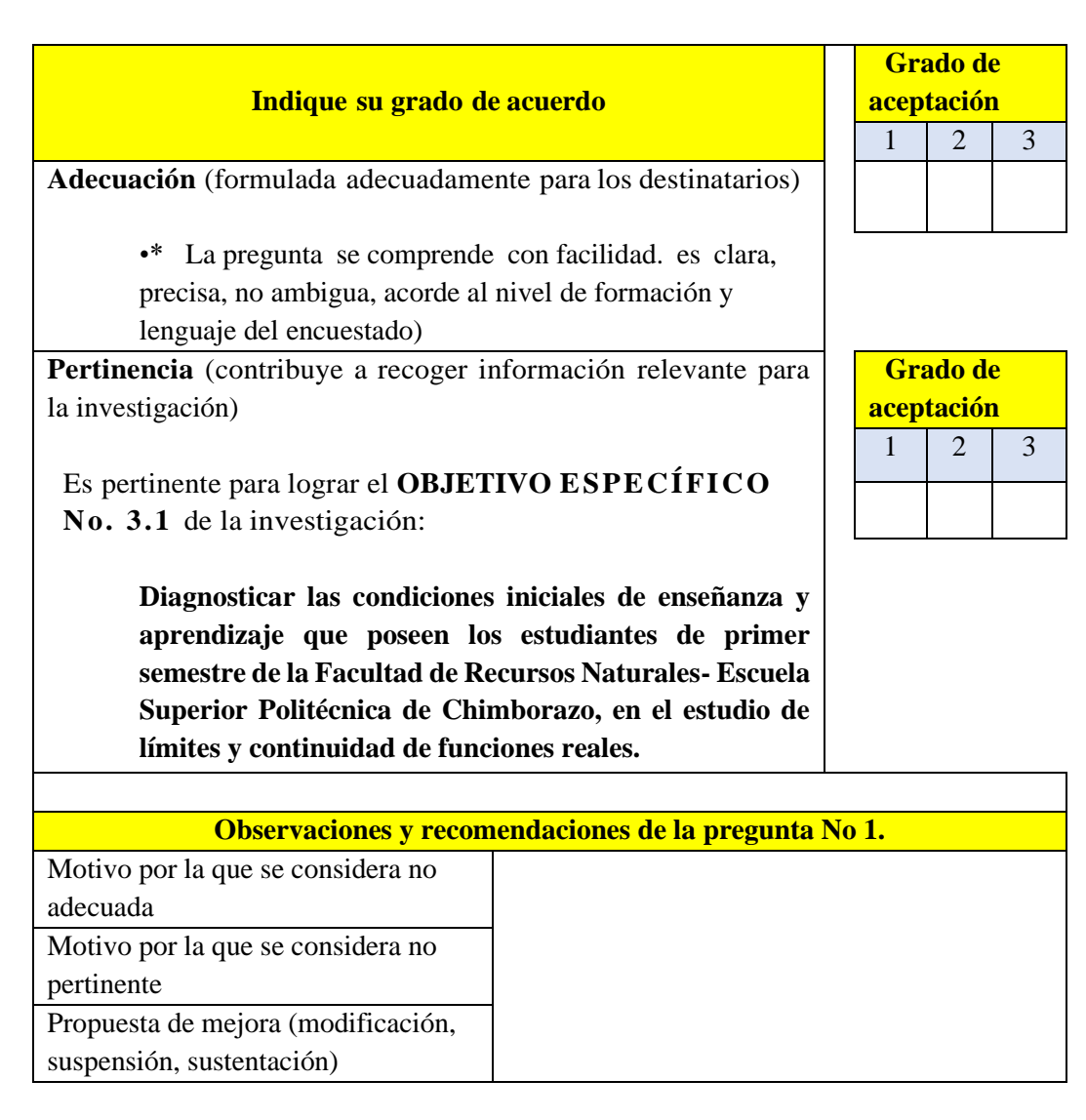

Al resolver el siguiente límite se obtiene como respuesta:

$$
\lim_{x\to 1} \frac{\sqrt{x^2+3}-2}{x-1}
$$

a. 
$$
\frac{1}{2}
$$
  
b.  $-\frac{1}{2}$   
c. 0  
d.  $\infty$ 

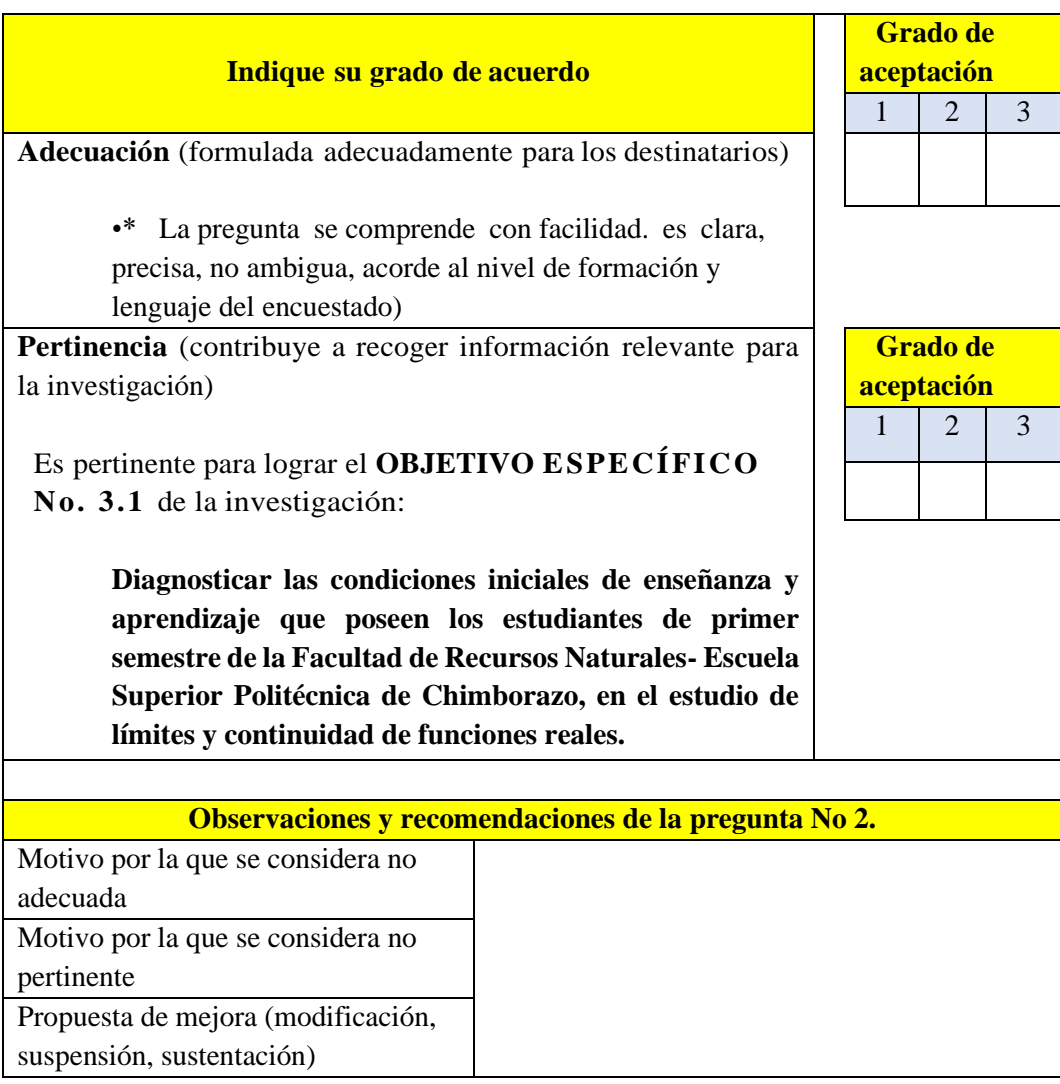

Indique como se denota un límite lateral:

a. 
$$
\lim_{x \to -a} f(x) = l_1
$$
  
\nb.  $\lim_{x \to a^-} f(x) = l_1$   
\nc.  $\lim_{x \to a^-} f(x) = l_1$   
\nd.  $\lim_{x \to a^-} f(x) = l_1$ 

## **Indique su grado de acuerdo Grado de**

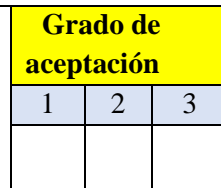

**Adecuación** (formulada adecuadamente para los destinatarios)

•\* La pregunta se comprende con facilidad. es clara, precisa, no ambigua, acorde al nivel de formación y lenguaje del encuestado)

**Pertinencia** (contribuye a recoger información relevante para la investigación)

Es pertinente para lograr el **OBJETIVO ESPECÍFICO No. 3.1** de la investigación:

> **Diagnosticar las condiciones iniciales de enseñanza y aprendizaje que poseen los estudiantes de primer semestre de la Facultad de Recursos Naturales- Escuela Superior Politécnica de Chimborazo, en el estudio de límites y continuidad de funciones reales.**

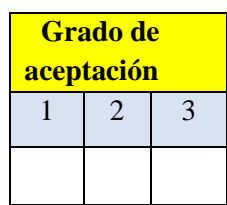

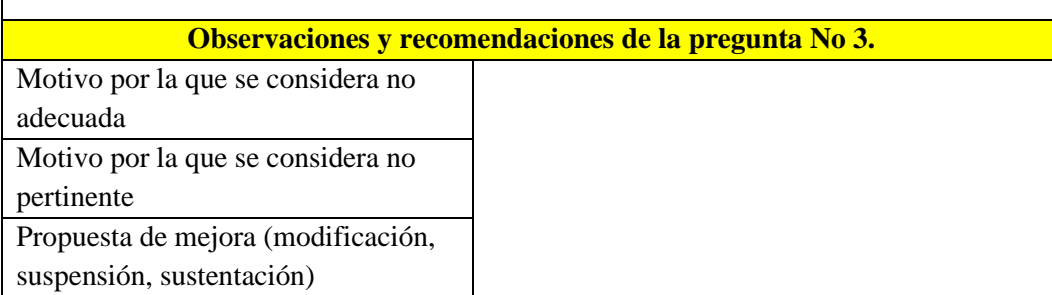

Para que exista un límite de una función debe cumplirse que existan los límites laterales y estos sean:

- a. Diferente
- b. Iguales
- c. Opuestos
- d. Nulos

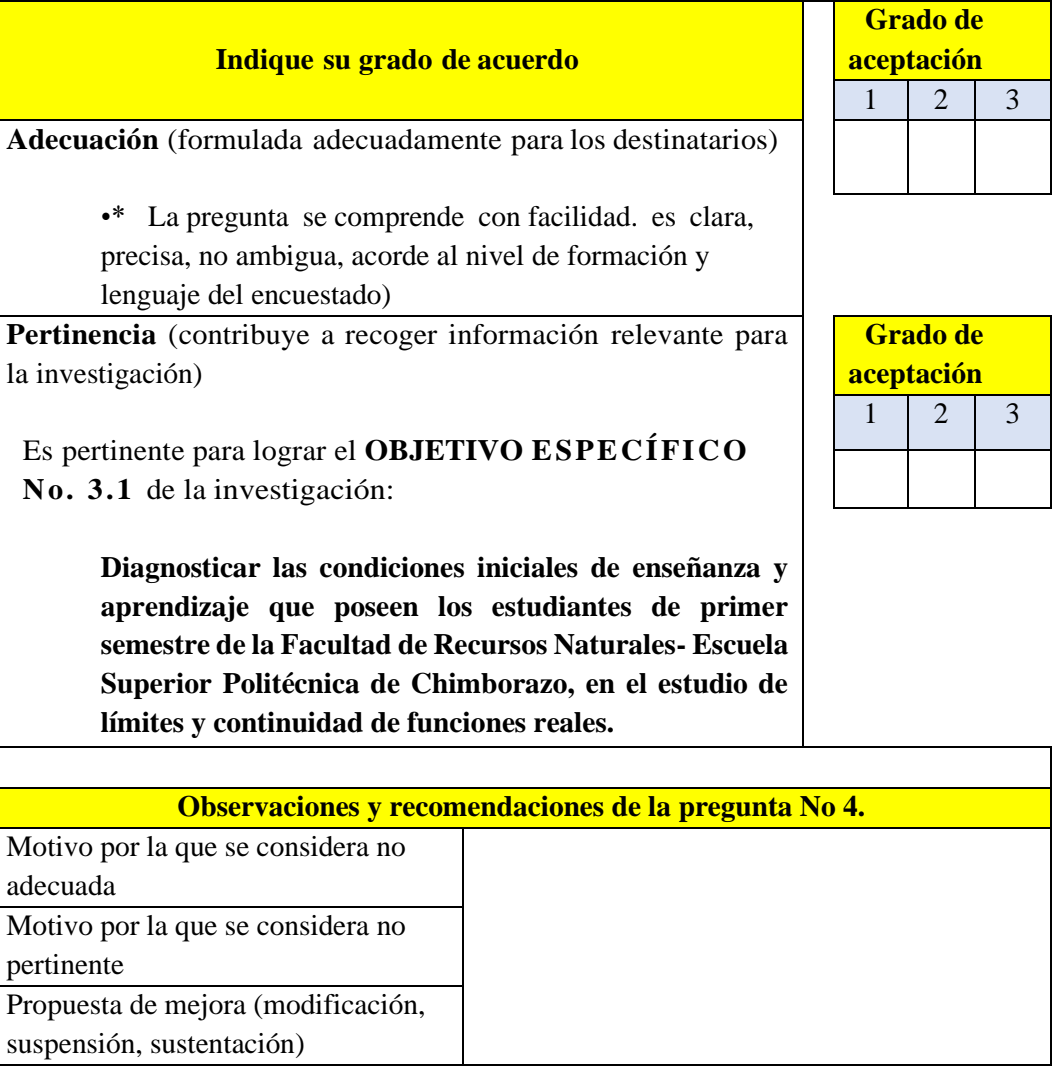

Calcular si existe  $\lim_{x\to 1} \frac{x+(1-x)}{x^2+1}$  $x^2+1$ 

- a. Si existe
- b. No existe
- c. Es  $\frac{1}{2}$
- d. Es  $\frac{1}{3}$

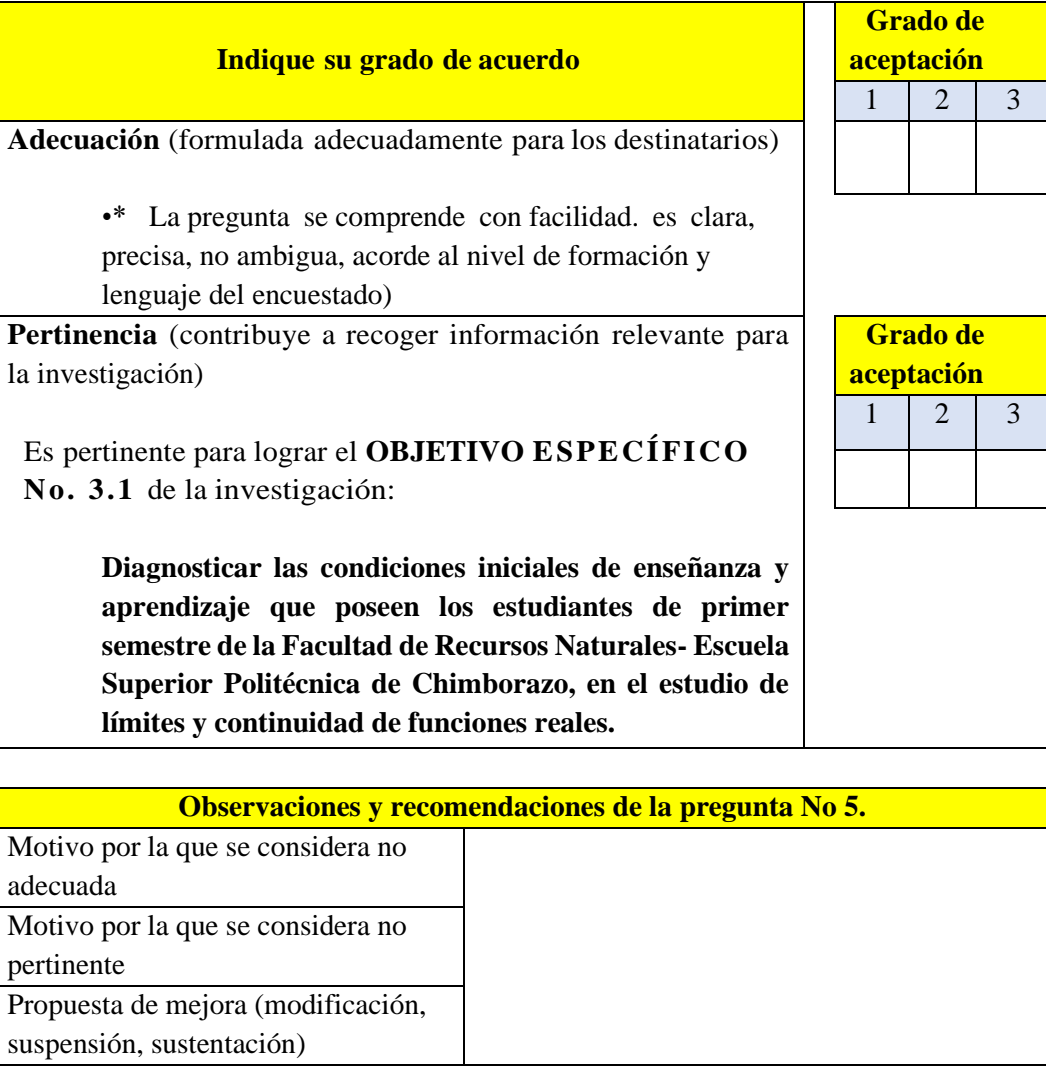

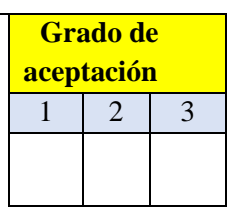

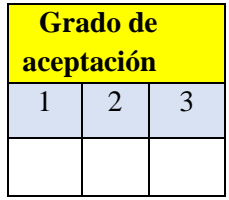

Calculate  
Calculate the equation 
$$
\lim_{x \to 1^+} \frac{[3x^2 - 1] + 2x}{[x^2 + 1] + 3x - 1}
$$

- a. 1
- b. -1
- c. Es  $\frac{1}{2}$
- d. Es  $\frac{1}{3}$

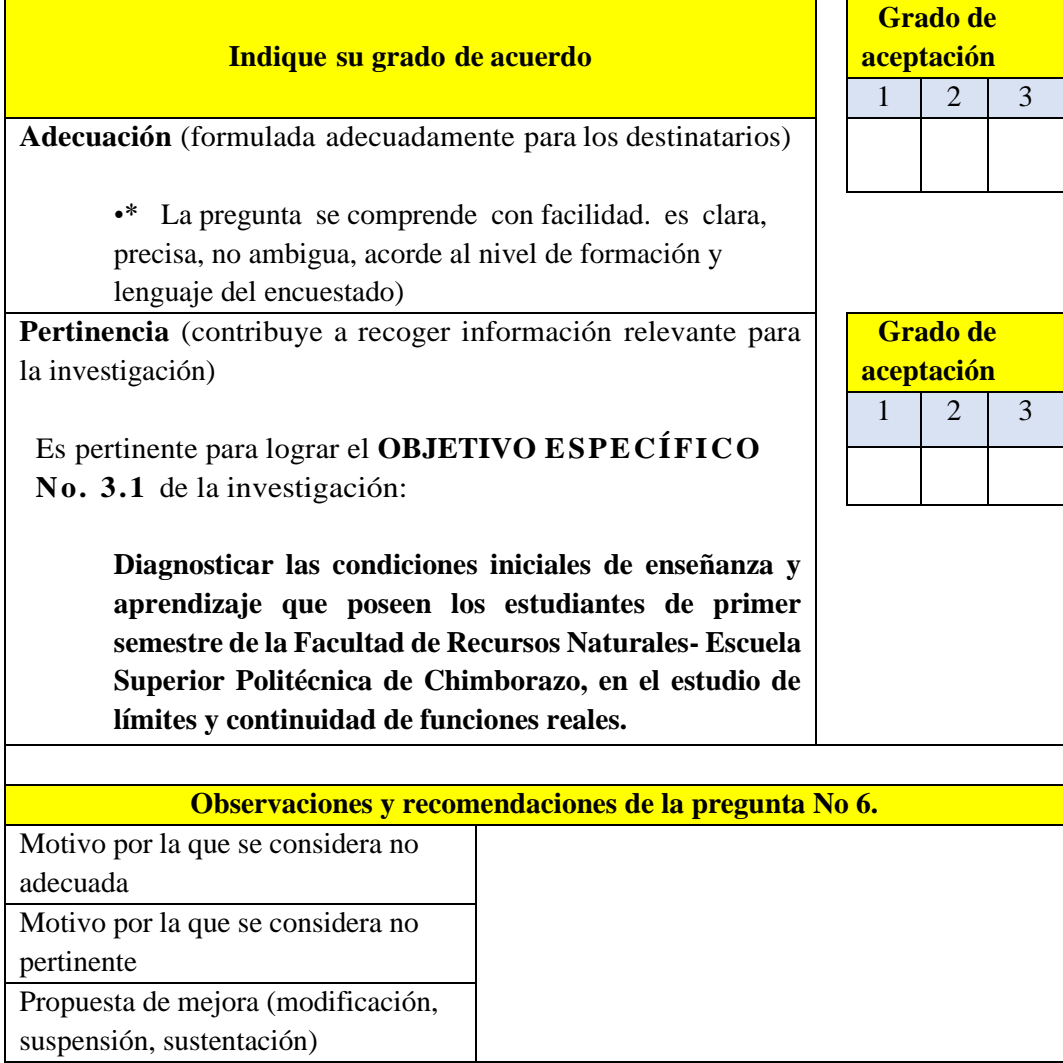

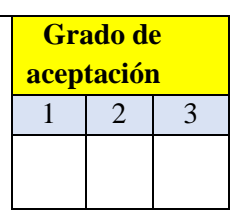

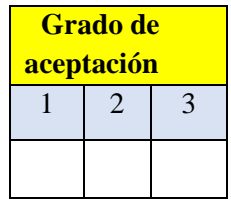
# *Pregunta No.7*

Resuelva  $\lim_{x \to -\infty} \sqrt{x^2 - 2x + 4} + x$ 

# **Opción correcta:**

- a. -1
- b. 1
- c. -2
- d. 2

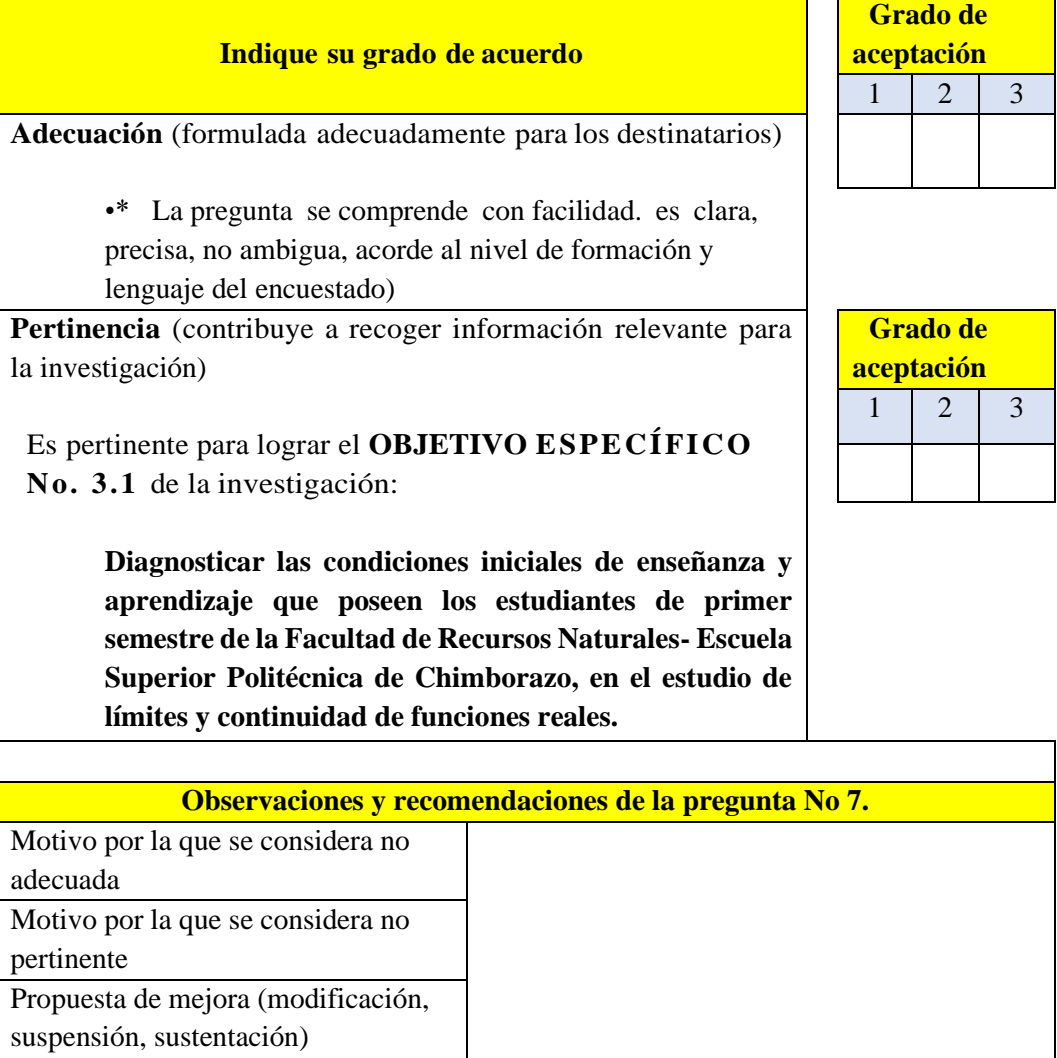

# *Pregunta No. 8*

Al resolver el siguiente límite infinito  $\lim_{x\to 2^+}$  $x+2$  $\frac{x+2}{x^2-4}$  se obtiene:

# **Opción correcta:**

a. -1 b. 1 c. -2 d.  $\frac{1}{2}$ 

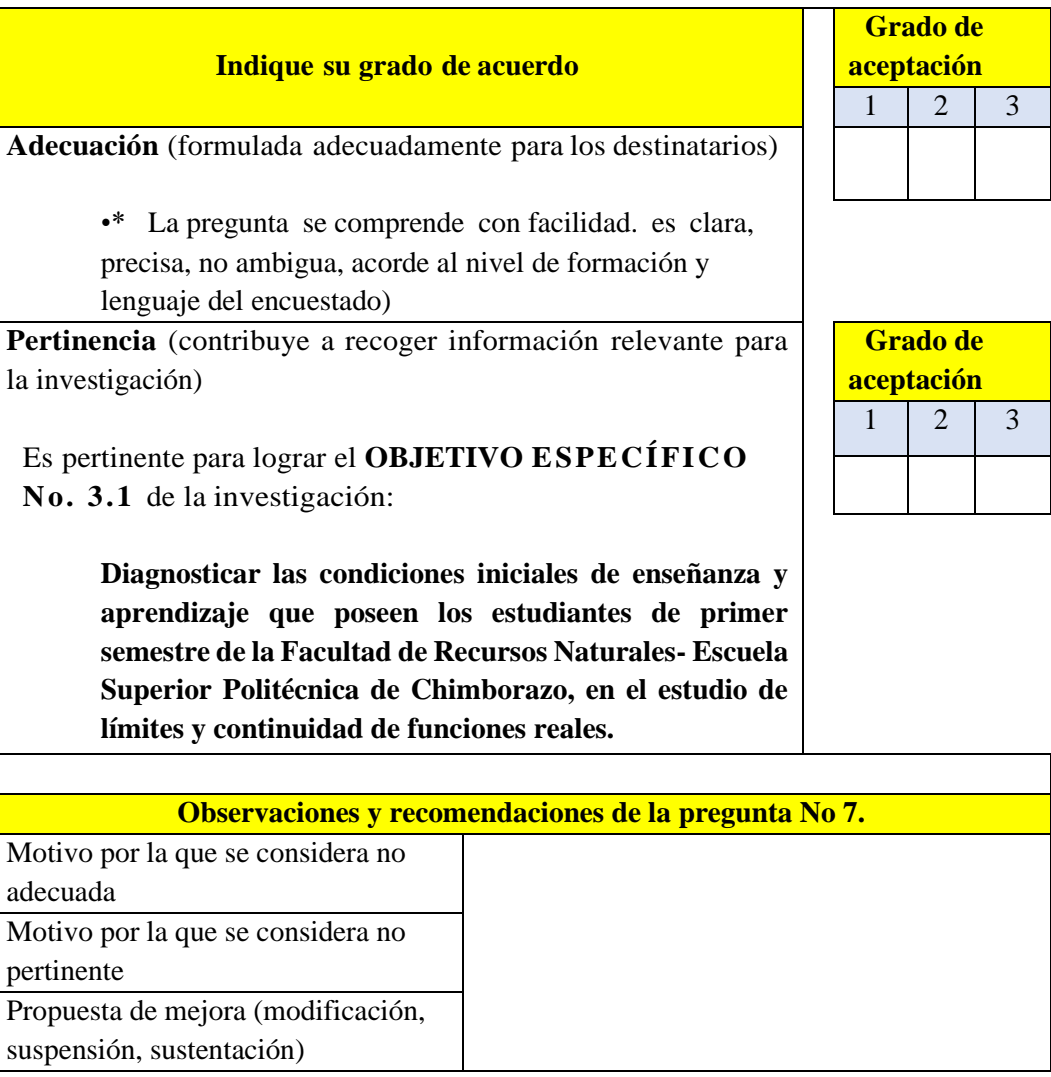

# **Validación General del Cuestionario**

Por favor marque con una X la respuesta escogida en las opciones presentadas:

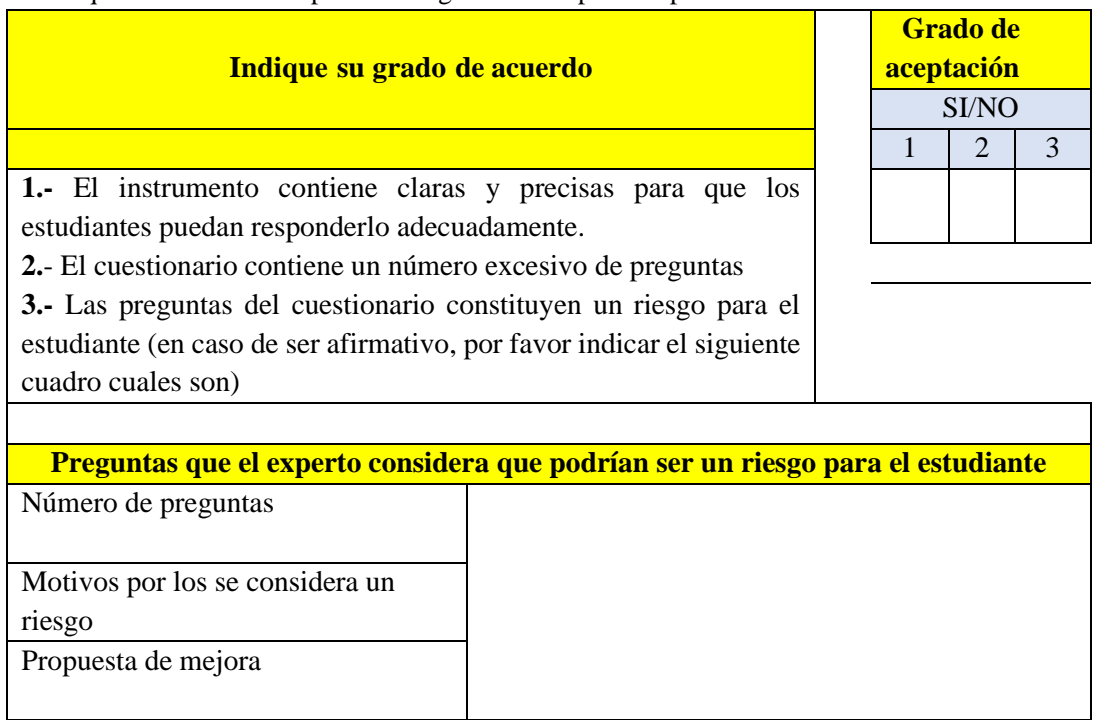

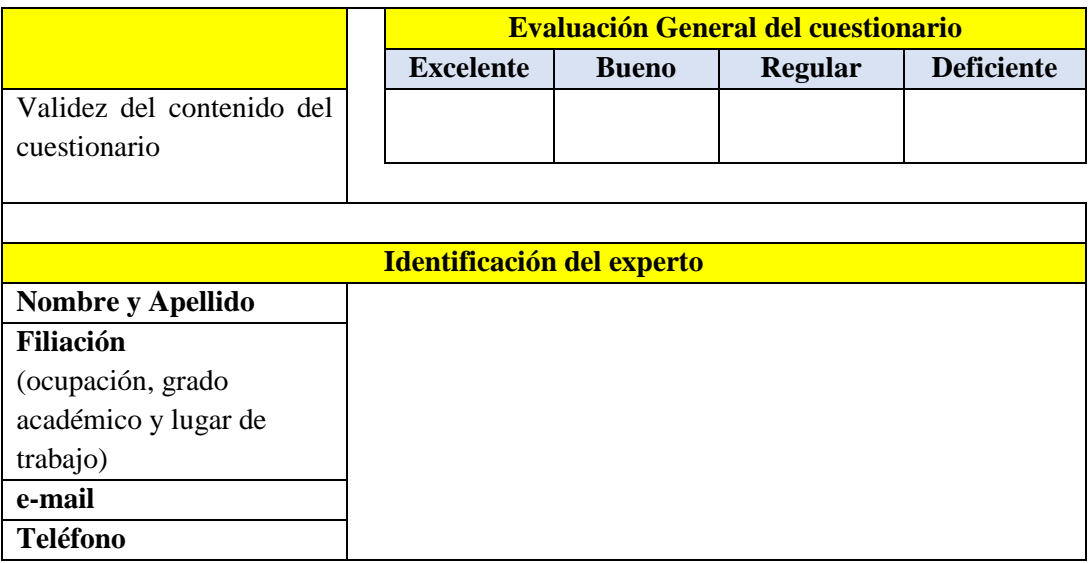

# **ANEXO B. ENCUESTA APLICADA A LOS ESTUDIANTES**

# **ENCUESTA DE SATISFACCIÓN DEL APRENDIZAJE**

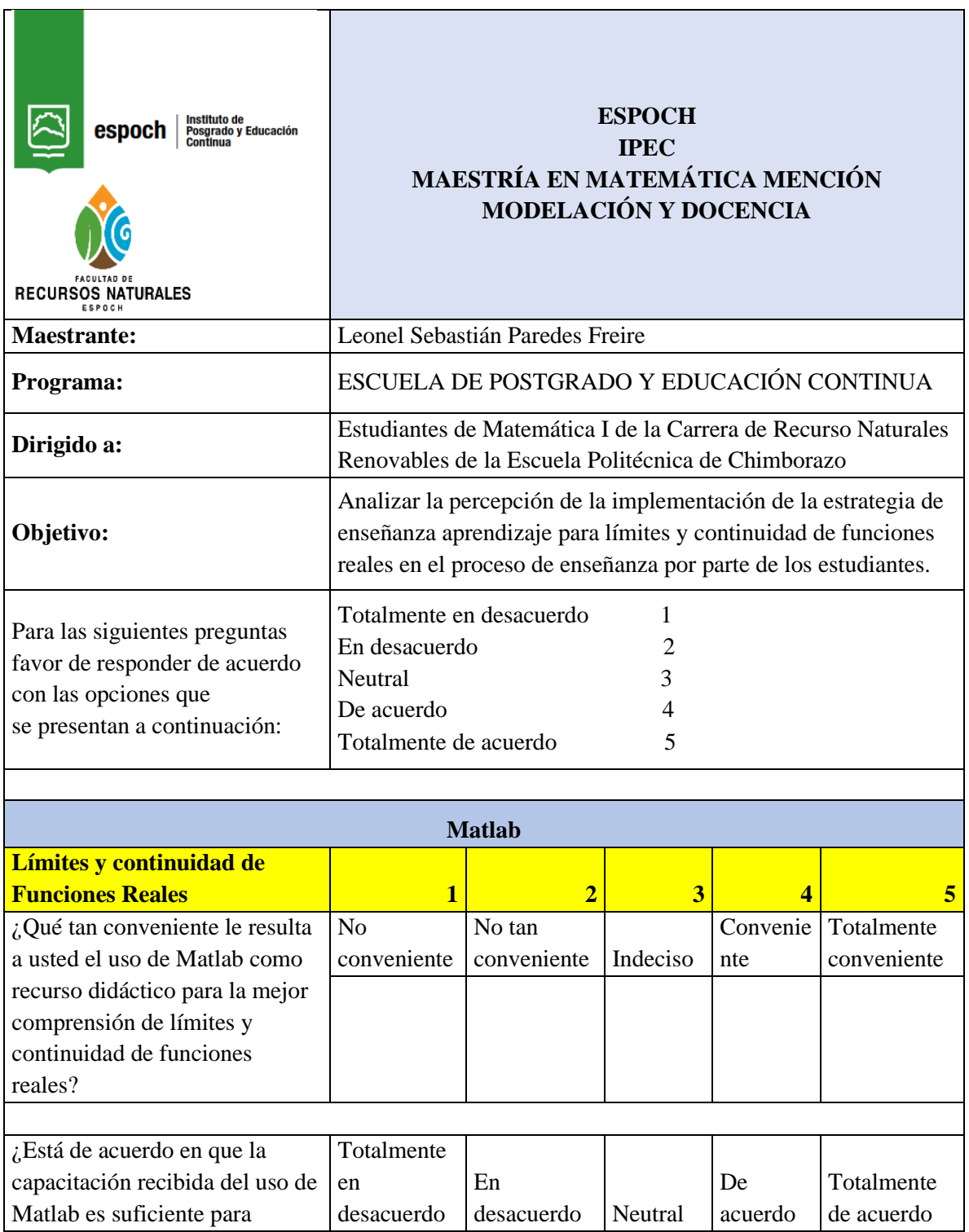

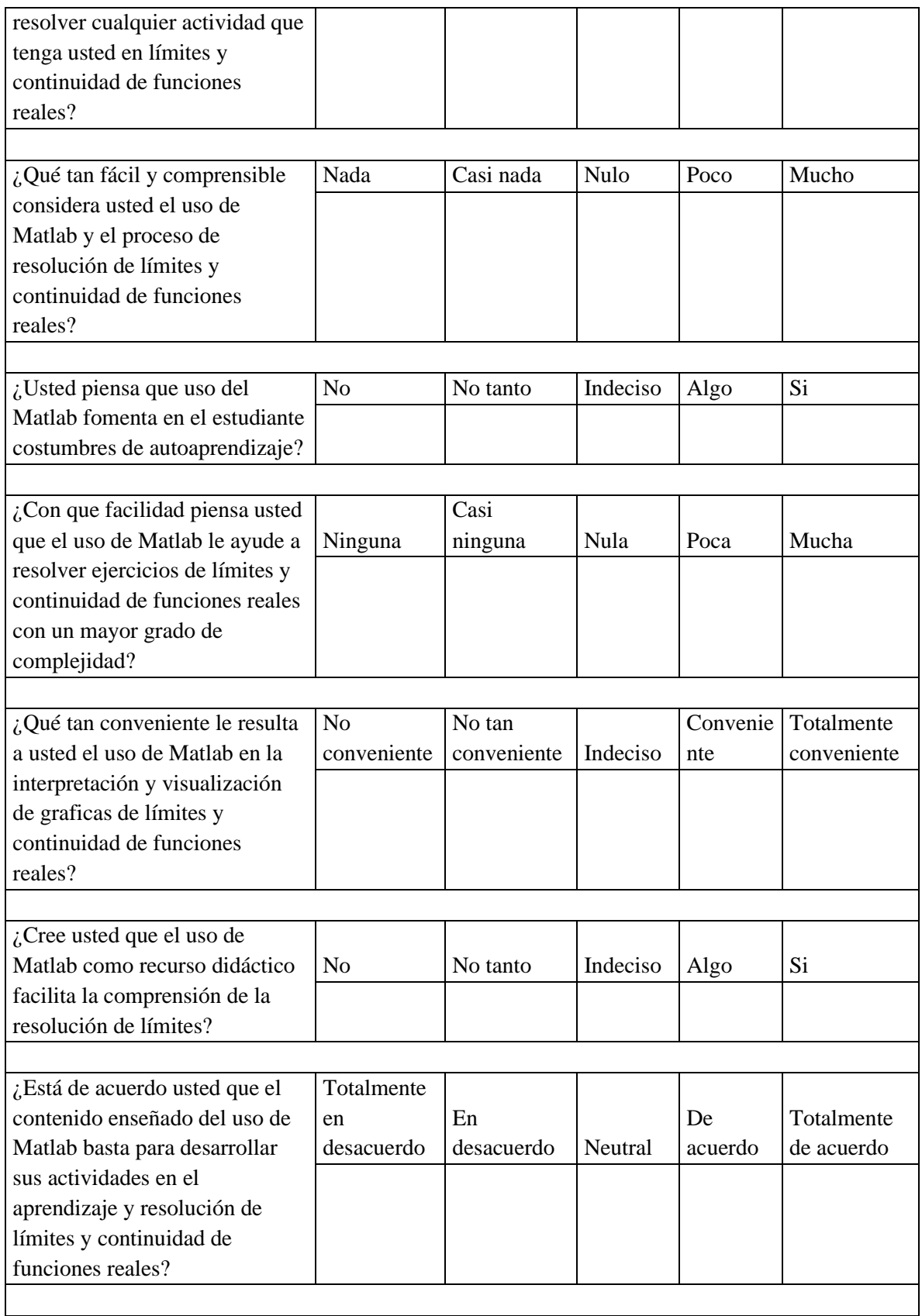

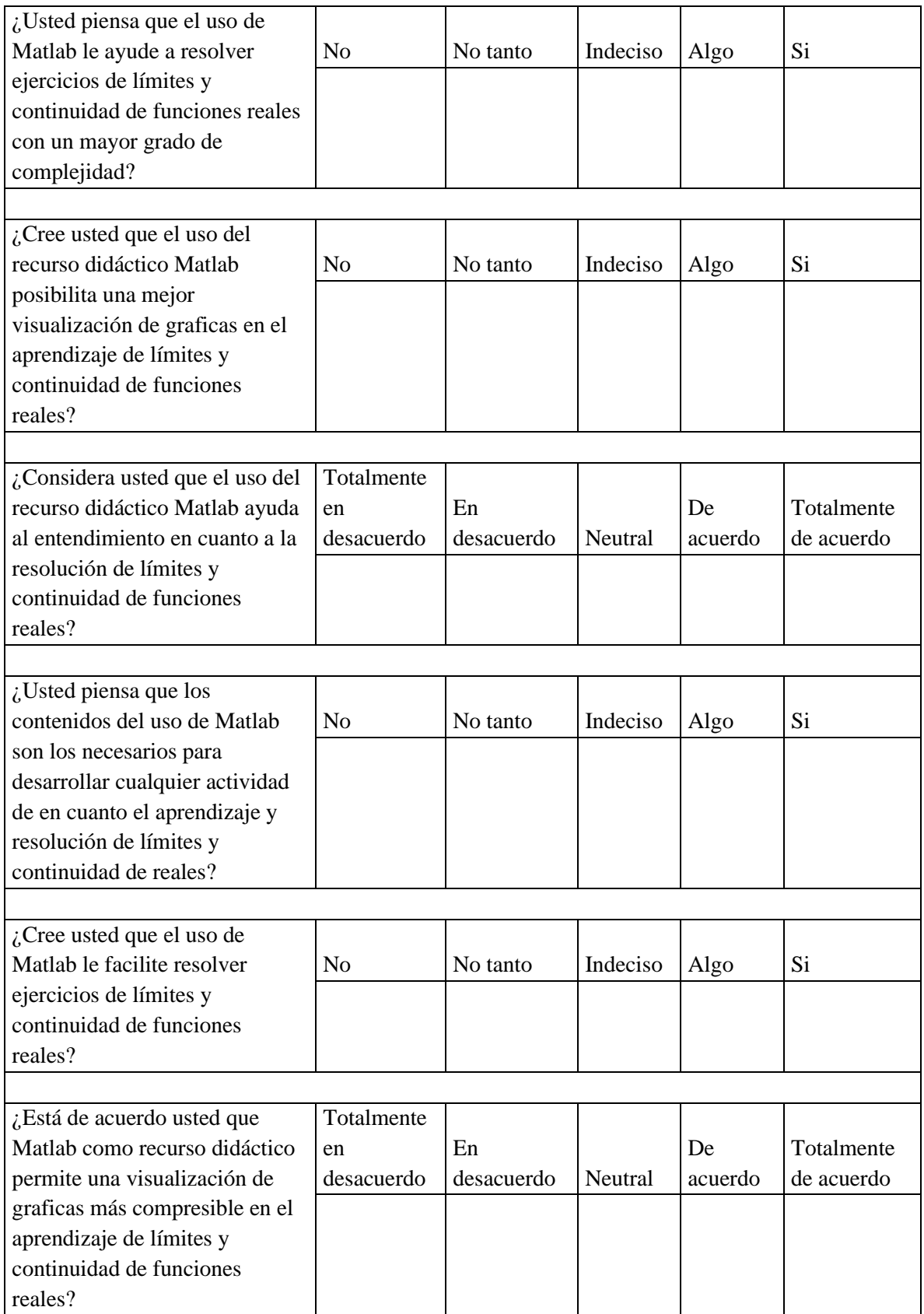

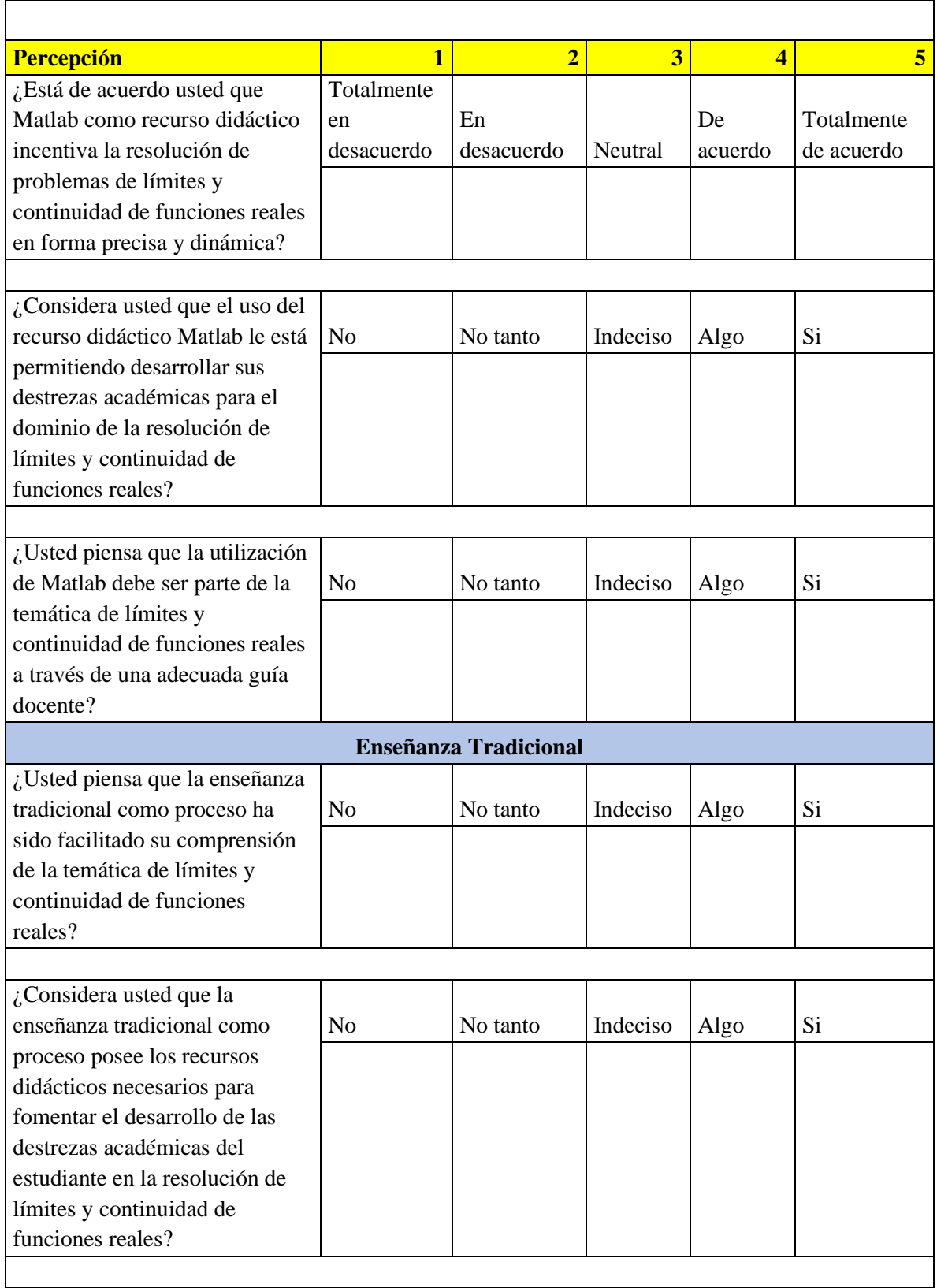

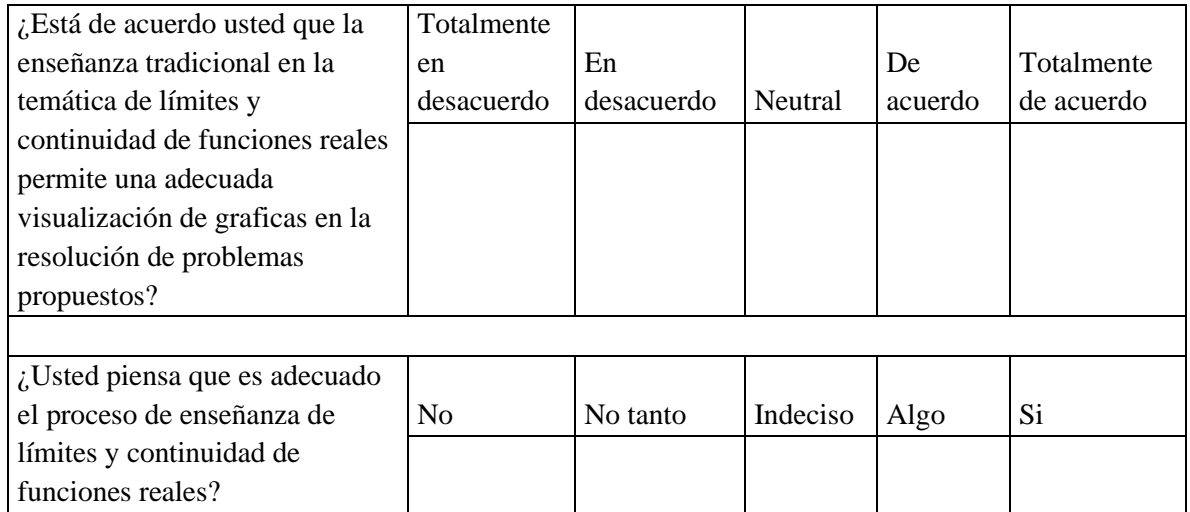

*Gracias por su Atención*

# **ANEXO C. MANUAL PARA CREAR UNA CUENTA GRATUITA DE MATLAB ON LINE**

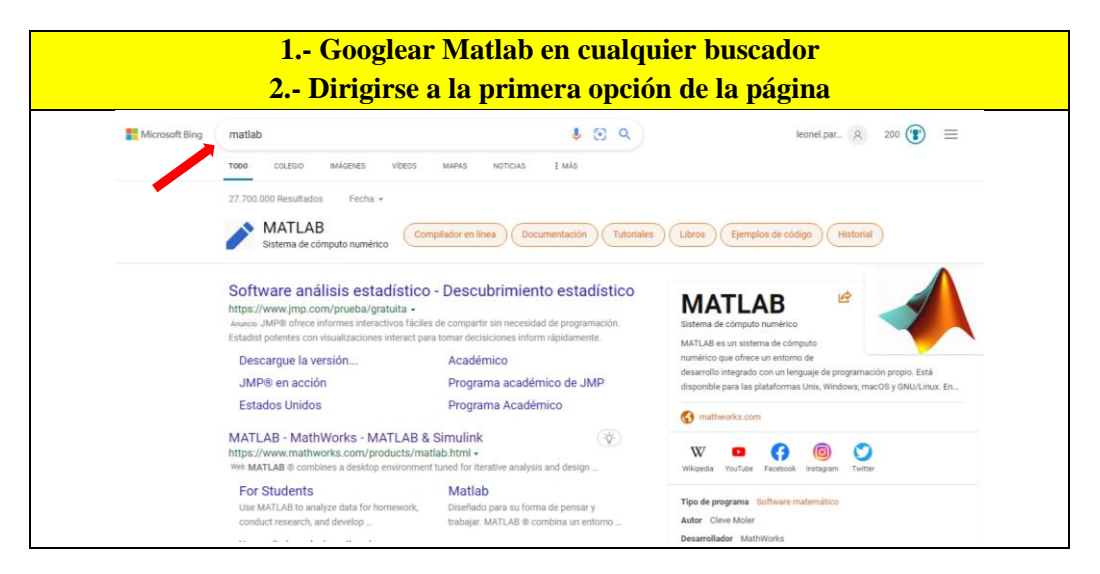

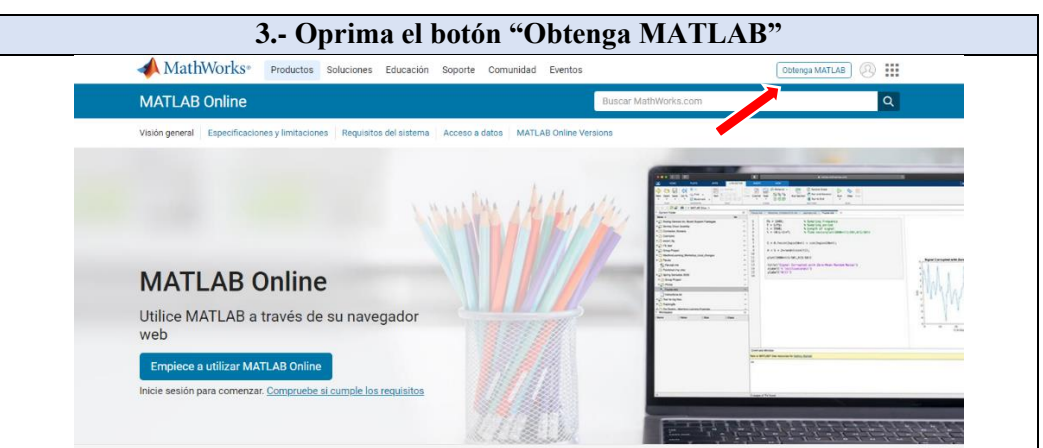

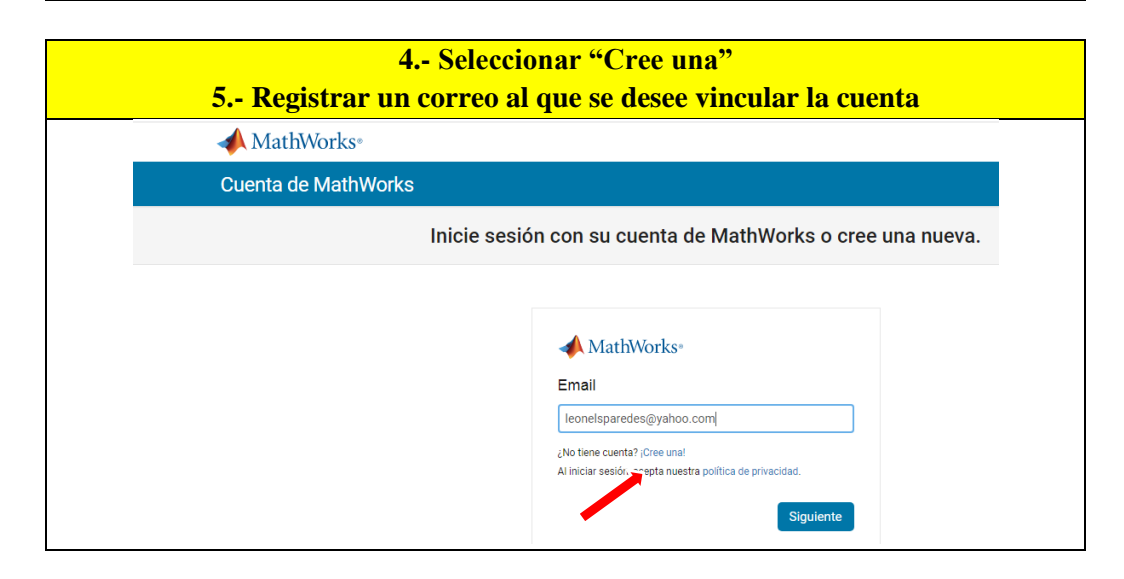

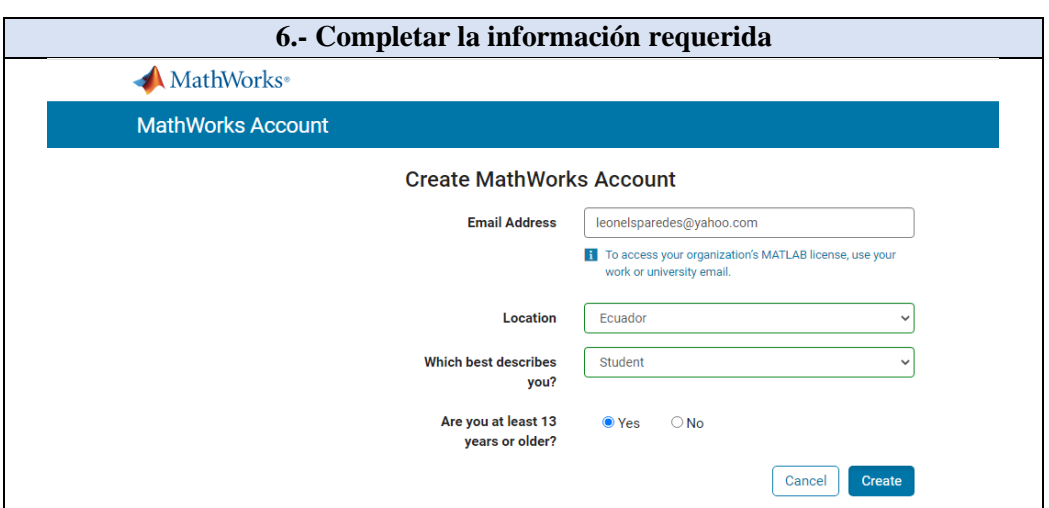

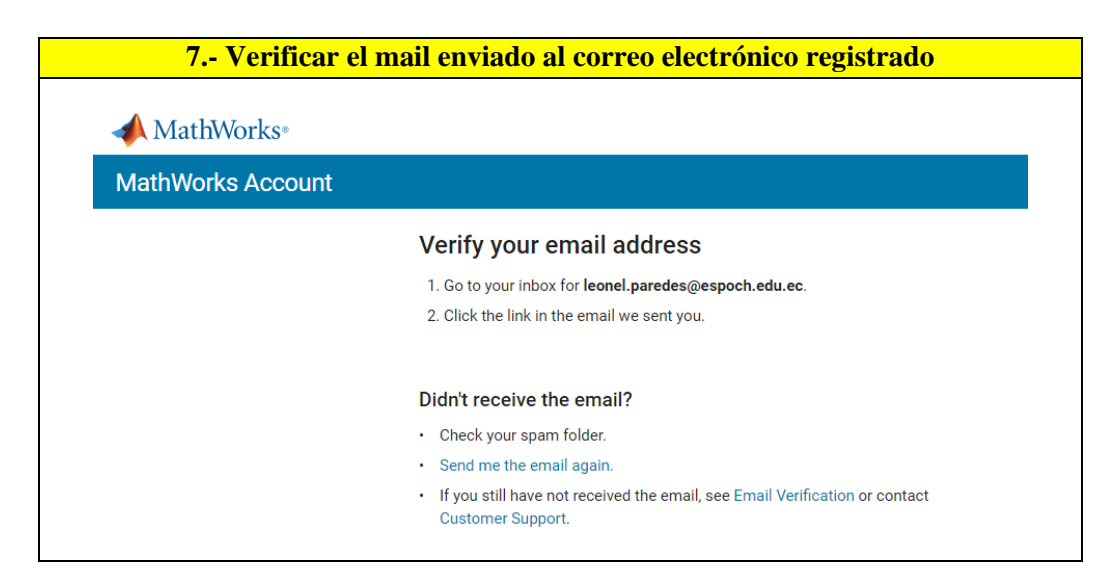

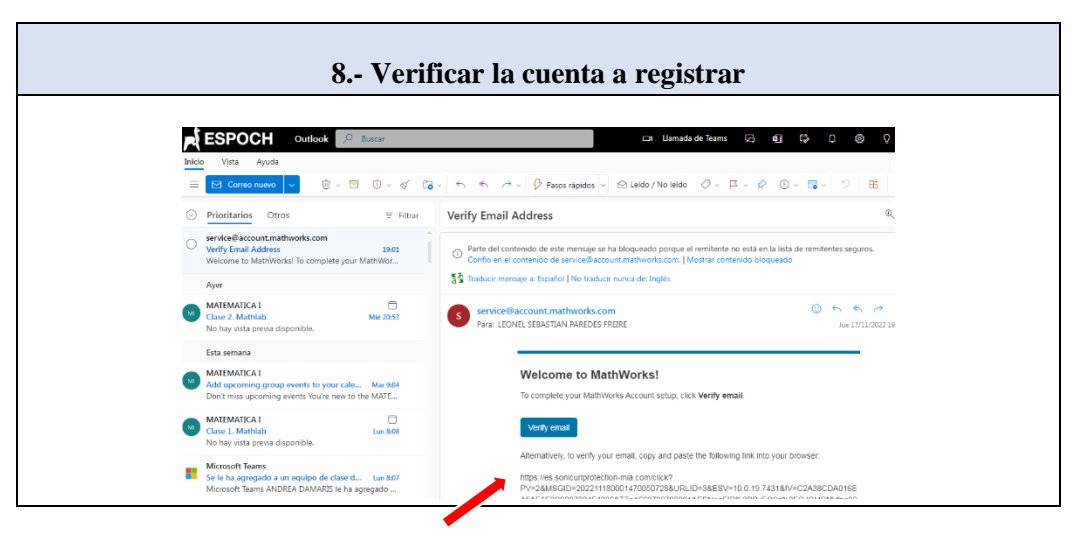

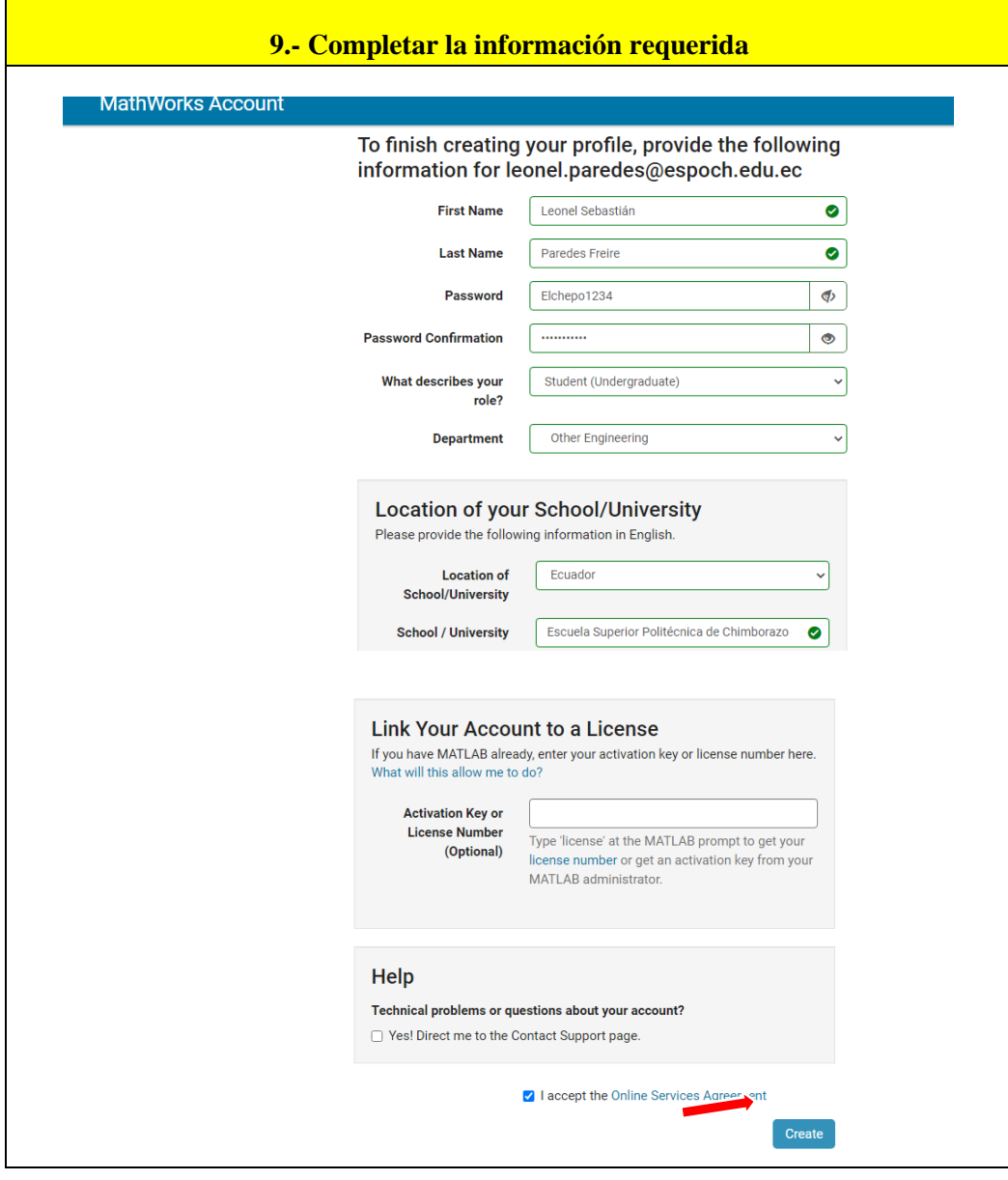

# **9.- Verificar la cuenta**

**10.- Ingresar "Obtenga Matlab"**

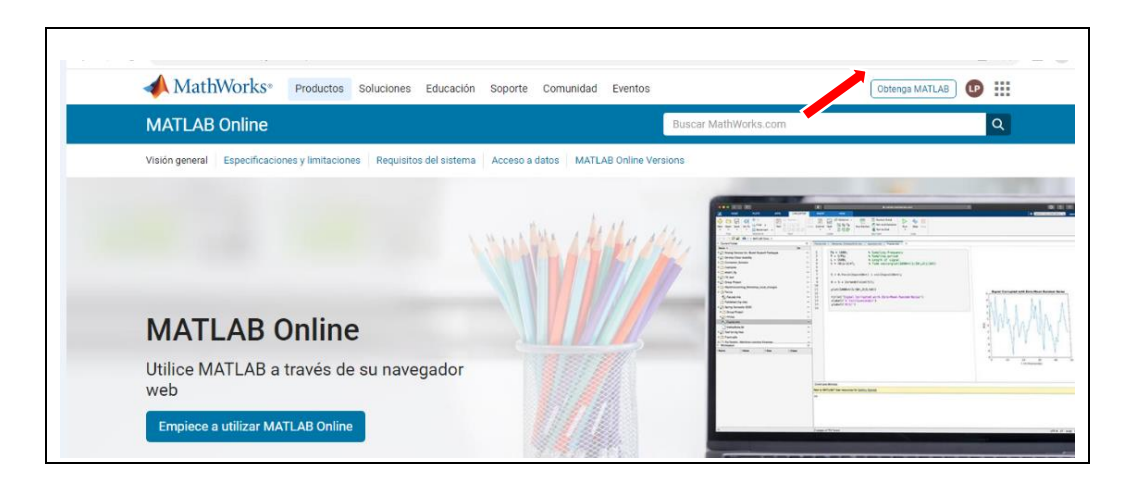

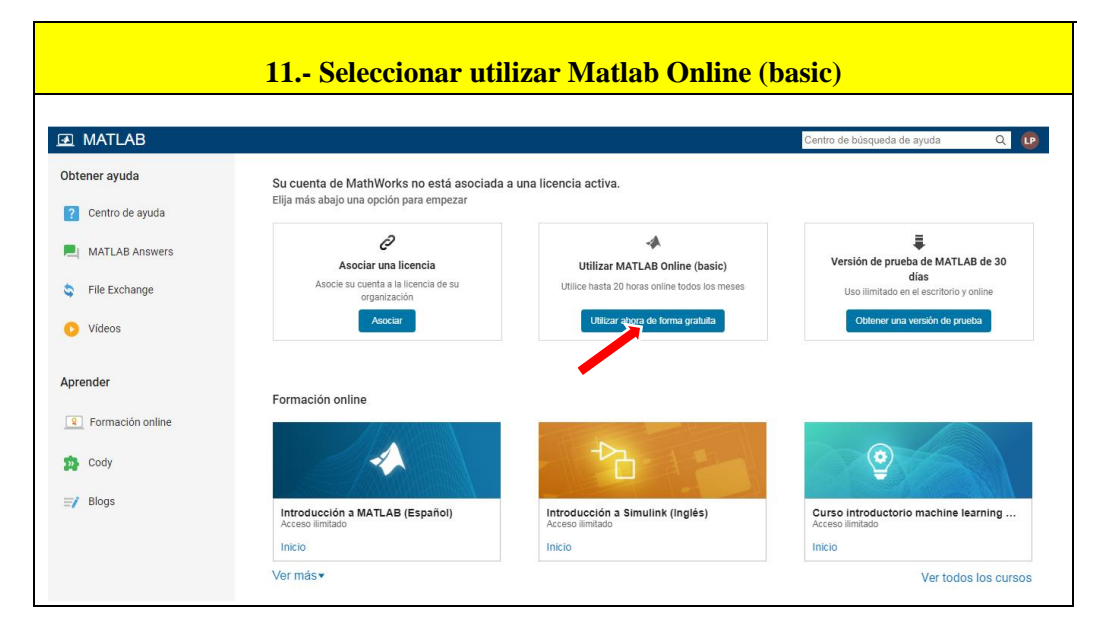

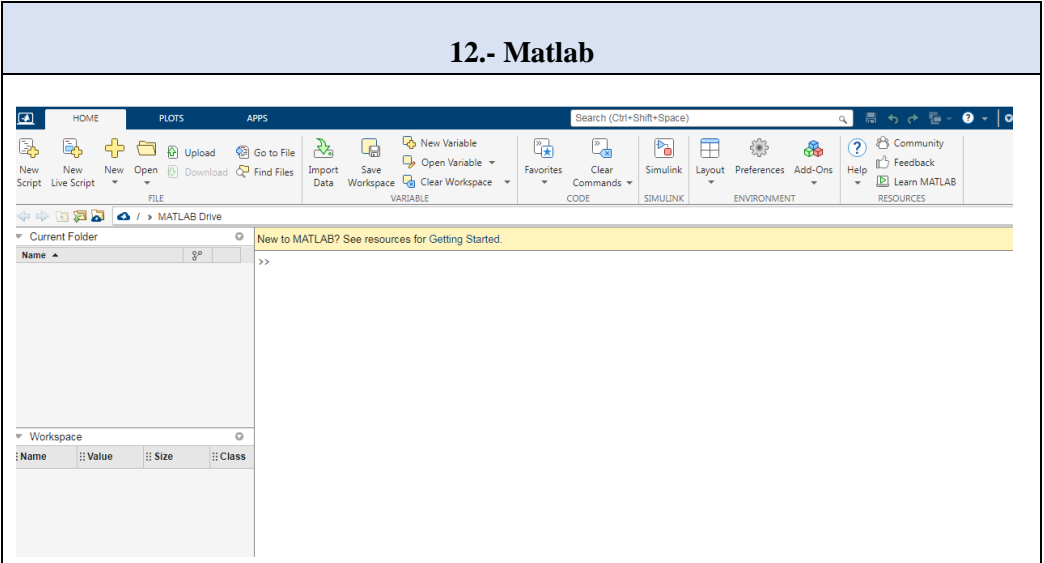

# **ANEXO D. TALLERES AÚLICOS**

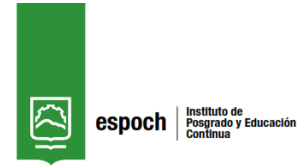

*ESCUELA SUPERIOR POLITÉCNICA DE CHIMBORAZO Carrera de Recursos Naturales Renovables TALLERES AÚLICOS*

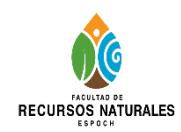

#### *Taller N° 1*

#### *Docente: Leonel Paredes*

#### **Título del Taller:**

Cálculo analítico y grafico de límites mediante el software matemático Matlab.

#### **Objetivo:**

Calcular analíticamente y gráficamente la continuidad de límites y continuidad de funciones reales mediante su definición y propiedades con la asistencia del software matemático Matlab.

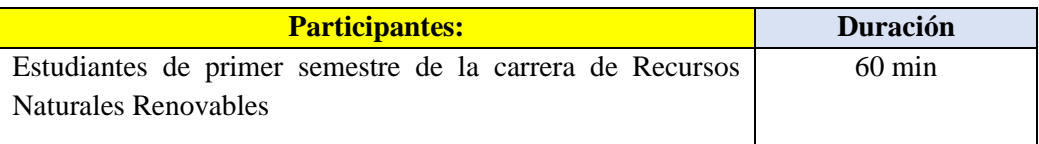

#### **Metodología**

#### **Etapa** Metodología durante clase

## **COMPETENCIAS DE LA CLASE:**

El estudiante debe:

- Identificar el nivel de conocimientos previos.
- Reconocer la definición y las propiedades de los límites.
- Utilizar el software matemático Matlab como recurso de consulta para comprender el tema de límites de funciones y sus respectivos comportamientos.

#### **Destrezas**

- Definir y aplicar las propiedades de límites de funciones.
- Calcular y graficar límites de funciones utilizando el software matemático Matlab.

#### **Estrategias metodológicas**

- Socializar teóricamente el tema de límites de funciones con el uso de Matlab
- Lluvia de ideas
- Conceptualización de límites de una función real
- Explicación de estrategias

#### **Recursos**

- Materiales propios
- Ordenador
- Software Matlab
- Textos de la bibliografía básica

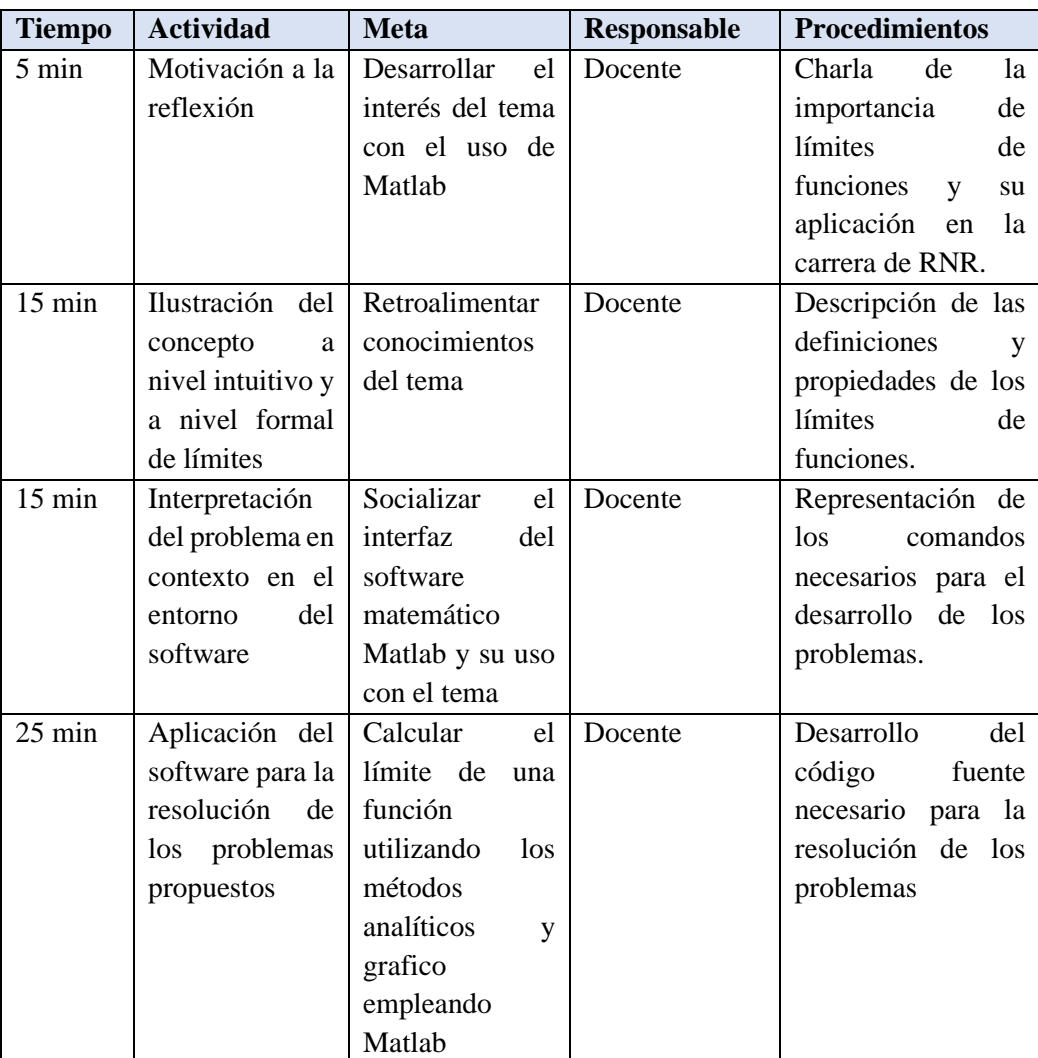

#### **Aplicación**

#### **Ruta Didáctica**

#### **Descripción del Taller con Matlab**

El presente Taller es un instrumento metodológico cuya finalidad es proporcionar a los estudiantes de la Carrera de Recursos Naturales Renovables de la Escuela Superior Politécnica de Chimborazo una mejor comprensión del sentido y el significado del concepto de límite de una función real de una manera sistemática, en el marco de un diseño didáctico, que busca paso a paso-en distintos momentos- acercar al estudiante al concepto y a sus posibles aplicaciones en los distintos campos del conocimiento.

## **Conceptos básicos sobre el escritorio**

Cuando inicia MATLAB®, el escritorio aparece con el diseño predeterminado.

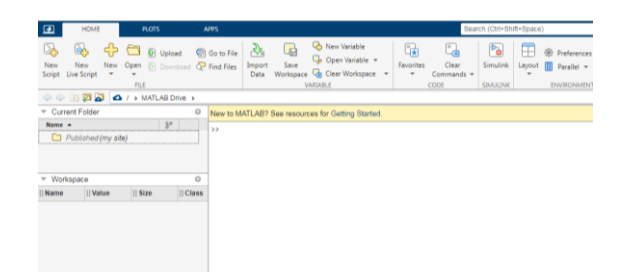

El escritorio incluye los siguientes paneles:

- **Current Folder:** para acceder a los archivos.
- **Command Window:** para introducir comandos en la línea de comandos, identificada por el indicador (>>).
- **Workspace:** para explorar datos que cree o importe de archivos.

Al trabajar en MATLAB, usted emite comandos que crean variables y llaman a funciones. Por ejemplo, para crear una variable denominada a, debe introducir esta instrucción en la línea de comandos:

 $a = 1$ "

MATLAB agrega la variable a al área de trabajo y muestra el resultado en la ventana de comandos.

 $a =$ 

 1 Así, como se ilustra:

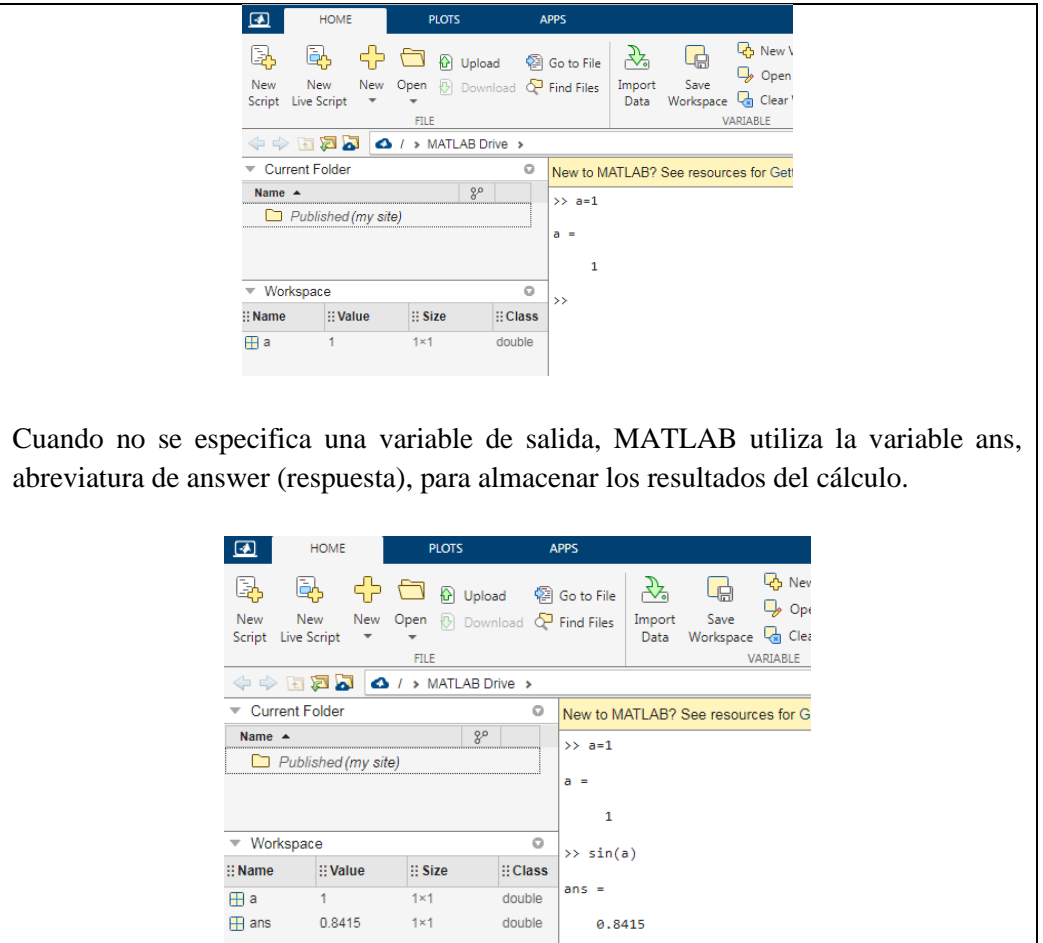

La definición de límite es considerada como la base del Cálculo Diferencial. La librería Symbolic Math Toolbox de MatLab permite calcular límites de funciones directamente mediante el comando limit, que sigue el formato:

 $\rightarrow$ 

- **limit(f,x,a)** Calcula el límite de la expresión f, cuando su variable x a un valor  $a$ "
- **limit(f,a)** Calcula el límite de la única variable de la expresión f, cuando esta tiende al valor "a"
- **limit(f)** Calcula el límite de la única variable de la expresión f, cuando esta tiende al valor "0"

Para el cálculo de límites laterales se puede utilizar la opción correspondiente:

- **limit(f,x,a,'left')** Calcula el límite de la expresión f, cuando su variable x tiende al valor "a" por la derecha
- **limit(f,x,a,'right')** Calcula el límite de la expresión f, cuando su variable x tiende al valor "a" por la izquierda

Nota: Se puede utilizar la capacidad del comando limit para actuar sobre vectores a la hora de calcular el límite de varias funciones en un mismo punto.

**Actividad N°1**

**E**je~~r~~cici~~o~~ 1: 
$$
\lim_{x \to 4} f = x^2 + 7x + 5
$$

Ingresar al software Matlab

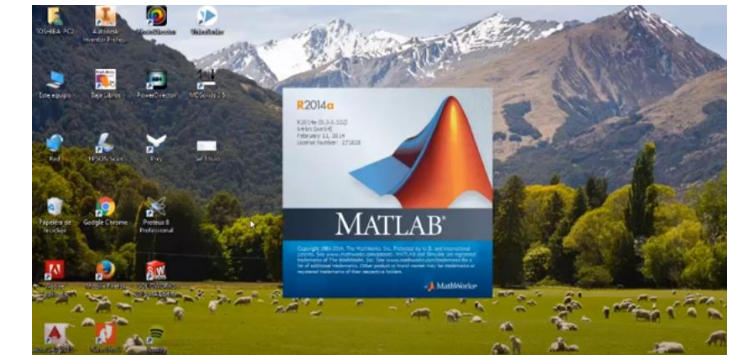

Reconocer el entorno de la pantalla principal

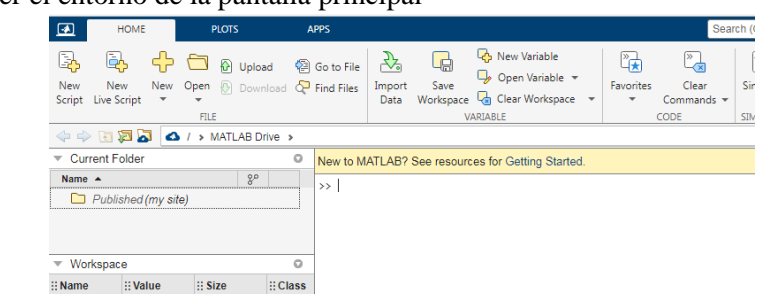

Declarar las variables a trabajar (variable simbólica) /Comando: syms x

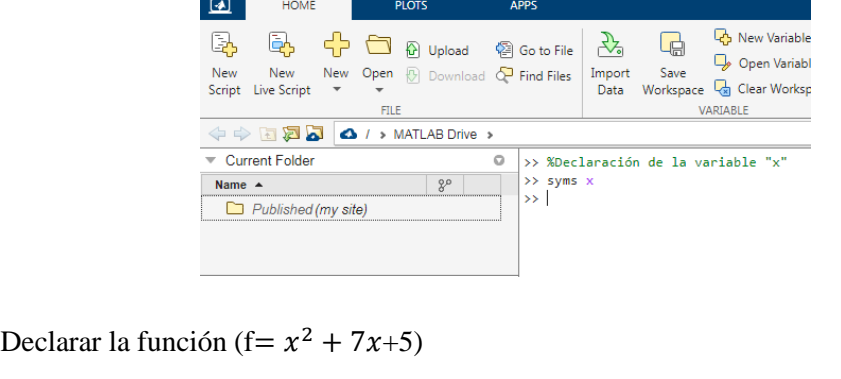

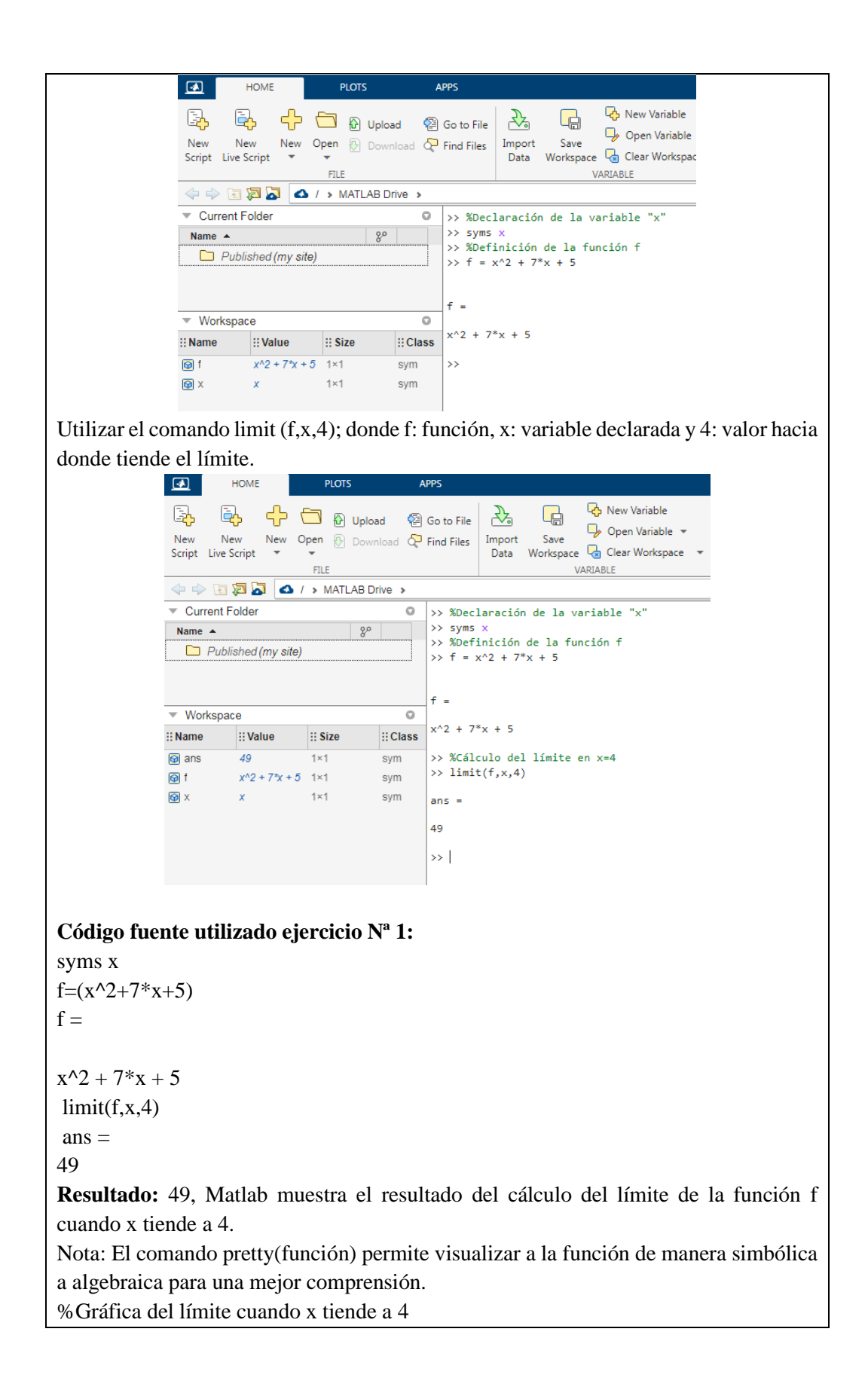

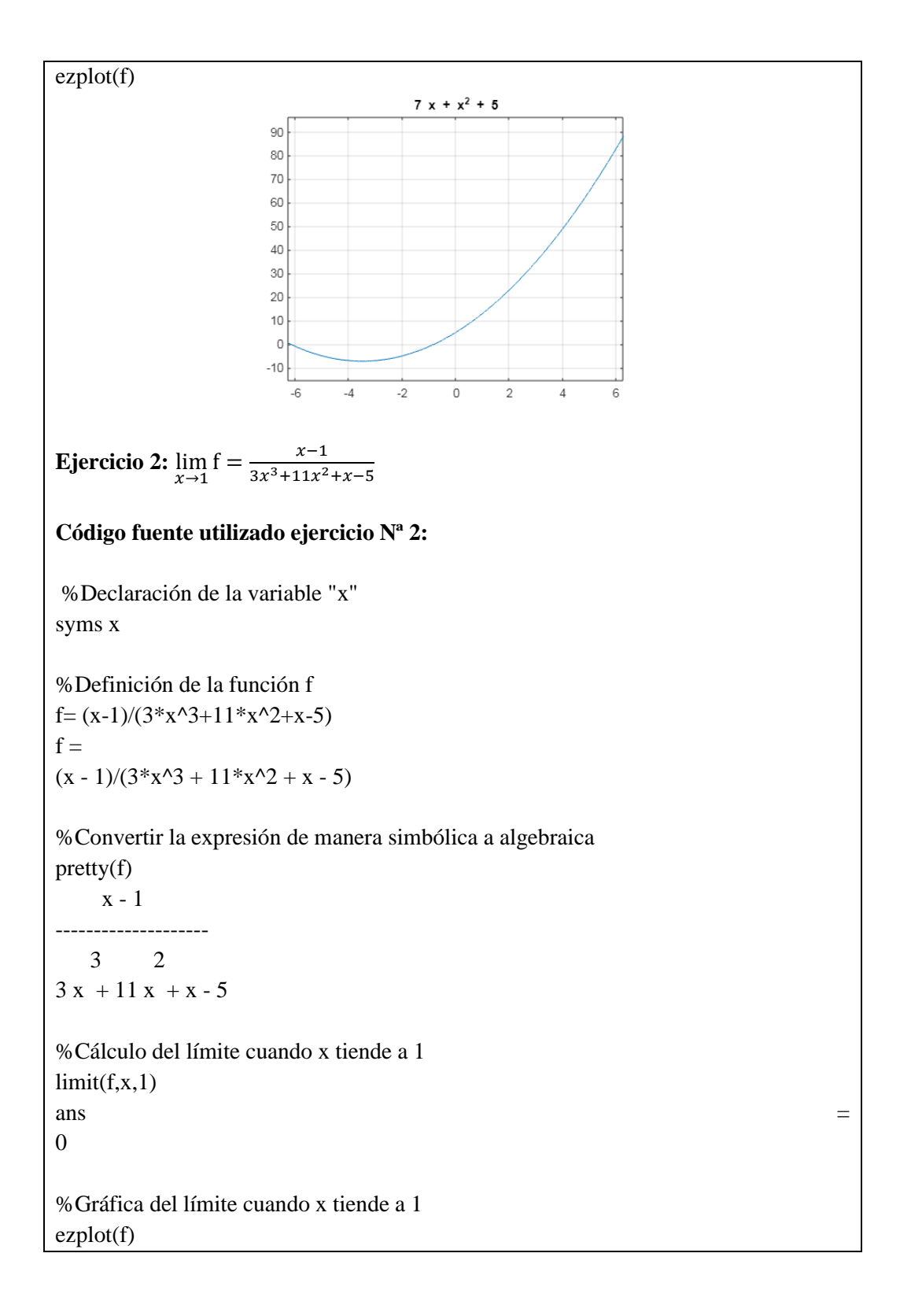

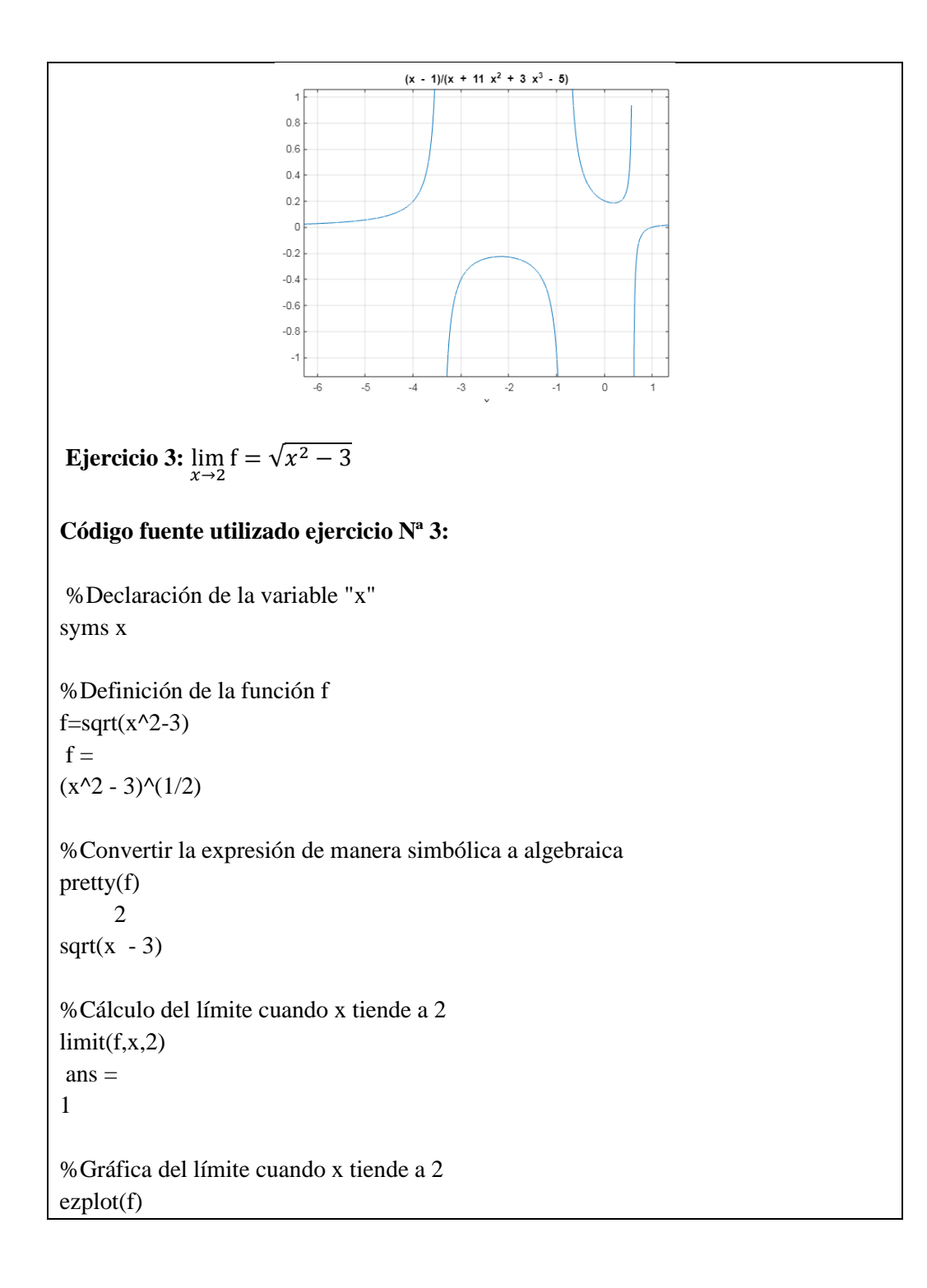

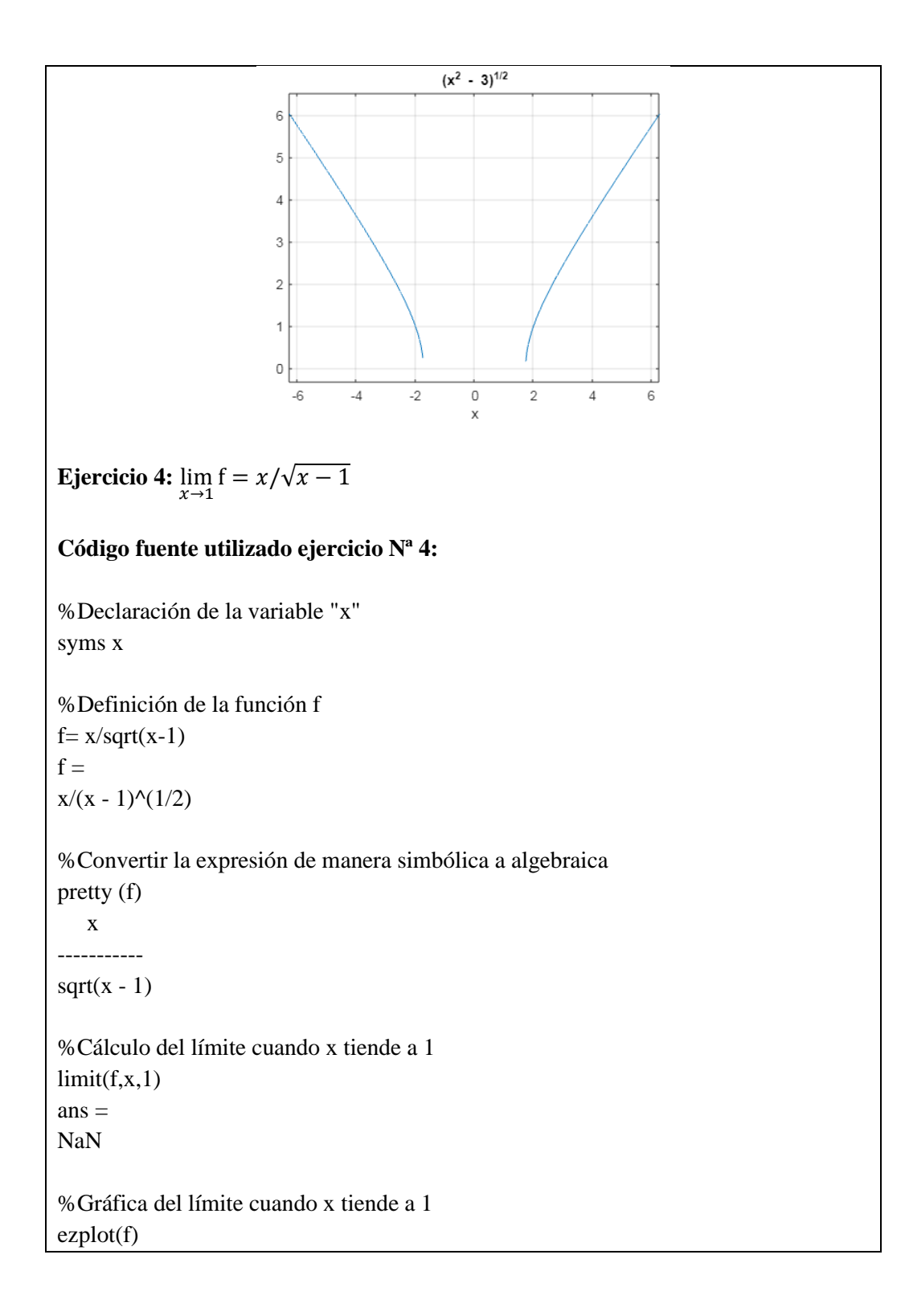

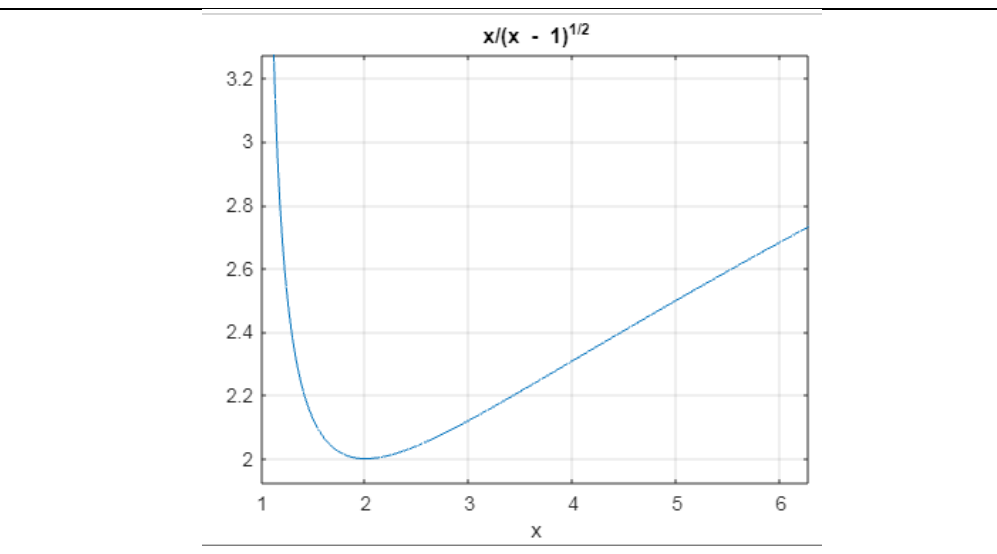

#### **Tratamiento de graficas de límites de funciones en Matlab**

La librería Symbolic Math Toolbox de MatLab permite graficar los límites de funciones directamente mediante los comandos, que sigue el formato:

## **fplot**

Representar una expresión o función

- **fplot(f)** representa la curva que define la función  $y = f(x)$  sobre el intervalo predeterminado [-5 5] para x.
- **fplot(f,xinterval)** representa sobre el intervalo especificado. Especifique el intervalo como un vector de dos elementos de la forma [xmin xmax].
- **fplot(funx, funy)** representa la curva que definen  $x = f$ unx(t) e  $y = f$ uny(t) sobre el intervalo predeterminado [-5 5] para t.
- fplot(funx,funy,tinterval) representa sobre el intervalo especificado. Especifique el intervalo como un vector de dos elementos de la forma [tmin tmax].
- **fplot(\_\_\_,LineSpec)** especifica el estilo de línea, el símbolo de marcador y el color de línea. Por ejemplo, '-r' representa una línea roja. Utilice esta opción después de cualquiera de las combinaciones de argumentos de entrada de las sintaxis anteriores.
- **fplot(\_\_\_,Name,Value)** especifica las propiedades de las líneas con uno o más argumentos de par nombre-valor. Por ejemplo, 'LineWidth',2 especifica una anchura de línea de 2 puntos.
- **fplot(ax,** ) representa en los ejes que especifica ax en lugar de en los ejes actuales (gca). Especifique los ejes como primer argumento de entrada.
- **fp = fplot(\_\_\_)** devuelve un objeto FunctionLine o un objeto ParameterizedFunctionLine, según las entradas. Utilice fp para consultar y modificar las propiedades de una línea concreta. Para obtener una lista de las propiedades, consulte Function Line Properties o Parameterized Function Line Properties.

**[x,y] = fplot(\_\_\_)** devuelve las abscisas y las ordenadas para la función sin crear una gráfica. Esta sintaxis se eliminará en una versión futura. Utilice las propiedades XData e YData del objeto línea, fp, en su lugar.

axis(limits) Especifica los límites de los ejes actuales. Ejemplo: especifique los límites como vector de cuatro, seis u ocho elementos.

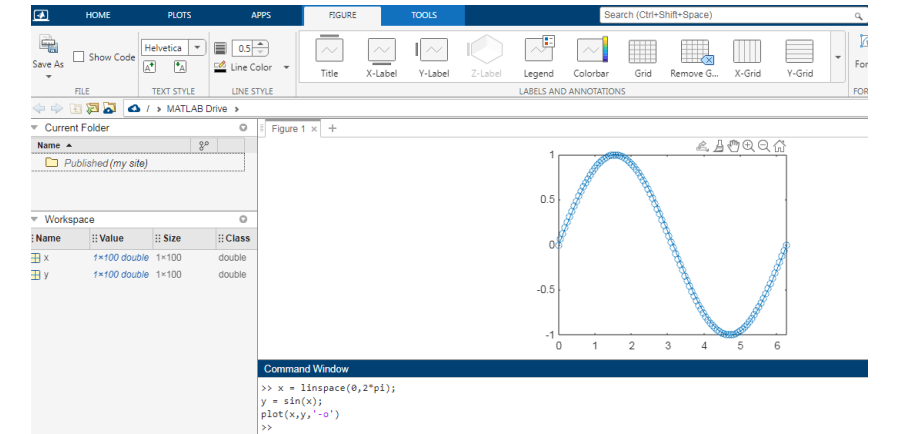

Cambie los límites de los ejes para que el eje x oscile entre y , y el eje y oscile entre -1,5 y 1,5

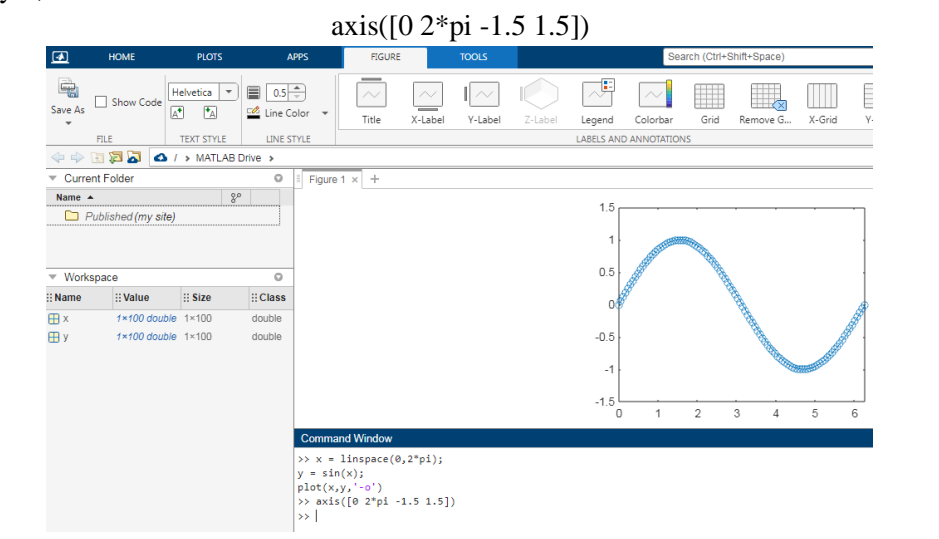

axis style Utiliza un estilo predefinido para establecer los límites y el escalado. Por ejemplo, especifique el estilo como equal para utilizar longitudes de unidad de datos iguales a lo largo de cada eje. Trace una superficie.

Defina los límites de eje para igualar el rango de los datos de manera que el gráfico se extienda hasta los bordes de los ejes.

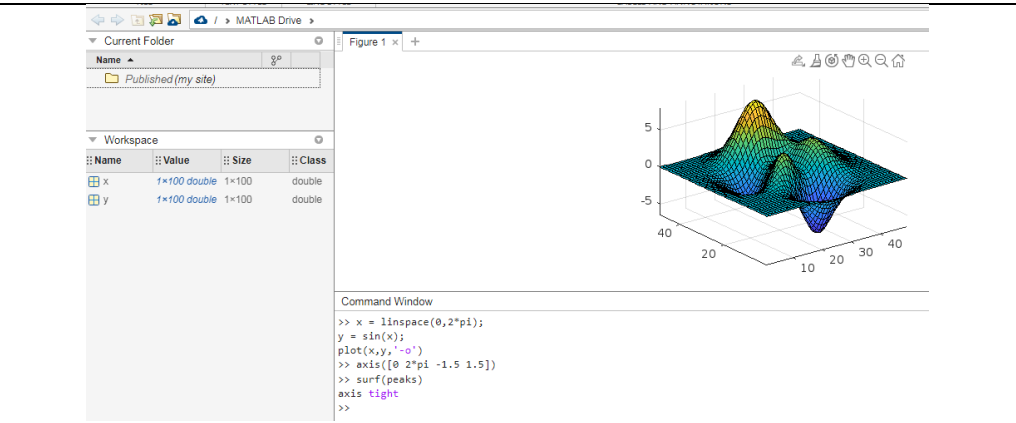

axis mode establece si MATLAB® elige automáticamente los límites o no. Especifique el modo como manual, auto o una de las opciones semiautomáticas, como 'auto x'. Trace una onda sinusoidal.

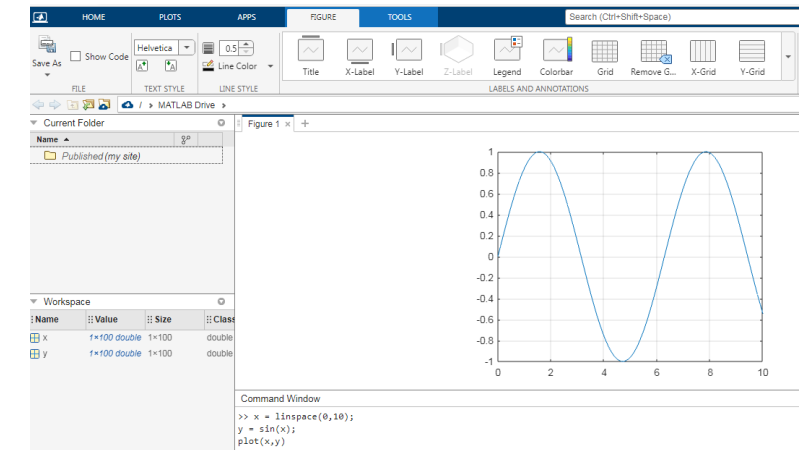

axis ydirection donde ydirection es ij, coloca el origen en la esquina superior izquierda de los ejes. Los valores de y aumentan de arriba a abajo. El valor predeterminado de ydirection es xy, que coloca el origen en la esquina inferior izquierda. Los valores de y aumentan de abajo hacia arriba.

axis visibility donde visibility es off, desactiva la visualización del fondo de los ejes. Los gráficos de los ejes se siguen mostrando. El valor predeterminado de visibility es on, que muestra el fondo de los ejes. Trace una superficie sin mostrar las líneas y el fondo de los ejes.

surf(peaks)

axis off

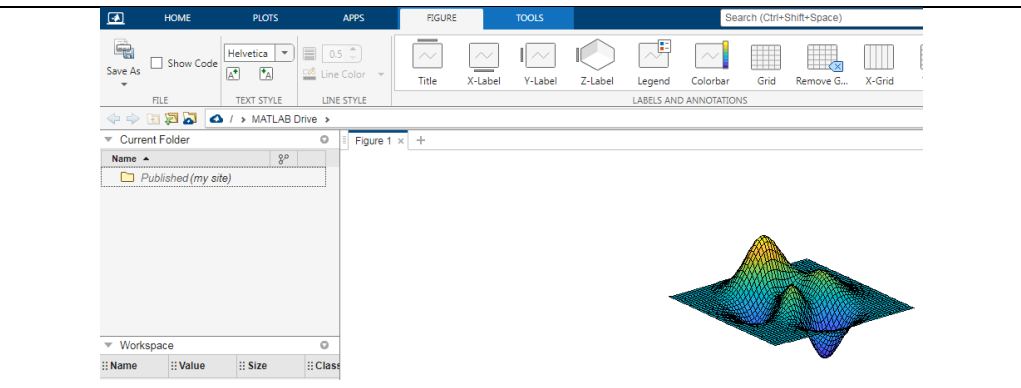

lim = axis devuelve los límites del eje x y el eje y para los ejes actuales. Para los ejes 3D, también devuelve los límites del eje z. Para los ejes polares, devuelve los límites del eje theta y el eje r. Trace una superficie. Defina los límites de eje para igualar el rango de los datos de manera que el gráfico se extienda hasta los bordes de los ejes.

 $[m, v, d] = axis('state')$  devuelve la configuración actual de la selección de límites de eje, la visibilidad de los ejes y la dirección del eje y. Esta sintaxis se eliminará en una versión futura. Utilice las propiedades XLimMode, YLimMode, ZLimMode, Visible y YDir de los ejes para obtener los valores en su lugar.

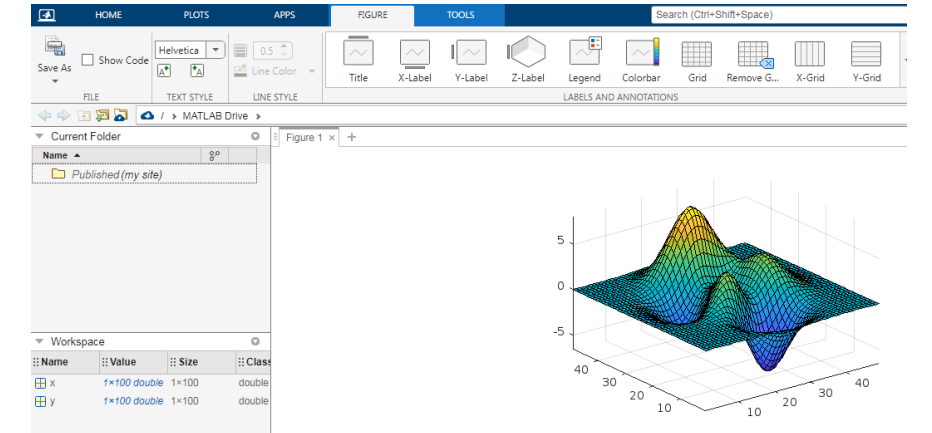

 $=$  axis(ax,  $\Box$ ) utiliza los ejes o los ejes polares especificados por ax en lugar de los ejes actuales. Especifique ax como el primer argumento de entrada para cualquiera de las sintaxis anteriores. Utilice comillas simples alrededor de los argumentos de entrada que son vectores de caracteres, como axis(ax,'equal').

Cree una figura con dos subgráficos. Trace una onda sinusoidal en cada subgráfico. A continuación, defina los límites de eje para los subgráficos con los mismos valores.

 $x1 = \text{linspace}(0,10,100);$  $y1 = \sin(x1);$  $ax1 = subplot(2,1,1);$ plot(ax1,x1,y1)

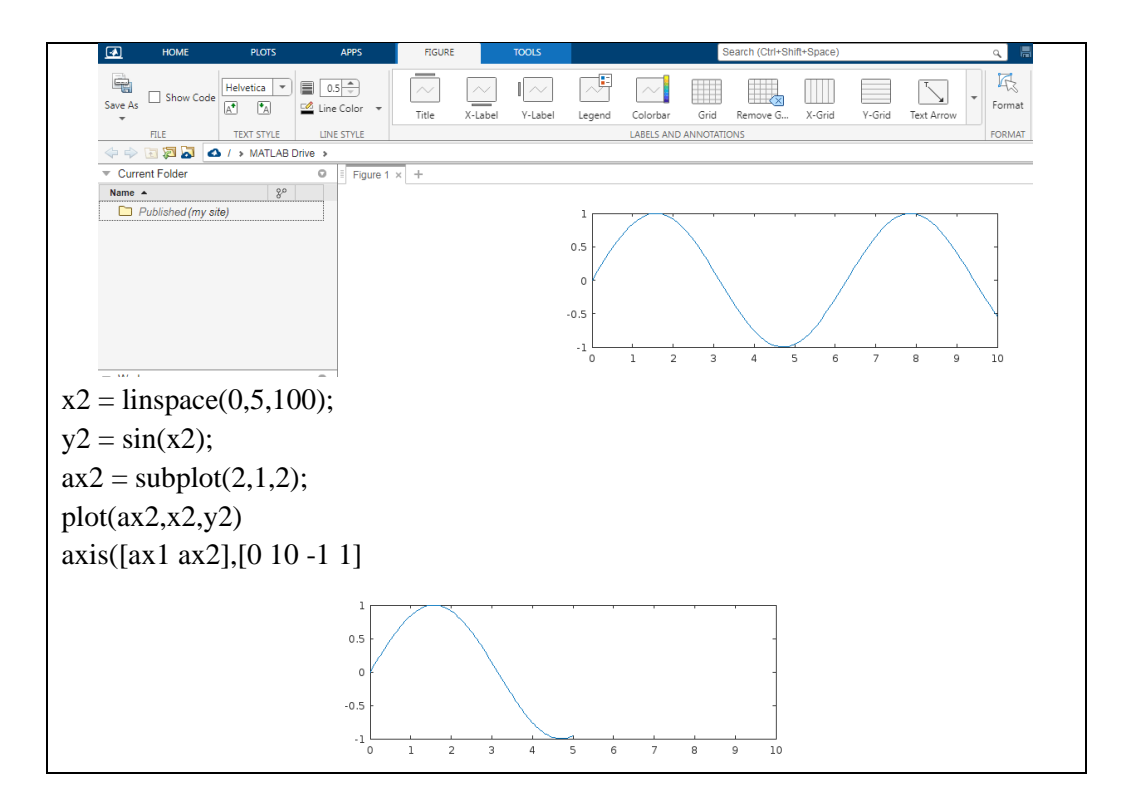

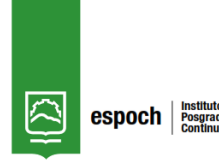

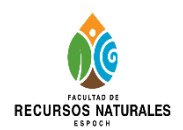

# *Taller N° 2*

#### *Docente: Leonel Paredes*

## **Título del Taller:**

Cálculo analítico y grafico de continuidad de límites, límites laterales y unilaterales mediante el software matemático Matlab.

#### **Objetivo:**

Calcular analíticamente y gráficamente los límites laterales y unilaterales de funciones mediante su definición y propiedades con la asistencia del software matemático Matlab.

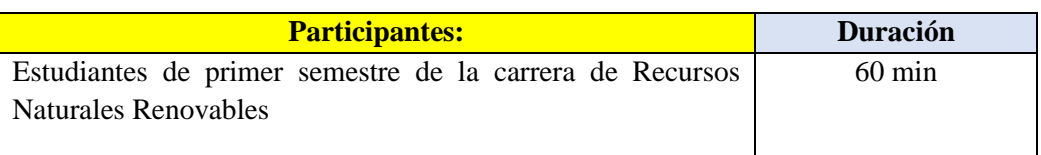

## **Metodología**

#### **Etapa Metodología durante clase**

## **COMPETENCIAS DE LA CLASE:**

El estudiante debe:

- Identificar el nivel de conocimientos previos.
- Reconocer la definición y las propiedades de los límites.
- Utilizar el software matemático Matlab como recurso de consulta para comprender el tema de límites de funciones y sus respectivos comportamientos.

#### **Destrezas**

- Definir y aplicar las propiedades de límites de funciones.
- Calcular y graficar límites de funciones utilizando el software matemático Matlab.

#### **Estrategias metodológicas**

- Socializar teóricamente el tema de límites de funciones con el uso de Matlab
- Lluvia de ideas
- Conceptualización de límites de una función real

# • Explicación de estrategias

## **Recursos**

- Materiales propios
- Ordenador
- Software Matlab
- Textos de la bibliografía básica

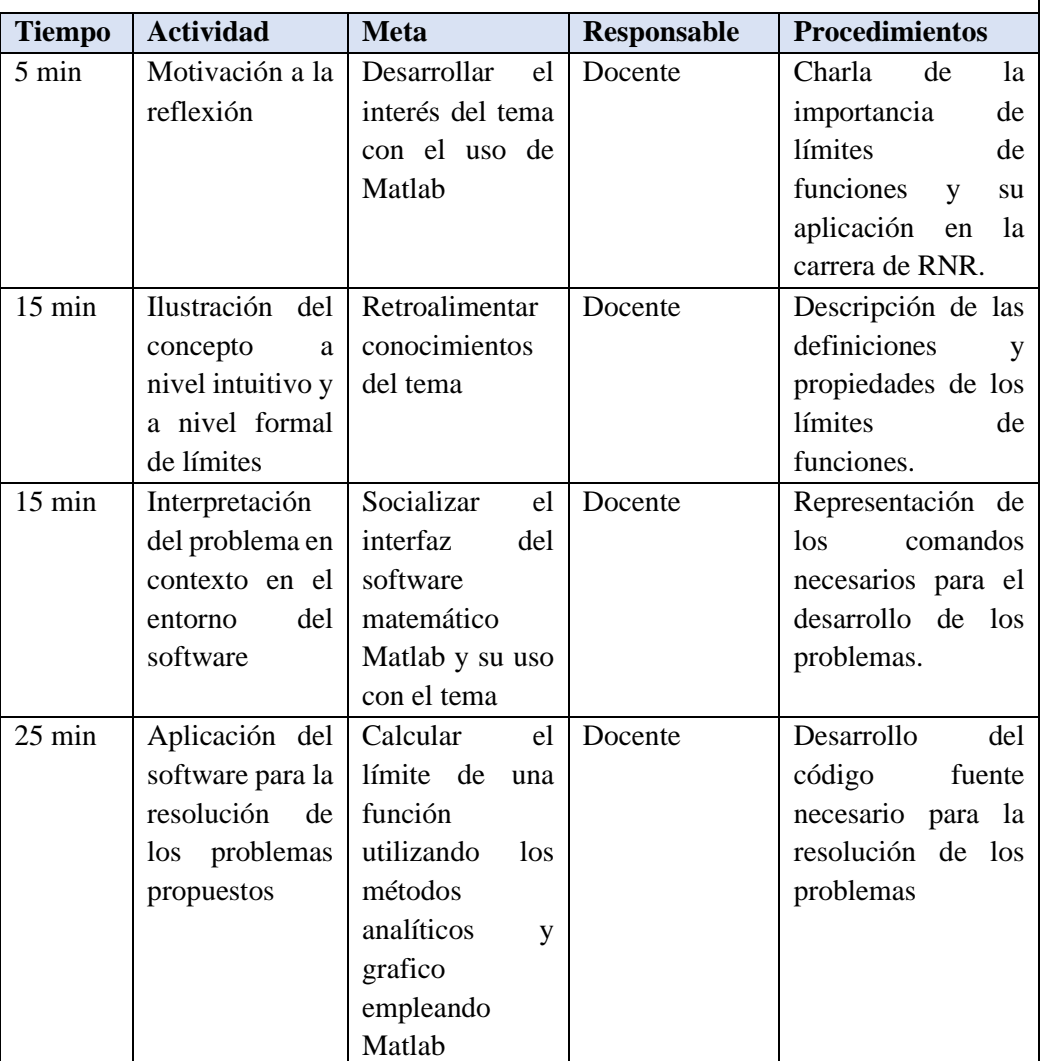

## **Aplicación**

**Ruta Didáctica**

# **Descripción del Taller con Matlab**

El presente Taller es un instrumento metodológico cuya finalidad es proporcionar a

los estudiantes de la Carrera de Recursos Naturales Renovables de la Escuela Superior Politécnica de Chimborazo una mejor comprensión del sentido y el significado del concepto de límite de una función real de una manera sistemática, en el marco de un diseño didáctico, que busca paso a paso-en distintos momentos- acercar al estudiante al concepto y a sus posibles aplicaciones en los distintos campos del conocimiento.

## **Conceptos básicos sobre el escritorio**

Cuando inicia MATLAB®, el escritorio aparece con el diseño predeterminado.

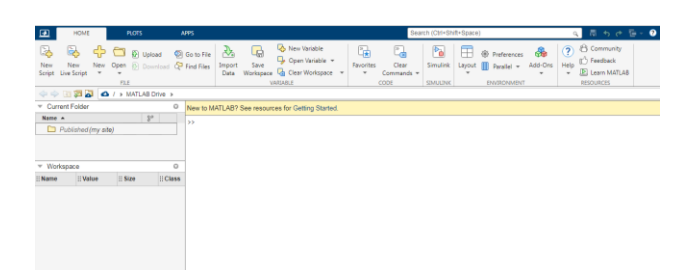

El escritorio incluye los siguientes paneles:

- **Current Folder:** para acceder a los archivos.
- **Command Window:** para introducir comandos en la línea de comandos, identificada por el indicador (>>).
- **Workspace:** para explorar datos que cree o importe de archivos.

Al trabajar en MATLAB, usted emite comandos que crean variables y llaman a funciones. Por ejemplo, para crear una variable denominada a, debe introducir esta instrucción en la línea de comandos:

 $a = 1$ "

1

MATLAB agrega la variable a al área de trabajo y muestra el resultado en la ventana de comandos.

 $a =$ 

Asi, como se ilustra:

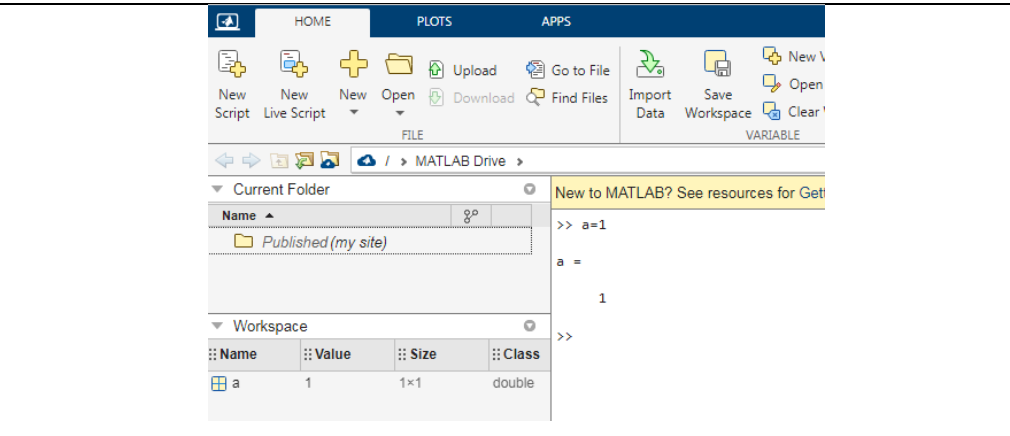

Cuando no se especifica una variable de salida, MATLAB utiliza la variable ans, abreviatura de answer (respuesta), para almacenar los resultados del cálculo.

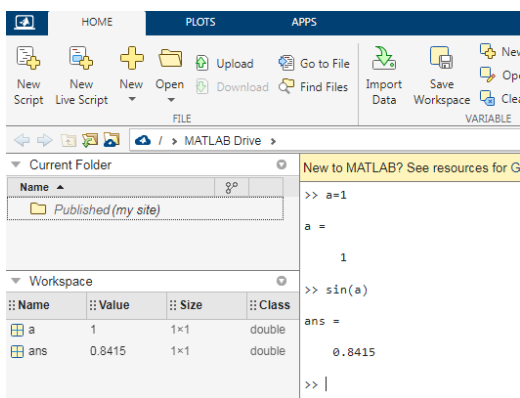

La definición de límite es considerada como la base del Cálculo Diferencial. La librería Symbolic Math Toolbox de MatLab permite calcular límites de funciones directamente mediante el comando limit, que sigue el formato:

- **limit(f,x,a)** Calcula el límite de la expresión f, cuando su variable x a un valor  $a^{\prime}$
- **limit(f,a)** Calcula el límite de la única variable de la expresión f, cuando esta tiende al valor "a"
- **limit(f)** Calcula el límite de la única variable de la expresión f, cuando esta tiende al valor "0"

Para el cálculo de límites laterales se puede utilizar la opción correspondiente:

- **limit(f,x,a,'left')** Calcula el límite de la expresión f, cuando su variable x tiende al valor "a" por la derecha
- **limit(f,x,a,'right')** Calcula el límite de la expresión f, cuando su variable x tiende al valor "a" por la izquierda

Nota: Se puede utilizar la capacidad del comando limit para actuar sobre vectores a la hora de calcular el límite de varias funciones en un mismo punto.

**Actividad N°2**

**Ejercicio 1** 
$$
\lim_{x \to 3} f = x - 3/|x - 3|
$$
  
Ingresar al software Matlab

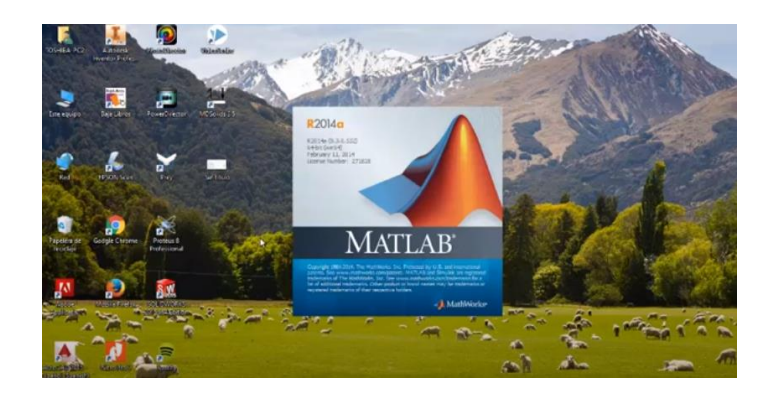

Reconocer el entorno de la pantalla principal

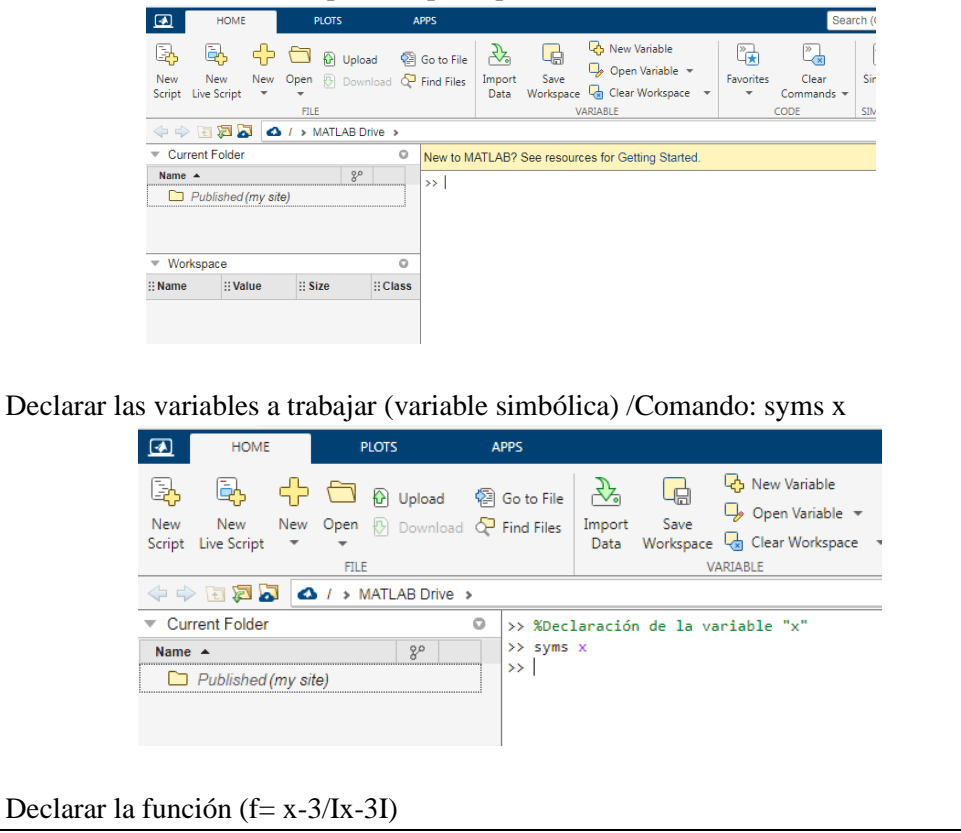

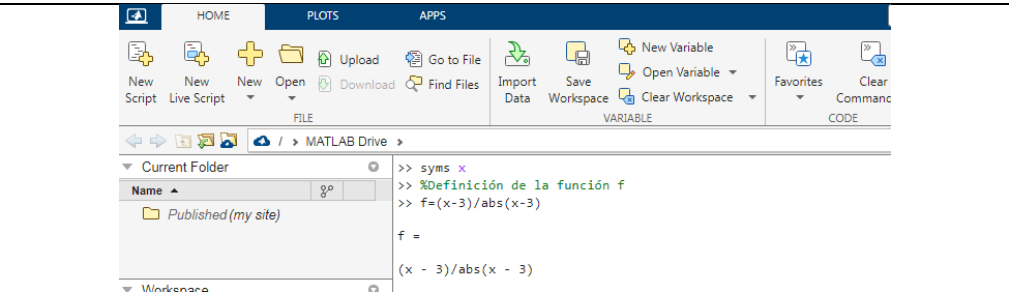

Cálculo del límite por al izquierda y derecha utilizando para la primera limit (f,x, 3,"left" y para la segunda limit(f,x, 3, "right"); donde f: función, x: variable declarada y 3: valor hacia donde tiende el límite.

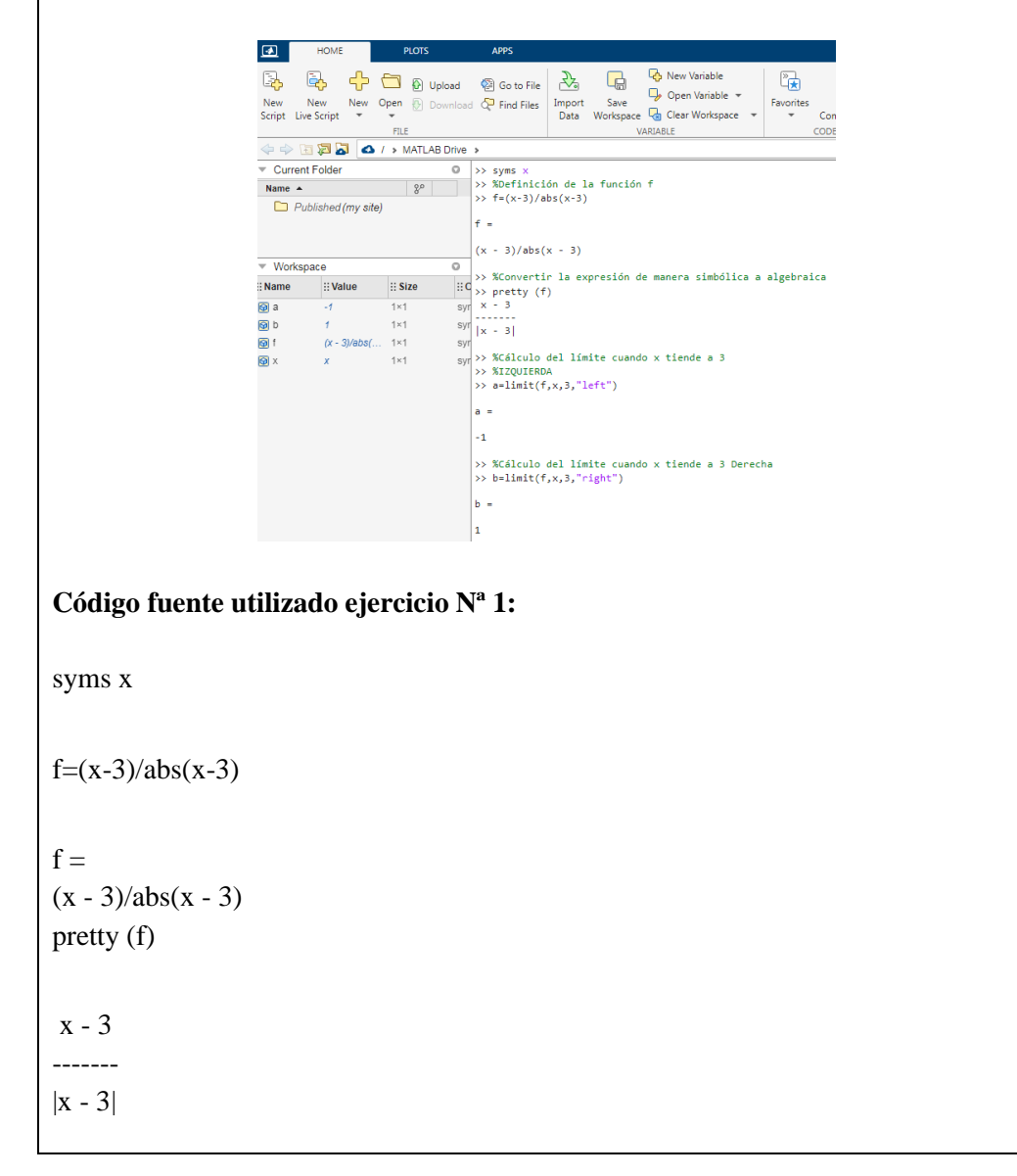

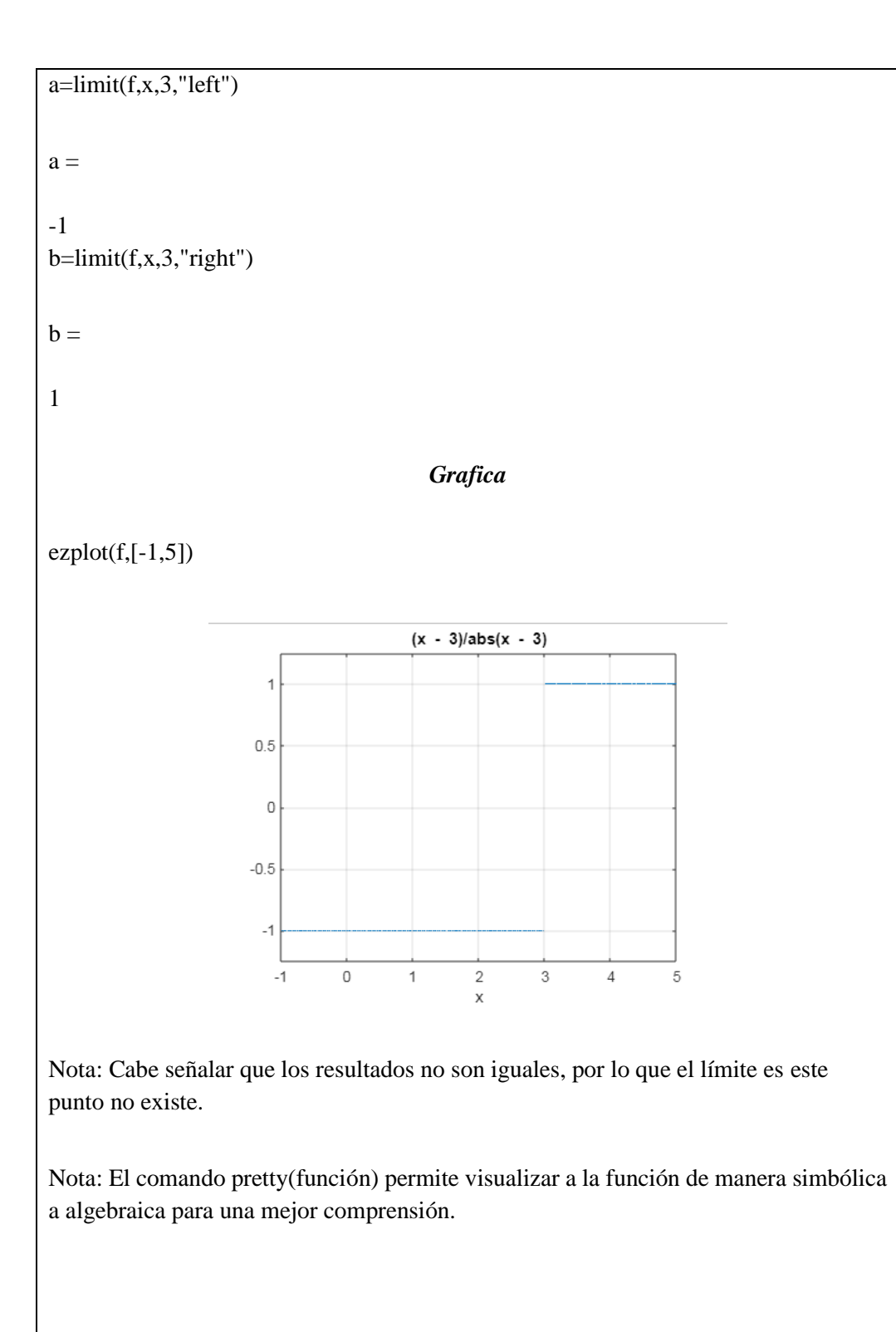

```
Ejercicio 2: \lim_{x\to 0} f = e^{1/x}Código fuente utilizado ejercicio Nª 2:
%Declaración de la variable "x"
syms x
%Definición de la función f 
f=exp(1/x)f =exp(1/x)%Convertir la expresión de manera simbólica a algebraica
Pretty(f)
exp(1/x)%Cálculo del límite cuando x tiende a 0 por la izquierda y derecha
limit(f, x, 0, "left")ans =0
limit(f, x, 0, "right")ans =Inf
Se comprueba que la función no es continua en el punto x=0, ya que sus límites 
laterales no son iguales. 
Ejercicio 3: \lim_{x\to 0} f = \text{sen } x/x
```

```
Código fuente utilizado ejercicio Nª 3:
syms x
%Definición de la función f
f=sin(x)/xf =sin(x)/x%Convertir la expresión de manera simbólica a algebraica
pretty(f)
sin(x)------
  x
%Cálculo del límite cuando x tiende a 0
limit(f, x, 0)ans =1
%Gráfica del límite cuando x tiende a 0
fplot(f,[-6*pi,6*pi])El problema se presenta en el punto x=0, en el que la función f no está definida. Por lo 
tanto, la función es discontinua en x=0. Esta discontinuidad se evitaría definiendo en 
x=0 con un valor igual a \lim_{x \to 0} f(x).
```
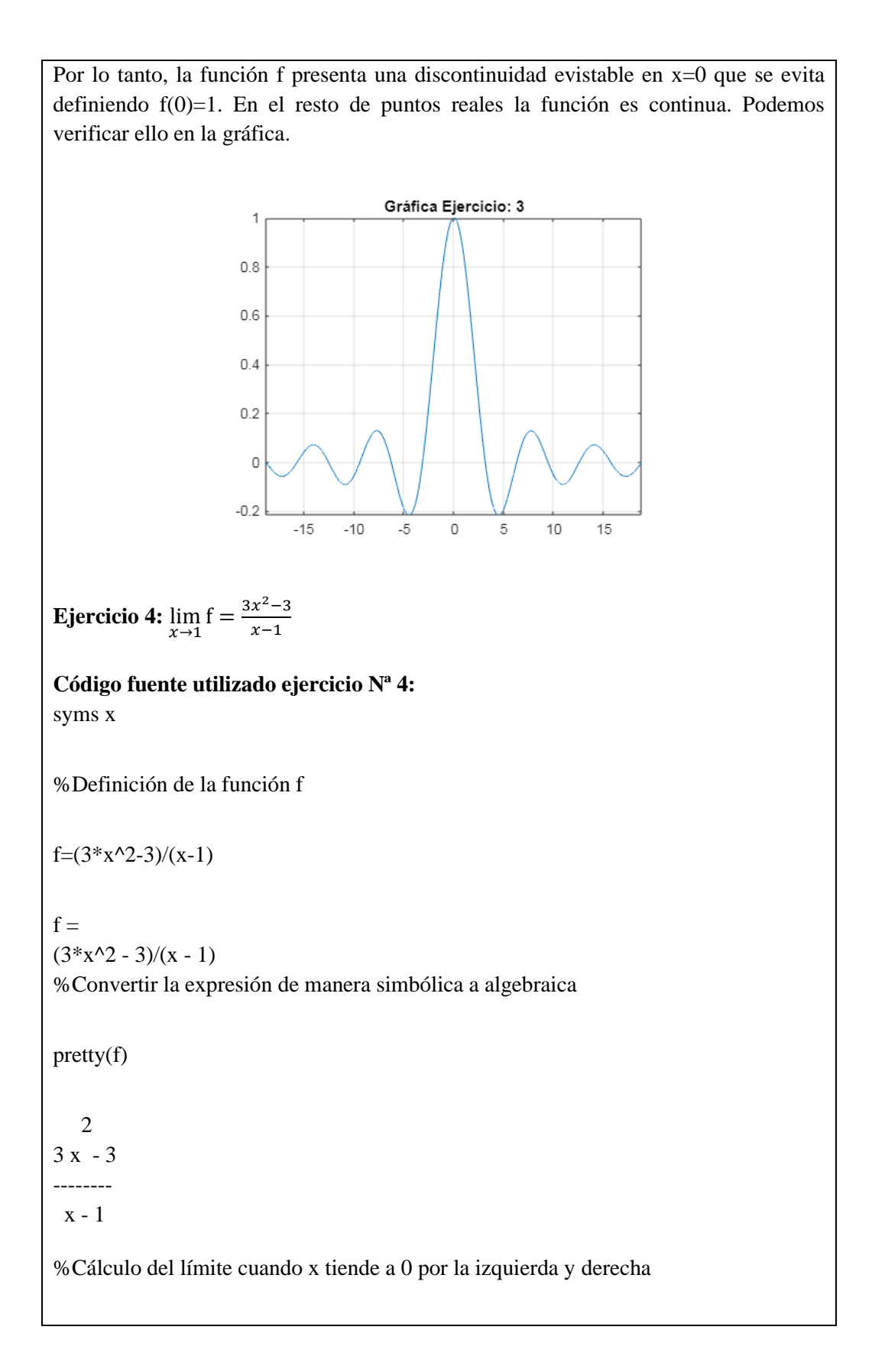
```
limit(f, x, 1, "left")
```
 $ans =$ 

 $limit(f, x, 1, "right")$ 

 $ans =$ 

6

6

%Gráfica del límite cuando x tiende a 0

 $explot(f,[0,2])$ 

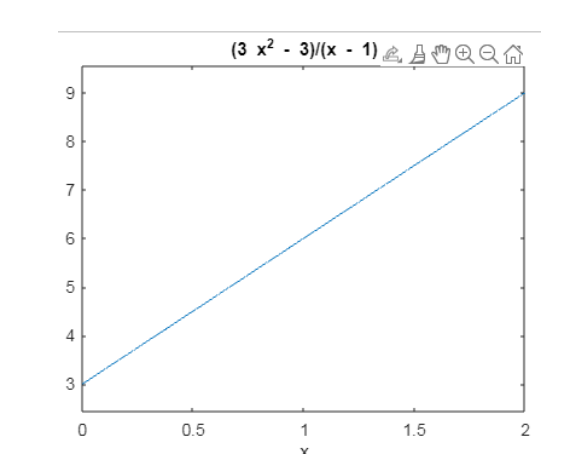

### **Tratamiento de graficas de límites de funciones en Matlab**

La librería Symbolic Math Toolbox de MatLab permite graficar los límites de funciones directamente mediante los comandos, que sigue el formato:

### **fplot**

Representar una expresión o función

- **fplot(f)** representa la curva que define la función  $y = f(x)$  sobre el intervalo predeterminado [-5 5] para x.
- **fplot(f,xinterval)** representa sobre el intervalo especificado. Especifique el intervalo como un vector de dos elementos de la forma [xmin xmax].
- **fplot(funx,funy)** representa la curva que definen  $x = f$ unx(t) e  $y = f$ uny(t) sobre el intervalo predeterminado [-5 5] para t.
- fplot(funx,funy,tinterval) representa sobre el intervalo especificado. Especifique el intervalo como un vector de dos elementos de la forma [tmin tmax].
- **fplot(\_\_\_,LineSpec)** especifica el estilo de línea, el símbolo de marcador y el color de línea. Por ejemplo, '-r' representa una línea roja. Utilice esta opción después de cualquiera de las combinaciones de argumentos de entrada de las sintaxis anteriores.
- **fplot(\_\_\_,Name,Value)** especifica las propiedades de las líneas con uno o más argumentos de par nombre-valor. Por ejemplo, 'LineWidth',2 especifica una anchura de línea de 2 puntos.
- **fplot(ax,** ) representa en los ejes que especifica ax en lugar de en los ejes actuales (gca). Especifique los ejes como primer argumento de entrada.
- **fp** = **fplot**() devuelve un objeto FunctionLine o un objeto ParameterizedFunctionLine, según las entradas. Utilice fp para consultar y modificar las propiedades de una línea concreta. Para obtener una lista de las propiedades, consulte FunctionLine Properties o ParameterizedFunctionLine Properties.

**[x,y] = fplot(\_\_\_)** devuelve las abscisas y las ordenadas para la función sin crear una gráfica. Esta sintaxis se eliminará en una versión futura. Utilice las propiedades XData e YData del objeto línea, fp, en su lugar.

axis(limits) Especifica los límites de los ejes actuales. Ejemplo: especifique los límites como vector de cuatro, seis u ocho elementos.

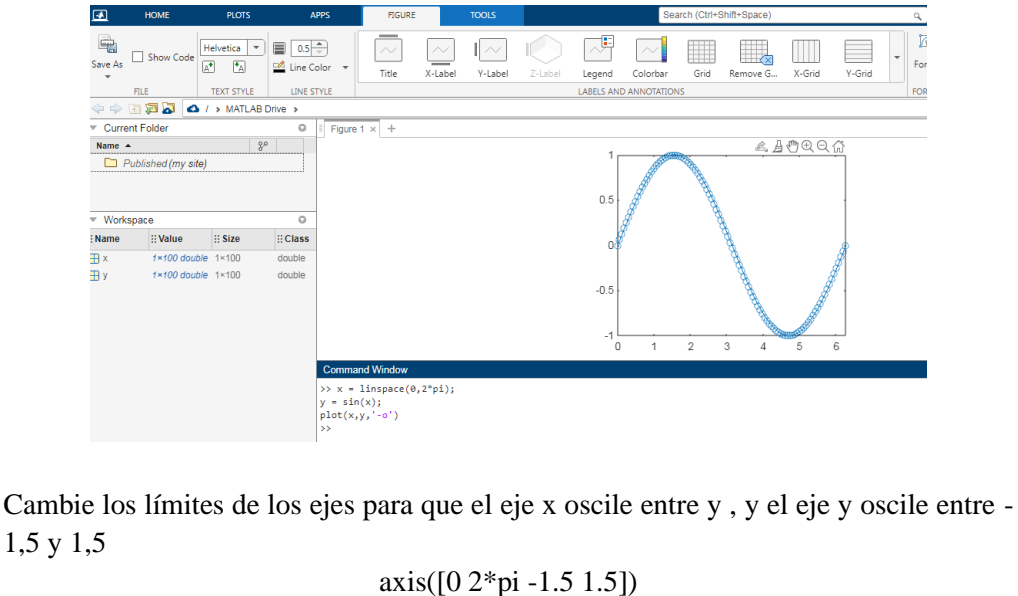

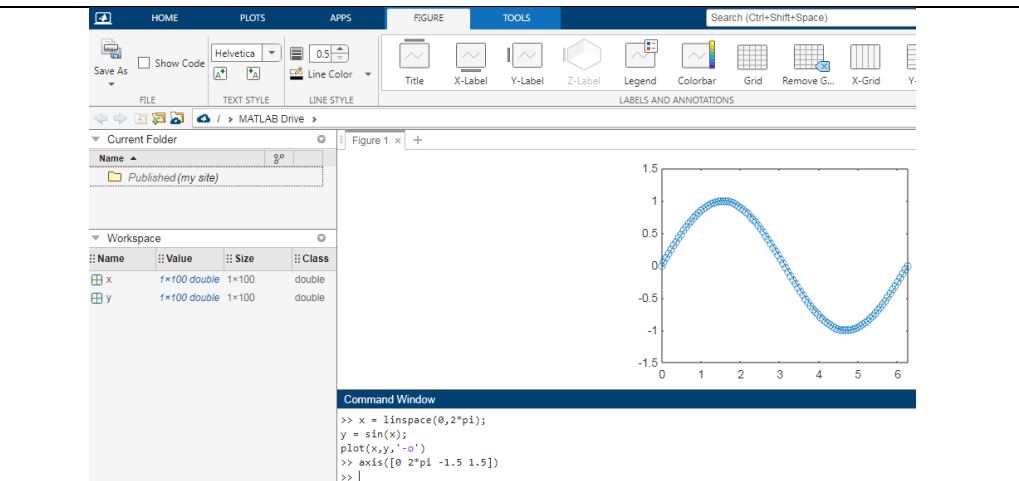

axis style Utiliza un estilo predefinido para establecer los límites y el escalado. Por ejemplo, especifique el estilo como equal para utilizar longitudes de unidad de datos iguales a lo largo de cada eje. Trace una superficie.

Defina los límites de eje para igualar el rango de los datos de manera que el gráfico se extienda hasta los bordes de los ejes.

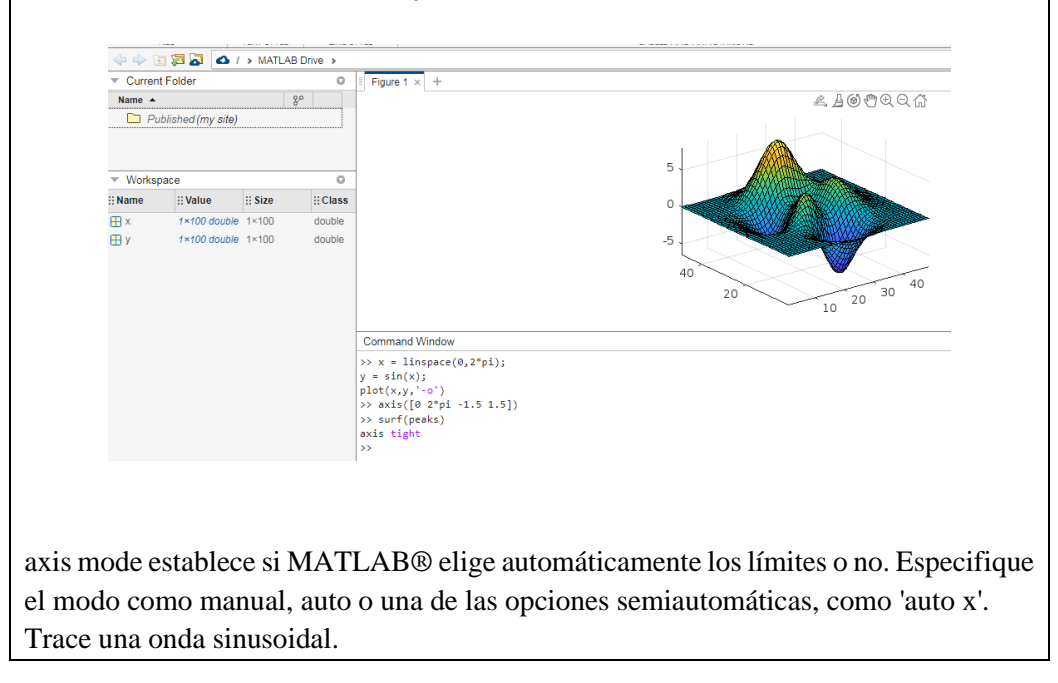

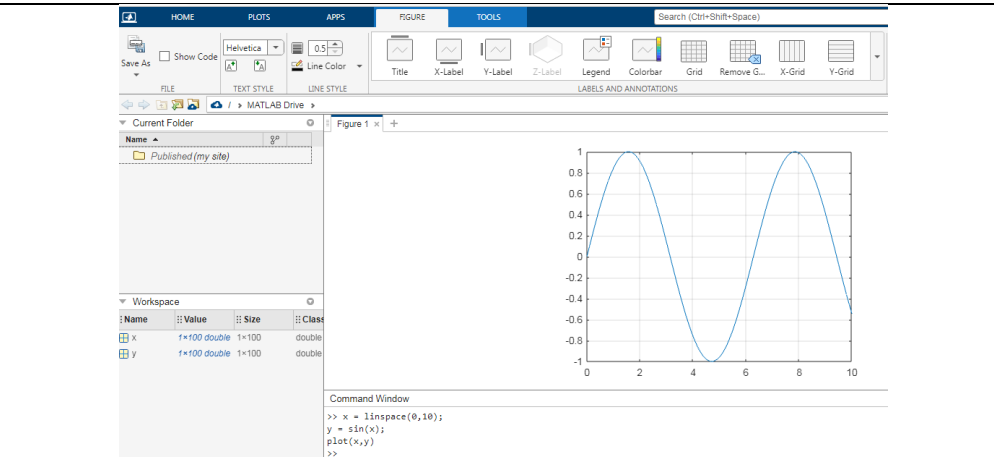

axis ydirection donde ydirection es ij, coloca el origen en la esquina superior izquierda de los ejes. Los valores de y aumentan de arriba a abajo. El valor predeterminado de ydirection es xy, que coloca el origen en la esquina inferior izquierda. Los valores de y aumentan de abajo hacia arriba.

axis visibility donde visibility es off, desactiva la visualización del fondo de los ejes. Los gráficos de los ejes se siguen mostrando. El valor predeterminado de visibility es on, que muestra el fondo de los ejes. Trace una superficie sin mostrar las líneas y el fondo de los ejes.

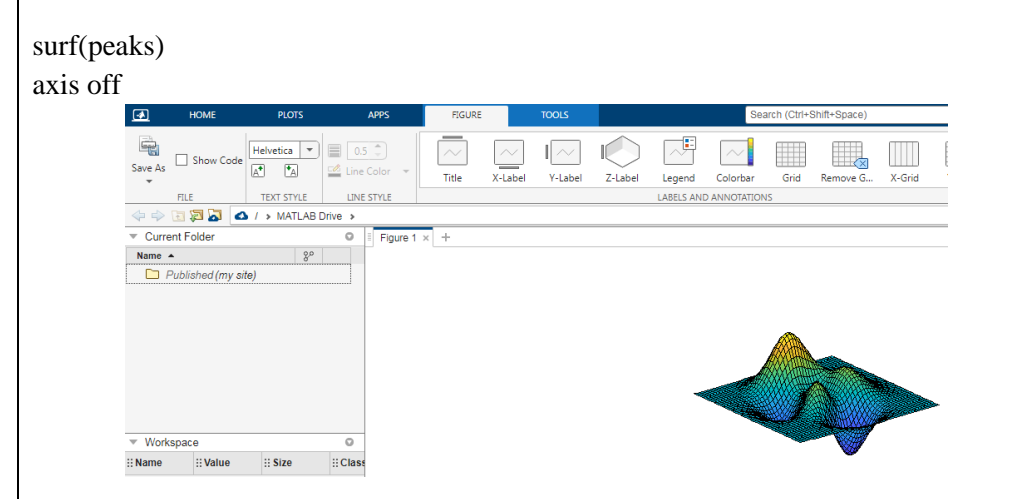

lim = axis devuelve los límites del eje x y el eje y para los ejes actuales. Para los ejes 3D, también devuelve los límites del eje z. Para los ejes polares, devuelve los límites del eje theta y el eje r. Trace una superficie. Defina los límites de eje para igualar el rango de los datos de manera que el gráfico se extienda hasta los bordes de los ejes.

 $[m, v, d] = axis('state')$  devuelve la configuración actual de la selección de límites de eje, la visibilidad de los ejes y la dirección del eje y. Esta sintaxis se eliminará en una versión futura. Utilice las propiedades XLimMode, YLimMode, ZLimMode, Visible y

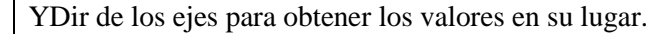

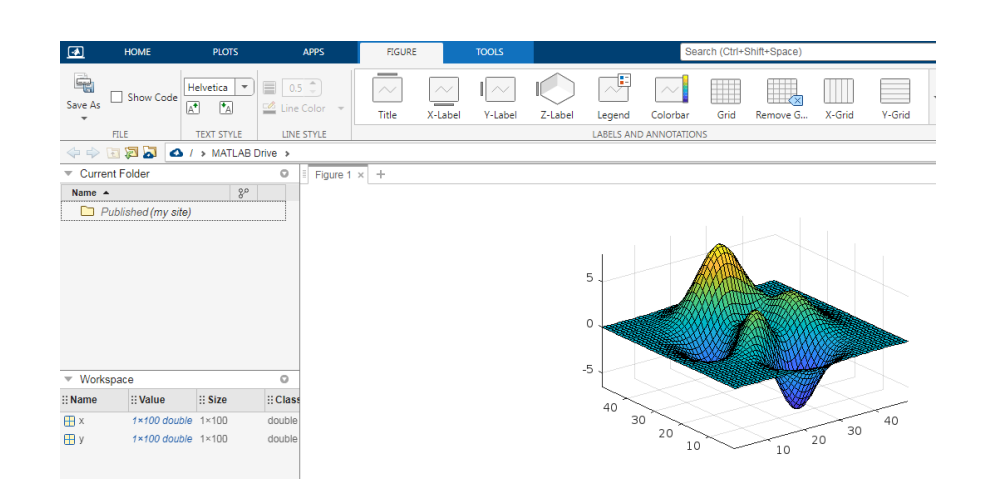

 $=$  axis(ax,  $\Box$ ) utiliza los ejes o los ejes polares especificados por ax en lugar de los ejes actuales. Especifique ax como el primer argumento de entrada para cualquiera de las sintaxis anteriores. Utilice comillas simples alrededor de los argumentos de entrada que son vectores de caracteres, como axis(ax,'equal').

Cree una figura con dos subgráficos. Trace una onda sinusoidal en cada subgráfico. A continuación, defina los límites de eje para los subgráficos con los mismos valores.

 $x1 = \text{linspace}(0,10,100);$ 

 $y1 = sin(x1);$ 

 $ax1 = subplot(2,1,1);$ 

 $plot(ax1, x1, y1)$ 

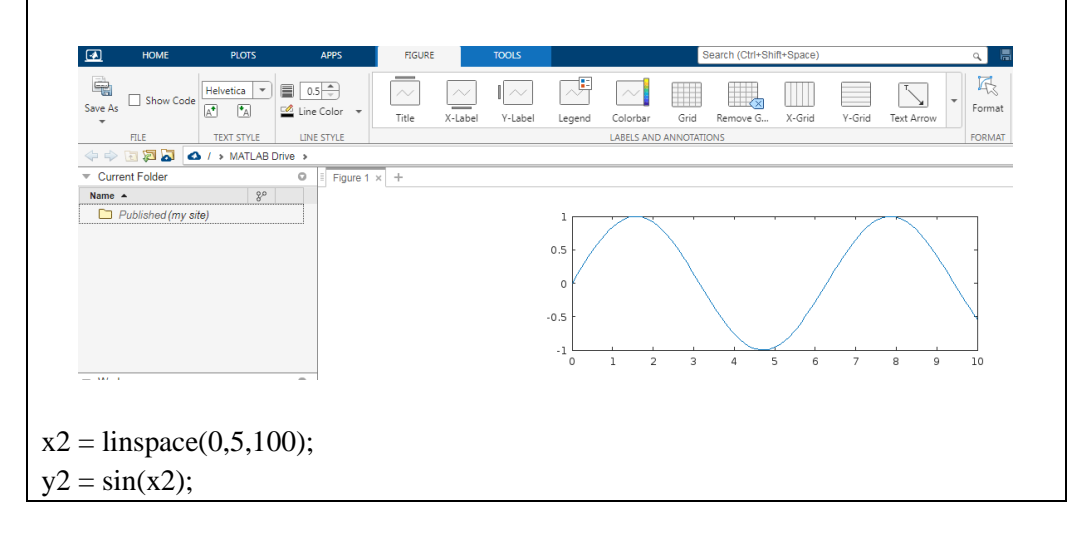

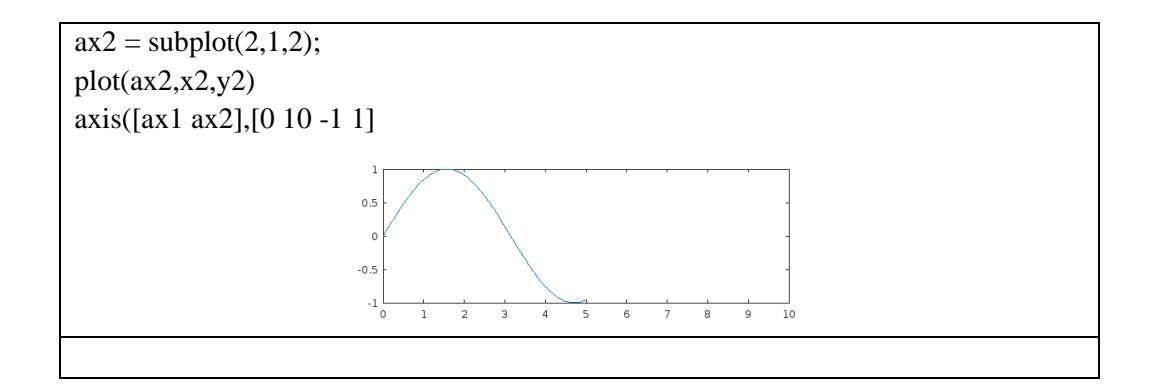

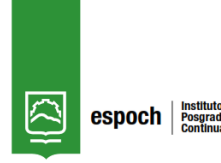

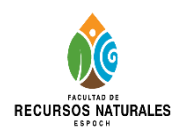

# *Taller N° 3*

#### *Docente: Leonel Paredes*

### **Título del Taller:**

Cálculo analítico y grafico de límites infinitos y límites al infinito mediante el software matemático Matlab.

#### **Objetivo:**

Calcular analíticamente y gráficamente los límites infinitos y límites al infinito de funciones mediante su definición y propiedades con la asistencia del software matemático Matlab.

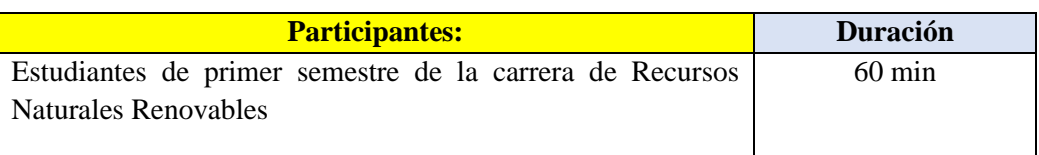

### **Metodología**

**Etapa Metodología durante clase**

# **COMPETENCIAS DE LA CLASE:**

El estudiante debe:

- Identificar el nivel de conocimientos previos.
- Reconocer la definición y las propiedades de los límites.
- Utilizar el software matemático Matlab como recurso de consulta para comprender el tema de límites de funciones y sus respectivos comportamientos.

### **Destrezas**

- Definir y aplicar las propiedades de límites de funciones.
- Calcular y graficar límites de funciones utilizando el software matemático Matlab.

#### **Estrategias metodológicas**

- Socializar teóricamente el tema de límites de funciones con el uso de Matlab
- Lluvia de ideas
- Conceptualización de límites de una función real

# • Explicación de estrategias

# **Recursos**

- Materiales propios
- Ordenador
- Software Matlab
- Textos de la bibliografía básica

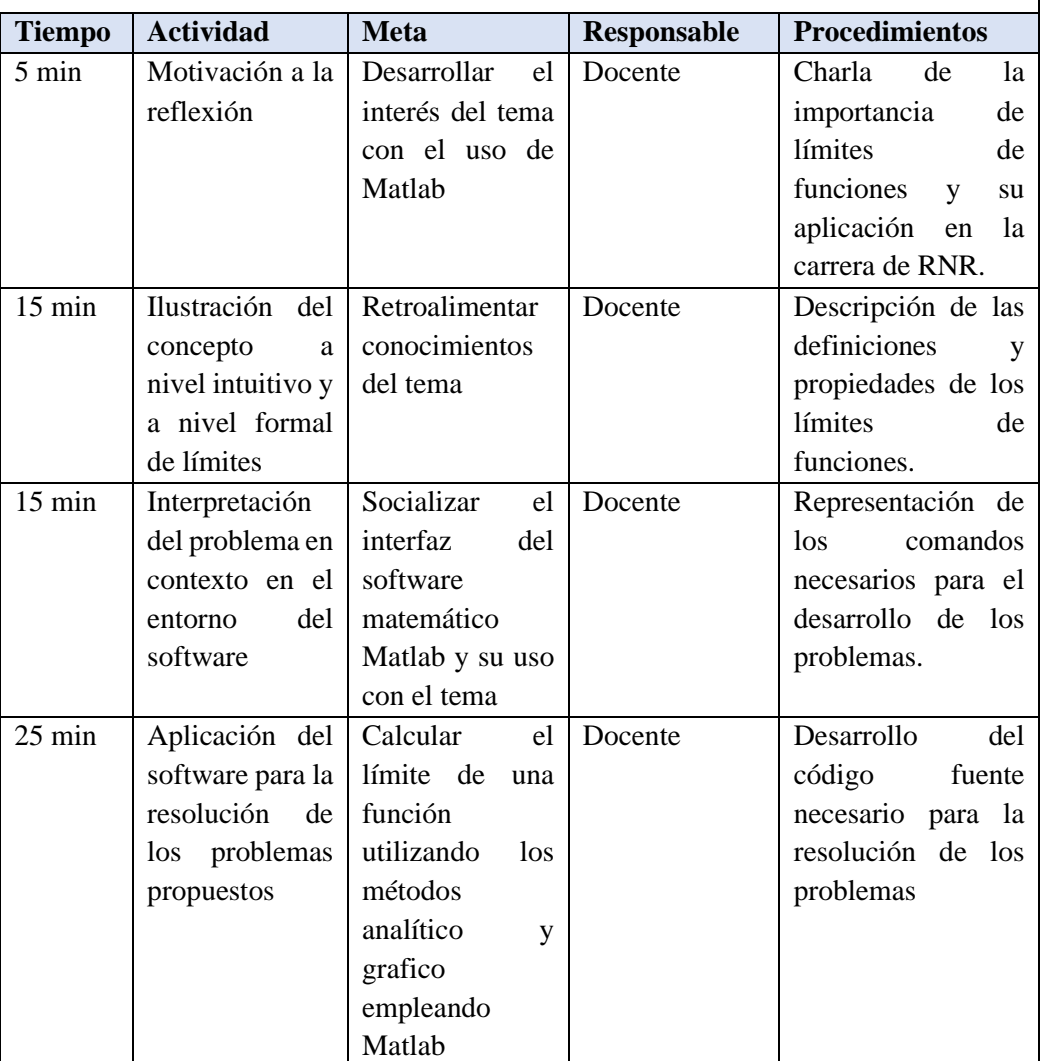

# **Aplicación**

**Ruta Didáctica**

# **Descripción del Taller con Matlab**

El presente Taller es un instrumento metodológico cuya finalidad es proporcionar a

los estudiantes de la Carrera de Recursos Naturales Renovables de la Escuela Superior Politécnica de Chimborazo una mejor comprensión del sentido y el significado del concepto de límite de una función real de una manera sistemática, en el marco de un diseño didáctico, que busca paso a paso-en distintos momentos- acercar al estudiante al concepto y a sus posibles aplicaciones en los distintos campos del conocimiento.

# **Conceptos básicos sobre el escritorio**

Cuando inicia MATLAB®, el escritorio aparece con el diseño predeterminado.

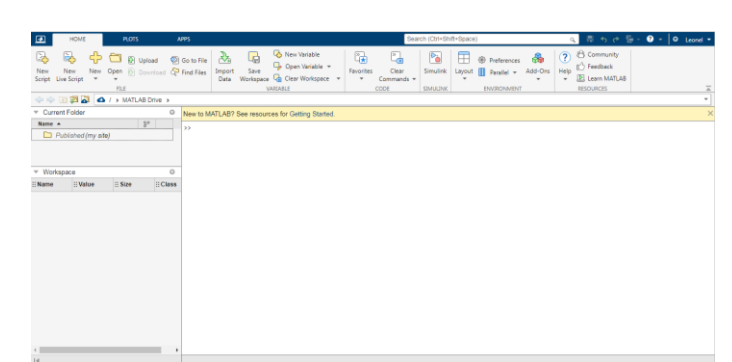

El escritorio incluye los siguientes paneles:

- **Current Folder:** para acceder a los archivos.
- **Command Window:** para introducir comandos en la línea de comandos, identificada por el indicador (>>).
- **Workspace:** para explorar datos que cree o importe de archivos.

Al trabajar en MATLAB, usted emite comandos que crean variables y llaman a funciones. Por ejemplo, para crear una variable denominada a, debe introducir esta instrucción en la línea de comandos:

 $a = 1$ "

MATLAB agrega la variable a al área de trabajo y muestra el resultado en la ventana de comandos.

 $a =$ 1

Asi, como se ilustra:

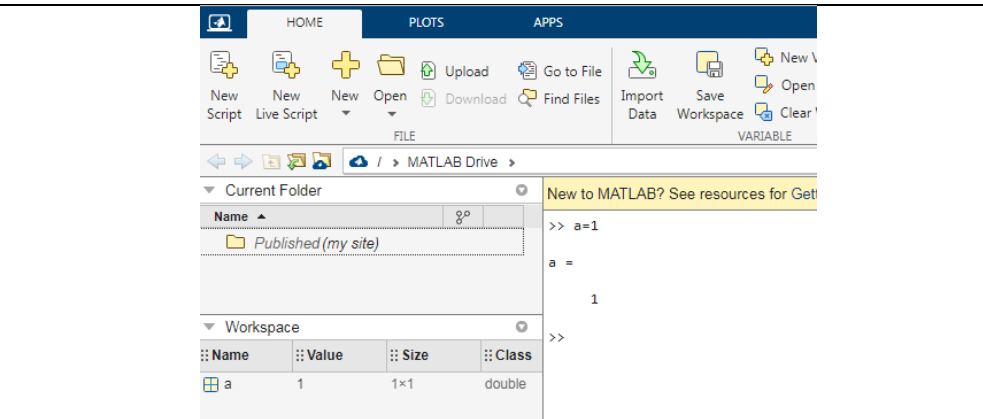

Cuando no se especifica una variable de salida, MATLAB utiliza la variable ans, abreviatura de answer (respuesta), para almacenar los resultados del cálculo.

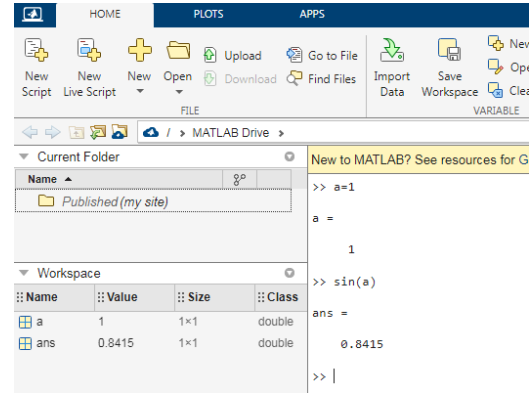

La definición de límite es considerada como la base del Cálculo Diferencial. La librería Symbolic Math Toolbox de MatLab permite calcular límites de funciones directamente mediante el comando limit, que sigue el formato:

- **limit(f,x,a)** Calcula el límite de la expresión f, cuando su variable x a un valor  $``a"$
- **limit(f,a)** Calcula el límite de la única variable de la expresión f, cuando esta tiende al valor "a"
- **limit(f)** Calcula el límite de la única variable de la expresión f, cuando esta tiende al valor "0"

Para el cálculo de límites laterales se puede utilizar la opción correspondiente:

- **limit(f,x,a,'left')** Calcula el límite de la expresión f, cuando su variable x tiende al valor "a" por la derecha
- **limit(f,x,a,'right')** Calcula el límite de la expresión f, cuando su variable x tiende al valor "a" por la izquierda

Nota: Se puede utilizar la capacidad del comando limit para actuar sobre vectores a la hora de calcular el límite de varias funciones en un mismo punto.

## **Actividad N°3**

**Ejercicio 1**  $\lim_{x \to +\infty} f =$  $2x^3 - 6x^2 + 7$  $-x^2+3x-5$ Ingresar al software Matlab

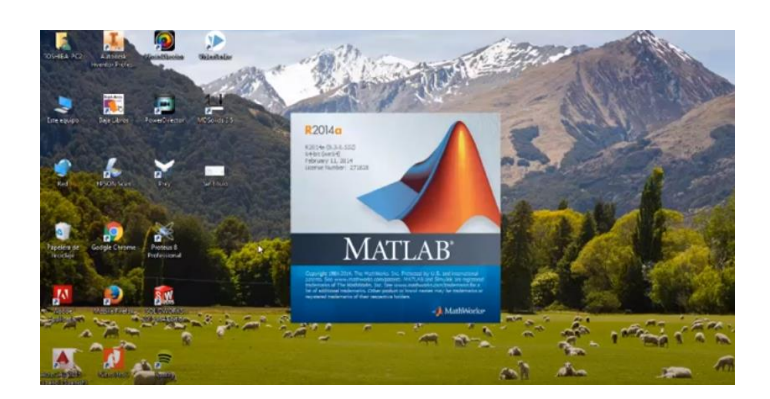

Reconocer el entorno de la pantalla principal

| New Variable<br>钤<br>La<br>Go to File<br>Open Variable ~<br>Import<br>Save<br><b>Favorites</b><br>Clear<br>New Open (D) Download Co Find Files<br>Clear Workspace<br>Workspace<br>$\rightarrow$<br>Data<br>Commands -<br>٠<br>VARIABLE<br>CODE<br>New to MATLAB? See resources for Getting Started. |
|----------------------------------------------------------------------------------------------------|
|                                                                                                    |
|                                                                                                    |
|                                                                                                    |
|                                                                                                    |
|                                                                                                    |

Declarar las variables a trabajar (variable simbólica) /Comando: syms x

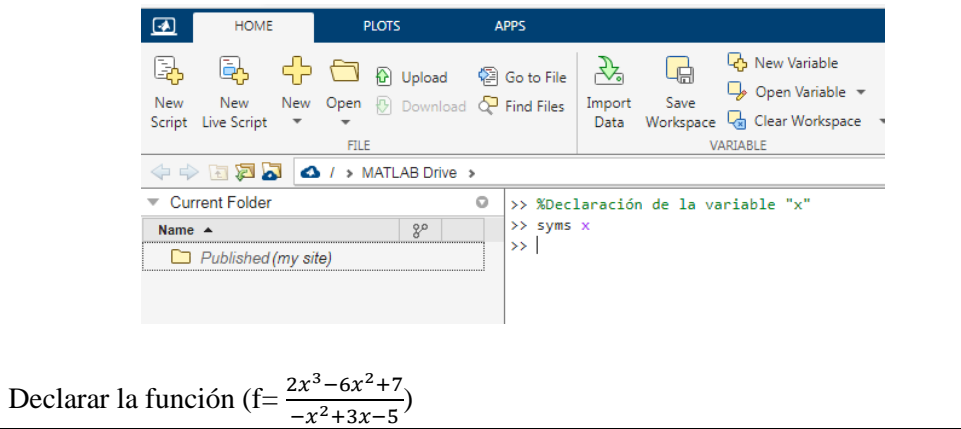

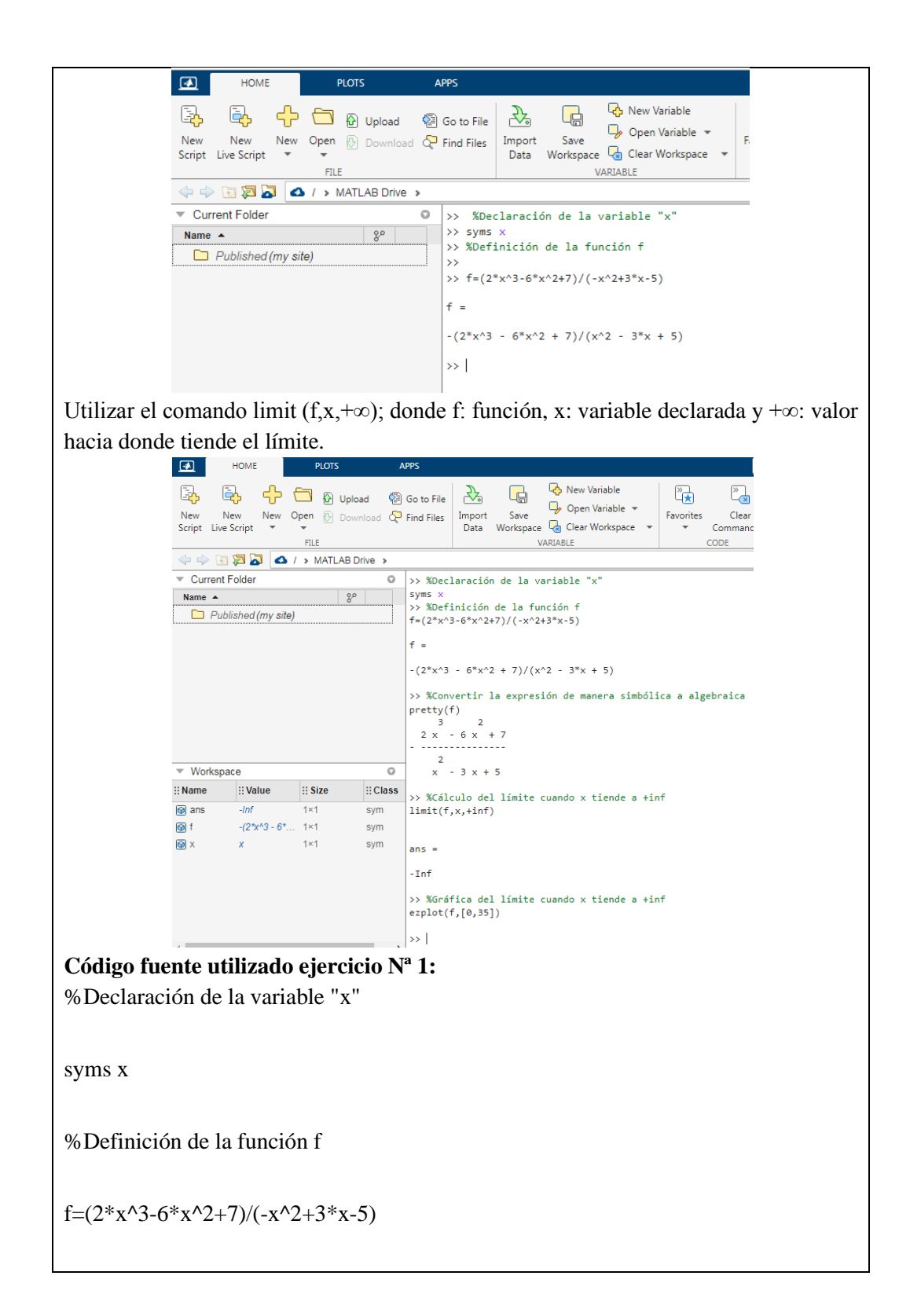

 $f =$  $-(2*x^3 - 6*x^2 + 7)/(x^2 - 3*x + 5)$ %Convertir la expresión de manera simbólica a algebraica pretty(f) 3 2  $2 x - 6 x + 7$ - --------------- 2  $x - 3x + 5$ %Cálculo del límite cuando x tiende a +inf  $limit(f, x, +inf)$  $ans =$ -Inf *Grafica* %Gráfica del límite cuando x tiende a +inf  $explot(f,[0,35])$  $-(2 \times^3 - 6 \times^2 + 7)/(x^2 - 3 \times + 5)$  $\mathbb O$  $-10$  $-20$  $-30$  $-40$  $-50$  $-60$  $-70$  $\mathbb O$  $\,$  5  $10$  $15$ 20 25  $30\,$  $35\,$ Nota: El comando pretty(función) permite visualizar a la función de manera simbólica a algebraica para una mejor comprensión.

**Ejercicio 2:**  $\lim_{x \to +\infty} f = \frac{-x^4 + 8x^3 - 6x^2 + 7}{x^5 + 9x^4 - x^2 + 3x - 5}$  $x^5+9x^4-x^2+3x-5$ **Código fuente utilizado ejercicio Nª 2:** %Declaración de la variable "x" syms x %Definición de la función f f=(-x^4+8\*x^3-6\*x^2+7)/(x^5+9\*x^4-x^2+3\*x-5)  $f =$  $-(x^4 - 8*x^3 + 6*x^2 - 7)/(x^5 + 9*x^4 - x^2 + 3*x - 5)$ %Convertir la expresión de manera simbólica a algebraica pretty(f) 4 3 2  $x - 8x + 6x - 7$ - ------------------------ 5 4 2  $x + 9x - x + 3x - 5$ %Cálculo del límite cuando x tiende a +inf  $limit(f, x, +inf)$  $ans =$ 0 *Grafica* %Gráfica del límite cuando x tiende a +inf ezplot(f,[-10,10])

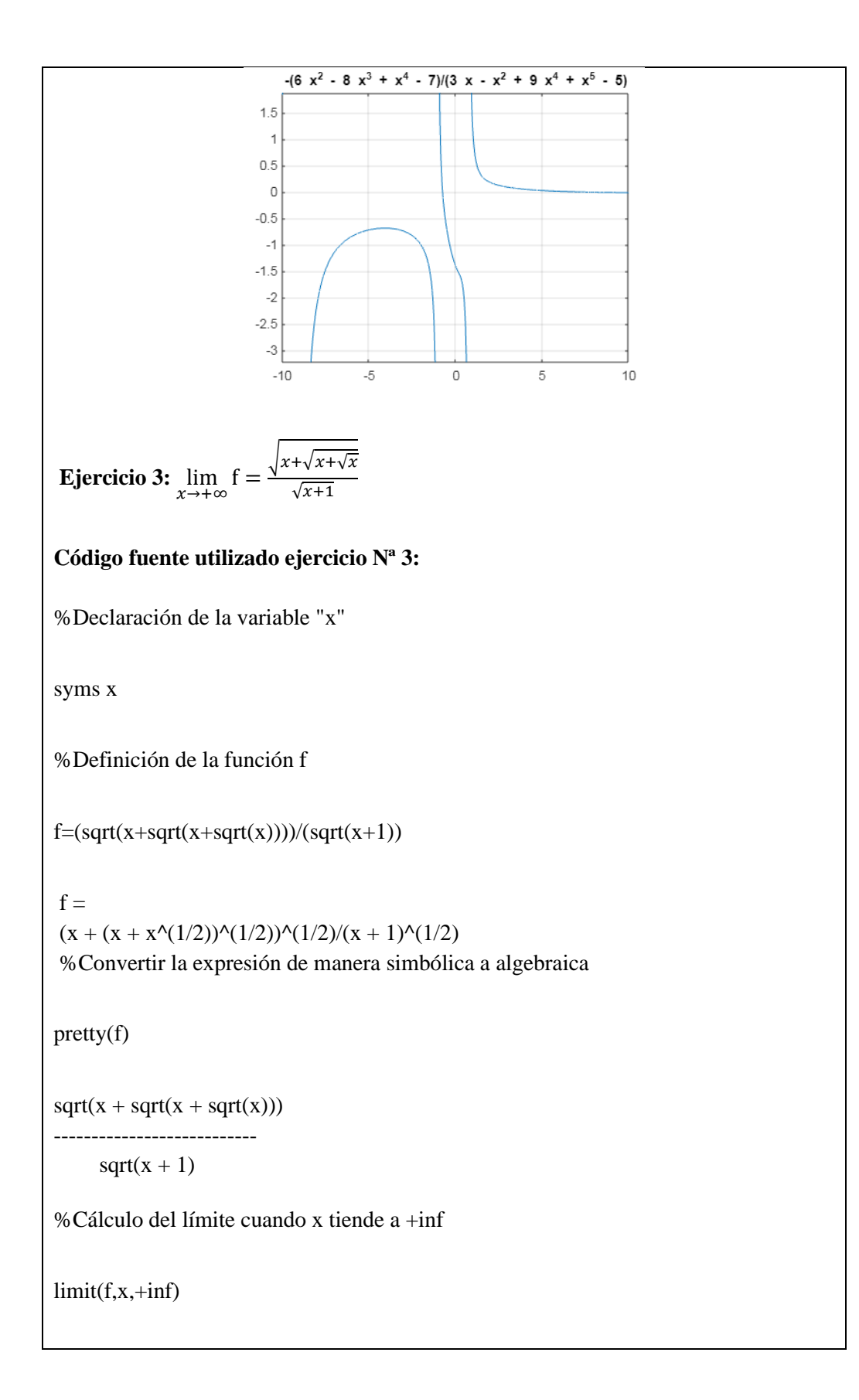

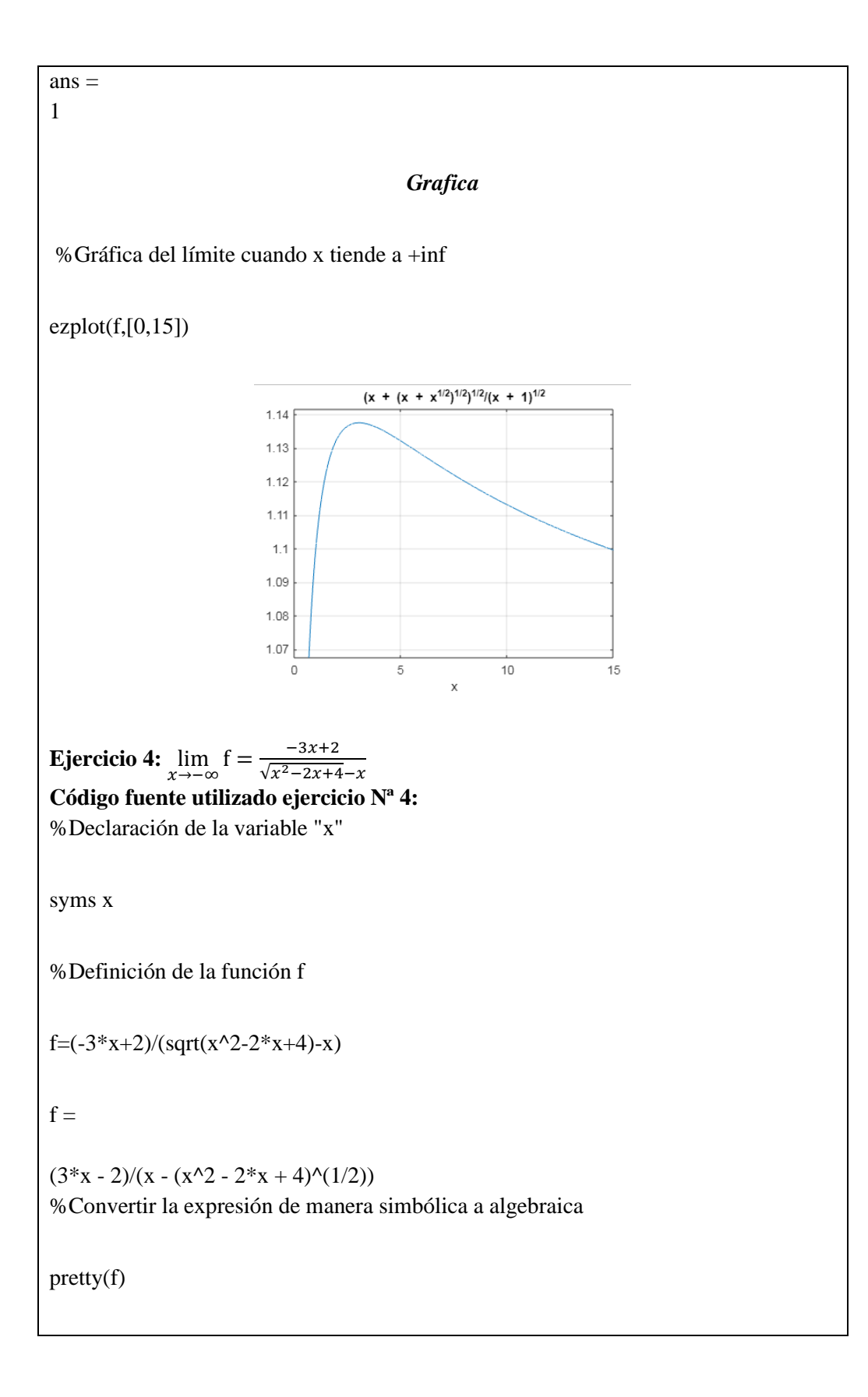

 3 x - 2 ---------------------- 2  $x - sqrt(x - 2x + 4)$ %Cálculo del límite cuando x tiende a - inf  $limit(f, x, -inf)$ 

 $ans =$ 3/2 %Gráfica del límite cuando x tiende a - inf

```
explot(f,[0,15])
```
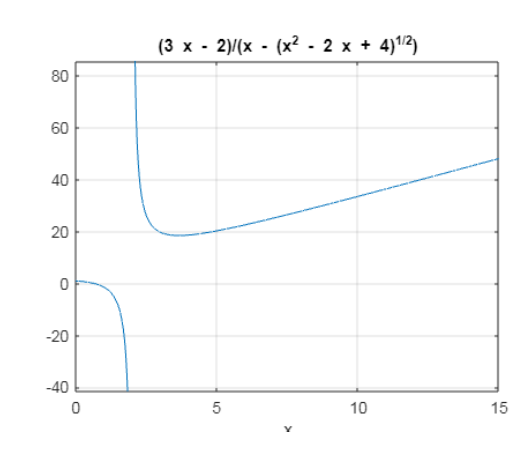

# **Tratamiento de graficas de límites de funciones en Matlab**

La librería Symbolic Math Toolbox de MatLab permite graficar los límites de funciones directamente mediante los comandos, que sigue el formato:

# **fplot**

Representar una expresión o función

- **fplot(f)** representa la curva que define la función  $y = f(x)$  sobre el intervalo predeterminado [-5 5] para x.
- **fplot(f,xinterval)** representa sobre el intervalo especificado. Especifique el intervalo como un vector de dos elementos de la forma [xmin xmax].
- **fplot(funx,funy)** representa la curva que definen  $x = f$ unx(t) e  $y = f$ uny(t) sobre el intervalo predeterminado [-5 5] para t.
- fplot(funx,funy,tinterval) representa sobre el intervalo especificado. Especifique el intervalo como un vector de dos elementos de la forma [tmin tmax].
- **fplot(\_\_\_,LineSpec)** especifica el estilo de línea, el símbolo de marcador y el color de línea. Por ejemplo, '-r' representa una línea roja. Utilice esta opción después de cualquiera de las combinaciones de argumentos de entrada de las sintaxis anteriores.
- **fplot(\_\_\_,Name,Value)** especifica las propiedades de las líneas con uno o más argumentos de par nombre-valor. Por ejemplo, 'LineWidth',2 especifica una anchura de línea de 2 puntos.
- **fplot(ax,** ) representa en los ejes que especifica ax en lugar de en los ejes actuales (gca). Especifique los ejes como primer argumento de entrada.
- **fp** = **fplot**() devuelve un objeto FunctionLine o un objeto ParameterizedFunctionLine, según las entradas. Utilice fp para consultar y modificar las propiedades de una línea concreta. Para obtener una lista de las propiedades, consulte FunctionLine Properties o Parameterized Function Line Properties.

**[x,y] = fplot(\_\_\_)** devuelve las abscisas y las ordenadas para la función sin crear una gráfica. Esta sintaxis se eliminará en una versión futura. Utilice las propiedades XData e YData del objeto línea, fp, en su lugar.

axis(limits) Especifica los límites de los ejes actuales. Ejemplo: especifique los límites como vector de cuatro, seis u ocho elementos.

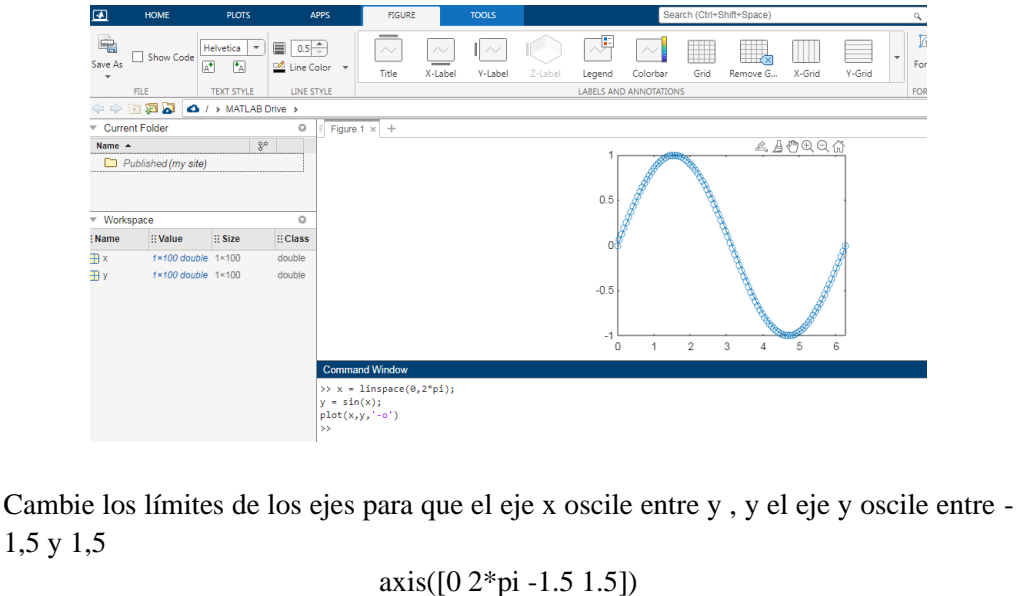

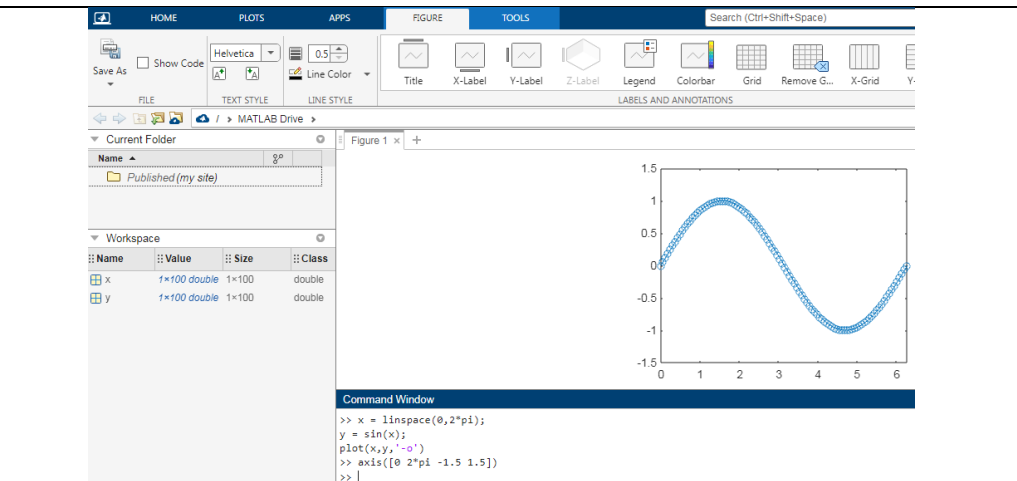

axis style Utiliza un estilo predefinido para establecer los límites y el escalado. Por ejemplo, especifique el estilo como equal para utilizar longitudes de unidad de datos iguales a lo largo de cada eje. Trace una superficie.

Defina los límites de eje para igualar el rango de los datos de manera que el gráfico se extienda hasta los bordes de los ejes.

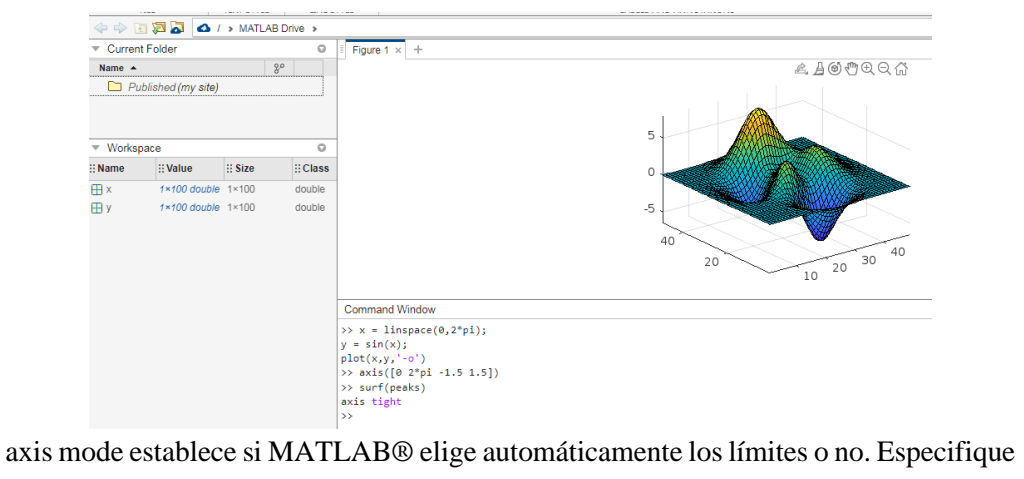

el modo como manual, auto o una de las opciones semiautomáticas, como 'auto x'. Trace una onda sinusoidal.

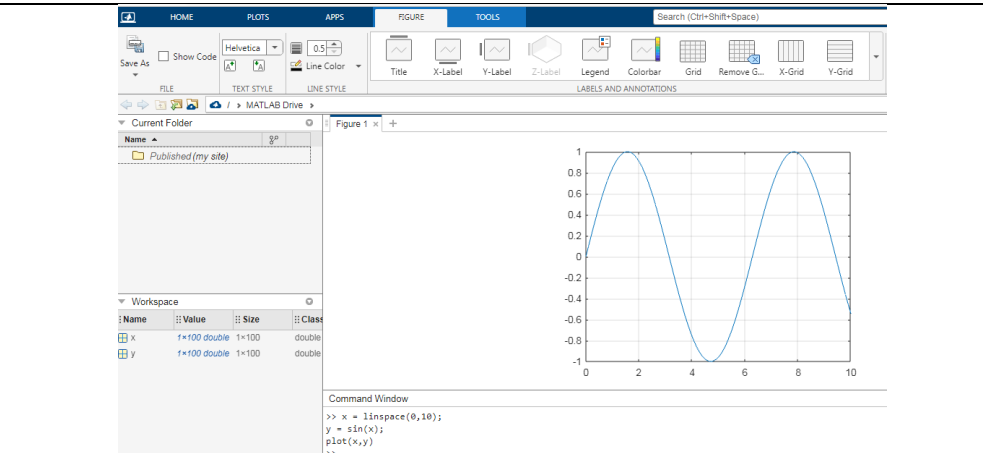

axis ydirection donde ydirection es ij, coloca el origen en la esquina superior izquierda de los ejes. Los valores de y aumentan de arriba a abajo. El valor predeterminado de ydirection es xy, que coloca el origen en la esquina inferior izquierda. Los valores de y aumentan de abajo hacia arriba.

axis visibility donde visibility es off, desactiva la visualización del fondo de los ejes. Los gráficos de los ejes se siguen mostrando. El valor predeterminado de visibility es on, que muestra el fondo de los ejes. Trace una superficie sin mostrar las líneas y el fondo de los ejes.

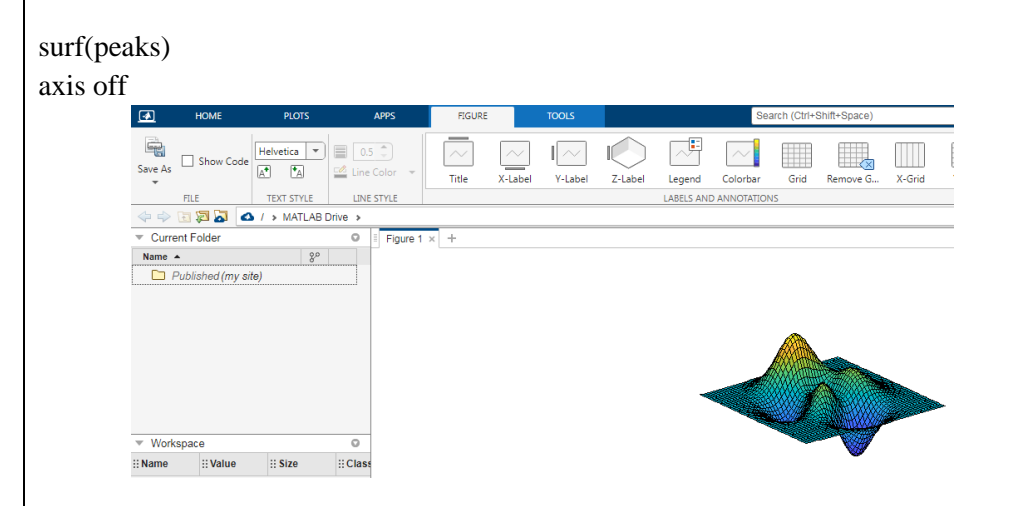

lim = axis devuelve los límites del eje x y el eje y para los ejes actuales. Para los ejes 3D, también devuelve los límites del eje z. Para los ejes polares, devuelve los límites del eje theta y el eje r. Trace una superficie. Defina los límites de eje para igualar el rango de los datos de manera que el gráfico se extienda hasta los bordes de los ejes.

 $[m, v, d] = axis('state')$  devuelve la configuración actual de la selección de límites de eje, la visibilidad de los ejes y la dirección del eje y. Esta sintaxis se eliminará en una versión futura. Utilice las propiedades XLimMode, YLimMode, ZLimMode, Visible y YDir de los ejes para obtener los valores en su lugar.

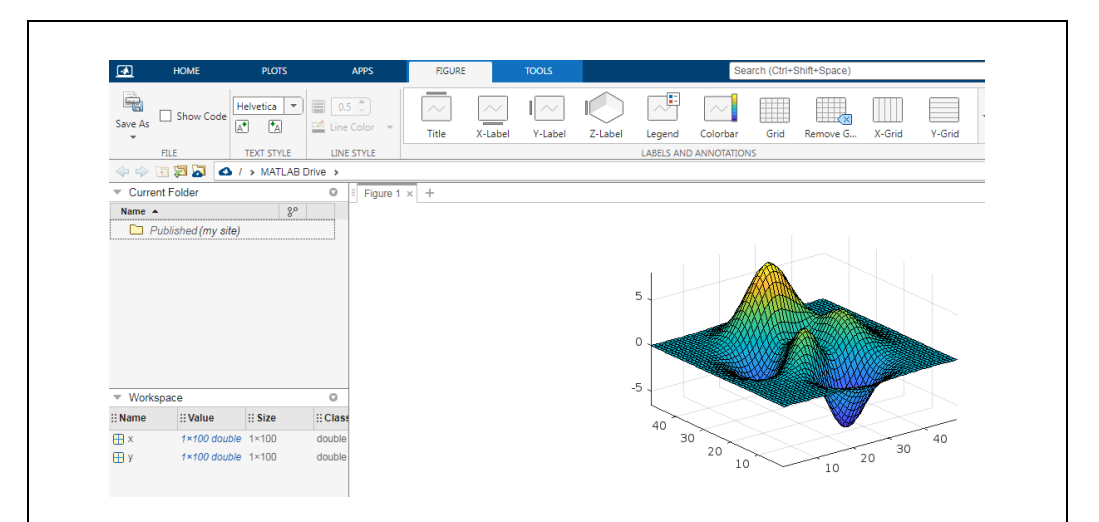

 $=$  axis(ax,  $\Box$ ) utiliza los ejes o los ejes polares especificados por ax en lugar de los ejes actuales. Especifique ax como el primer argumento de entrada para cualquiera de las sintaxis anteriores. Utilice comillas simples alrededor de los argumentos de entrada que son vectores de caracteres, como axis(ax,'equal').

Cree una figura con dos subgráficos. Trace una onda sinusoidal en cada subgráfico. A continuación, defina los límites de eje para los subgráficos con los mismos valores.  $x1 = \text{linspace}(0,10,100);$ 

 $y1 = \sin(x1);$ 

 $ax1 = subplot(2,1,1);$ 

plot(ax1,x1,y1)

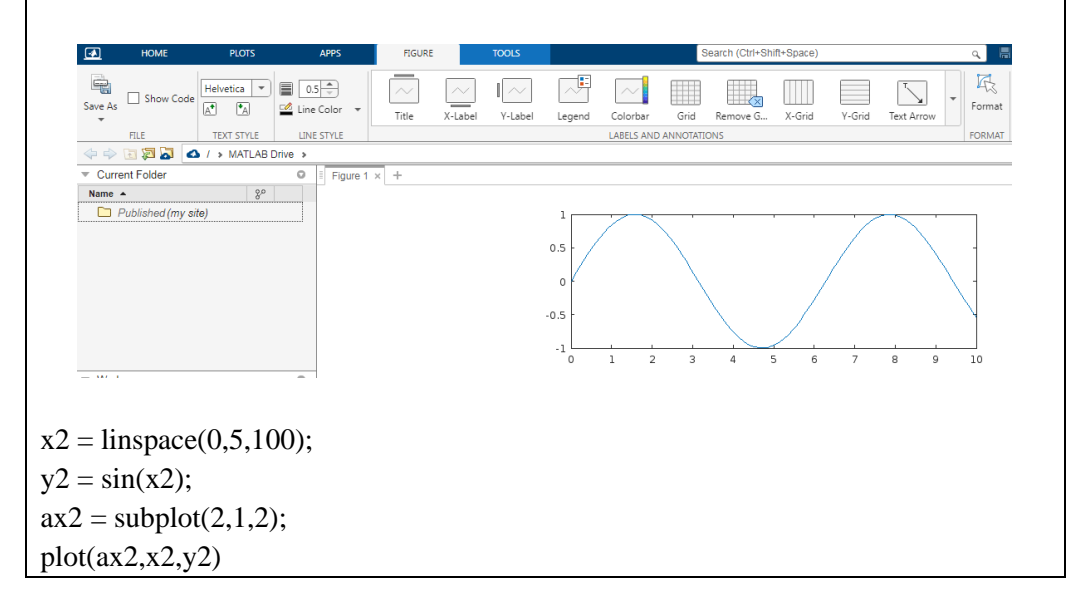

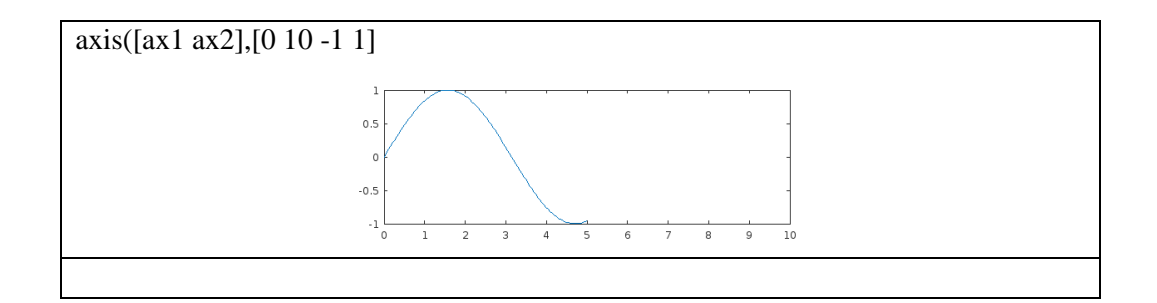

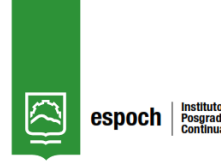

*ESCUELA SUPERIOR POLITÉCNICA DE CHIMBORAZO Carrera de Recursos Naturales Renovables TALLERES AÚLICOS*

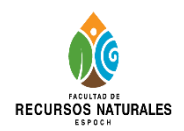

# *Taller N° 4*

#### *Docente: Leonel Paredes*

#### **Título del Taller:**

Cálculo analítico y grafico de límites mediante el software matemático Matlab.

#### **Objetivo:**

Calcular analíticamente y gráficamente la continuidad de límites y los límites de funciones mediante su definición y propiedades con la asistencia del software matemático Matlab.

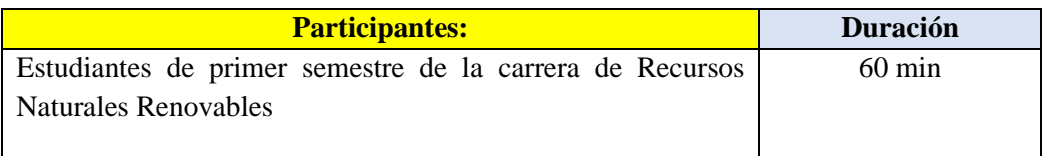

#### **Metodología**

#### **Etapa Metodología durante clase**

# **COMPETENCIAS DE LA CLASE:**

El estudiante debe:

- Identificar el nivel de conocimientos previos.
- Reconocer la definición y las propiedades de los límites.
- Utilizar el software matemático Matlab como recurso de consulta para comprender el tema de límites de funciones y sus respectivos comportamientos.

#### **Destrezas**

- Definir y aplicar las propiedades de límites de funciones.
- Calcular y graficar límites de funciones utilizando el software matemático Matlab.

#### **Estrategias metodológicas**

- Socializar teóricamente el tema de límites de funciones con el uso de Matlab
- Lluvia de ideas
- Conceptualización de límites de una función real
- Explicación de estrategias

### **Recursos**

- Materiales propios
- Ordenador
- Software Matlab
- Textos de la bibliografía básica

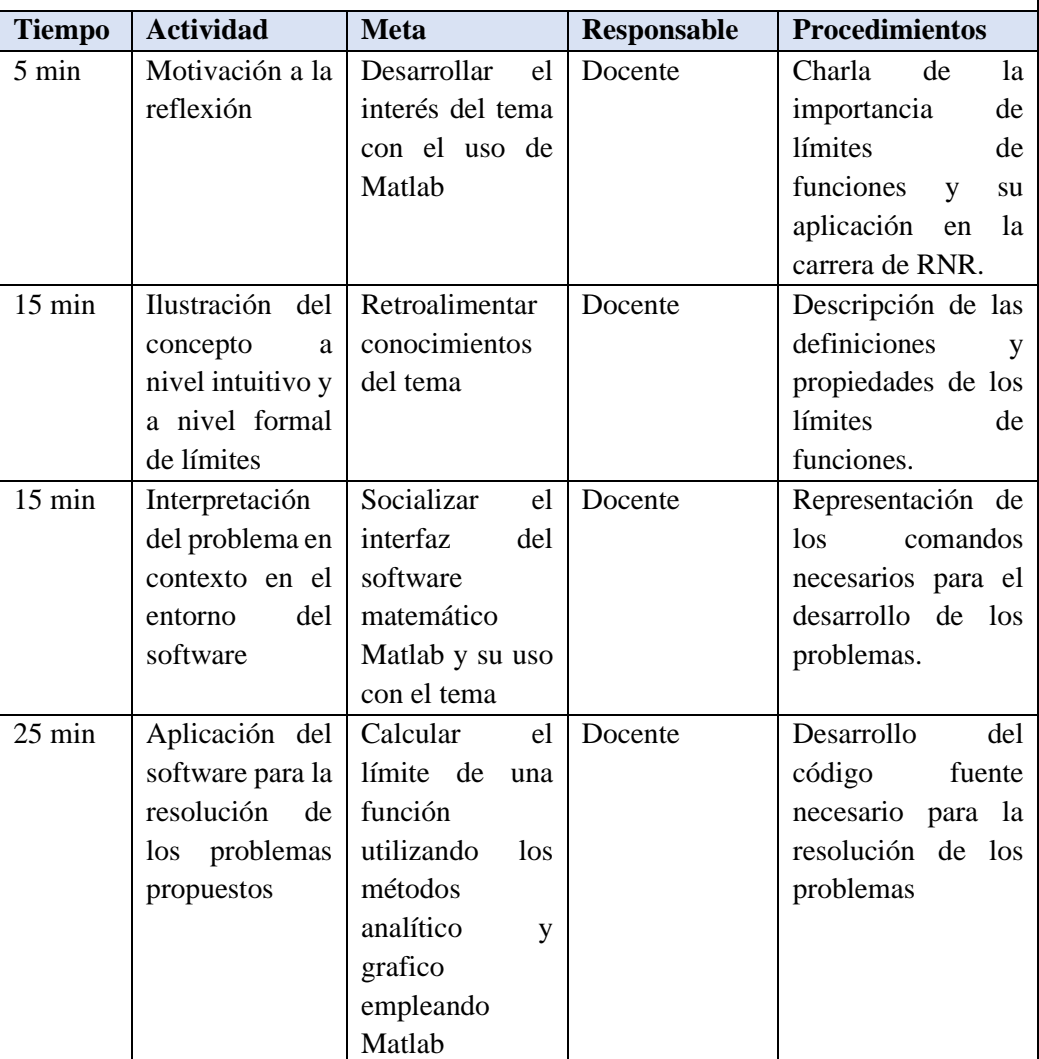

# **Aplicación**

### **Ruta Didáctica**

# **Descripción del Taller con Matlab**

El presente Taller es un instrumento metodológico cuya finalidad es proporcionar a los estudiantes de la Carrera de Recursos Naturales Renovables de la Escuela Superior

Politécnica de Chimborazo una mejor comprensión del sentido y el significado del concepto de límite de una función real de una manera sistemática, en el marco de un diseño didáctico, que busca paso a paso-en distintos momentos- acercar al estudiante al concepto y a sus posibles aplicaciones en los distintos campos del conocimiento.

### **Conceptos básicos sobre el escritorio**

Cuando inicia MATLAB®, el escritorio aparece con el diseño predeterminado.

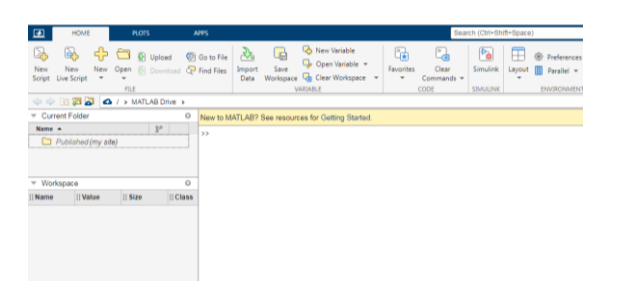

El escritorio incluye los siguientes paneles:

- **Current Folder:** para acceder a los archivos.
- **Command Window:** para introducir comandos en la línea de comandos, identificada por el indicador (>>).
- **Workspace:** para explorar datos que cree o importe de archivos.

Al trabajar en MATLAB, usted emite comandos que crean variables y llaman a funciones. Por ejemplo, para crear una variable denominada a, debe introducir esta instrucción en la línea de comandos:

 $a = 1$ "

MATLAB agrega la variable a al área de trabajo y muestra el resultado en la ventana de comandos.

 $a =$ 

1

Así, como se ilustra:

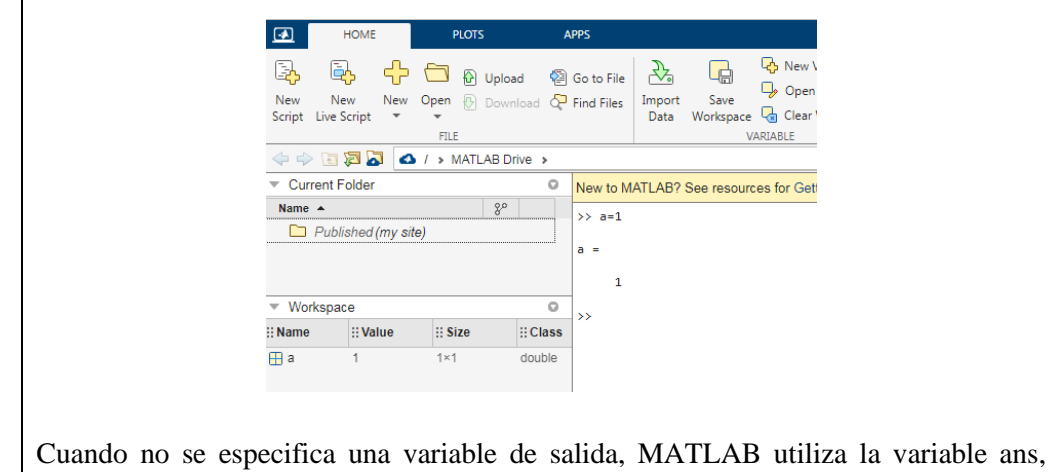

abreviatura de answer (respuesta), para almacenar los resultados del cálculo.

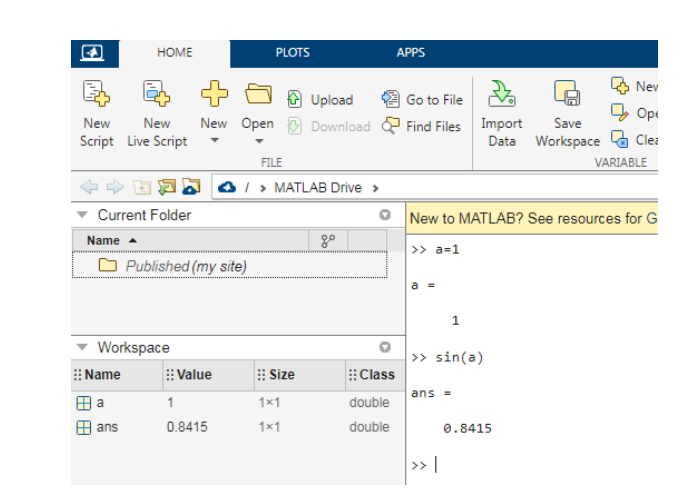

La definición de límite es considerada como la base del Cálculo Diferencial. La librería Symbolic Math Toolbox de MatLab permite calcular límites de funciones directamente mediante el comando limit, que sigue el formato:

- **limit(f,x,a)** Calcula el límite de la expresión f, cuando su variable x a un valor  $``a"$
- **limit(f,a)** Calcula el límite de la única variable de la expresión f, cuando esta tiende al valor "a"
- **limit(f)** Calcula el límite de la única variable de la expresión f, cuando esta tiende al valor "0"

Para el cálculo de límites laterales se puede utilizar la opción correspondiente:

- **limit(f,x,a,'left')** Calcula el límite de la expresión f, cuando su variable x tiende al valor "a" por la derecha
- **limit(f,x,a,'right')** Calcula el límite de la expresión f, cuando su variable x tiende al valor "a" por la izquierda

Nota: Se puede utilizar la capacidad del comando limit para actuar sobre vectores a la hora de calcular el límite de varias funciones en un mismo punto.

**Actividad N°4**

**Ejercicio 1:** 
$$
\lim_{x \to 1} f = x^3 + 11x + 100
$$

Ingresar al software Matlab

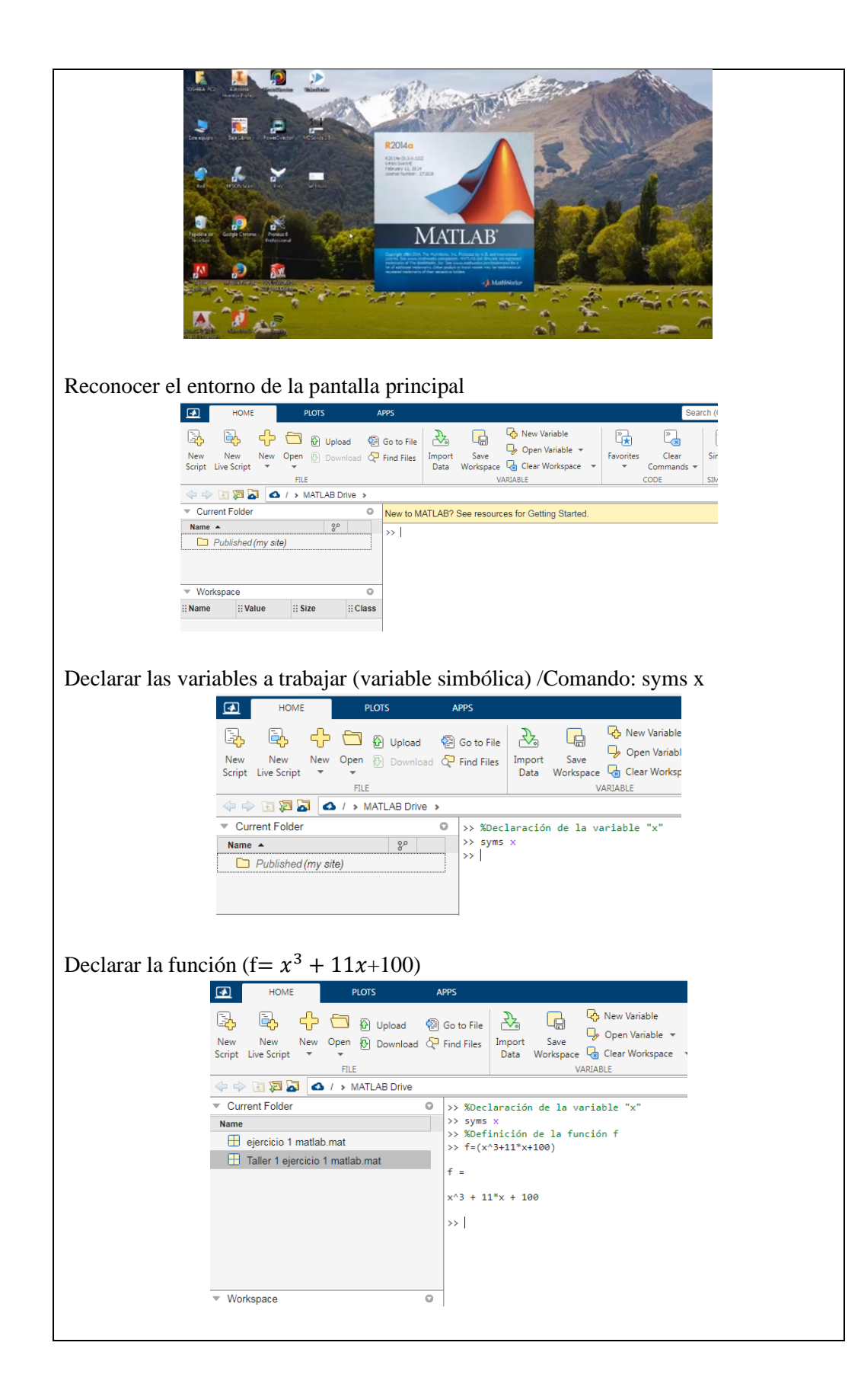

Utilizar el comando limit (f,x,1); donde f: función, x: variable declarada y 4: valor hacia donde tiende el límite. HOME **PLOTS** APPS Search <sup>4</sup> New Variable  $\mathbb{Z}$  $\overline{a}$ 国  $\begin{array}{|c|c|c|c|}\hline \mathbb{Q} & \mathbb{C} & \mathbb{O} \end{array}$   $\begin{array}{|c|c|c|c|}\hline \mathbb{Q} & \mathbb{C} & \mathbb{C} \end{array}$ - 대표 Open Variable New New New Open  $\bigotimes_{\infty}$  Download  $\bigotimes_{\infty}$  Find Files Import Save  $\bigotimes_{\infty}$  Open Variable  $\ast$ <br>Script Live Script  $\ast$  $\begin{array}{l} \text{Favorites} \\ \textcolor{red}{\bigtriangledown} \end{array}$ Clear Ciear<br>Commands  $_{\rm{FILE}}$ VARIABLE CODE O / > MATLAB Drive  $\overline{\phantom{a}}$  Current Folder  $\bullet$  >> %Declaración de la variable "x" Name  $>>$  syms  $\times$  $\rightarrow$  %Definición de la función f  $\overline{\boxplus}$  ejercicio 1 matlab.mat  $\Rightarrow$  f=(x^3+11\*x+100) Taller 1 ejercicio 1 matlab.mat  $f =$  $x^{\text{A}}3 + 11^*x + 100$ >> %Convertir la expresión de manera simbólica a algebraica  $\rightarrow$  pretty(f)  $x + 11x + 100$ >> %Cálculo del límite cuando x tiende a 1<br>
>> limit $(f, x, 1)$  $\overline{\phantom{a}}$  Workspace  $\vdots$  Name  $\qquad \vdots$  Value  $::$  Size  $::Class$  $ans =$  $\overline{\odot}$  ans  $40$  $1 \times 1$ sym 112 **<u>@</u>** f  $x^43 + 11^4x$  ... 1×1 sym  $1\times 1$  $\circledcirc$  x sym  $\mathbf{x}$  and  $\mathbf{x}$  $\rightarrow$  | **Código fuente utilizado ejercicio Nª 4:** syms x  $f=(x^3+11*x+100)$  $f =$  $x^3 + 11*x + 100$  $limit(f,x,1)$  $ans =$ 112 **Resultado:** 112, Matlab muestra el resultado del cálculo del límite de la función f cuando x tiende a 1. Nota: El comando pretty(función) permite visualizar a la función de manera simbólica a algebraica para una mejor comprensión.

%Gráfica del límite cuando x tiende a 1

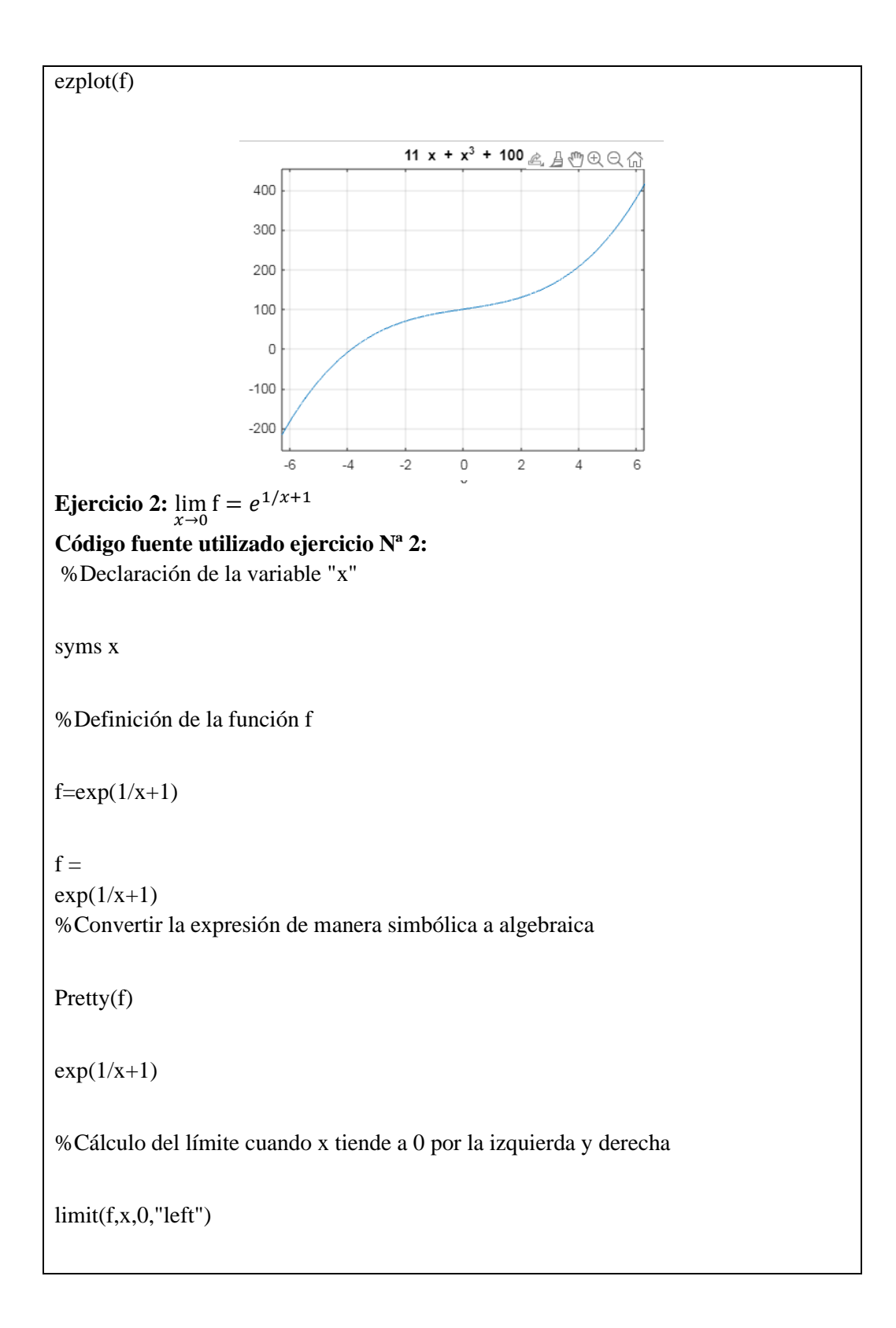

 $ans =$ 0 limit(f,x,0,"right")

 $ans =$ 

Inf

Se comprueba que la función no es continua en el punto x=0, ya que sus límites laterales no son iguales.

**Ejercicio 3:**  $\lim_{x \to +\infty} f = \frac{\sqrt{x} + \sqrt{x}}{\sqrt{x}}$  $\sqrt{x}$ 

**Código fuente utilizado ejercicio Nª 3:** %Declaración de la variable "x"

syms x

%Definición de la función f

 $f=(sqrt(x+sqrt(x)))/(sqrt(x))$ 

 $f =$ 

 $(x + x^{\lambda}(1/2))^{\lambda}(1/2)/x^{\lambda}(1/2)$ 

%Convertir la expresión de manera simbólica a algebraica

pretty(f)

 $sqrt(x + sqrt(x + sqrt(x)))$ 

--------------------------  $sqrt(x + 1)$ 

%Cálculo del límite cuando x tiende a +inf

 $limit(f, x, +inf)$ 

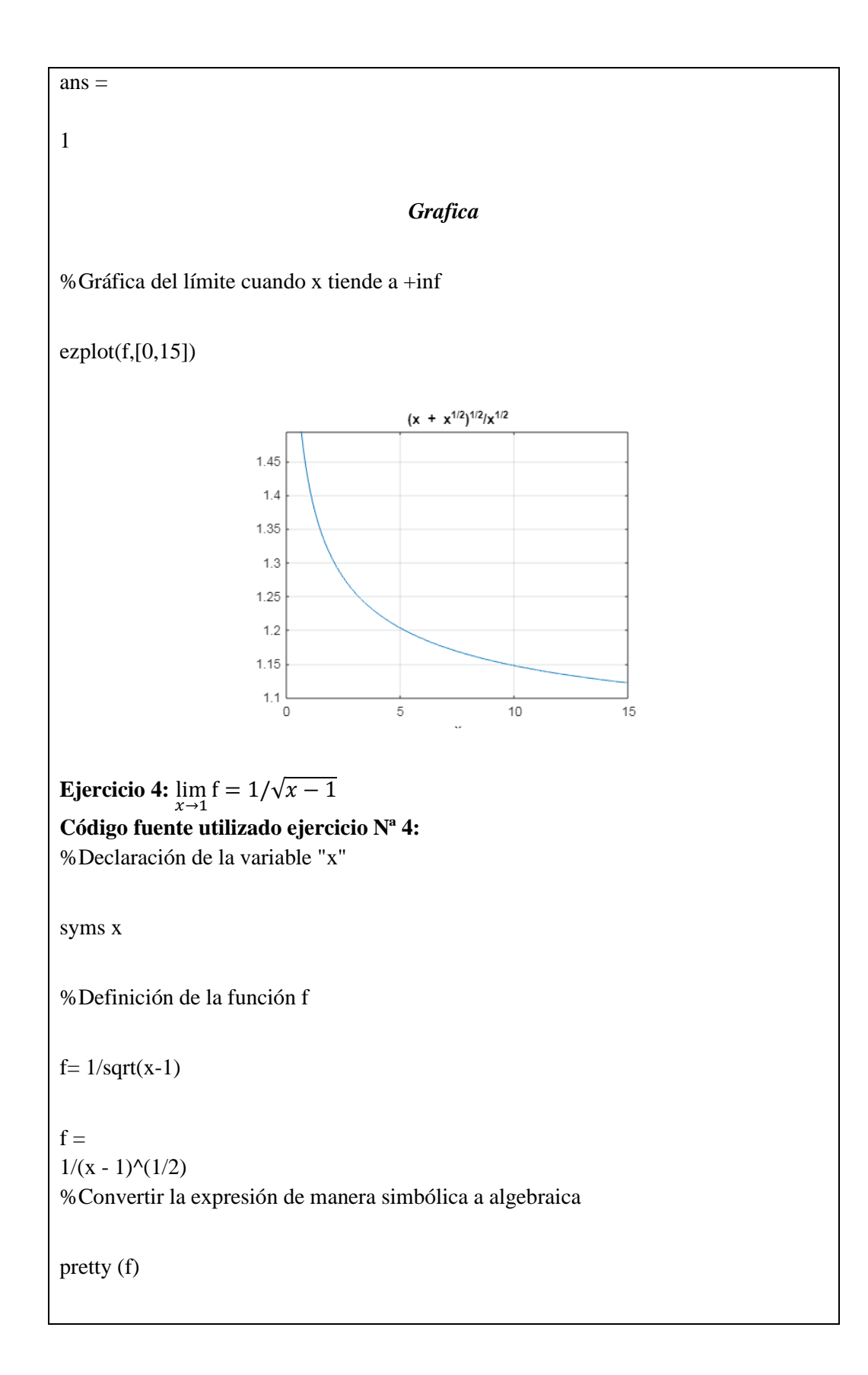

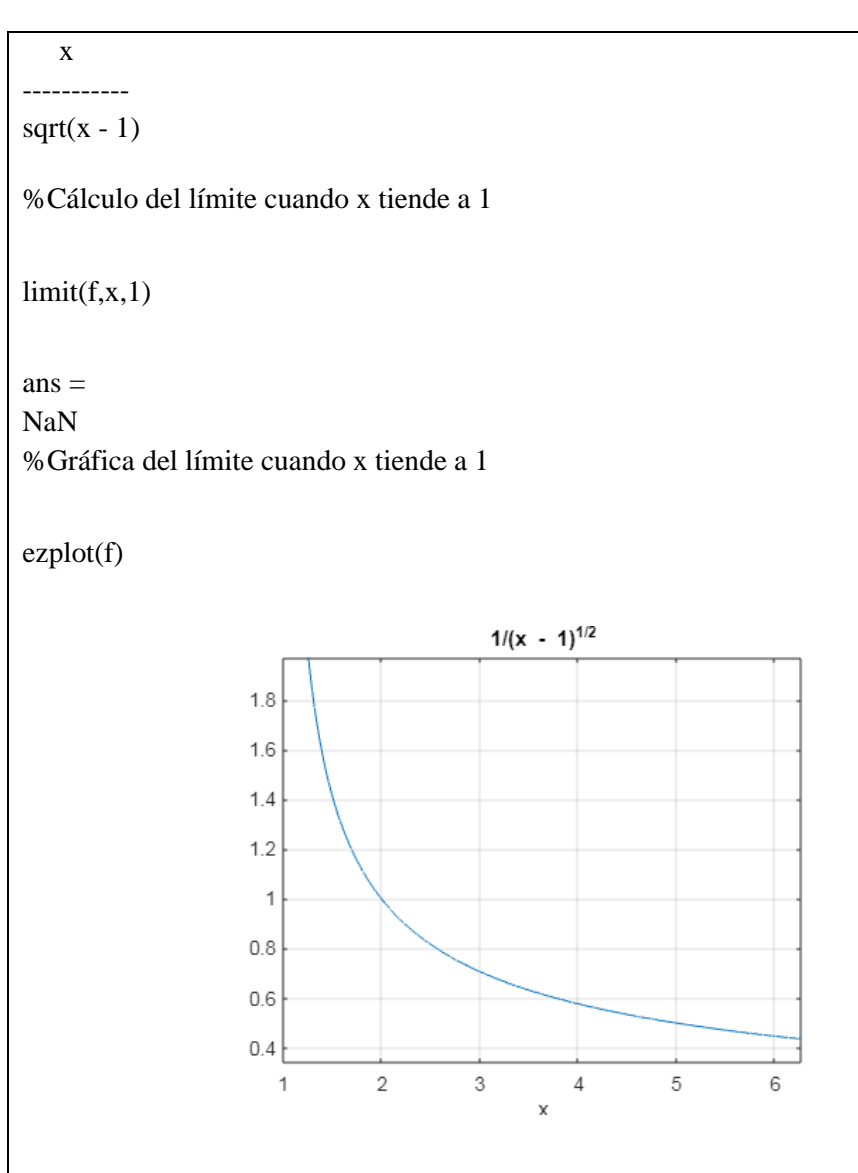

# **Tratamiento de graficas de límites de funciones en Matlab**

La librería Symbolic Math Toolbox de MatLab permite graficar los límites de funciones directamente mediante los comandos, que sigue el formato:

### **fplot**

Representar una expresión o función

- **fplot(f)** representa la curva que define la función  $y = f(x)$  sobre el intervalo predeterminado [-5 5] para x.
- **fplot(f,xinterval)** representa sobre el intervalo especificado. Especifique el intervalo como un vector de dos elementos de la forma [xmin xmax].
- **fplot(funx,funy)** representa la curva que definen  $x = f$ unx(t) e  $y = f$ uny(t) sobre el intervalo predeterminado [-5 5] para t.
- fplot(funx,funy,tinterval) representa sobre el intervalo especificado. Especifique el intervalo como un vector de dos elementos de la forma [tmin tmax].
- **fplot(\_\_\_,LineSpec)** especifica el estilo de línea, el símbolo de marcador y el color de línea. Por ejemplo, '-r' representa una línea roja. Utilice esta opción después de cualquiera de las combinaciones de argumentos de entrada de las sintaxis anteriores.
- **fplot(\_\_\_,Name,Value)** especifica las propiedades de las líneas con uno o más argumentos de par nombre-valor. Por ejemplo, 'LineWidth',2 especifica una anchura de línea de 2 puntos.
- **fplot(ax,** ) representa en los ejes que especifica ax en lugar de en los ejes actuales (gca). Especifique los ejes como primer argumento de entrada.
- **fp** = **fplot**() devuelve un objeto FunctionLine o un objeto ParameterizedFunctionLine, según las entradas. Utilice fp para consultar y modificar las propiedades de una línea concreta. Para obtener una lista de las propiedades, consulte Function Line Properties o Parameterized Function Line Properties.

**[x,y] = fplot(\_\_\_)** devuelve las abscisas y las ordenadas para la función sin crear una gráfica. Esta sintaxis se eliminará en una versión futura. Utilice las propiedades XData e YData del objeto línea, fp, en su lugar.

axis(limits) Especifica los límites de los ejes actuales. Ejemplo: especifique los límites como vector de cuatro, seis u ocho elementos.

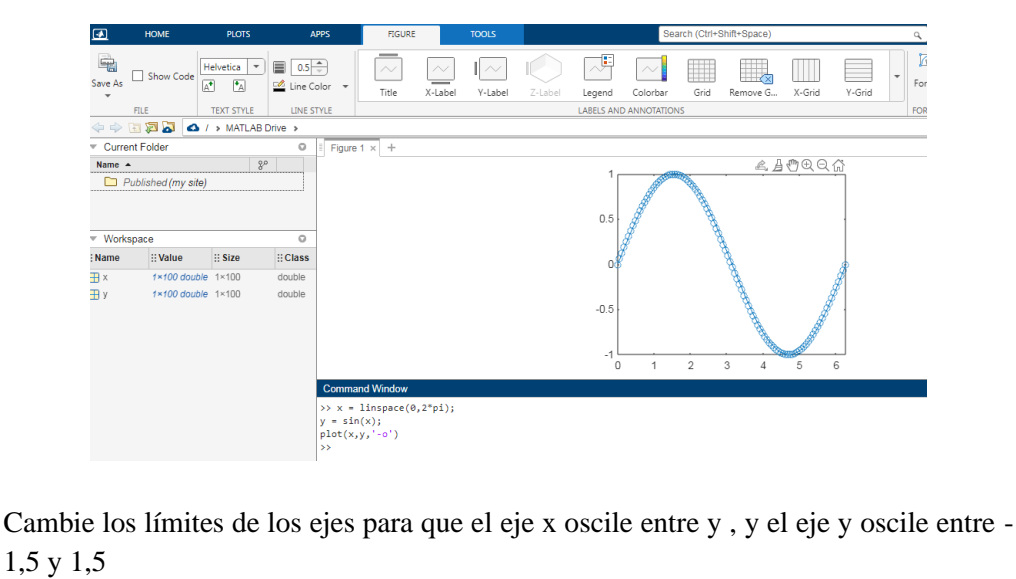

axis([0 2\*pi -1.5 1.5])

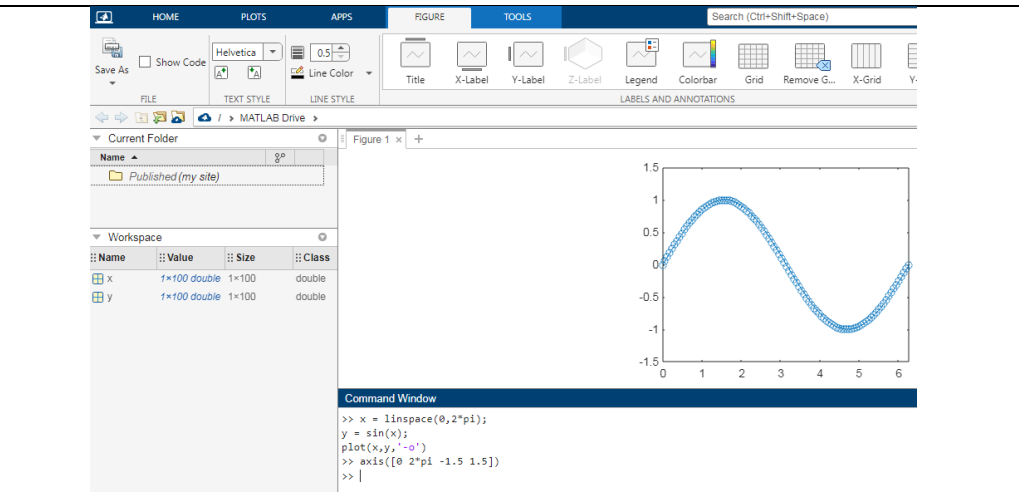

axis style Utiliza un estilo predefinido para establecer los límites y el escalado. Por ejemplo, especifique el estilo como equal para utilizar longitudes de unidad de datos iguales a lo largo de cada eje. Trace una superficie.

Defina los límites de eje para igualar el rango de los datos de manera que el gráfico se extienda hasta los bordes de los ejes.

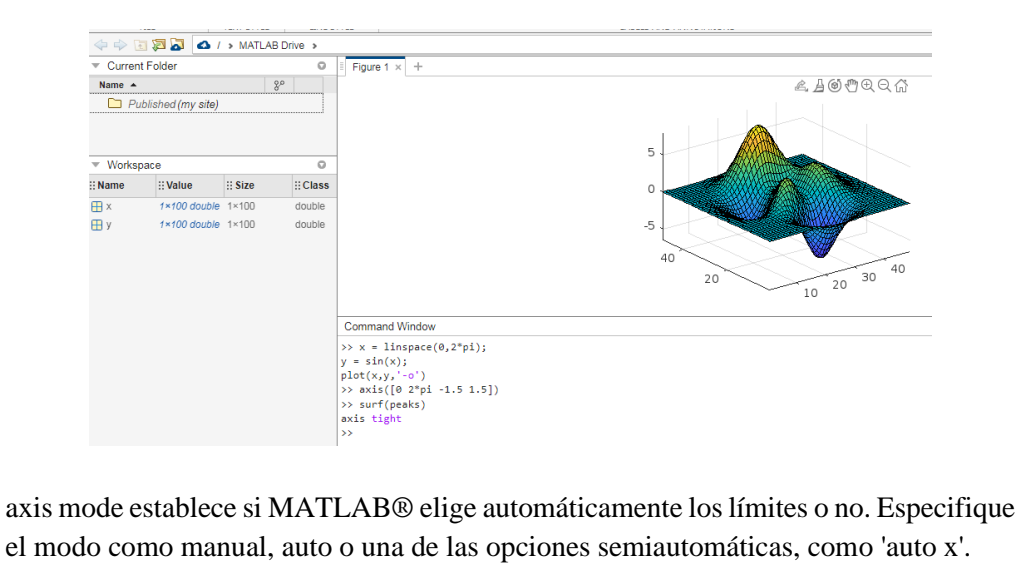

Trace una onda sinusoidal.

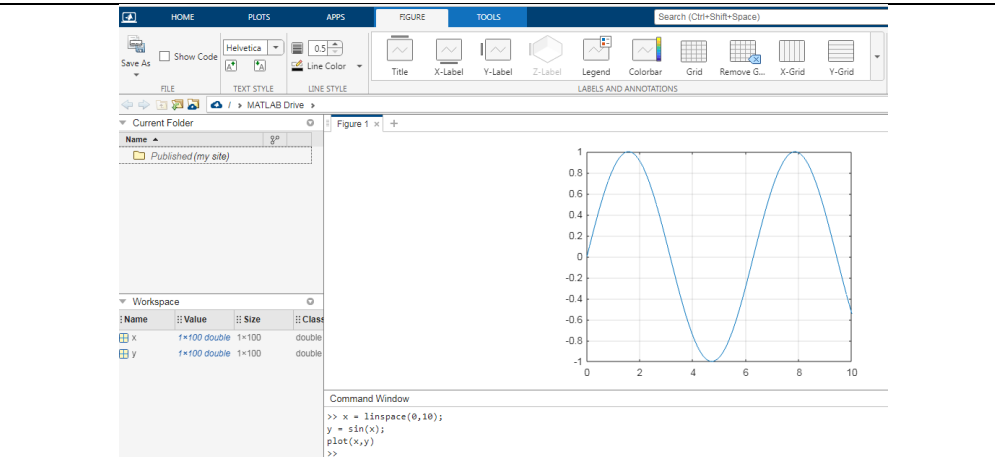

axis ydirection donde ydirection es ij, coloca el origen en la esquina superior izquierda de los ejes. Los valores de y aumentan de arriba a abajo. El valor predeterminado de ydirection es xy, que coloca el origen en la esquina inferior izquierda. Los valores de y aumentan de abajo hacia arriba.

axis visibility donde visibility es off, desactiva la visualización del fondo de los ejes. Los gráficos de los ejes se siguen mostrando. El valor predeterminado de visibility es on, que muestra el fondo de los ejes. Trace una superficie sin mostrar las líneas y el fondo de los ejes.

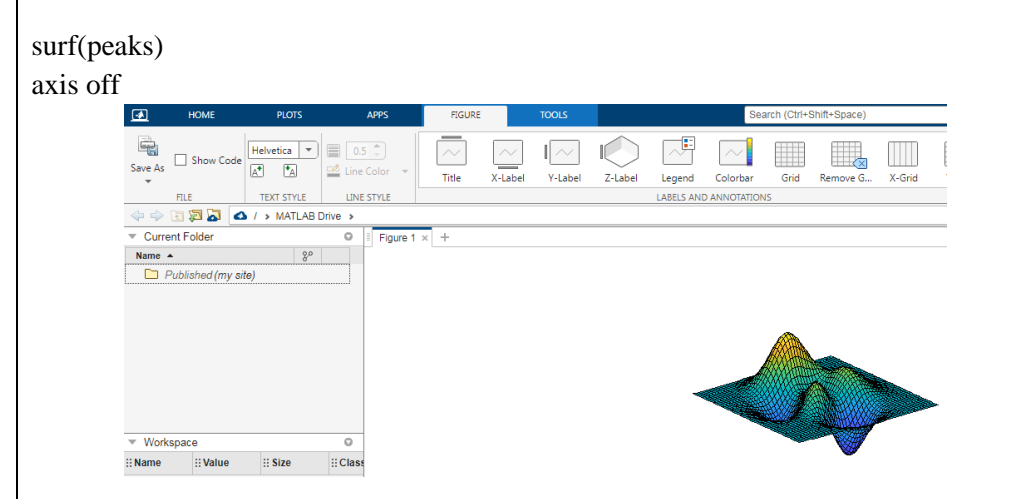

lim = axis devuelve los límites del eje x y el eje y para los ejes actuales. Para los ejes 3D, también devuelve los límites del eje z. Para los ejes polares, devuelve los límites del eje theta y el eje r. Trace una superficie. Defina los límites de eje para igualar el rango de los datos de manera que el gráfico se extienda hasta los bordes de los ejes.

 $[m, v, d] = axis('state')$  devuelve la configuración actual de la selección de límites de eje, la visibilidad de los ejes y la dirección del eje y. Esta sintaxis se eliminará en una versión futura. Utilice las propiedades XLimMode, YLimMode, ZLimMode, Visible y

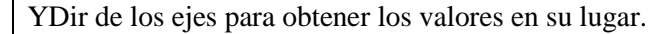

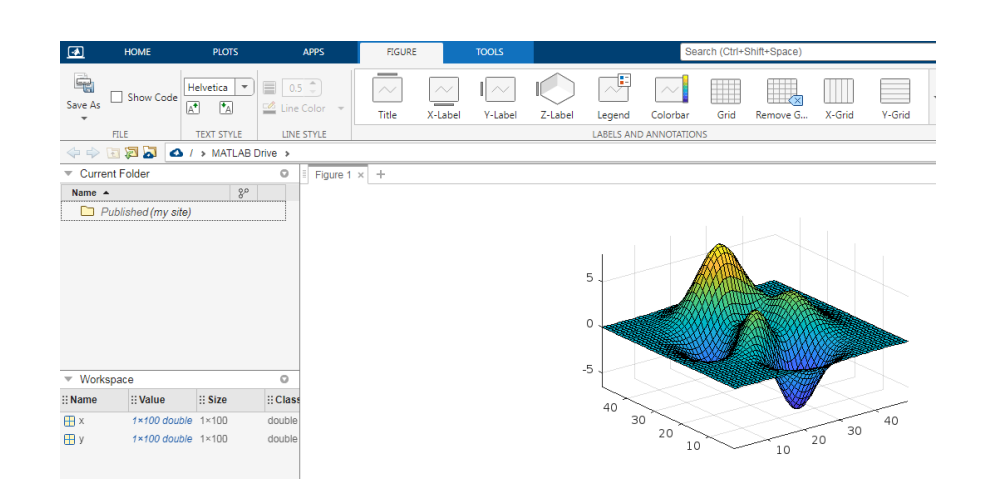

 $=$  axis(ax,  $\Box$ ) utiliza los ejes o los ejes polares especificados por ax en lugar de los ejes actuales. Especifique ax como el primer argumento de entrada para cualquiera de las sintaxis anteriores. Utilice comillas simples alrededor de los argumentos de entrada que son vectores de caracteres, como axis(ax,'equal').

Cree una figura con dos subgráficos. Trace una onda sinusoidal en cada subgráfico. A continuación, defina los límites de eje para los subgráficos con los mismos valores.  $x1 = \text{linspace}(0,10,100);$ 

 $y1 = sin(x1);$ 

 $ax1 = \text{subplot}(2,1,1);$ 

plot(ax1,x1,y1)

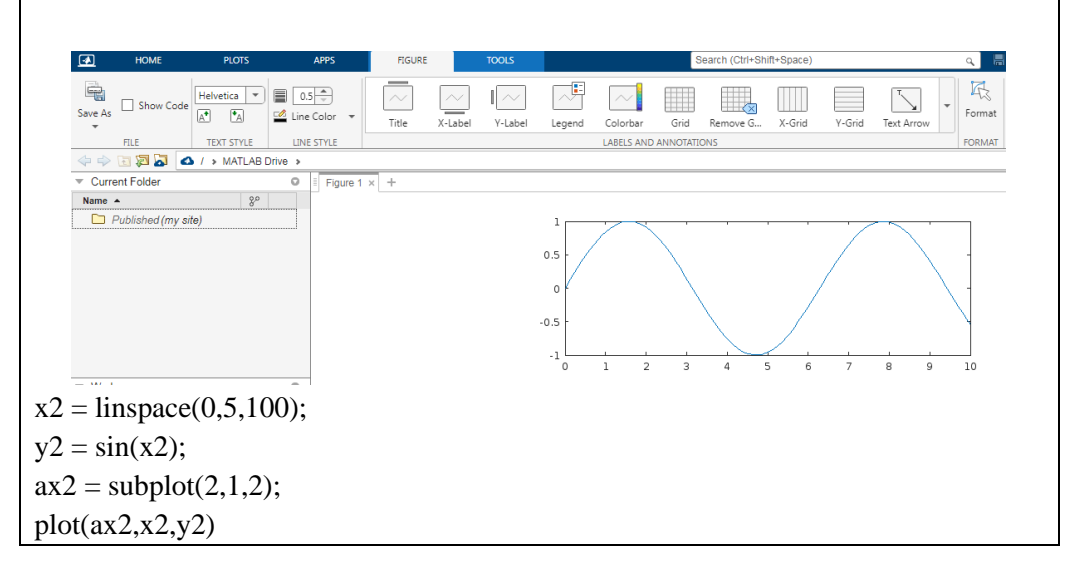
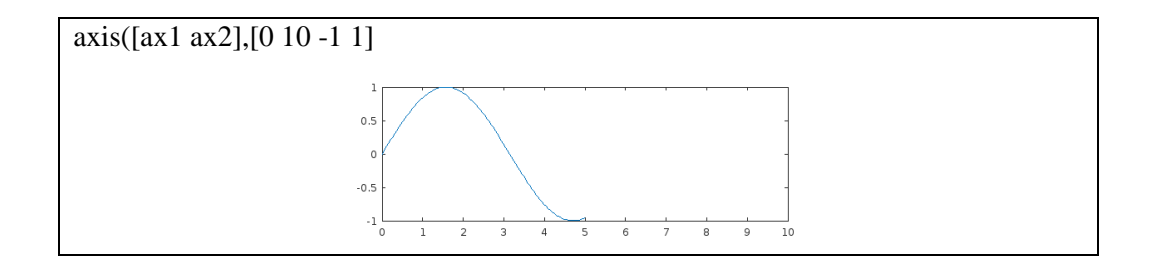

# **ANEXO E. NOTAS OBTENIDAS EN LOS TALERES ÁULICOS EN EL PRE TEST-POST TEST**

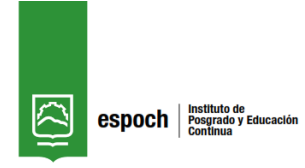

*ESCUELA SUPERIOR POLITÉCNICA DE CHIMBORAZO Carrera de Recursos Naturales Renovables Notas de los Talleres áulicos*

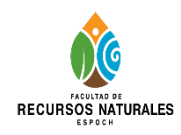

#### *Docente: Lcda. Andrea Hernández*

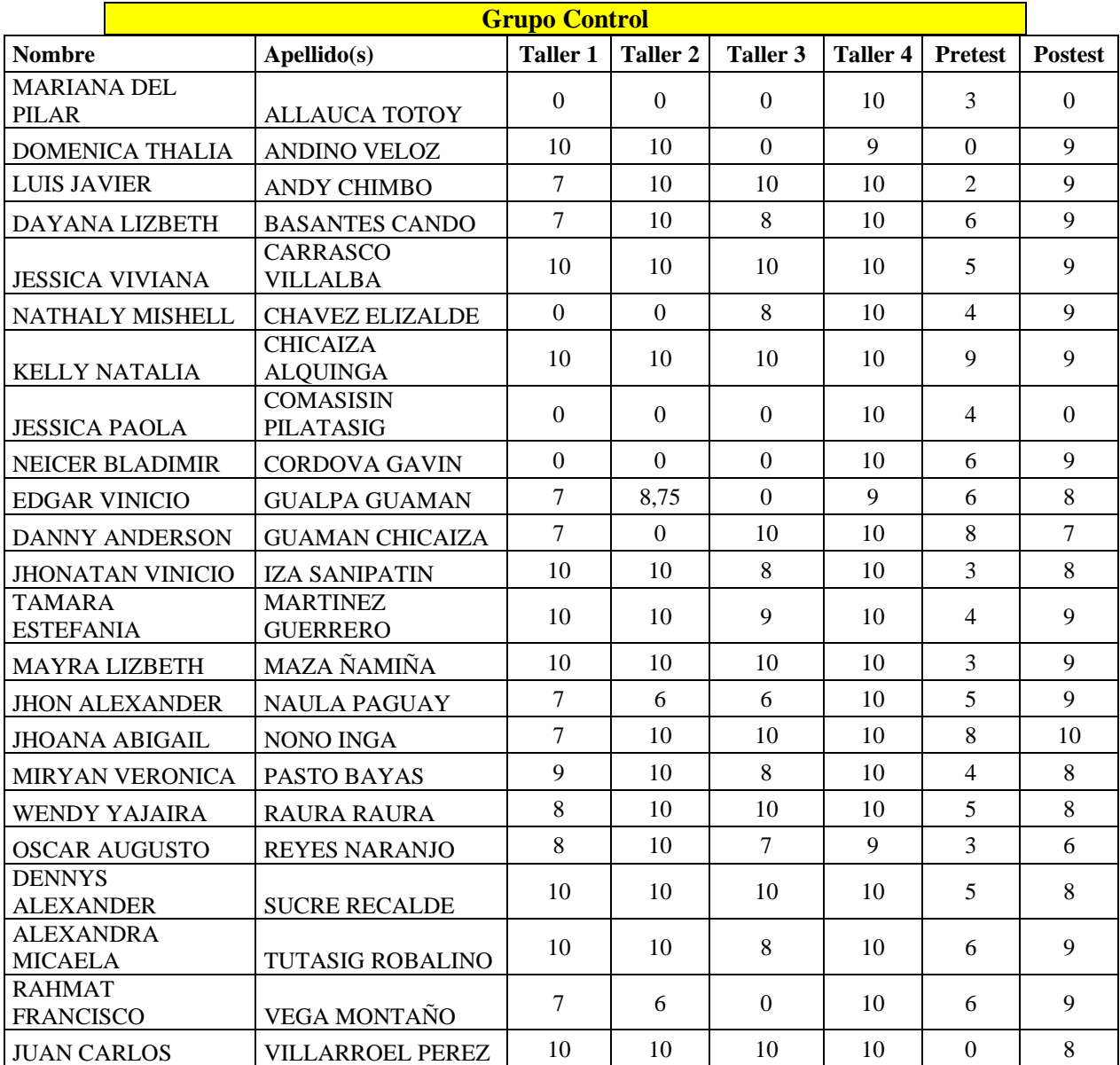

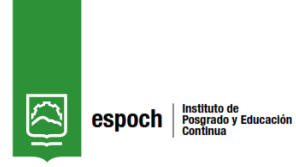

*ESCUELA SUPERIOR POLITÉCNICA DE CHIMBORAZO Carrera de Recursos Naturales Renovables Notas de los Talleres áulicos*

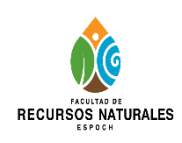

#### *Docente: Lcda. Andrea Hernández*

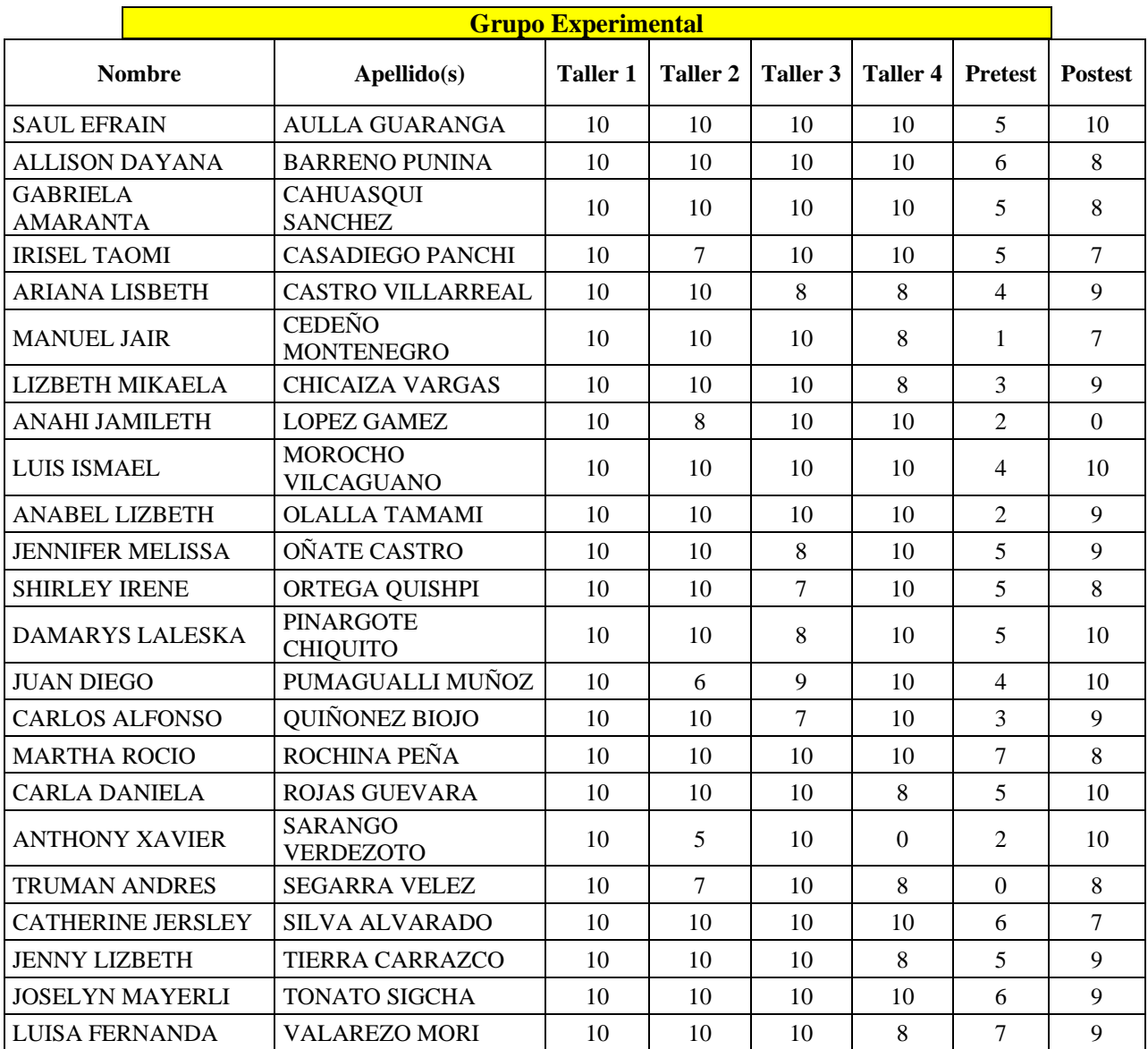

## **ANEXO F. EVIDENCIAS DE LAS CLASES VIRTUALES DE MATLAB**

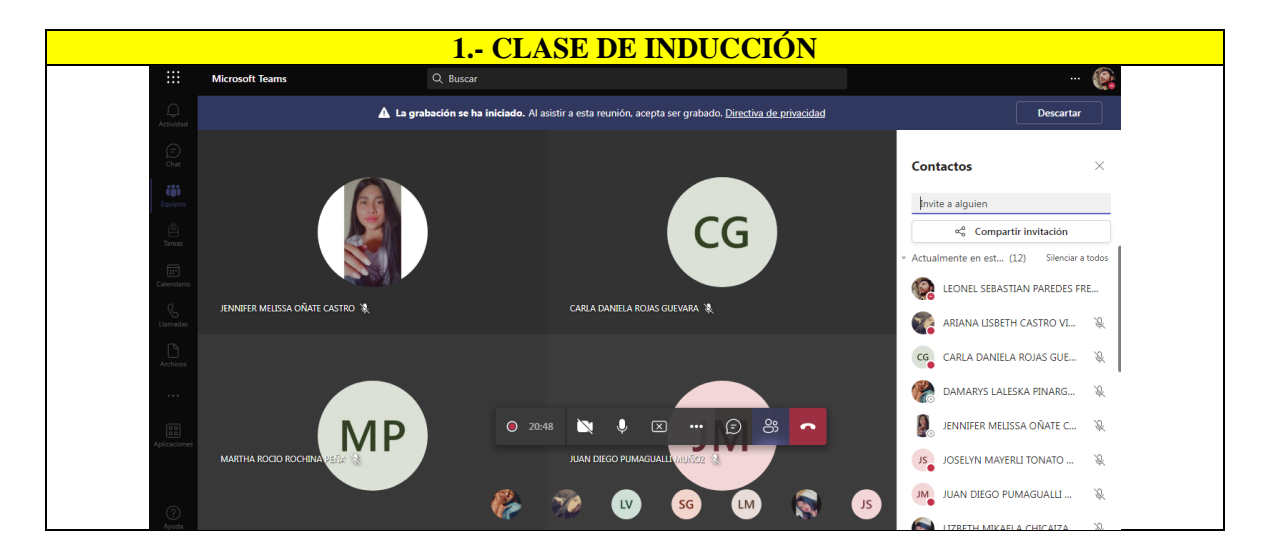

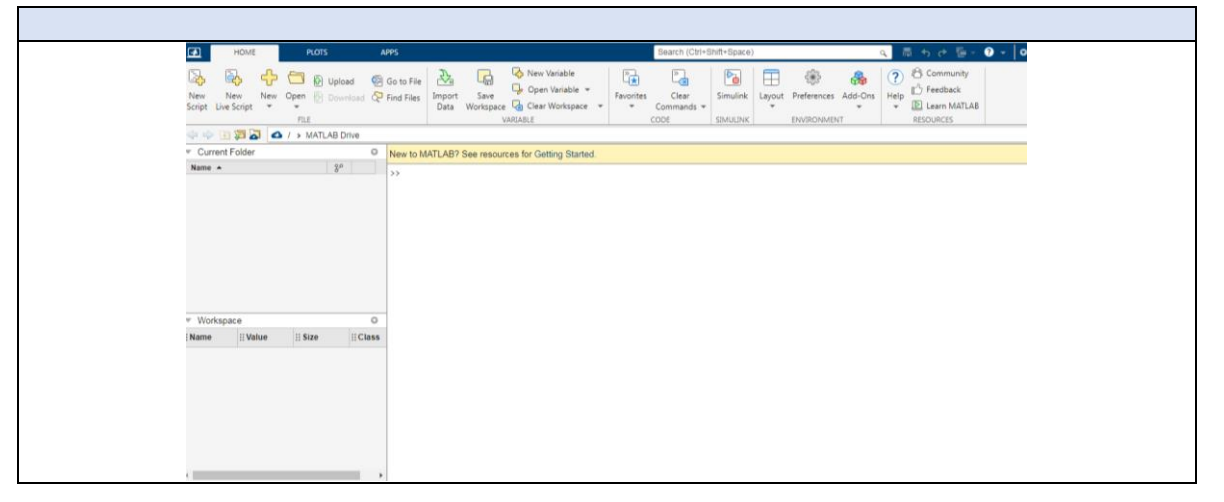

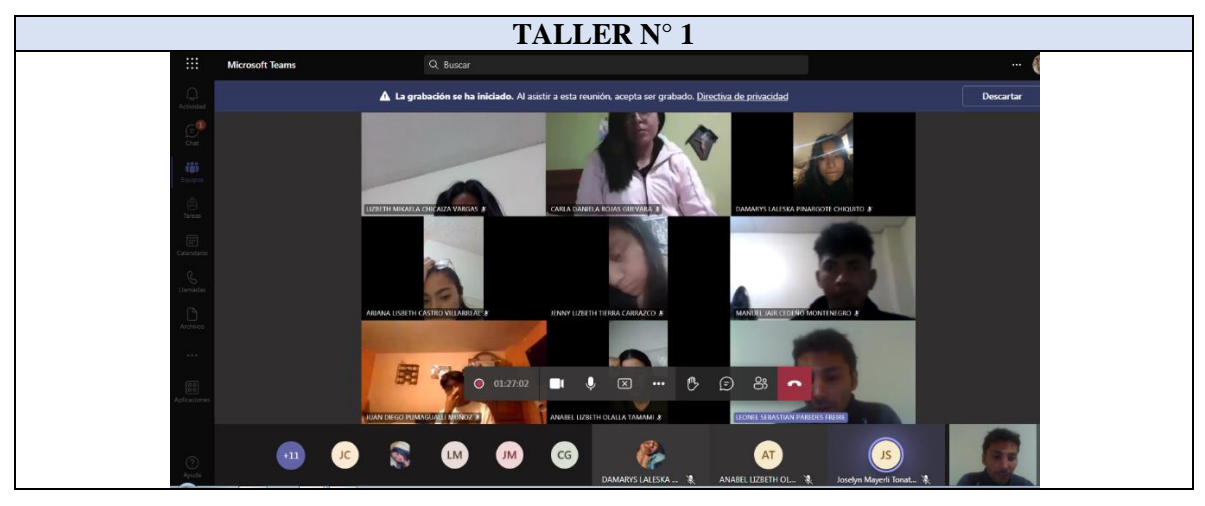

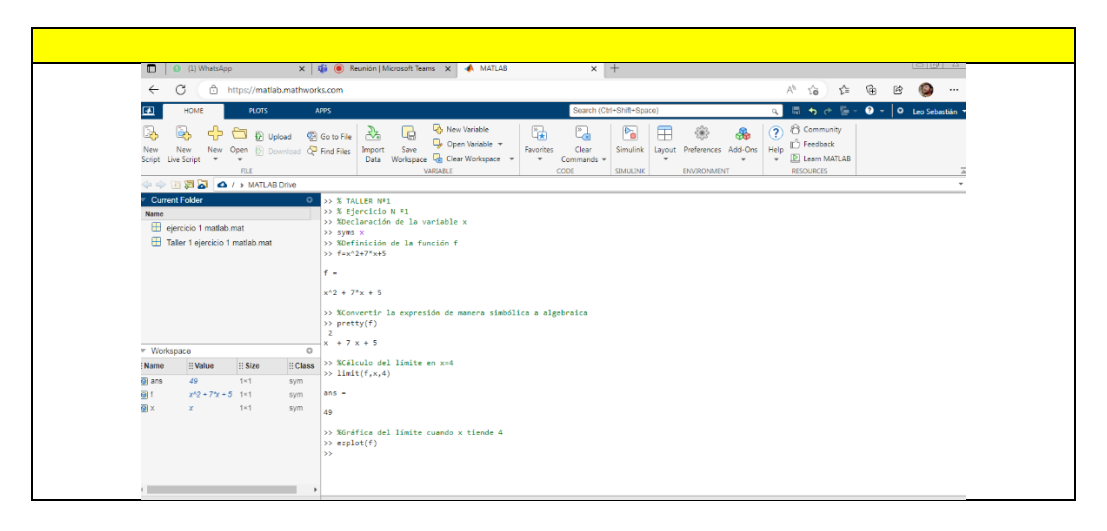

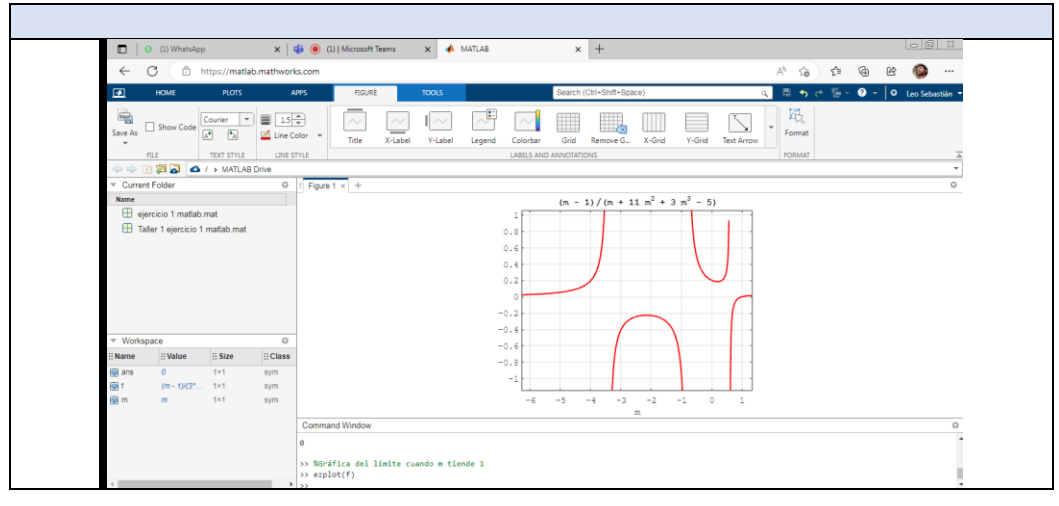

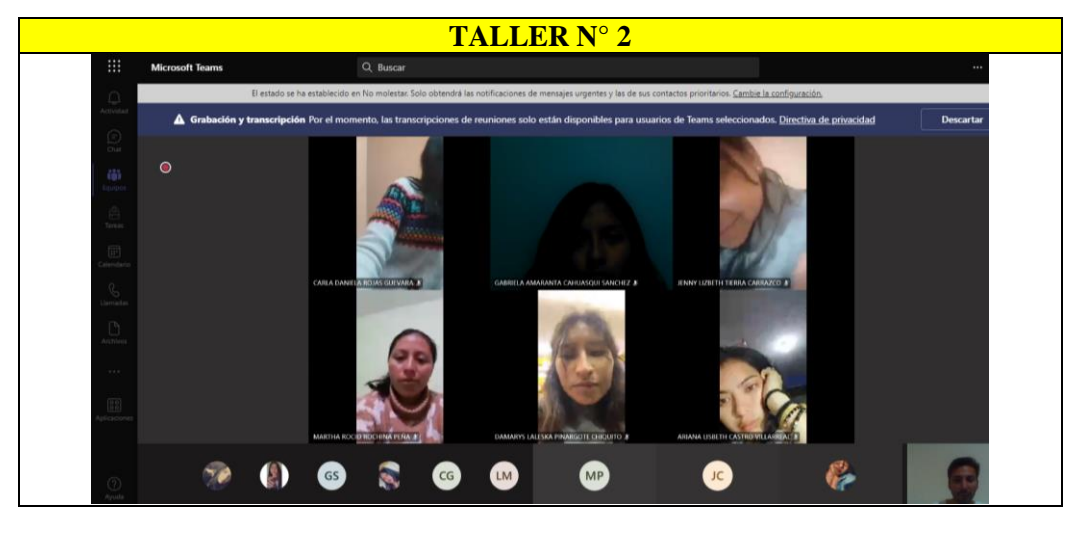

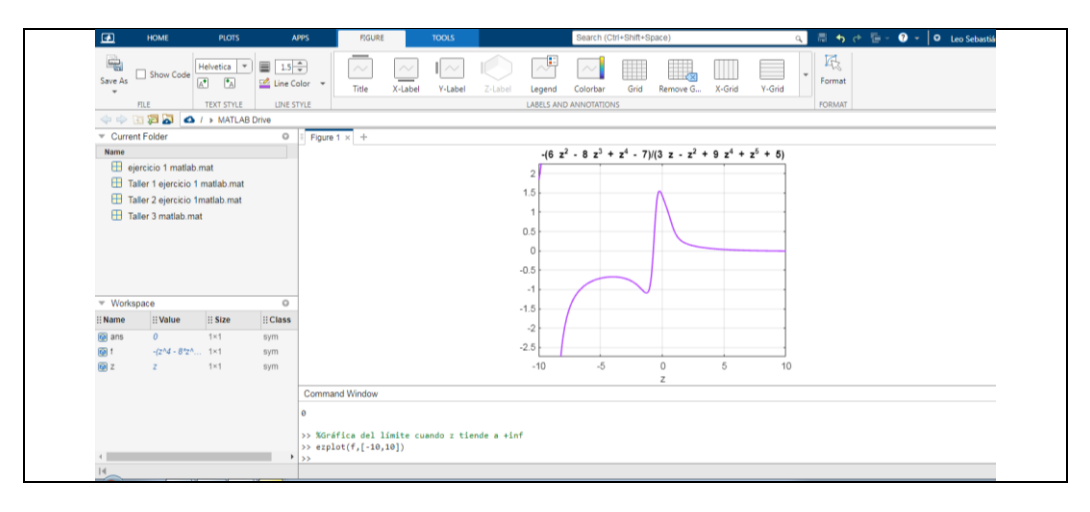

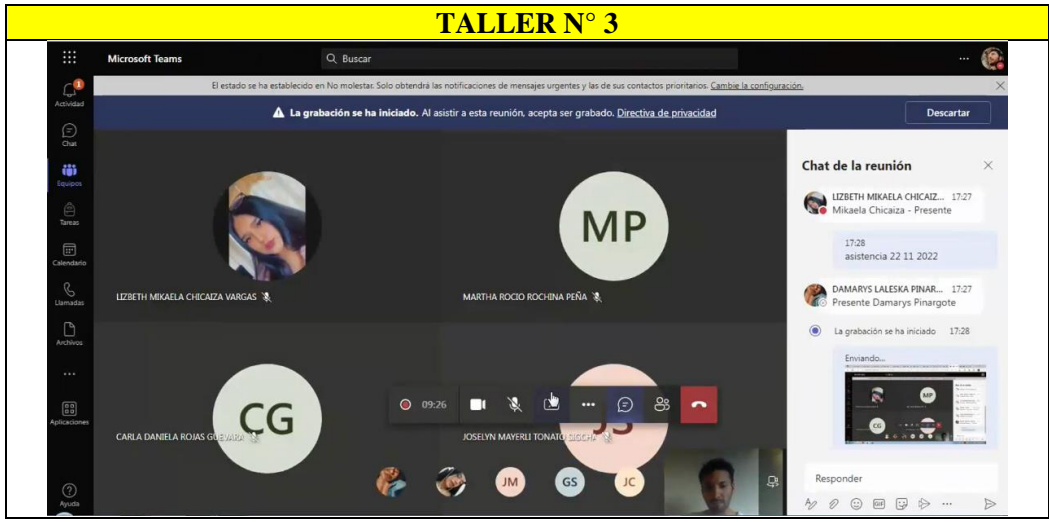

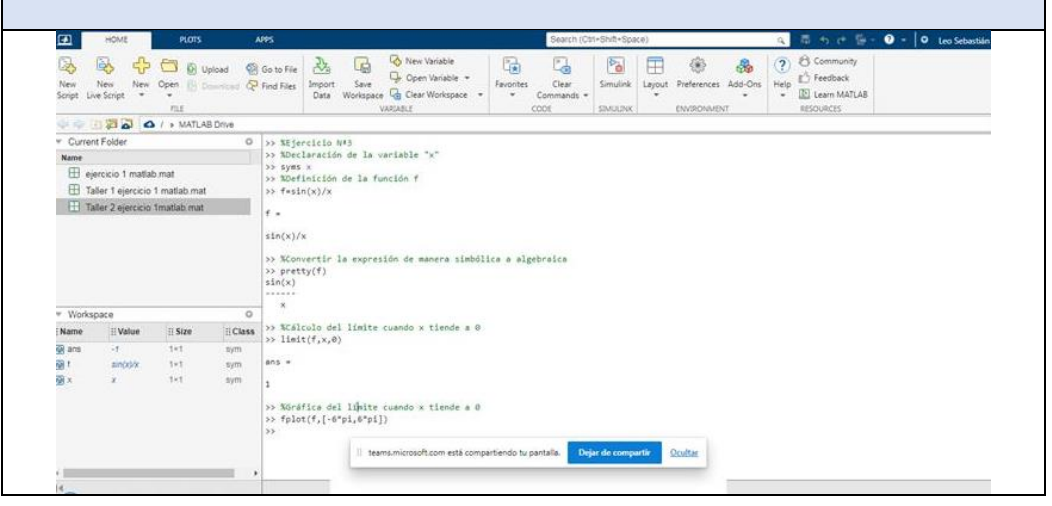

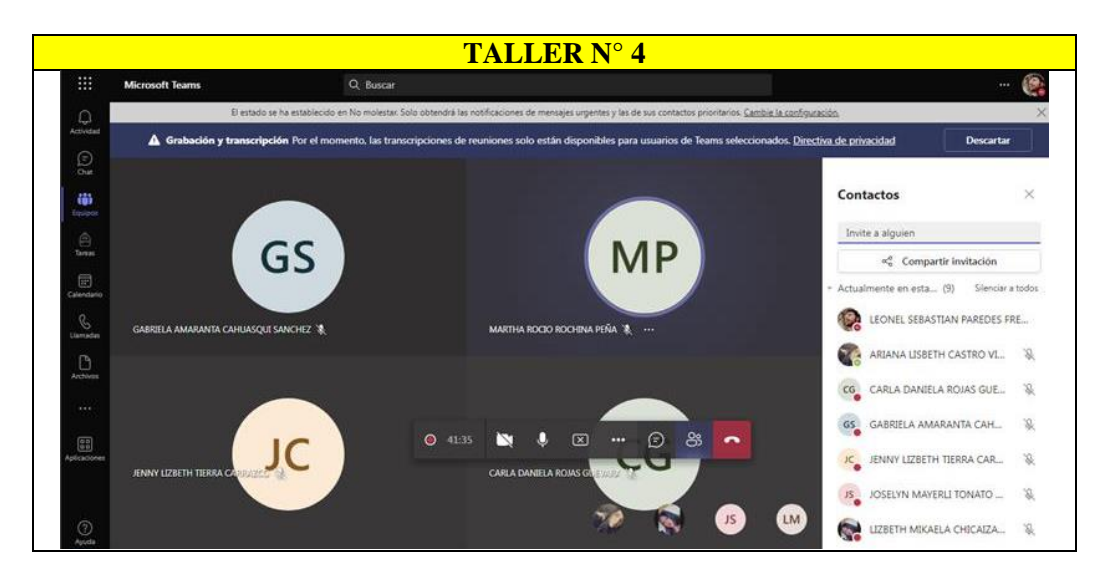

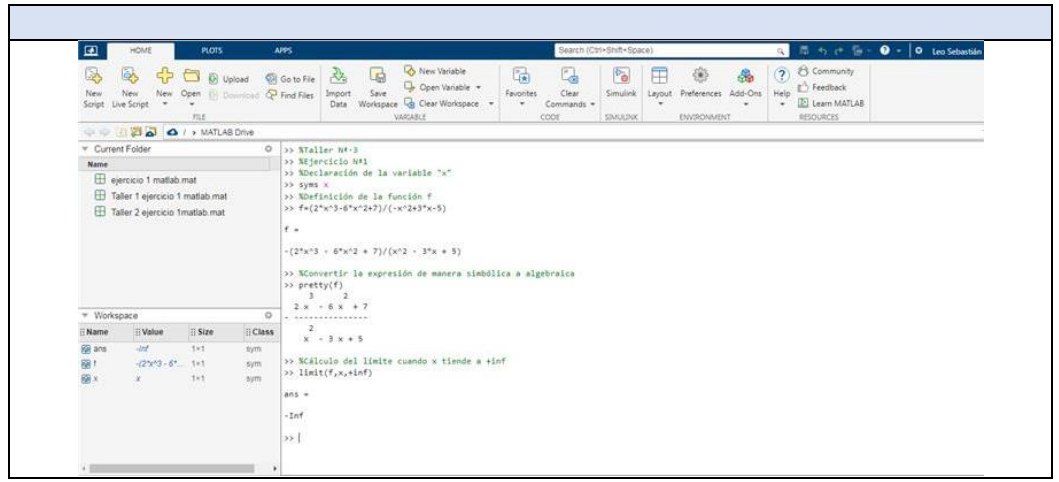

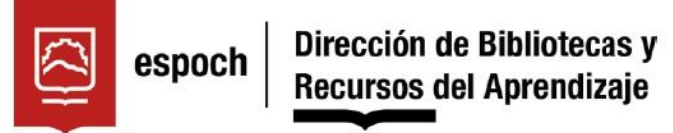

# UNIDAD DE PROCESOS TÉCNICOS Y ANÁLISIS BIBLIOGRÁFICO Y **DOCUMENTAL**

## REVISIÓN DE NORMAS TÉCNICAS, RESUMEN Y BIBLIOGRAFÍA

Fecha de entrega: 27/07/2023

**INFORMACIÓN DEL AUTOR/A (S)** 

Nombres - Apellidos: Leonel Sebastián Paredes Freire

INFORMACIÓN INSTITUCIONAL

Instituto de Posgrado y Educación Continua

Título a optar: Magíster en Matemática mención Modelación y Docencia

f. Analista de Biblioteca responsable: Lic. Luis Caminos Vargas Mgs.

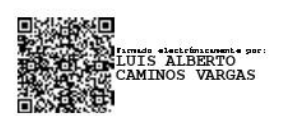

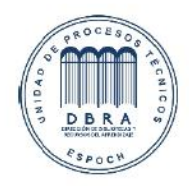

0076-DBRA-UTP-IPEC-2023